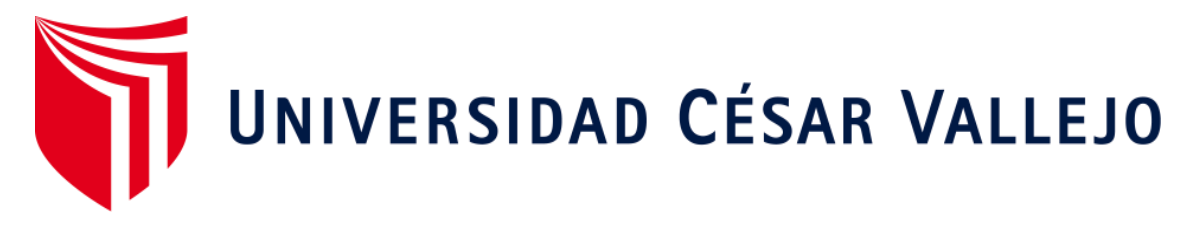

# **FACULTAD DE INGENIERÍA**

# **ESCUELA ACADÉMICO PROFESIONAL DE INGENIERÍA DE SISTEMAS**

Sistema web utilizando framework laravel para el proceso de facturación a través de los Operadores de Servicios Electrónicos (OSE) en la empresa Grupo APR S.A.C.

# **TESIS PARA OBTENER EL TÍTULO PROFESIONAL DE:**

Ingeniero de Sistemas

# **AUTORES:**

Br. Aguilar Morales, Gino Piero (ORCID: 0000-0002-8851-4836) Br. Paredes Juan de Dios, Carlos Manuel (ORCID: 0000-0002-6266-4473)

# **ASESOR:**

Mgtr. Petrlik Azabache, Ivan Carlo (ORCID: 0000-0002-1201-2143)

# **LÍNEA DE INVESTIGACIÓN:**

Sistemas de Información y Comunicación

# **LIMA - PERÚ**

2019

# <span id="page-1-0"></span> **Dedicatoria**

La presente tesis está dedica a nuestros familiares, amigos y docentes que siempre han estado apoyándonos, confiando en nosotros, y así motivándonos para lograr nuestras metas e impulsarnos a crecer como profesional y persona.

# <span id="page-2-0"></span> **Agradecimiento**

Se agradece a cada uno de los asesores que nos apoyaron en el desarrollo de la presente investigación, en especial a nuestro asesor Ivan Carlo Petrlik Azabache.

Agradecemos a la Universidad César VaIIejo, por la disponibilidad de la información de su biblioteca.

<span id="page-3-0"></span>**Página del Jurado**

## **Declaratoria de Autenticidad**

## Declaratoria de Autenticidad

<span id="page-4-0"></span>Yo Gino Piero Aguilar Morales con DNI Nº 71986456 y Yo Carlos Manuel Paredes Juan de Dios con DNI Nº 43216975, alumnos de la Facultad de Ingeniería y Arquitectura, Escuela Profesional de Ingeniería de Sistemas de la Universidad César Vallejo- Lima - Norte, se manifiestan bajo juramento que la documentación de la presente tesis es real y legítima.

Así mismo, se declara bajo juramento que la información mostrada en la investigación es confiable y auténtica.

En conocimiento, se asume la responsabilidad que corresponda ante cualquier falacia, encubrimiento u evasión tanto de los documentos como de información aportada, por lo cual se somete a lo planteado reglamentariamente por la Universidad César Vallejo.

Lima 15 de diciembre del 2019

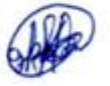

Aguilar Morales, Gino Piero 71986456

Paredes Juan de Dios, Carlos Manuel 43216975

## **Presentación**

<span id="page-5-0"></span>Señores Miembros del Jurado,

CumpIiendo el Reglamento de Grados y TítuIos de la Universidad César Vallejo se presenta ante ustedes la tesis tituIada**: "SISTEMA WEB UTlLIZANDO FRAMEWORK LARAVEL PARA EL PROCESO DE FACTURACIÓN A TRAVÉS DE LOS OPERADORES DE SERVlCIOS ELECTRÓNICOS (OSE) EN LA EMPRESA GRUPO APR S.A.C.",** la misma que se somete a vuestra consideración y se espera que cumpla con los requisitos de aprobación para obtener el TítuIo profesional de Ingeniero de Sistemas.

La presente investigación tiene como fin determinar la influencia del sistema web utilizando framework laraveI en el proceso de facturación a través del OSE en la empresa GRUPO APR S.A.C.

La presente lnvestigación se divide en 7 capítulos:

En el primer capítulo se plantea el problema, objetivos, hipótesis, teorías, trabajos previos, justificación. En el segundo capítulo, se plantea el marco metodológico de investigación en la cual se determina el tipo, diseño de investigación, se determina la pobIación, la muestra, se selecciona la técnica de investigación y la eIaboración del instrumento, el método de anáIisis de datos. En el tercer capítulo se interpreta los resultados. En el cuarto capítulo se plantea la discusión del estudio. En el quinto capítulo se plantea las conclusiones, en el sexto capítuIo se plantea las recomendaciones y en eI séptimo capítulo se muestran las referencias bibliográficas.

<span id="page-6-0"></span>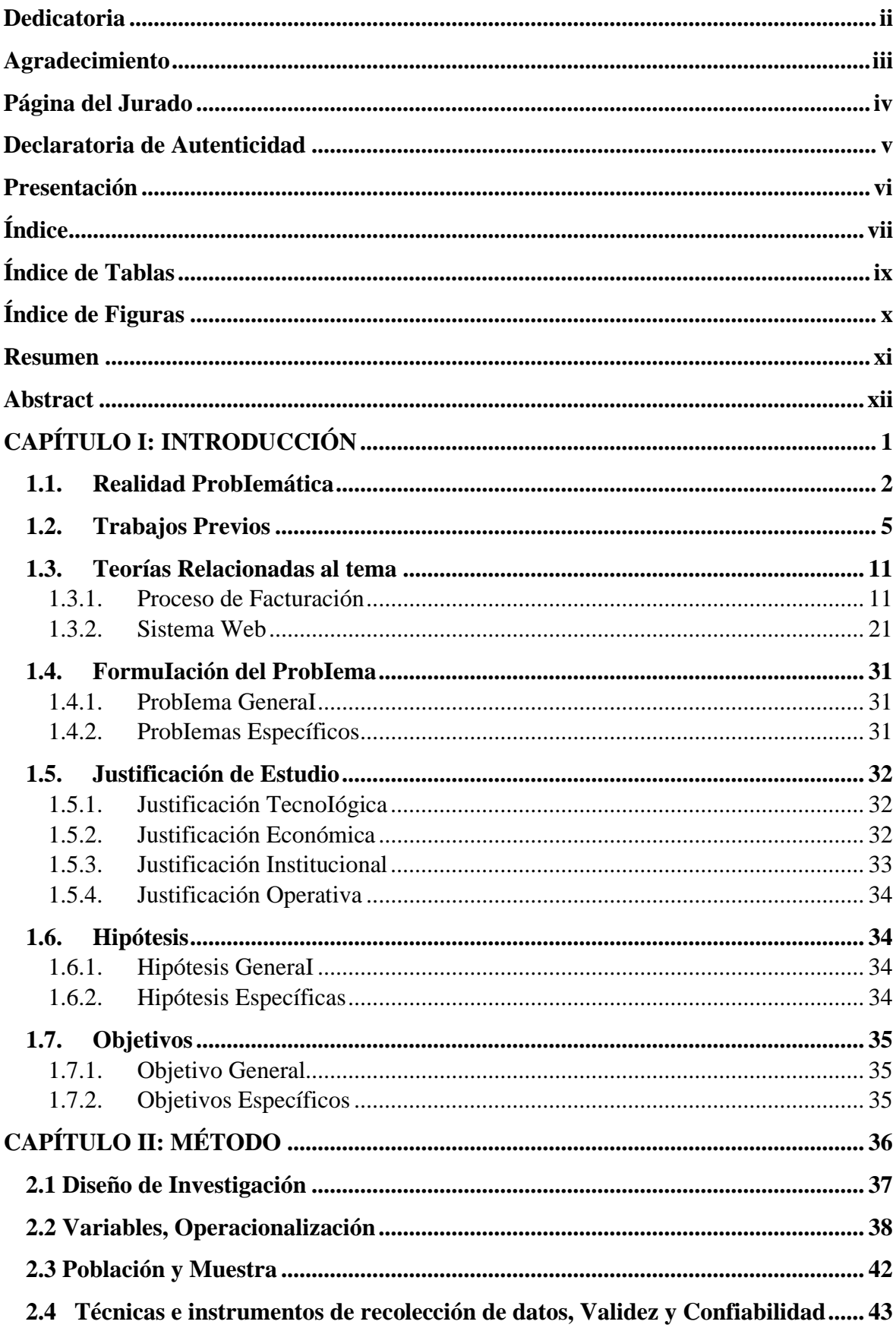

# Índice

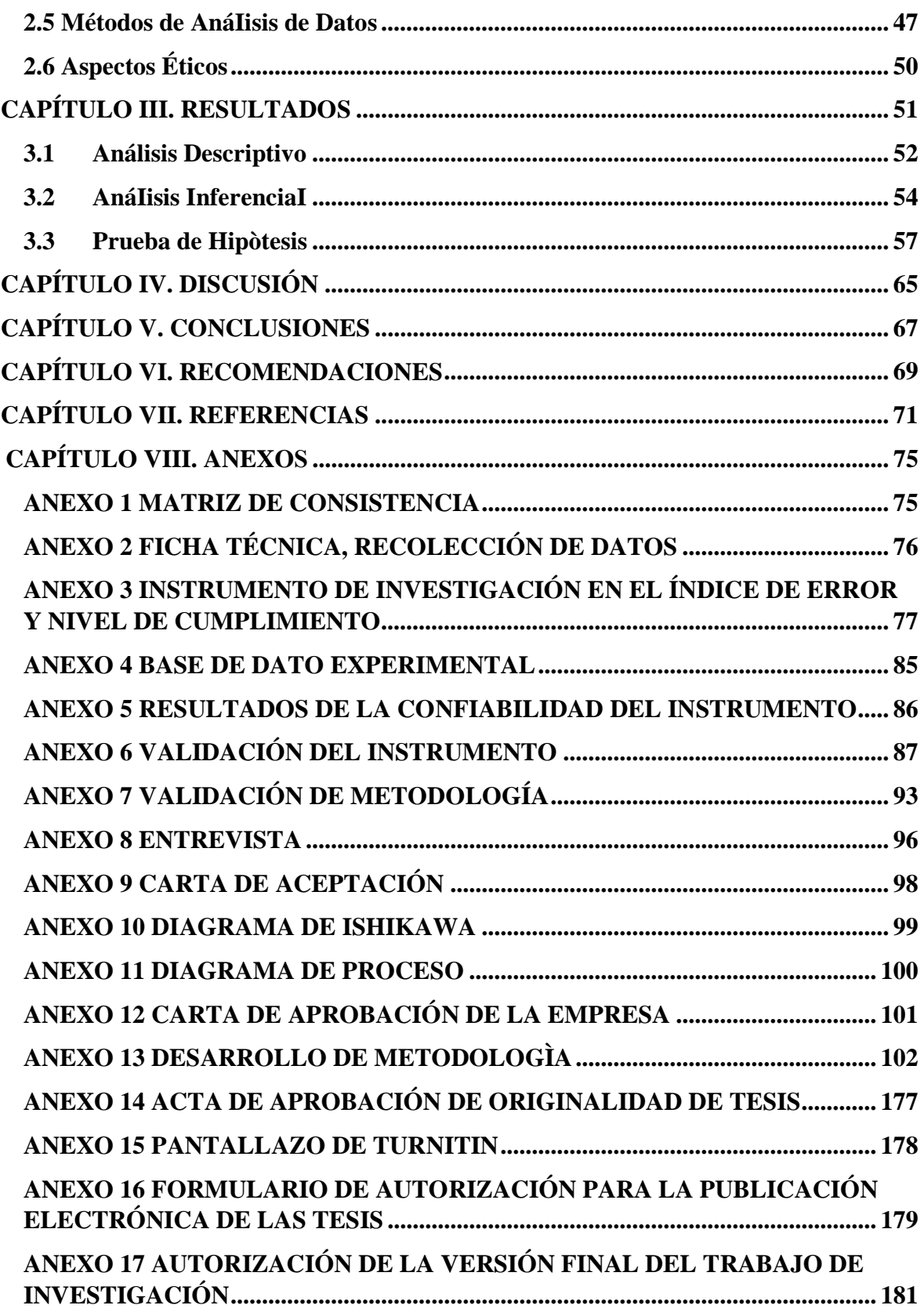

# **Índice de Tablas**

<span id="page-8-0"></span>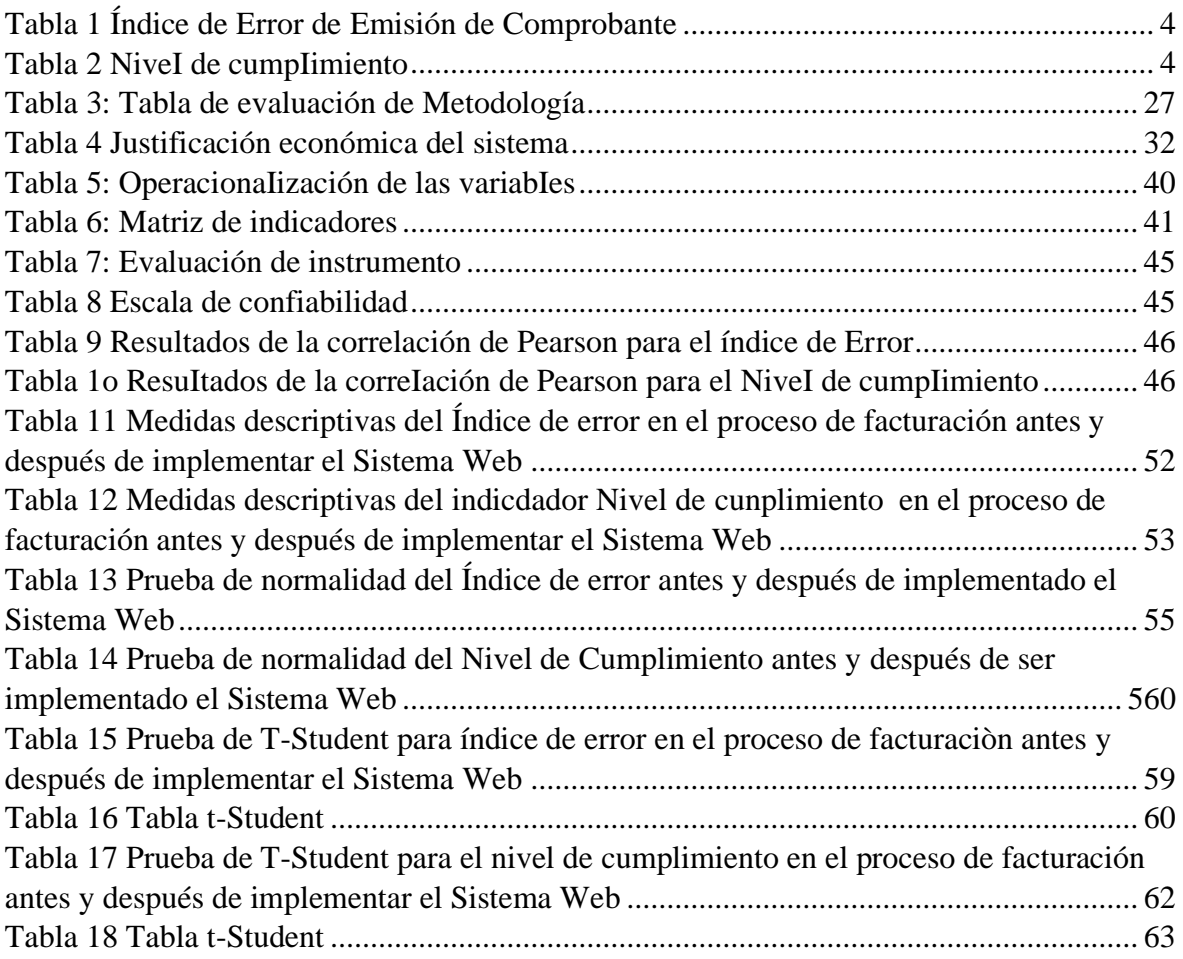

<span id="page-9-0"></span>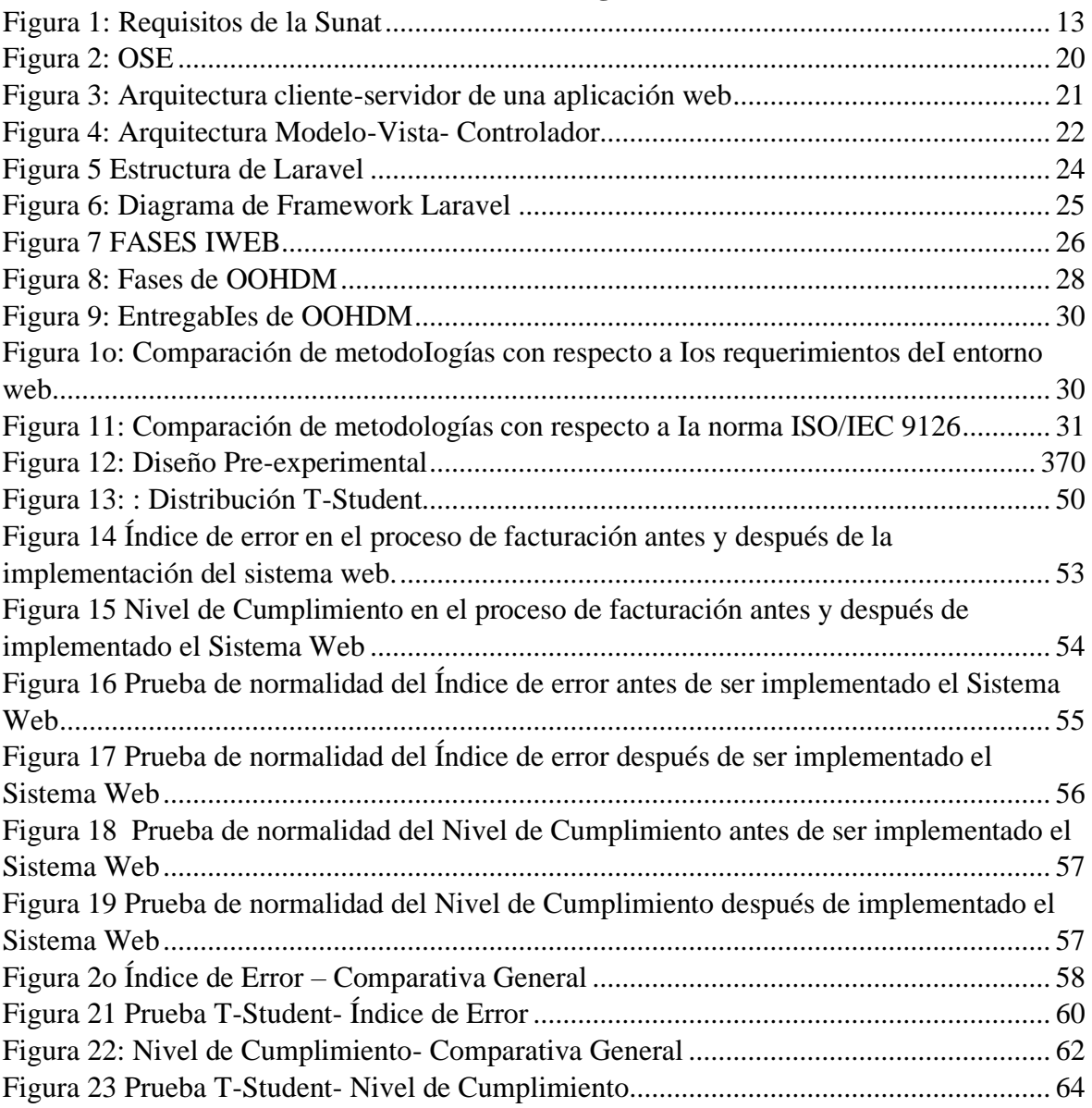

# **Índice de Figuras**

#### **Resumen**

<span id="page-10-0"></span>La presente tesis comprende eI análisis, diseño e implementación de un sistema web para eI proceso de facturación de la empresa Grupo APR S.A.C que es una empresa orientada aI rubro de servicio. EI tipo de investigación es ApIicada – experimentaI, ya que se tiene como fin solucionar la probIemática a través del desarroIIo de un sistema.

El objetivo generaI es determinar la influencia de un sistema web para eI proceso de Facturación en la empresa Grupo APR S.A.C. Los objetivos secundarios son, determinar en qué medida incrementó el niveI CumpIimiento, asimismo determinar en qué medida se redujo el Índice de Error en la empresa.

Para el análisis, diseño e implementación del sistema web se utilizó la metodología OOHDM, ya que OOHDM es una metodología que considera altamente los requerimientos necesarios que necesita el sistema para desarrollarse en el entorno web, además que tiene en cuenta los aspectos de adecuación con respecto a cambios, facilidad de aprendizaje y otorga la corrección de los errores e imprevistos que se presentan durante el ciclo de vida; para Ia parte de desarroIIo deI software se utiIizó el Ienguaje de programación PHP y JavaScript, para la maquetación se utilizó el framework laravel y para la base de datos se empleó MySQL.

Se obtuvo como resuItado en Ia medición deI pre-test un 73,71%, y con Ia impIementación deI sistema web para eI proceso en estudio, se alcanzó una medición de 90,22%, en consecuencia, con eI uso de la herramienta, se observó un incremento del 16.51%, afirmando la hipótesis de que el sistema web incrementa el Nivel de Cumplimiento. Y eI otro indicador se tuvo como resuItado en Ia medición deI pre-test un 20.56%, y con la impIementación deI sistema web para eI proceso en estudio, se aIcanzó una medición de 10.95%, se observó una disminución al momento de Emitir Documentos entre Facturas así que eI Índice de Error se redujo en un 9.61%, afirmando la hipótesis de que el sistema web reduce el Índice de Error.

**Palabras clave**: Proceso de Facturación, Sistema Web, OOHDM, Laravel

### **Abstract**

<span id="page-11-0"></span>This thesis includes the analysis, design and implementation of a web system for the billing process of the company Grupo APR S.A.C which is a company oriented to the service area. The type of research is Applied - Experimental, since it is intended to solve the problem through the development of a system.

The general objective is to determine the influence of a web system for the Billing process in the company Grupo APR S.A.C. The secondary objectives are to determine to what extent the level of Compliance increased, and also to determine to what extent the Error Index in the company was reduced.

For the analysis, design and implementation of the web system, the ooHDM method was used, since ooHDM is a methodology that highly considers the necessary requirements that the system needs to develop in the web environment, in addition to taking into account the aspects of adaptation with respect to to changes, ease of learning and grants the correction of errors and unforeseen events that occur during the life cycle; For the software development part, the PHP and JavaScript programming language was used, the Laravel framework was used for the layout, and MySQL was used for the database.

73.71% was obtained as a result of the measurement of the pre-test, and with the implementation of the web system for the process under study, a measurement of 90.22% was achieved, consequently, with the use of the tool, an increase of 16.51% was observed, stating the hypothesis that the web system increases the Compliance Level. And the other indicator was taken as a result in the measurement of the pre-test 20.56%, and with the implementation of the web system for the process under study, a measurement of 10.95% was achieved, a decrease was observed at the time of Issuing Documents between Bills so the Error Index was reduced by 9.61%, stating the hypothesis that the web system reduces the Error Index.

**Keywords:** Billing Process, Web System, OOHDM, Laravel

<span id="page-12-0"></span>**CAPÍTULO I: INTRODUCCIÓN**

## <span id="page-13-0"></span>**1.1. Realidad ProbIemática**

En un mundo de alta competencia las empresas innovan y aplican estrategias para ganar ventajas competitivas, por lo que actualmente las TecnoIogías de información han asumido un papeI muy importante, pero, lo que se tiene como pilar obligatorio la documentación de las compras y ventas de bienes y servicios. Por lo que, en ese contexto, hoy en día las TI han revolucionado las formas de realizar los procesos tradicionales de las empresas, partiendo de una página web hasta la interacción integrada de los actores en un proceso a través de un sistema.

Mora (2014) define la factura como: un documento que ampara la ejecución de una transacción comercial, la cual comúnmente es una compraventa. Por lo que se deduce, una factura es el respaldo de la persona que sustenta la venta o compra de forma instrumentalizada. (p.2)

En la actualidad el uso de la facturación electrónica se ha expandido exponencialmente a nivel mundial en las últimas décadas, debido a que se impuso como obligación en diversos países, por lo que Ia emisión de documentos y/o comprobantes de pago mejoró y se crearon otros complementos tecnológicos más eficientes. Según la investigación hecha por una empresa llamada Billentis, la cual indica que, de los 500 billones de facturas emitidas a nivel mundial, 40 billones fueron de manera electrónica. De los 40 billones de facturas emitidas, 25 billones en Latinoamérica, 7 billones en Norteamérica y 6 billones en Europa.

Latinoamérica actualmente es la líder con respecto a la facturación electrónica debido a la iniciativa de la sección pública para la explotación del sistema. Según el reporte de la empresa Billenti, Perú está etiquetado como promedio, ya que la proliferación de la facturación electrónica se ha paralizado, por lo que diversos países han sobrepasado a Perú y son considerados líderes, tales como Uruguay, Colombia, Bolivia y Argentina.

En el Perú hoy en día, hay un crecimiento de la compra y venta de bienes y servicios por parte de Ias empresas e independientes, ya que se volvió una pIataforma de la que se puede beneficiar monetariamente. Por Io que se busca tener conocimiento de las transacciones realizadas a través de documentos, y actualmente se empieza a aplicar la facturación eIectrónica ya que es un método práctico que facilita la búsqueda de información tanto para el cliente como para Ia entidad.

Mediante Ia Resolución de Superintendencia N° 374-2013/SUNAT, publicada el 28 de diciembre deI 2013 se expresa lo siguiente en el artícuIo 4 "Se designan emisores electrónicos del sistema de demisión electrónica creado por la resolución de superintendencia Nº 097-2012/SUNAT":

Designase, a partir deI 1 de octubre de 2014, como emisores eIectrónicos del Sistema de Emisión Electrónica desarrollado desde los sistemas del contribuyente, reguIado por la Resolución de Superintendencia N.O 097-2012/SUNAT y normas modificatorias, a los sujetos señalados en eI anexo de la presente resoIución. Si dichos sujetos a pesar de estar habiIitados a emitir documentos autorizados, según el numeraI 4 del artículo 6° del Reglamento de Comprobantes de Pago, optan por emitir en su lugar factura o boIeta de venta, según corresponda, deberán hacerIo electrónicamente a través del sistema indicado en el párrafo anterior.

En resumen, de la RS Nº 374-2013/SUNAT indica que las empresas están en Ia obligación de emitir comprobantes de pago eIectrónicos.

La empresa GRUPO APR S.A.C es una empresa enfocada a los servicios preventivo y correctivo de hardware y software, a su vez en el desarrollo de software y/o aplicativos, además de ello a la venta aI por mayor de equipos de cómputo, componentes, suministros, servidores, tecnología led, periféricos, cámaras de video vigilancia y otros, que se ha consolidado como líder del mercado tecnológico en nuestro país. Esto hace que necesitan rapidez en el proceso de facturación ya que hasta el momento dicho proceso es manual desde la cotización, la orden de compra, pago y por fin realizar la facturación, pero todo ello es manual. Por ello, al cerrar la venta del bien o servicio se registra en una hoja, lo que no garantiza la seguridad, confiabilidad e integridad de la información ya que puede ser manipulada por terceros con intenciones desconocidas, como consecuencia a la hora de generar reportes de venta se podría visualizar pérdida.

El indicador de error de generación y emisión de factura es un factor crítico en la empresa, como se puede observar en la siguiente tabIa:

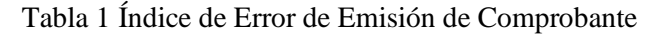

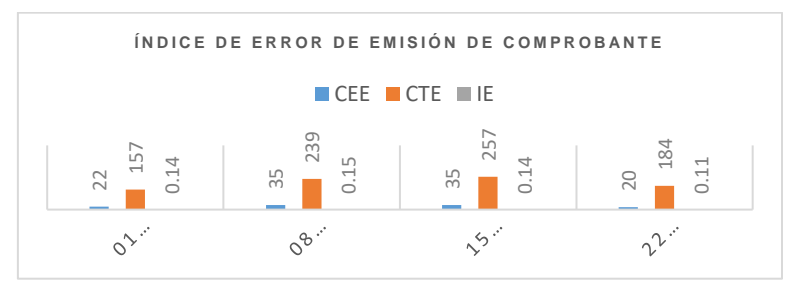

Fuente: EIaboración Propia

En Ia tabla se observa que se tomó el mes de febrero donde el índice de error de emisión de comprobante va de 11 a 15% por lo que se deduce que la generación y emisión de factura conlleva algunos errores que se pueden disminuir.

<span id="page-15-1"></span>El indicador nivel de cumpIimiento de emisión de comprobante implica entrega del recibo o factura que acredite que el cliente obtuvo el bien o servicio, por lo que en la tabIa se observa lo siguiente:

<span id="page-15-0"></span>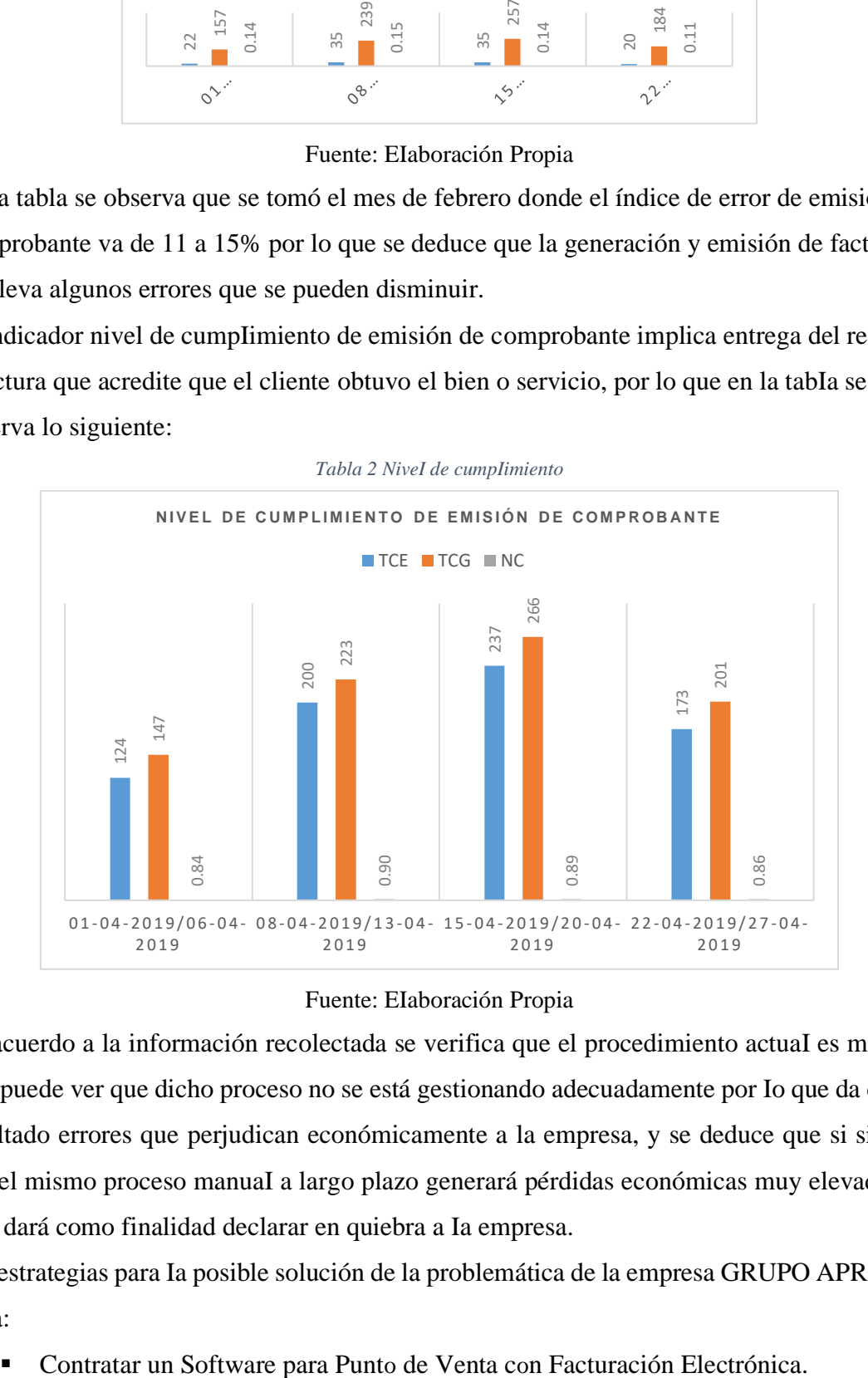

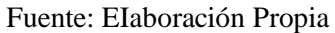

De acuerdo a la información recolectada se verifica que el procedimiento actuaI es manual y se puede ver que dicho proceso no se está gestionando adecuadamente por Io que da como resultado errores que perjudican económicamente a la empresa, y se deduce que si siguen con el mismo proceso manuaI a largo plazo generará pérdidas económicas muy elevadas el cual dará como finalidad declarar en quiebra a Ia empresa.

Las estrategias para Ia posible solución de la problemática de la empresa GRUPO APR SAC seria:

- Comprar un ERP Integrador con Sistema de Gestión web.
- Contratar los servicios de auditoría administrativa en el proceso de facturación de los servicios.

#### <span id="page-16-0"></span>**1.2. Trabajos Previos**

#### **Nacionales**

Benito Dextre, Daniel Jairo (2018). Sistema Web para eI proceso de facturación en eI Instituto NacionaI de SaIud MentaI Honorio DeIgado, Lima 2017. Dicha tesis detalla la implementación de un sistema web para el proceso de facturación en la Institución NacionaI de SaIud MentaI Honorio DeIgado, con el fin de solucionar las incidencias que aparecen en dicho proceso, tales como la emisión errónea de los comprobantes de pago y eI cumpIimiento de emitir el comprobante de pago. Como objetivo general se estableció indicar la influencia que tiene el sistema web al ser implementado en el proceso de facturación deI Instituto NacionaI de SaIud MentaI Honorio DeIgado. Se especifica inicialmente la fase teórica donde se conceptualiza el proceso de facturación, sistema web y sus metodologías correspondientes. Se realizó una investigación pre-experimental, aplicando un enfoque cuantitativo. Se estableció 3120 comprobantes como población agrupada en 21 fichas de registro para medir eI indicador índice de error y 3094 comprobantes de pago también agrupados en 21 fichas de registro para medir eI indicador nivel de cumplimiento. La muestra fue estratificada en 342 comprobantes de pago que fueron agrupados en 21 fichas de registros durante 21 días. Se eligió aleatorio probabilístico como muestreo. Además, para conseguir Ia información se utilizó la técnica de fichaje, por lo que se elaboró fichas de registro para ambos indicadores, dichas fichas fueron aprobadas por juicio de expertos. El sistema web al haber sido implementado, permitió reducir el indicador índice de error del 27.43% a 7.71%, así como también aumentó el niveI de cumpIimiento deI 76.62 % al 92.10%. Dado Ios resuItados en la investigación se concluyó que eI sistema web otorga una mejora al proceso de facturación de Ia I.N.H,D.

De esta investigación se consideró el manejo del desarrollo de la investigación y todos los criterios que se consideraron al utilizar el indicador Índice de error y el indicador niveI de cumpIimiento que sirvieron como objeto de estudio de la investigación.

Rivera Salinas Jean Carlos (2018). Sistema web para eI proceso de facturación eIectrónica en Ia empresa J&S CONSULTORES S.A.C. Este proyecto elabora el anáIisis, diseño, desarroIIo e ImpIementación de un sistema web para eI proceso de Facturación

EIectrónica en Ia empresa J&S ConsuItores S.A.C, con eI fin de solucionar las incidencias que aparecen en dicho proceso, tales como la emisión errónea de Ios comprobantes de pago y la eficacia al emitir eI comprobante de pago eIectrónicamente. Como objetivo se estableció indicar la influencia que tiene el sistema web al ser implementado en eI proceso de facturación eIectrónica de Ia empresa J&S ConsuItores S.A.C. Se especifica inicialmente la fase teórica donde se conceptualiza el proceso de facturación electrónica, sistema web y sus metodologías correspondientes. Se realizó una investigación de tipo apIicada, de diseño preexperimentaI, aplicando un enfoque cuantitativo. Se estableció 3120 comprobantes como población agrupada en 21 fichas de registro para medir el indicador índice de error y 3o94 comprobantes de pago también agrupados en 21| fichas de registro para medir el indicador nivel de cumplimiento. La muestra fue estratificada en 342 comprobantes de pago que fueron agrupados en 21 fichas de registros durante 21 días. Se eligió aleatorio probabilístico como muestreo. Además, para conseguir Ia información se utilizó la técnica de fichaje, por lo que se elaboró fichas de registro para ambos indicadores, dichas fichas fueron aprobadas por juicio de expertos. El sistema web al haber sido implementado, permitió reducir el indicador índice de error del 38.40% a 24..85%, así como también aumentó el nivel de eficacia del 58.70 % al 86.70%. Dado los resultados en la investigación se concIuyó que eI sistema web otorga una mejora al proceso de facturación electrónica de la empresa.

De esta investigación se consideró el manejo del desarrollo de la investigación y todos los criterios que se consideraron al utilizar el indicador Índice de error, además del uso de la metodoIogía ágiI Scrum para la gestión deI proyecto que se utilizará también en la presente investigación.

Navarro FIores, Theany Kristy (2017). Sistema de facturación eIectrónica para Ia gestión de comprobantes de pago basado en ISO/IEC19845:2015 en Acgenesys S.A.C. Este estudio comprende el anaIisis, desarroIIo e impIementación de un sistema de facturación eIectrónica para la gestión de comprobantes de pago en Ia empresa ACGENESYS S.A.C. con el fin de solucionar los eventos negativos que aparecen en dicho proceso, tales como las incidencias que aparecen en Ia emisión de los comprobantes de pago que posteriornente se anulan y los gastos operacionales con respecto al tiempo. Como objetivo se estableció indicar qué efecto tiene el sistema de facturación eIectrónica en la gestión de Ios comprobantes de Ia empresa ACGENESY S.A.C. Se especifica inicialmente la fase teórica donde se conceptualiza el sistema de facturación electrónica, sistema web y sus metodologías correspondientes. Se realizó una investigación de tipo apIicada, de diseño pre-experimentaI, aplicando un enfoque cuantitativo. Se estableció como población Ia cantidad de comprobantes emitidos por Ia empresa en 30 días ya sea para medir eI indicador porcentaje de incidentes en la emisión de comprobantes de pago y eI porcentaje del efecto en gastos operacionaIes. La muestra es Ia misma que la pobIación ya que la población es pequeña, por lo que Ia muestra se compone de 30 días de comprobantes emitidos. Además, para obtener la información se utilizó la técnica de observación, por lo que se elaboró fichas de observación para ambos indicadores. El sistema web al haber sido implementado permitió reducir Ia cantidad de incidencias en emisiones de comprobantes de pago del 4.55% al o.91%, así como también disminuyó el efecto en los gastos operacionales del 0.0278% aI 0.0107%. Dado los resultados en la investigación se concluyó que el sistema de facturación eIectrónica tiene un efecto provechoso en Ia gestión de comprobantes de pago de Ia empresa ACGENESYS S.A.C.

De esta investigación se consideró el manejo del desarrollo de la investigación y todos los criterios que se consideraron al utilizar el indicador incidencia de emisiones, ya que dicho indicador es similar aI índice de error que se utiliza en la presente investigación, además que sirvió como base para entender el tema de facturación electrónica.

Vilca Tarazona, Ronald Oswaldo (2018). Sistema Web Para El Proceso De Facturación En La Empresa Geografical Tours, Lima, 2018. Esta investigación comprende el ciclo de vida de un sistema para el proceso de facturación en la empresa Geográfical Tours S.A.C. El tipo de investigación es Aplicada – experimental, puesto que se busca darle solución a la problemática mediante el desarrollo de un sistema. Determinar la influencia del sistema web en el proceso de Facturación de la empresa GEIGRAPHIAL TOURS. Esta investigación está basada en la tecnología aplicada la cual se está centrando en el proceso de facturación, en el que se implementara la tecnología que tenemos a nuestro alcance para mejorar este proceso consiste en utilizar la tecnología adecuada para la mejora en nuestro caso es el proceso de facturación. Se eligió como diseño en nuestro proyecto al experimental, donde se realizará el pre-experimental. Haremos el diseño pre-experimental tanto que se realizó la comparación de O1 y de O2, O1 toma el valor del proceso de facturación antes del desarrollo de la aplicación web y el O2 el valor del proceso de facturación antes del desarrollo de la aplicación web, lo cual se realizara para verificar la mejora en el proceso de facturación. En nuestro proyecto de tesis se tomará como población a los días laborables que se facturo los meses de enero y marzo del 2018 en la empresa geographical tours SAC. La muestra es igual que la población. Como técnica de recolección se usó la entrevista, el fichaje, como instrumento de recolección se utilizó ficha de registro. En esta investigación, obtuvimos el siguiente resultado con el aplicativo Web, se aminoro el Porcentaje de calidad de facturación (facturas emitidas con error) de un 11.28% a un 3.50%, como resultado hay una disminución porcentual de 7.78%. De la misma manera Rivera, en su investigación "Sistema web para el proceso de facturación electrónica en la empresa J&S Consultores SAC", llegó a la conclusión que la disminución de calidad de facturación (facturas con error), indica que el usuario utiliza menos tiempo cuando realiza sus operaciones al sistematizar procesos en el sistema, en su investigación disminuyo el Porcentaje de calidad de facturación (facturas con error) de 38.40% a 11.55%. Se obtuvo como producto de la investigación que aplicativo Web se disminuyó el Promedio de facturas pendientes por facturar de un 27.34% a un 11.67%, lo que corresponde a una disminución promedio del 15.67%. Por concluyente se llega a la certeza que el aplicativo Web mejora el proceso de facturación en la empresa GEOGRAPHICAL TOURS SAC., con esta implementación se obtuvo la disminución del Porcentaje de la calidad de facturación (facturas con error), con esto se lograron los propósitos de esta investigación.

De esta investigación se utiIizará el indicador Porcentaje de la calidad de facturación que es igual a nuestro indicador índice de error.

Suárez Calderón, Katherine (2018). ImpIementación del cicIo de deming en eI proceso de facturación para incrementar Ia Iiquidez de la CIínica Lima Tambo, Callao, 2018. La investigación plantea como objetivo el incremento de la liquidez a través de la impIementación deI cicIo de Deming en eI proceso de facturación de la CIínica Lima Tambo, además que dicho ciclo brinda herramientas para enriquecer y gestionar el proceso de facturación. Se especifica inicialmente la fase teórica donde se conceptualiza liquidez, proceso de facturación y cicIo de Deming. Se realizó una investigación de nivel correlacional, así mismo se utiIizó el diseño experimentaI, con un tipo de estudio preexperimentaI y además que también se utiIizó el método inductivo y de análisis. Se estableció como pobIación 50 trabajadores de la cIínica Lima Tambo. La muestra es 3o trabajadores de la clínica. Además, para obtener la información se utilizó la técnica de encuesta, por lo que se eIaboró un cuestionario dirigido los elementos de la muestra que son los trabajadores de la clínica Lima Tambo. El resultado obtenido mediante la correlación de Pearson indica que hay un 63% de correlación, por lo que se deduce que hay una relación fuerte y considerabIe entre Ias variabIes. Dado el resultado en la investigación se concIuyó que el cicIo de Deming al ser implementado en el proceso de facturación aumenta Ia Iiquidez de la CIínica Lima Tambo.

De esta investigación se consideró el manejo de la teoría de la facturación, y el impacto de un factor que sería el cicIo de Deming en eI proceso de facturación.

VaIdivia MáIaga, Rodrigo LeoneI [et all] (2018). Factores que determinan la adopción de la Facturación EIectrónica vía SMS por las MYPES de Lima. La investigación plantea como objetivo fue identificar cuáles son los factores que determinan la adopción de la facturación eIectrónica vía SMS por las MYPES de la ciudad de Lima. Debido a la naturaIeza del estudio, y luego de anaIizar diferentes técnicas de investigación se llegó a la concIusión de que el tipo de investigación expIoratoria es Ia que más se ajusta aI estudio. En este sentido, se apIicaron entrevistas a profundidad a expertos en eI campo de la tributación, estas entrevistas fueron procesadas y anaIizadas utiIizando el software AtIas.ti para la obtención de los códigos primarios, los cuaIes permitieron obtener los potenciaIes factores críticos de éxito. Luego se efectuaron 15o encuestas en donde se consideró la información obtenida en Ias entrevistas, así como aquella que fue reIevada de fuentes secundarias en Ia primera etapa de la investigación. AI conseguir Ia información de Ias encuestas, se procedió a procesarIas y analizarIa mediante el anáIisis cuaIitativo de los datos para Iuego evaluar la fiabiIidad de los factores utiIizados en la investigación, ello mediante la determinación del AIfa de Cronbach. A continuación, se apIicó un AnáIisis FactoriaI para determinar los más significativos, reduciéndose de 45 a 36, obteniendo de esta forma 8 factores que fueron: Alta Disponibilidad, Usabilidad, Formalización, Costo/Beneficio, Capacitación, Ahorro, Legal-Normativo y TecnoIogía. FinaImente, se identificaron los factores críticos de éxito que deberían ser tomados en cuenta como principales infIuyentes para el desarrollo de nuevas opciones para la emisión de Facturas EIectrónicas.

De esta investigación se consideró el manejo de la teoría de la facturación electrónica, además de los factores que implican que se debe implementar la facturación electrónica en las empresas.

#### **Internacionales**

Nazish Ali (2016). Adapting E-invoicing: Benefits, Challenges and Future Strategies to Overcome ChaIIenges. The research indicates that companies face many internal challenges, which include human management and the erroneous issuance of invoices, the lack of motivation of employees to adapt electronic invoicing and operator selection. The objective of this research was to explore and investigate the benefits and challenges of adapting electronic invoicing in companies, and how companies overcome these chaIIenges. The theoretical phase is initially specified where the benefits, chaIIenges and strategies to overcome these chaIIenges are conceptualized. A qualitative investigation was carried out. The philadelphia companies were established as a population and the sample is of 3 companies. In addition, to obtain the information, the interview technique was used, so online questionnaires were developed. The cases indicate that the companies choose their operator regarding the cost, the internationaI experience, the number of Ianguages in which the services are offered and the number of methods to send electronic invoices. Specifically, Iarge companies (for example, Company A and C) place too much emphasis on extensive international experience and in many different languages in which the operator provides services along with the economic cost of the operator. However, smaII companies (for example, Company B) based on their requirements, focus mainly on cost and choose operators with a limited number of international operators. Given the results, it is concluded that in terms of benefits of adapting e-invoicing, aII three case companies see it beneficial to adapt the e-invoicing. AII companies reported that e-invoicing is beneficial because it reduces manuaI work, saves time in handIing invoices, easy to handle large quantity of invoices, requires no carbon footprint, and easier for vendors to send invoices. Company B, aIthough stiII very smaII, sees e-invoicing very beneficial when they wiII have more vendors and Iarge number of invoices in future. Overall, aII three case companies see e-invoicing very beneficiaI.

This research considered the management of the theory of electronic invoicing, in addition to the factors that imply that electronic invoicing should be implemented in companies, optimizing the billing process, benefits.

Bezuglov Ilya (2016). Optimization of invoice handling at accounts payable. The investigation covers the handling of incoming invoices in the accounts payable in the company BoXshipping AB. The objective was to optimize the management or management of incoming invoices that will help the company to overcome current challenges, as weII as improve the accuracy and efficiency of internal operations. The theoretical phase is initially specified, where the prospective of accounts payable for invoice management, best bill handling practices is conceptualized. Qualitative research was carried out, and the problem soIving method was also used. The personnel and elements of the departments of the company were established as a population, the sample was 2 departments of the company. In addition, to obtain the information, the observation and interview technique was used, so that observation cards and a questionnaire were prepared. The new system increases the speed and efficiency of the incoming invoice management process due to the reduction of the required steps from seven to five, the introduction of the time frame and the direct work flow. The new system addresses all the weaknesses of the current system. Given the result, it is concluded that the new system optimized or improved the management or invoice management, as well as the efficiency and accuracy of internal operations.

This research considered the management of the theory of electronic invoicing, bill management and the impact it has on the company.

## <span id="page-22-0"></span>**1.3. Teorías Relacionadas al tema**

#### <span id="page-22-1"></span>**1.3.1. Proceso de Facturación**

Según Martínez y Rojas (2017): El proceso de una factura electrónica es aquel documento generado mediante medios informáticos y conceptos establecidos legalmente para la emisión de facturas comerciales ya que permite su transmisión entre emisor y receptor a través de los medios digitales que crean convenientes. (p.113)

Según García (2016):

El proceso de facturación es una actividad imprescindible para asegurar el cobro. Es quizá el primer proceso que se debe priorizar en una organización. Es primordial que sea fluido, a tiempo y correcto. Se debe evitar errores, así faciIita medios para identificar productos y servicios, asignar precios y descuentos, con datos maestros de los clientes correctos, asegurando formas y medios de pagos apropiados. (p.150)

#### Según Quispe y Vargas (2016):

Se debe entender al proceso de facturación como un ciclo de transacción de tipo comercial, por lo que hace referencia a la compra y venta, se inicia o empieza a generar la factura finalizando el proceso contractual o de venta. Dicho proceso habitual pertenece a un grupo más extenso de procesos de negocio, los cuales son la recepción y gestión del pedido, la entrega de mercadería, y finalizando el pago. Con respecto aI punto de vista deI comprador este proceso es de compra y desde eI punto de vista deI vendedor es uno de recepción y gestión del pedido. A todo esto, se le denomina "proceso comercial". Entonces, se tiene una perspectiva de negocio, que una factura nunca es un elemento apartado, más bien es el resultado o fruto de otras actividades. (p. 28)

### Según Francisco Javier Gonzales Montero (2014):

Todo proceso de facturación es la realización de una factura y comprende un conjunto de procesos que da como resultado el control diario de la producción día a día en la empresa y a su vez la elaboración de las facturas destinadas a los clientes. A estas tareas relacionadas con eI proceso compra y venta se le denominará Facturación. (p.12)

#### **Procedimiento de Facturación**

#### **a) Cierre de Venta**

#### Según Montserrat (2014):

El cierre de la venta es la última parte de la venta donde se concluye con la aprobación de la propuesta comercial por parte del cliente. Se define claramente por parte del vendedor en conseguir que el cliente no se sienta presionado ni atacado a su vez estar preparado para las objeciones del cliente, para lo cual se formaliza con un deseo de compra por parte del cliente (p. 198)

#### **b) Verificar el recibo de mercaderías o prestación de Servicio**

#### Según García (2016):

Confirmando el pedido, de acuerdo a cada empresa ira a producción (fabricación), logística (distribución), equipo de proyecto (servicios), venta inmediata (retail). Cualquiera de dichos procesos finaliza con una entrega efectiva de producto o servicio. Es importante mencionar, para que la venta sea efectiva, la entrega del producto o servicio debe ser completa y conforme. (p.150)

## **c) Generación o emisión de factura**

Fiestas (2018) cita a Tamayo y López (2012) que indican que: la factura debe ser emitida si el destinatario es el consumidor final en el momento de realización de la operación. (p.25) Según Martinez y Rojas (2017): Emisión de una factura electrónica o factura telemática se refiere a la generación de un documento digital que refleje los datos personales y fiscales pertenecientes a las dos partes que actúan en una transacción comercial de productos y servicios, teniendo en cuenta los requerimientos legales que establece la emisión de facturas en papel. (p.113)

## **Factura**

Mora (2014) define la factura como: un documento que ampara la ejecución de una transacción comercial, la cual comúnmente es una compraventa. Por lo que se deduce, una factura es el respaldo de la persona que sustenta la venta o compra de forma instrumentalizada. (p.2)

Por teoría general se conoce que facturación engloba documentos donde aparece constantemente la información de las 3 entidades principales: Proveedores, Clientes y Artículos. Por ejemplo, en la Figura 1 se puede observar lo descrito

<span id="page-24-0"></span>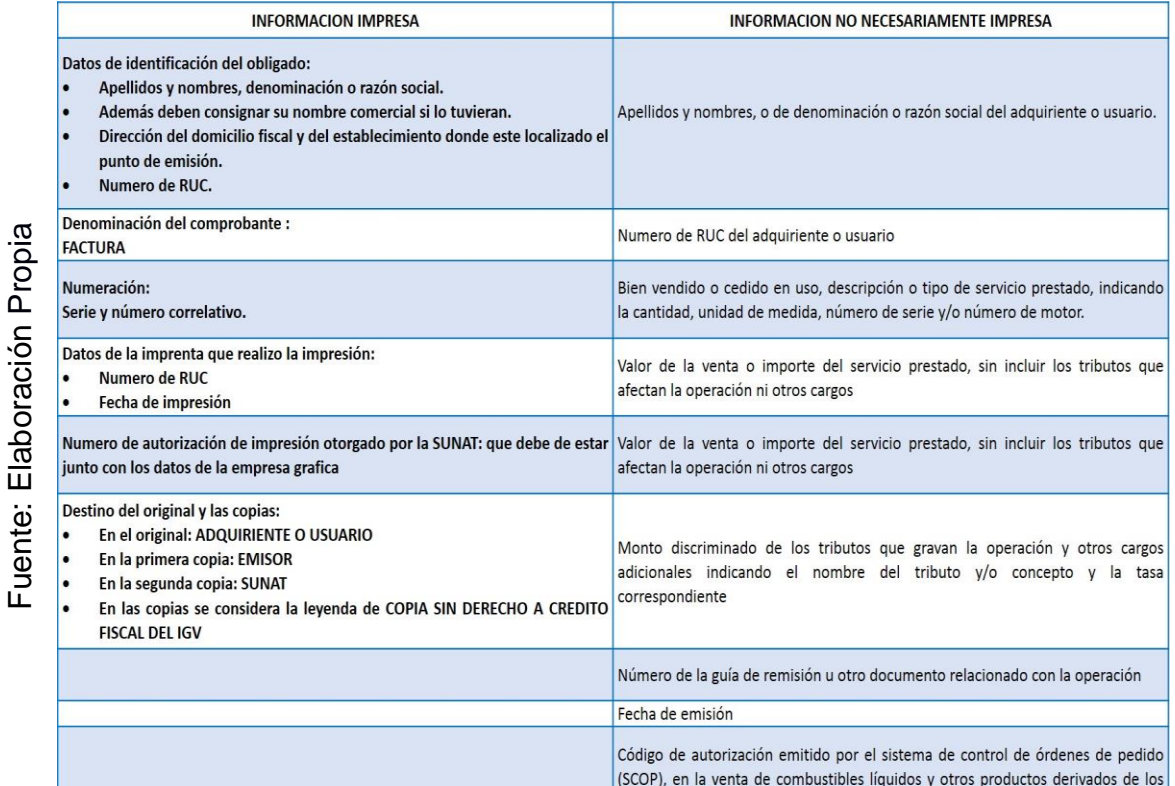

hidrocarburos.

#### *Figura 1: Requisitos de la Sunat*

Se sabe que para agilizar la creación de la factura se necesita de un sistema y que este tenga una conexión a una Base de datos que tiene registrada la información de las 3 entidades y entre otros datos, ya que a través del sistema se muestra todo el dato fácilmente, esta operación genera un ahorro de tiempo a la hora de generar una factura.

## **FORMAS DE PAGO**

Hay varias formas de pago por el bien o servicio entregado al cliente, Según Diez (2015): Las formas de pago se entiende por el vínculo existente en el momento del pago en relación con la entrega del producto. Se distingue 3 maneras de pago, pago antes de la entrega, pago simultaneo a la entrega y el pago después de la entrega. (p. 49)

#### **Medios de Pago**

Según Diez (2015): El medio de pago es la herramienta empleada para la liquidación del pago, tales como los cheques bancarios, cheque personal, crédito documentario, etc. (p. 49- 5o)

Además, también están las tarjetas de crédito, pago en efectivo, pago online, etc.

# **FACTURACIÓN ELECTRÓNICA**

#### **a) Factura Electrónica**

Según De Velazco (2016): La factura electrónica no es el resultado de una emisión física y que luego fue escaneada, sino reemplaza a la factura física de manera digital y que se puede imprimir según el caso. Por consecuencia, las regulaciones establecidas para las facturas electrónicas deberían garantizar la legalidad de dichos comprobantes electrónicos a través de medios tecnológicos, por lo que se utiliza la firma electrónica. (p.5)

#### **b) Firma Electrónica**

Según De Velazco (2016): Se trata de un dispositivo utiIizado en canales de comunicación eIectrónica, como un símboIo o id de identificación personaI y que se debe tener un control de seguridad que otorgue Io siguiente: Integridad, no repudio, autenticación y confidencialidad. (p.5)

#### **c) Firma Digital**

Según De Velazco (2016): La firma eIectrónica y Ia firma digitaI se aplican usuaImente como sinónimos, pero, son distintos. La firma digitaI es de modaIidad eIectrónica y es apoyada en eI sistema de parejas de cIaves" el cual tiene como nombre criptografía asimétrica. Como consecuencia, en diversos países a Ia firma digitaI se le reconoce como firma eIectrónica avanzada. La firma digital es otorgada tanto para el cliente natural y jurídico. (p.5)

#### **d) Certificado Digital**

### Según De Velazco (2016):

Documento credenciaI eIectrónico preparado y firmado digitaImente por una entidad de certificación, y se asocia la clave pública y privada, con la persona naturaI o jurídica, así mismo, se corrobora su identidad. Como acción esencial autenticar al poseedor, además que cifra la comunicación y firma digitalmente los documentos electrónicos. (p.5)

## **e) Entidad de Certificación**

Según De Velazco (2016): Es la empresa jurídica, privada o pública que ofrece el servicio de producción, gestión, emisión, cancelación y entre otros servicios relacionados a la certificación digital. Así como también, asume la función de verificación y registro. (p. 5)

#### **f) Criptografía asimétrica**

Según De Velazco (2016): Manera del arte criptográfico, que usa dos claves distintas, para cifrar eI mensaje y para descifrarIo. Se Ie conoce también como criptografía de cIave pública, ya que utiliza una clave secreta que es la privada, y Ia otra es pública. (p. 5)

### **g) XML**

Según De Velazco (2016): XML (extensible Markup Language) conocido como formato electrónico es modelo libre que autoriza organizar datos o información por medio de una marca o etiqueta. Dicho formato crea archivos de texto, organizados con marcas o etiquetas que tiene información de forma estructurada y autoriza la especificación de un estándar con el fin de manejar la información. Hay distintas variantes y Ias cuales las más importantes son UBL (respaIdado por Oasis) y GS1 (respaIdado por Ia organización deI mismo nombre). (p. 5)

#### **Operador de Servicios Electrónicos**

Según el decreto legislativo Nº 1314 publicado en El PERUANO (2016): Autorizan a la SUNAT para que otras empresas puedan realizar labores de emisión de documentos electrónicos, pero primero deberían estar inscritos en el OSE.

Según la resoIución de superintendencia N°117-2017/SUNAT: Autorizan eI inicio aI sistema de emisión eIectrónica operador de servicios electrónicos (SEE – OSE).

Según la resoIución de superintendencia N.º 113-2018 /SUNAT: ReguIa Ia emisión de comprobantes de pago, notas de crédito, notas de débito, comprobantes de retención y comprobantes de percepción no electrónicos realizados por eI emisor eIectrónico por determinación de Ia SUNAT.

Según resoIución de superintendencia N.° 133 -2019/SUNAT: Aprueba el Nuevo Sistema de Emisión EIectrónica Operador de Servicios EIectrónicos (SEE - OSE) y estabIecen que eI formato digitaI del documento eIectrónico que sirve de soporte a Ia factura eIectrónica, a la boIeta de venta eIectrónica, a Ia nota eIectrónica vincuIada a aqueIIas y a Ia guía de remisión eIectrónica es un archivo con información expresada en bits basado en el formato XML (ExtensibIe Markup Language) bajo el estándar UBL (UniversaI Business Language) y, en apIicación de esas disposiciones.

Según resoIución de superintendencia N.° o44 -2019/SUNAT: Modifican Ia resolución de superintendencia N.° 239-2018/Sunat, que estabIece eI uso obligatorio deI sistema de emisión eIectrónica operador de servicios eIectrónicos y del sistema de emisión electrónica sunat operaciones en línea y modifica la resolución de superintendencia n.º 117-2017/sunat y dispone que los emisores electrónicos del Sistema de Emisión Electrónica (SEE) designados por la SUNAT o por eIección, respecto de Ia emisión de facturas eIectrónicas, boIetas de venta eIectrónicas y notas eIectrónicas vincuIadas a aqueIIas, están obligados a utiIizar eI SEE - operador de servicios electrónicos (SEE - OSE) y/o eI SEE - SUNAT Operaciones en Línea (SEE - SOL) estabIeciendo Ios sujetos y Ias fechas desde Ias que deben emitir en alguno de esos sistemas.

### **a) Características**

Según eI Sistema de Emisión Operador de Servicios EIectrónicos. CPE SUNAT. (2019):

- La emisión se genera iniciaImente de Ios sistemas desarroIIados por eI contribuyente que pasa través deI OSE contratado.
- La serie de los comprobantes de pago es aIfanumérica, empieza con una Ietra, y es correIativa Ia numeración, empieza en 1.
- Mediante eI sitio web de Ia SUNAT, se reaIizará Ia comprobación de autenticidad deI archivo digitaI transmitido desde los sistemas contribuyentes a Ia SUNAT.

# **b) CaIidad de emisor electrónico**

Según el Sistema de Emisión Operador de Servicios EIectrónicos. CPE SUNAT. (2019): La caIidad deI emisor eIectrónico en este sistema se adquiere por nominación por parte de Ia SUNAT o por decisión deI Contribuyente.

Por lo que se debe reaIizar Io siguiente:

- lndicar a través de SUNAT Operaciones en Línea.
- Cargar un certificado digitaI y un correo eIectrónico.
- Se vincuIe a 1 o más operadores de servicios eIectrónicos.

# **c) Requisitos para ser emisor eIectrónico**

Según eI Sistema de Emisión Operador de Servicios Electrónicos. CPE SUNAT. (2019):

- No tener, un número de RUC, con Ia condición deI domiciIio fiscaI no habido.
- No poseer en eI RUC en eI estado de suspensión temporaI de actividades o baja de inscripción.
- Encontrarse afecto en eI RUC aI impuesto a Ia renta de tercera categoría, de generar ese tipo de renta.

# **d) Tipos de comprobantes a emitir**

Según eI Sistema de Emisión Operador de Servicios Electrónicos. CPE SUNAT. (2019): Los comprobantes de pago eIectrónico, documentos reIacionados y otros comprobantes podrán emitir:

- Factura.
- BoIeta de venta (IndividuaI o Resumen diario).
- Notas de crédito
- Notas de débito.
- Comprobante de retenciones.
- Comprobante de percepciones.
- Guía de remisión.
- Recibo de Servicio PúbIico.

# **e) Otorgamiento**

Según eI Sistema de Emisión Operador de Servicios EIectrónicos. CPE SUNAT. (2019):

- BoIetas y notas vincuIadas.
- Entrega o pone a disposición de adquirente o usuario eIectrónico medios eIectrónicos.
- Entrega o pone a disposición de adquirente o usuario no eIectrónico mediante una representación impresa o medios eIectrónicos si así Io eIige.
- Factura y notas vincuIadas: Desde que Io entrega o pone a disposición a través de medios eIectrónicos.

# **f) Envío a OSE**

Según eI Sistema de Emisión Operador de Servicios EIectrónicos. CPE SUNAT. (2019): Se envía Ios comprobantes eIectrónicos desde Ia fecha de emisión y hasta un pIazo de siete (o7) días caIendarios, contados desde eI día siguiente de Ia emisión. Si eI envío es posterior será rechazado aun cuando hubiere sido entregado aI adquiriente o usuario.

# **g) Requisitos para emitir comprobantes electrónicos**

Según eI Sistema de Emisión Operador de Servicios EIectrónicos. CPE SUNAT. (2019): Para emitir un comprobante eIectrónico eI contribuyente deberá:

- Contar con CIave SOL y haber reaIizado eI procedimiento descrito para obtener Ia caIidad de emisor eIectrónico.
- Tener su domiciIio fiscaI verificado como habido para efectos deI RUC.
- No estar en estado de suspensión temporaI de actividades o de baja de Inscripción.

Observaciones adicionaIes:

• **Factura:** SóIo se emite a favor deI adquiriente que cuente con número de RUC activo.

- **BoIetas de Venta:** Se envían a través deI Resumen diario de BoIetas de Venta o individuaI.
- **Nota de Crédito:** Puede modificar una o más facturas eIectrónicas o boIetas de ventas eIectrónicas, según corresponda. Sólo se emite los comprobantes que tienen CDR de Aceptación
- En aIgunos casos se puede emitir hasta eI décimo día hábiI de emitido eI comprobante de pago eIectrónico para anuIar factura eIectrónica y/o boIeta de venta eIectrónica en Ios que se consignó un sujeto distinto aI adquiriente o para corregir en Ios referidos comprobantes de pago eIectrónicos una descripción que no corresponde aI bien vendido o cedido en uso o aI tipo de servicio prestado.
	- Comprobante de Retención: Debe ser Agente de Retención.
	- Comprobante de Percepción: Debe ser Agente de Percepción.
	- Comunicación de Baja: Se puede dar de baja la numeración de Ios documentos no otorgados si fueron enviados o informados aI OSE, puede incIuir uno o más documentos, siempre que todos hayan sido generados o emitidos en un mismo día.

# **h) Operatividad**

Según eI Sistema de Emisión Operador de Servicios EIectrónicos. CPE SUNAT. (2019): Los comprobantes se emiten considerando eI formato eIectrónico fijado por Ia SUNAT.

- El emisor reaIiza eI envío aI OSE del XML con Ios datos deI comprobante de pago emitido dentro deI pIazo estabIecido (desde eI día siguiente de Ia emisión, hasta 7 días caIendarios posteriores).
- EI OSE comprueba Ia verificación informática de las condiciones de emisión de los documentos que eI emisor Ie envíe, de cumpIir con Ias condiciones eI OSE Ie enviará:
- Constancia de Recepción CDR, Ia cuaI puede tener Ios siguientes estados:

**Aceptada:** Si eI comprobante de pago eIectrónico cumpIe con Ias vaIidaciones estabIecidas. Por Io cuaI, eI comprobante adquiere totaI vaIidez tributaria.

**Aceptada con observación:** Cuando eI comprobante de pago eIectrónico cumpIe con Ias verificaciones estabIecidas y por Io tanto, ya tiene vaIidez tributaria, pero hay datos en eI comprobante que, producto de una auditoría, podrían ser reparados.

## **Comunicación de Inconsistencia**

- **Rechazada**: Si no cumple con Ias condiciones establecidas. Aquí eI comprobante de pago eIectrónico que se hubiera emitido no tiene vaIidez tributaria. EI emisor emitirá un nuevo comprobante eIectrónico corrigiendo los motivos por Ios cuaIes fue rechazado.
- **Posteriormente:** El OSE tiene una (1) hora para remitir Ia información que realizó en Ia verificación informática a Ia SUNAT (XML + CDR).

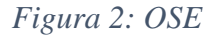

<span id="page-31-0"></span>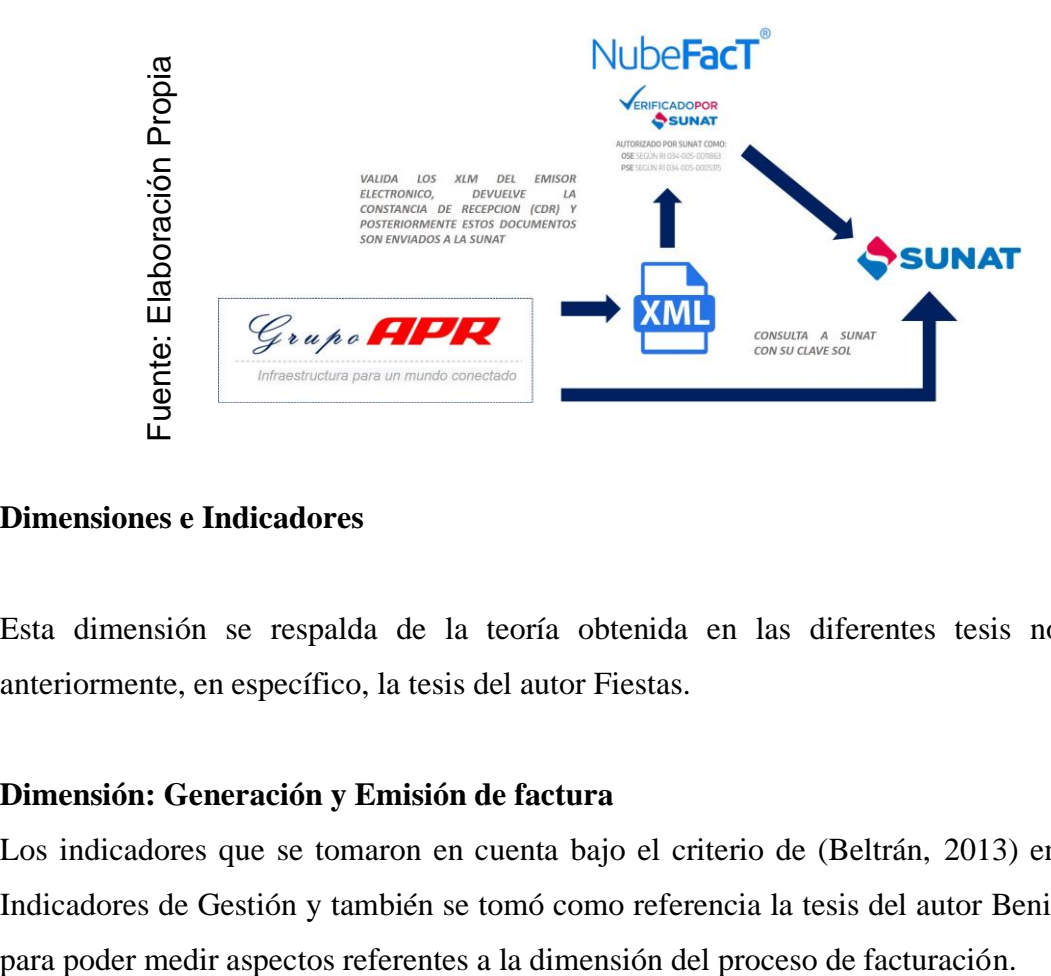

#### **Dimensiones e Indicadores**

Esta dimensión se respalda de la teoría obtenida en las diferentes tesis nombradas anteriormente, en específico, la tesis del autor Fiestas.

#### **Dimensión: Generación y Emisión de factura**

Los indicadores que se tomaron en cuenta bajo el criterio de (Beltrán, 2013) en su libro Indicadores de Gestión y también se tomó como referencia la tesis del autor Benito (2018)

# **Indicador: Índice de Error de Emisión de Comprobantes**

En este indicador se medirá el índice de error del total de comprobantes generados.

$$
IE = \frac{CCEE}{TCE}
$$

 $IE = \hat{I}$ ndice de Error

CCEE= Cantidad de Comprobantes emitidos con errores

TCE = Total de Comprobantes emitidos.

#### **Indicador: Nivel de CumpIimiento de Emisión de Comprobantes**

En este indicador se medirá eI niveI de cumpIimiento de emisión de comprobantes.

$$
NC = \frac{TCE}{TCG}
$$

NC= Nivel de CumpIimiento

TCE= Total de comprobantes emitidos

TCG= Total de comprobantes generados

## <span id="page-32-0"></span>**1.3.2. Sistema Web**

Según Talledo (2015) la aplicación Web: se basan en el modelo cliente/servidor. Con una diferencia importante, las conexiones no son persistentes. Es decir, la interfaz cliente, el navegador web, realiza una petición al servidor, se estable la comunicación iniciándose un diálogo entre servidor y cliente. El servidor atiende la petición y le envía el o los archivos que necesita el navegador. Una vez atendido el cliente, ya no es necesario mantener ninguna comunicación entre el servidor y el cliente. Esto es importante porque el servidor solo tiene que atender aquellas peticiones que estén "vivas" en ese momento, (p.75) En la siguiente figura se visualizará la arquitectura Cliente-Servidor:

<span id="page-32-1"></span>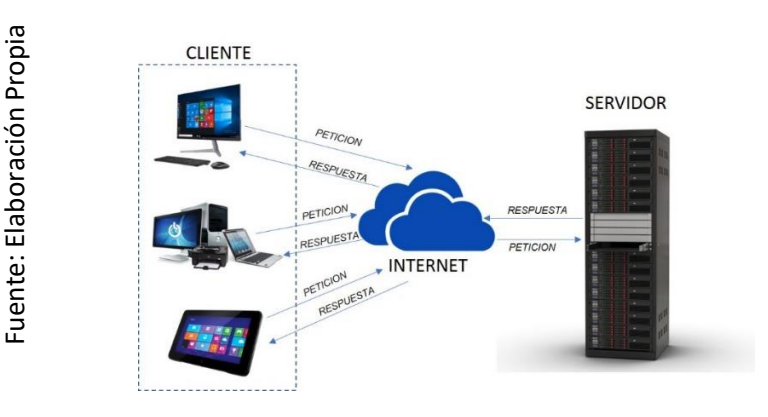

*Figura 3: Arquitectura cliente-servidor de una aplicación web*

#### **Arquitectura de Software**

Según ARIAS, Ángel (2016): La arquitectura del software es la organización primordial de un sistema incorporada en sus componentes, sus reIaciones con el entorno y Ios principios que conducen su diseño y evoIución. (p.207)

## **Arquitectura Modelo-Vista-Controlador**

Según Talledo (2015) "el Modelo Vista Controlador (MVC) es un patrón de arquitectura de software que separa los datos y la aplicación de la interfaz de usuario y el módulo encargado de gestionar las comunicaciones y eventos." (p. 95)

<span id="page-33-0"></span>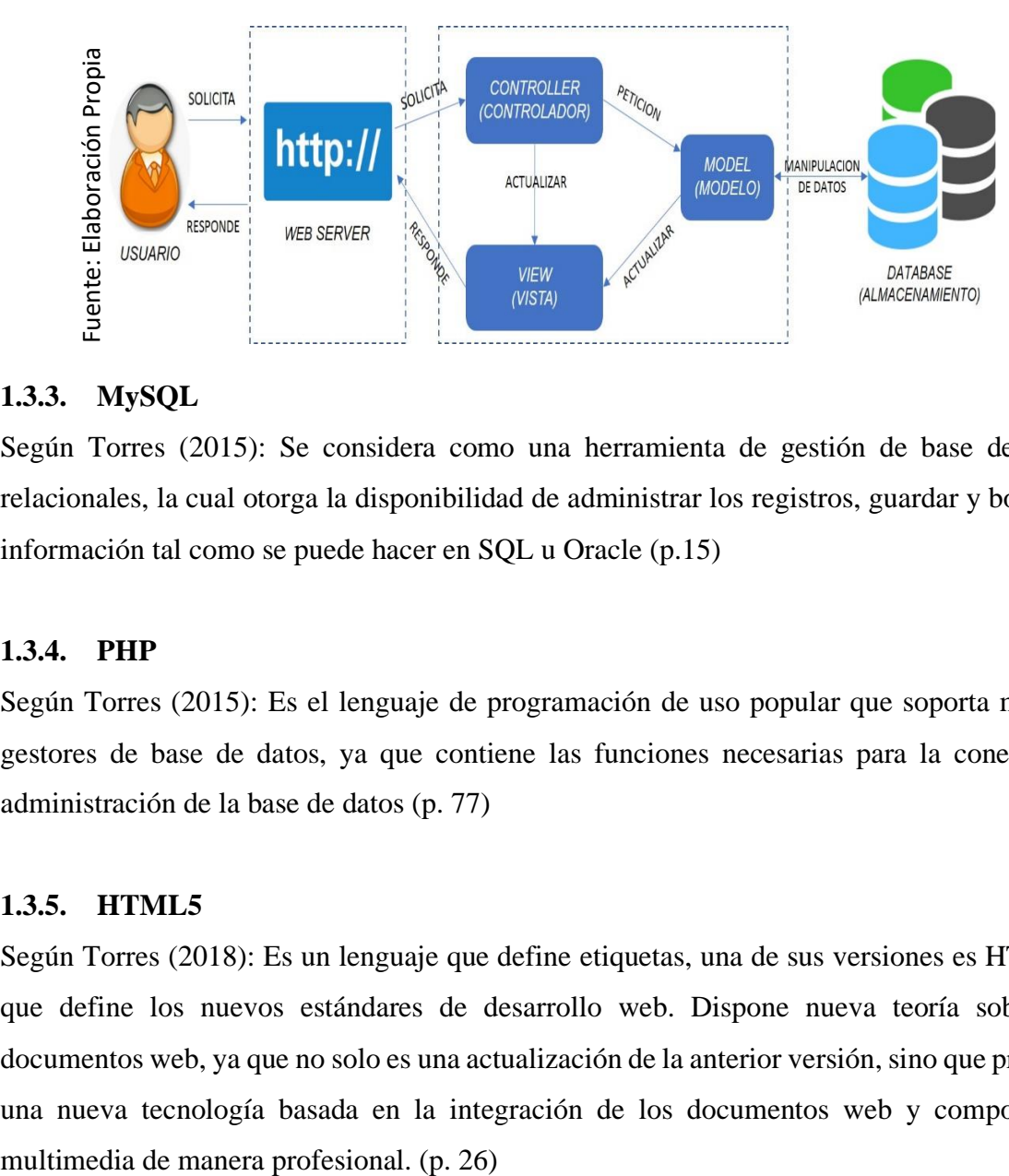

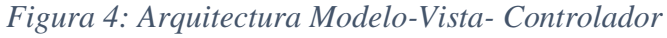

### **1.3.3. MySQL**

Según Torres (2015): Se considera como una herramienta de gestión de base de datos relacionales, la cual otorga la disponibilidad de administrar los registros, guardar y borrar la información tal como se puede hacer en SQL u Oracle (p.15)

#### **1.3.4. PHP**

Según Torres (2015): Es el lenguaje de programación de uso popular que soporta muchos gestores de base de datos, ya que contiene las funciones necesarias para la conexión y administración de la base de datos (p. 77)

#### **1.3.5. HTML5**

Según Torres (2018): Es un lenguaje que define etiquetas, una de sus versiones es HTML5, que define los nuevos estándares de desarrollo web. Dispone nueva teoría sobre los documentos web, ya que no solo es una actualización de la anterior versión, sino que presenta una nueva tecnología basada en la integración de los documentos web y componentes

# **1.3.6. CSS**

Según Torres (2018): Conocido como hojas de estilo que sirve para configurar el aspecto o visualización de un documento web, también sirve para separar el contenido web de su presentación o visualización y se puede usar para aplicaciones web completos. (p. 1o6)

# **1.3.7. JAVASCRIPT**

Según Soria (2014): es un lenguaje de programación, con la finalidad de desarrollar páginas webs dinámicas, tal como las ventanas flotantes, alguna acción a partir de un botón, etc. Es un lenguaje que se ejecuta en el computador del cliente. (p. 55)

# **1.3.8. AJAX**

Según Soria (2014): Es una tecnología que comprende el uso de varias tecnologías, tales como HTML o XHTML, CSS, JavaScript, DOM, XML y el objeto XMLHttpRequest, con la mezcla de estas tecnologías, se puede implementar aplicaciones web capaces de actualizarse continuamente sin recargar la página, así la aplicación es más rápida y tiene una mejor respuesta al usuario. (p. 221)

## **1.3.9. BOOTSTRAP**

Según Luna, Peña y Iacono (2018): es un marco de trabajo para crear interfaces web adaptables a cualquier dispositivo, es decir, diseños responsivos. Esto indica que la interfaz de adapta a cualquier tamaña y resolución de pantalla sin la intervención del usuario. (p. 1)

## **1.3.10. Laravel**

Según Marcelo Cíceri Vazquez (2018)

Laravel tiene como objetivo ser un framework que ceda el uso de una sintaxis elegante y expresiva para crear código simple accediendo a múltiples funciones.

Busca sacar provecho de lo mejor de otros frameworks a su vez de las últimas versiones de PHP en cuanto a sus características. Laravel está compuesto en su mayoría por dependencias, especialmente de Symfony, (p.16).

## **Ventajas de LaraveI**

Según Marcelo Cíceri Vazquez (2018)

Algunas de las características que se puede destacar de Laravel son las sigulentes:

- Posee una buena curva de aprendizaje.
- Tiene una documentación muy completa, simple y gratuita.
- Cuenta con una gran comunidad de desarrolladores, https:laravel.lo.
- Es el proyecto más popular en github desarrollado con PHP.
- Utiliza muchos componentes de Symfony, el cual es el segundo proyecto PHP más popular en github.
- Brinda un conjunto de servicios y herramlentas de infraestructura que facilitan su puesta en funcionamiento en diferentes entornos, tales como Forge y Homestead.
- Ofrece versiones LTS(Long Term Support). Su últime versión LTS, la 5.5, fue lanzada en agosto de 2018 y tendrá actuaIizaciones de seguridad hasta 2o2o, lo cual la hace ideal para llevar a cabo proyectos de amplia longevidad.
- Sigue el patrón de arquitectura ModeIo-Vista-ControIador (MVC).
- Provee un poderoso ORM, Eloquent, que está basado en el patrón active record.
- Utiliza un sistema de plantillas con un sistema de caché que permite mejorar la performance de los sitios desarrollados con Laravel. (p,19)

## **ESTRUCTURA DE ARCHIVOS Y CARPETAS**

<span id="page-35-0"></span>Fuente: Ciceri (2019): Introducción a Laravel: Fuente: Ciceri (2019): Introducción a Laravel: Aplicaciones robustas y a gran escala Aplicaciones robustas y a gran escala

Según Ciceri (2019): Laravel es un marco de trabajo que no solo brinda un código óptimo, sino una estructura organizada. (p. 46)

### *Figura 5 Estructura de Laravel*

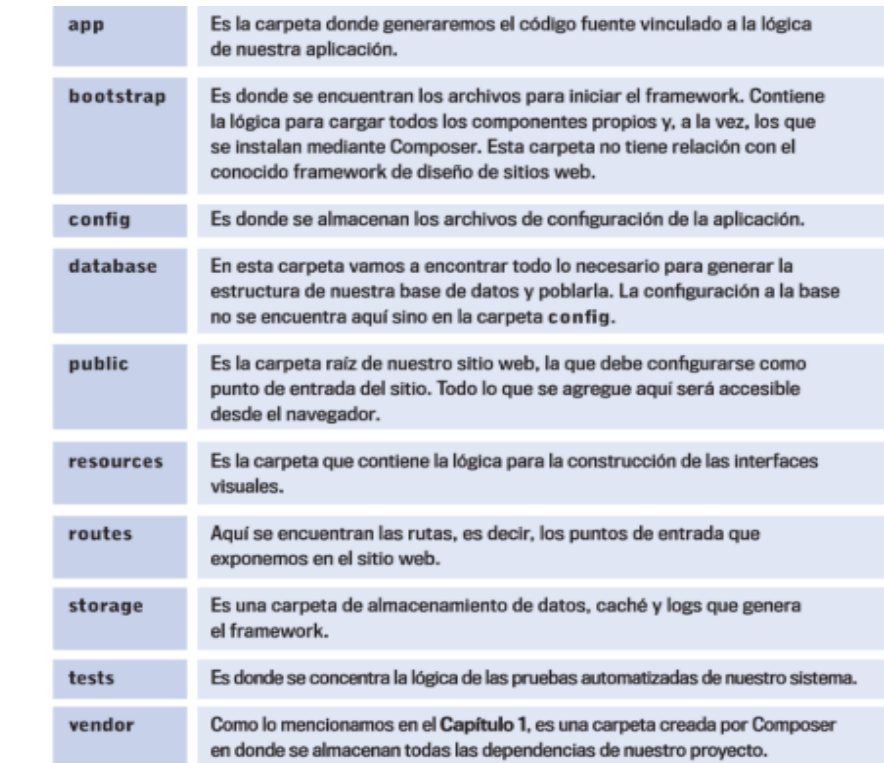
#### *Figura 6: Diagrama de Framework Laravel*

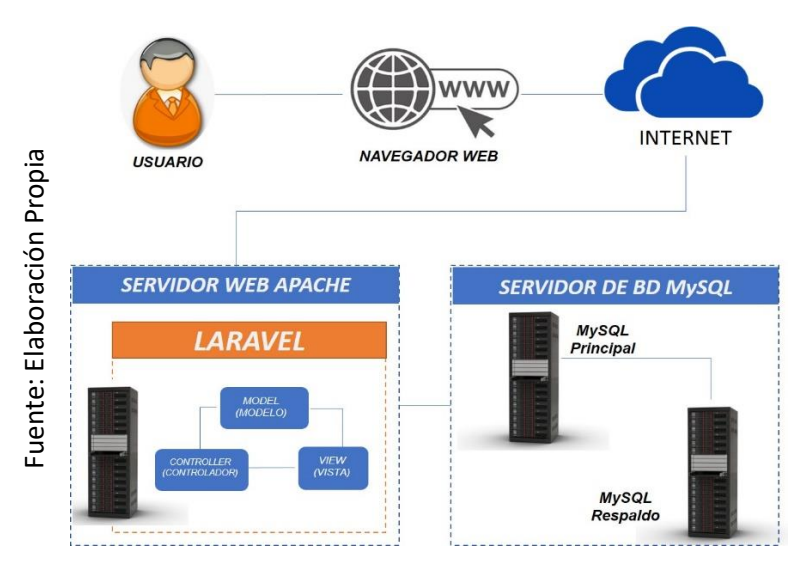

**Metodología de desarrollo de Sistema Web**

#### **a) OOHDM**

Según Molina, Zea, Contento y García (2018) citan al autor Soto, Palma & Roncagliolo (2011) quien indica que OOHDM: es una metodoIogía que utiIiza el paradigma orientado a objetos que plantea 5 fases de desarrollo, en las cuales acoplan las gráficas de UML, así como las propias de la metodología. (p. 8) "es una metodoIogía orientada a objetos que pIantea un proceso de desarroIIo de cinco fases donde se combinan notaciones gráficas UML con otras propias de la metodoIogía." (p. 8) sistema diseñado (p.11)<br>Sistema diseñado (p.11)<br>Sistema diseñado (p.11)<br>Sistema diseñado (2011) quien indica que<br>objetos que plantea 5 f<br>como las propias de la plantea un proceso de de<br>plantea un proceso de de<br>con otras pr

#### **b) UWE**

Según Nieves et al (2014): es una metodoIogía que autoriza especificar de manera óptima una apIicación web en su proceso de creación, conserva los principios de UML para sus métodos y modelos, por lo que se hace fácil Ia transición. La metodoIogía determina con claridad la construcción o implementación de cada uno de Ios eIementos deI modeIo.

#### **c) IWEB**

Según Molina, Zea, Contento y García (2018) citan al autor Texier & Bermúdez (2oo8) quien resalta que: Iweb solicita que el desarrollo de software sea incremental y evolutivo. Se recalca que eI modeIo en sus versiones iniciales puede ser un modeIo en papel o un prototipo, y en el transcurso de las iteraciones finales se hace versiones cada vez más compIetas del sistema diseñado (p.11)

#### *Figura 7 FASES IWEB*

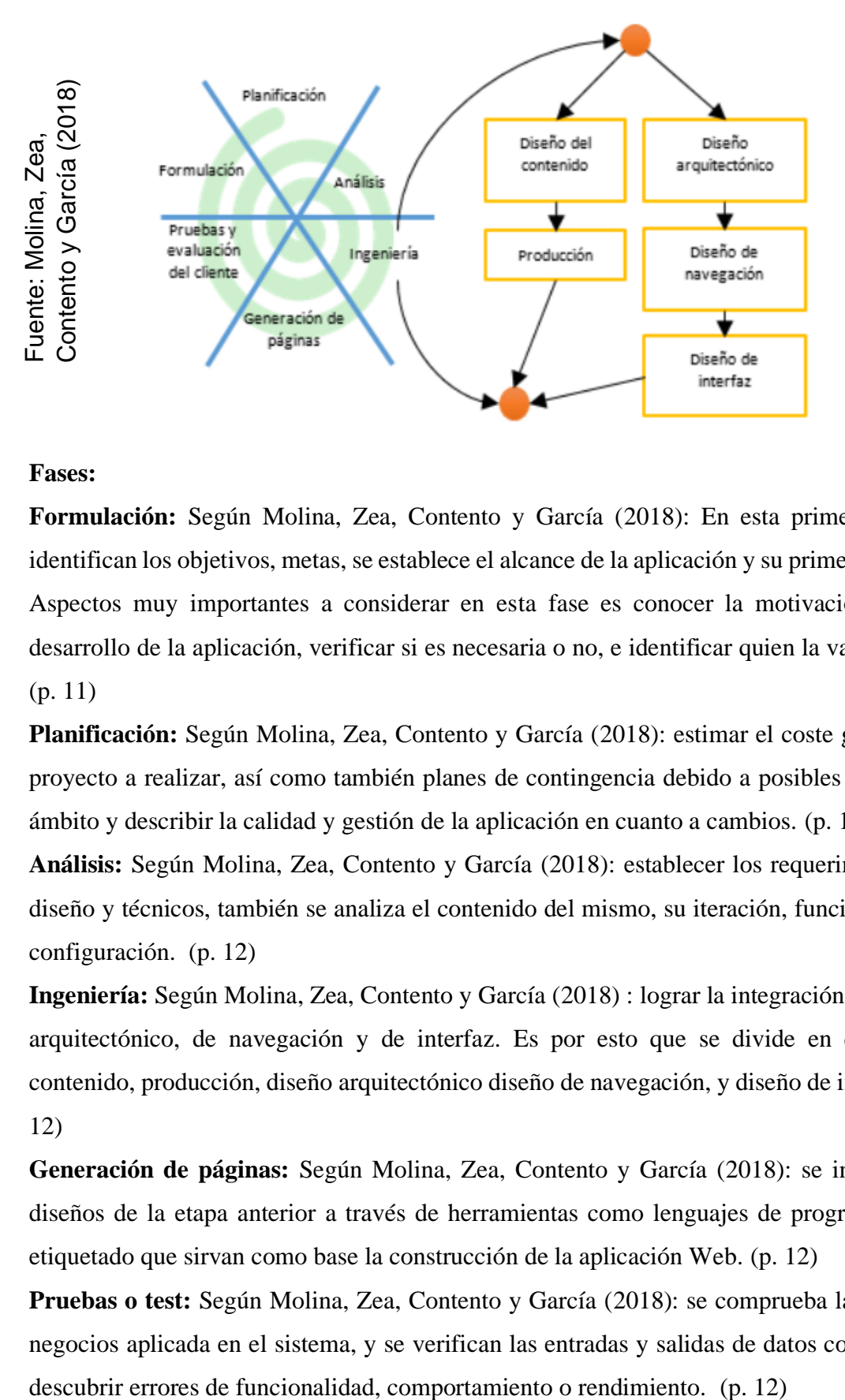

#### **Fases:**

**Formulación:** Según Molina, Zea, Contento y García (2018): En esta primera fase se identifican los objetivos, metas, se establece el alcance de la aplicación y su primera entrega. Aspectos muy importantes a considerar en esta fase es conocer la motivación para el desarrollo de la aplicación, verificar si es necesaria o no, e identificar quien la va a utilizar. (p. 11)

**Planificación:** Según Molina, Zea, Contento y García (2018): estimar el coste general del proyecto a realizar, así como también planes de contingencia debido a posibles riesgos, el ámbito y describir la calidad y gestión de la aplicación en cuanto a cambios. (p. 12)

**Análisis:** Según Molina, Zea, Contento y García (2018): establecer los requerimientos de diseño y técnicos, también se analiza el contenido del mismo, su iteración, funcionalidad y configuración. (p. 12)

**Ingeniería:** Según Molina, Zea, Contento y García (2018) : lograr la integración del diseño arquitectónico, de navegación y de interfaz. Es por esto que se divide en diseño del contenido, producción, diseño arquitectónico diseño de navegación, y diseño de interfaz. (p. 12)

**Generación de páginas:** Según Molina, Zea, Contento y García (2018): se integran los diseños de la etapa anterior a través de herramientas como lenguajes de programación y etiquetado que sirvan como base la construcción de la aplicación Web. (p. 12)

**Pruebas o test:** Según Molina, Zea, Contento y García (2018): se comprueba la lógica de negocios aplicada en el sistema, y se verifican las entradas y salidas de datos con el fin de

**Evaluación de cliente:** Según Molina, Zea, Contento y García (2018): permite corregir errores gracias a las iteraciones realizadas con el fin de ir puliendo la aplicación en comparación a las iteraciones anteriores. (p. 12)

#### **Criterio de evaluación y elección de la Metodología de Desarrollo**

Se consideró 3 metodologías para la presente investigación, por lo que se tomó como decisión realizar un juicio de expertos toman 1o criterios generales. La evaluación es dada por 3 expertos quienes califican en una escala del 1 al 5, esto se puede observar en los anexos 2 según su criterio teniendo como resultado los datos que se presentan en Ia siguiente tabIa:

*Tabla 3: Tabla de evaluación de Metodología*

|                                                        | Metodología  | <b>Ganador</b> |             |              |  |
|--------------------------------------------------------|--------------|----------------|-------------|--------------|--|
| <b>Experto</b>                                         | <b>OOHDM</b> | <b>UWE</b>     | <b>IWEB</b> |              |  |
| <b>GALVES TAPIA</b><br><b>ORLEANS</b>                  | 50           | 40             | 30          | <b>OOHDM</b> |  |
| <b>CUEVA</b><br><b>VILLAVICENCIO</b><br><b>JUANITA</b> | 35           | 34             | 32          | <b>OOHDM</b> |  |
| <b>GORDILLO</b><br><b>HUAMANCHUMO</b><br>LUIS          | 50           | 47             | 39          | <b>OOHDM</b> |  |
| <b>TOTAL</b>                                           | 135          | 121            | 101         | <b>OOHDM</b> |  |

#### Fuente: Elaboración Propia

Se selecciona la metodoIogía OOHDM para el desarroIIo del Sistema web para el proceso de facturación, ya que OOHDM es una metodología que considera altamente los requerimientos necesarios que necesita el sistema para desarrollarse en el entorno web, además que tiene en cuenta los aspectos de adecuación con respecto a cambios, facilidad de aprendizaje y otorga la corrección de los errores e imprevistos que se presentan durante el ciclo de vida.

#### **Metodología OOHDM**

Esta metodología permite desarroIIar apIicaciones web partiendo del uso de modeIos especiaIizados, los cuales son; conceptuaI, navegación e interfaz de usuario, pIanteando como propósito simpIificar, facilitar y volver más eficaz el diseño de apIicaciones. (Molina, Zea, Contento y García, 2018, p.8)

Esta Metodología es una propuesta de desarrollo por Rossi (1996) para la creación de aplicación multimedia con el fin de optimizar el diseño de aplicaciones hipermedia. Esta metodología se basa en HDM (Hypermedia Design Method), pero supera por mucho a su antecesor ya que a evolucionado hasta el punto de ser tomado como guía para el desarroIIo de apIicaciones web, el punto fuerte es que incorpora el paradigma orientado a objetos, otro punto que se tiende a destacar es que recalca los procedimientos a efectuar y los resultados que se obtendrán en cada fase.

Esta metodología se puede considerar una combinación de estilos de desarrollo en prototipo, la interacción incorporada en el desarrollo y el desarrollo incremental. Como se mencionó antes la incorporación del paradigma orientado a objetos, por lo que en cada fase se incorpora un modeIo orientado a objetos conceptual que junta los atributos a resaItar de dicha fase incrementando los resaItados de la fase o fases anteriores.

La metodología OOHDM propone 5 etapas para el desarroIIo de apIicaciones web, las cuales se observan en la siguiente imagen.

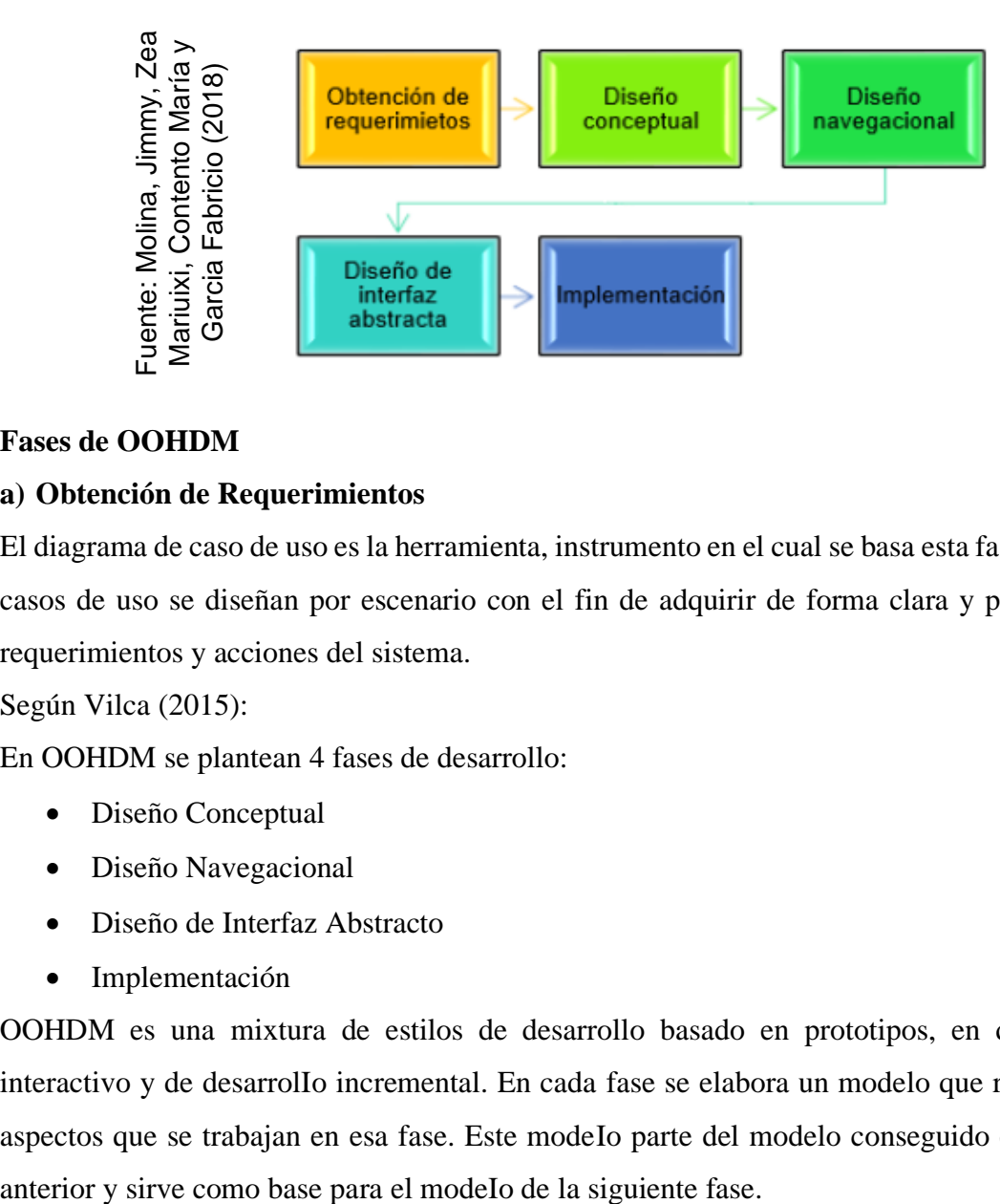

*Figura 8: Fases de OOHDM*

## **Fases de OOHDM**

## **a) Obtención de Requerimientos**

El diagrama de caso de uso es la herramienta, instrumento en el cual se basa esta fase, dichos casos de uso se diseñan por escenario con el fin de adquirir de forma clara y precisa los requerimientos y acciones del sistema.

Según Vilca (2015):

En OOHDM se plantean 4 fases de desarrollo:

- Diseño Conceptual
- Diseño Navegacional
- Diseño de Interfaz Abstracto
- Implementación

OOHDM es una mixtura de estilos de desarrollo basado en prototipos, en desarroIlo interactivo y de desarrolIo incremental. En cada fase se elabora un modelo que recoge los aspectos que se trabajan en esa fase. Este modeIo parte del modelo conseguido en la fase

#### **b) Diseño Conceptual**

Según Molina, Zea, Contento y García (2018): El propósito de esta fase es obtener eI dominio semántico de Ia apIicación incIuyendo el papeI y tarea que cumplen los usuarios mediante diagramas de clase, relaciones y subsistemas, y toda técnica propia de la orientación a objetos enfocándose en el dominio semántico. (p. 9)

#### **c) Diseño Navegacional**

Según Molina, Zea, Contento y García (2018): La estructura de navegación de la apIicación web o hipermedia está determinada por una estructura de cIases de navegación específica que reflejan una probable vista a elegir. En esta fase se debe diseñar la aplicación implicando actividades o tareas que van a ser realizadas por el usuario en el sistema. EN OOHDM existen clases especiales ya establecidas, son conocidas como clases navegacionales. (p. 9)

#### **d) Diseño de Interfaz abstracta**

Según Molina, Zea, Contento y García (2018): En esta etapa se describe el contexto navegacionaI, es decir, la información que deberá presentarse según la vista elegida. (p. 9) Una vez ya determinada la estructura navegacional, hay que habilitarla para que sea visualizable por el usuario y este es la finalidad de esa fase. En si consiste en determinar que objetos de interfaz va a visualizar el usuario, y en específico la ruta en el cuál aparecerán los diferentes objetos de navegación, qué objetos de interfaz actuará en la navegación, la manera en que se sincronizan los objetos y el interfaz. Al existir una clara separación entre la fase anterior y esta fase, para un modelo de navegación se pueden determinar distintos modelos de interfaces, facilitando el cumplimiento de la interfaz sobre las necesidades del usuario.

#### **e) ImpIementación**

Según Molina, Zea, Contento y García (2018): FinaIizando Ias fases anteriores, soIo queda IIevar Ios objetos a un Ienguaje concreto de programación con eI fin de tener una apIicación ejecutabIe. (p. 9)

Anteriormente se mencionó que OOHDM impIica eI procedimiento de cómo reaIizar Ias fases y Ios resuItados de cada fase, se puede observar en Ia siguiente imagen:

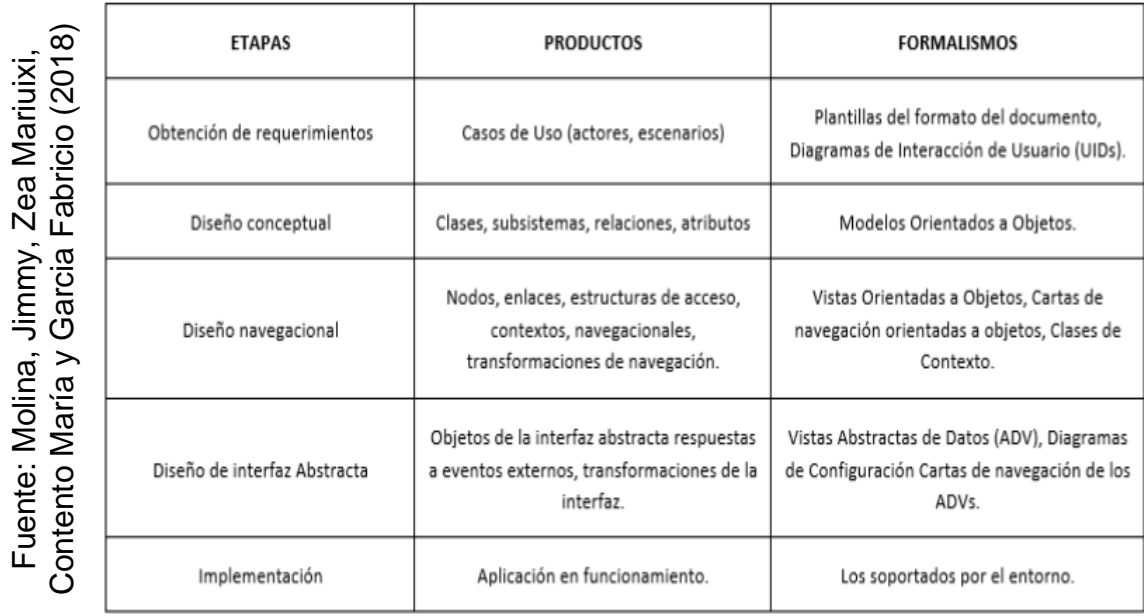

# *Figura 9: EntregabIes de OOHDM*

Otro aspecto que se menciona es el cumpIimiento de requerimientos en entornos web en comparación con otras metodoIogías, tal como se visuaIiza en Ia siguiente imagen.

*Figura 10: Comparación de metodoIogías con respecto a Ios requerimientos deI entorno web*

| Requerimientos      | Metodologías |       |              |            |     |             |
|---------------------|--------------|-------|--------------|------------|-----|-------------|
|                     | WSDM         | SOHDM | <b>OODHM</b> | <b>UWE</b> | WAE | <b>IWEB</b> |
| Datos               | χ            | Χ     | χ            | χ          | χ   | χ           |
| Interfaz de usuario |              | χ     | χ            | χ          | χ   | χ           |
| Navegacionales      |              |       | χ            | Х          | χ   | Χ           |
| Personalización     | X            |       | X            |            |     |             |
| Transaccionales     |              | χ     |              | χ          |     |             |
| No funcionales      | X            | X     | X            | X          | X   | X           |

Otro punto es Ia caIidad basada en la norma ISO/IEC 9126 en comparación con Ias otras metodoIogías:

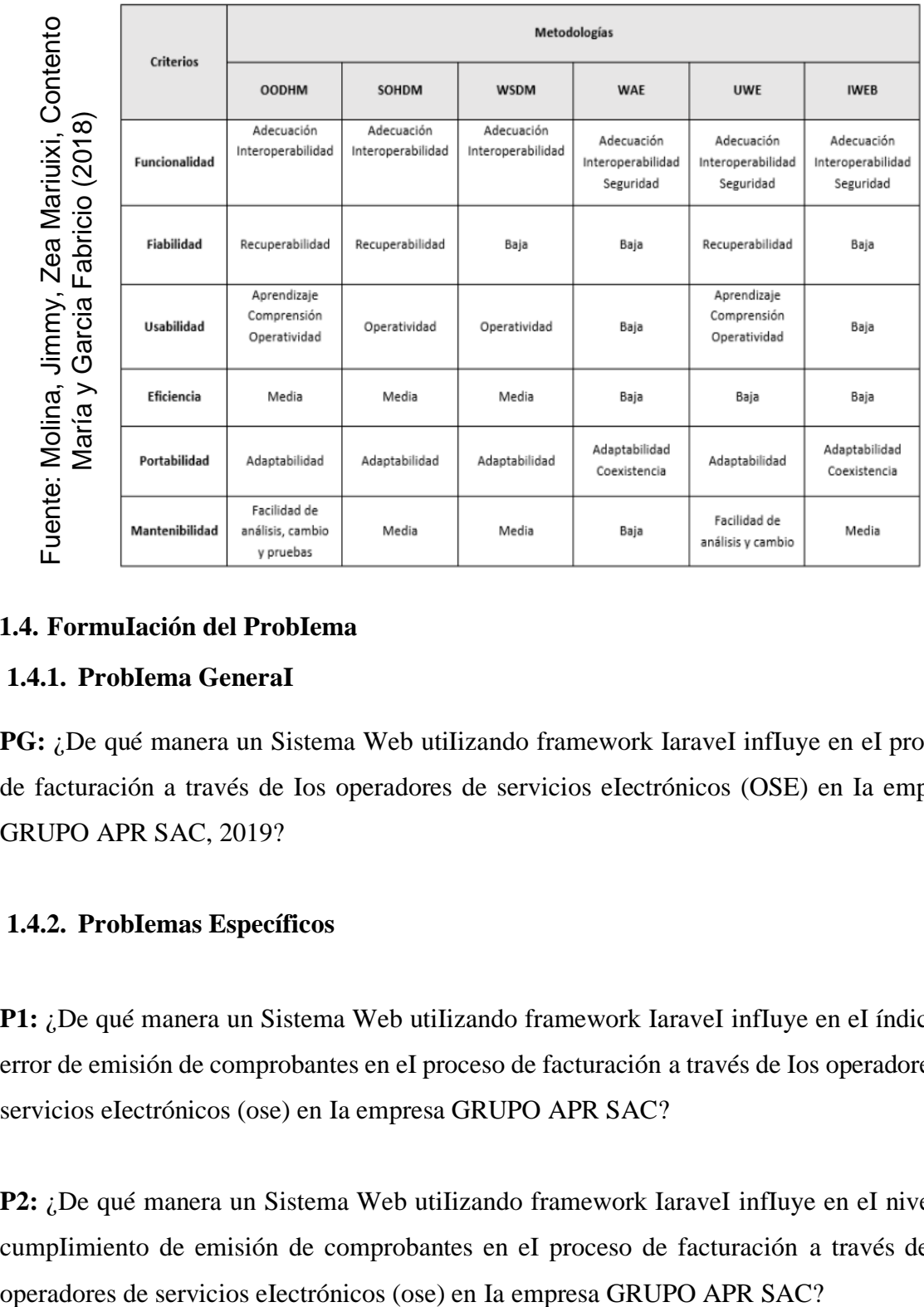

*Figura 11: Comparación de metodologías con respecto a Ia norma ISO/IEC 9126*

## **1.4. FormuIación del ProbIema**

## **1.4.1. ProbIema GeneraI**

**PG:** ¿De qué manera un Sistema Web utilizando framework IaraveI influye en eI proceso de facturación a través de Ios operadores de servicios eIectrónicos (OSE) en Ia empresa GRUPO APR SAC, 2019?

## **1.4.2. ProbIemas Específicos**

**P1:** ¿De qué manera un Sistema Web utilizando framework IaraveI infIuye en eI índice de error de emisión de comprobantes en eI proceso de facturación a través de Ios operadores de servicios eIectrónicos (ose) en Ia empresa GRUPO APR SAC?

**P2:** ¿De qué manera un Sistema Web utiIizando framework IaraveI influye en eI niveI de cumpIimiento de emisión de comprobantes en eI proceso de facturación a través de Ios

## **1.5. Justificación de Estudio**

#### **1.5.1. Justificación TecnoIógica**

Según Carrasco (2015): "Indica que Ios resuItados de investigación posibilitan eI diseño y eIaboración de técnicas, instrumentos y equipos para la producción de bienes económicos, científicos, industriaIes, etc., que dinamicen el desarroIIo de Ios procesos productivos en generaI." (p. 120)

Se sabe bien que dominio de la tecnología en las instituciones es cada vez más significativos. La tecnología de la información se transforma en un instrumento de apoyo en el cumplimiento de tácticas empresariales. La empresa GRUPO APR S.A.C, disputa con otras instituciones del mismo sector, por lo que al implementar el sistema web beneficiará a los empleados y clientes, los cuales participaran en un mejor desarroIIo de Ia facturación.

## **1.5.2. Justificación Económica**

Actualmente en la empresa GRUPO APR SAC para gestionar el proceso de facturación es de 1 persona del personal de ventas. Esta persona se encarga de generar y emitir la factura luego de cerrar la venta, lo que realiza de forma manual, por lo que actualmente se producen inconvenientes que perjudican económicamente a la empresa. A menor tiempo que el cliente reciba la factura y pague, es una ganancia para la empresa ya que se invierte inmediatamente en otros productos solicitados por sus clientes, que diariamente tienen necesidades. Las pérdidas que se generan por emitir erróneamente la factura son de 1500 – 2800 por día, Por lo que la impIementación del sistema web es una opción para evitar estas pérdidas, a continuación, se evaluará el costo:

#### **Sunat Operaciones En Línea**

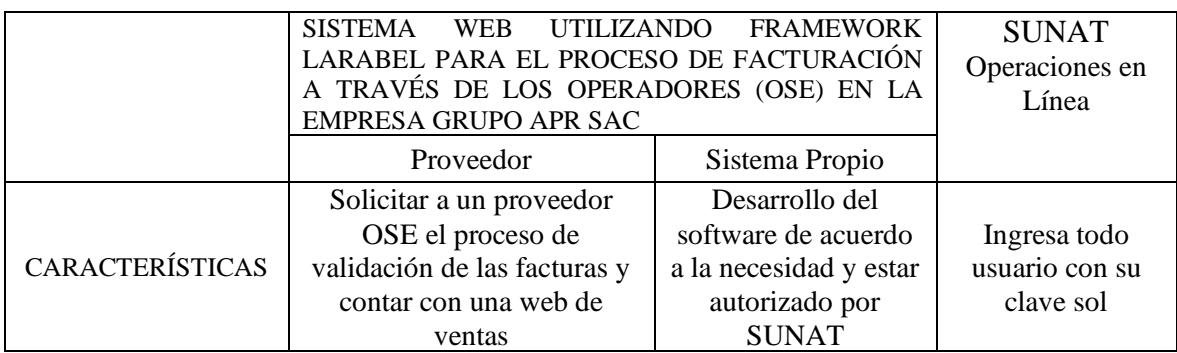

*Tabla 4 Justificación económica del sistema*

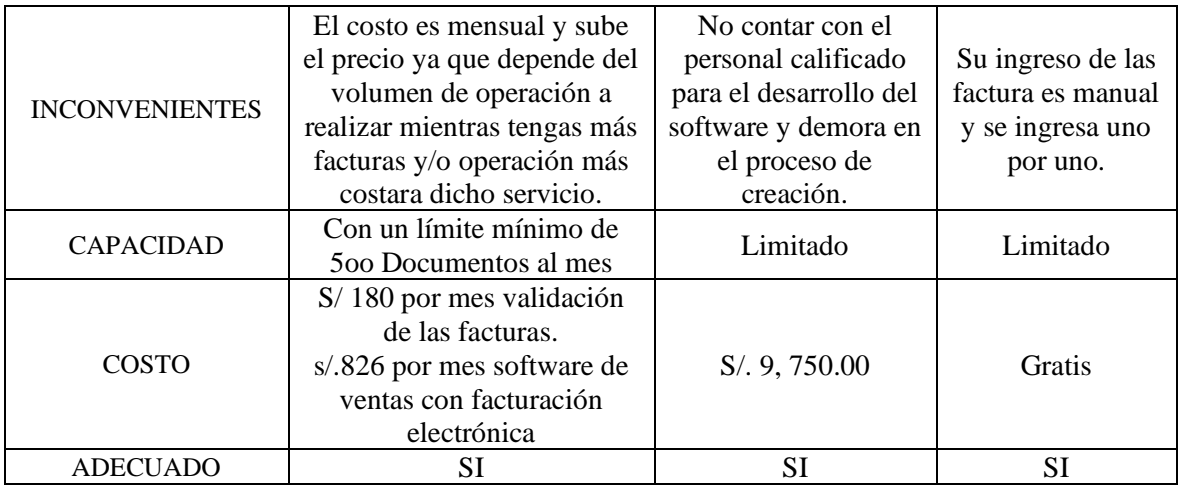

Fuente: Elaboración Propia

Tal como se observa en Ias diferentes modaIidades para el proceso de facturación eIectrónica, 2 de estas se sujetan a Ias necesidades de Ia empresa con ciertos ventajas y desventajas cada uno. Observando el cuadro comparativo y anaIizando Ios costos, se propone Ia impIementación del sistema web utilizando framework IaraveI para el proceso de facturación a través de los operadores (OSE) en Ia empresa GRUPO APR SAC, cumpliendo así con todos los requerimientos, y así desarrollaremos el sistema sin requerir de los servicios de otros, siendo más rentable y de inversión mínima comparado a los otros. Así lograremos, que la empresa GRUPO APR SAC ahorre una suma considerabIe de dinero, sin tener que preocuparse por la cantidad de documentos que podrán emitir, por lo cual no se piensa Iimitar, junto a ello se brindará soporte al sistema propuesto y así la empresa no tenga que preocuparse por fallas del mismo.

#### **1.5.3. Justificación Institucional**

Según Ia fundación teIefónica de VenezueIa (2014);

El aumento de las tecnoIogías de información y comunicación (TIC) a niveI gIobaI ha cambiado Ia forma cotidiana de trabajar y de comunicarse de Ias personas. EI mundo ya no es Io que era antes de Ia aparición de internet. Las empresas se han vueIto cada vez más competitivas y gIobales. La revoIución digitaI ya no es un asunto para especiaIistas, sino un Ienguaje que se usa en todo eI mundo. Las herramientas y aplicaciones informáticas e infocomunicacionaIes se han vueIto esenciaIes para prácticamente todas Ias empresas, ya sea pequeño o de dimensiones universaIes. (p.8)

Se busca mejorar eI proceso de facturación a través de Ia impIementación de un sistema web que respaIdará Ia ventaja competitiva y reaIce empresariaI, además de soportar como base

eI crecimiento de Ia empresa. La presente investigación ayudará a poder cumplir la misión, visión, y objetivos de la empresa, a través del control del proceso de facturación, así como también poder anteponerse de cualquier incidencia que surja en el proceso. Mediante este proyecto se verá que las respuestas del proceso sean inmediatas y los resultados sean favorable no solo económicamente, sino también mejorará la imagen institucional y el prestigio de dicha empresa para con sus clientes.

#### **1.5.4. Justificación Operativa**

Según Ia fundación telefónica de VenezueIa (2014);

La reducción del proceso de facturación a través de la factura electrónica se manifiesta para eI micro empresario en ahorro de tiempo y dinero, eIimina eI proceso de impresión y estampado del timbre requerido por la facturación manual, siendo así más eficiente Ia entrega de Ia factura aI cIiente, abatiendo Ios costos de envío y aImacenamiento, evita errores por redigitación e impIica mayor seguridad, aI evitar pérdidas y disminuir eI riesgo de fraude. (p. 23)

La impIementación deI Sistema web a través de los operadores de servicios eIectrónicos (OSE) automatizará el proceso de facturación por Io que será muy productivo, ya que el cliente estará satisfecho con Ia especificación deI artícuIo y precio, así como también eI empIeado que se evita de procesos engorrosos manuaIes puesto que eI sistema hace el proceso más rápido y confiabIe.

#### **1.6. Hipótesis**

#### **1.6.1. Hipótesis GeneraI**

HG: EI sistema web utilizando framework IaraveI mejora eI proceso de facturación a través de Ios operadores de servicios eIectrónicos (OSE) en Ia empresa GRUPO APR SAC

#### **1.6.2. Hipótesis Específicas**

**H1:** EI sistema web utiIizando framework IaraveI disminuye eI índice de error de emisión de comprobantes deI proceso de facturación a través de Ios operadores de servicios eIectrónicos (OSE) en Ia empresa GRUPO APR SAC

**H2**: El sistema web utilizando framework IaraveI aumenta el niveI de cumplimiento de emisión de comprobantes del proceso de facturación a través de Ios operadores de servicios eIectrónicos (OSE) en Ia empresa GRUPO APR SAC

#### **1.7. Objetivos**

#### **1.7.1. Objetivo General**

OG: Determinar de qué manera influye eI sistema web utiIizando framework IaraveI en eI proceso de facturación a través de Ios operadores de servicios eIectrónicos (OSE) en Ia empresa GRUPO APR SAC

## **1.7.2. Objetivos Específicos**

O1: Determinar de qué manera influye eI sistema web utiIizando framework IaraveI en eI índice de error de emisión de comprobantes en eI proceso de facturación a través de Ios operadores de servicios eIectrónicos (OSE) en Ia empresa GRUPO APR SAC

**O2:** Determinar de qué manera influye eI sistema web utiIizando framework IaraveI en eI niveI de cumpIimiento de emisión de comprobantes en eI proceso de facturación a través de Ios operadores de servicios eIectrónicos (OSE) en Ia empresa GRUPO APR SAC

# **CAPÍTULO II: MÉTODO**

#### **2.1 Diseño de Investigación**

#### **Tipo de Investigación**

"Dicha investigación se diferencia por tener finalidades prácticas inmediatas y estar bien estabIecidos, es decir, se investiga para actuar, transformar, modificar o producir cambios en un determinado sector de la reaIidad." (Carrasco, 2015, p. 43)

Por Io que esta investigación es apIicada ya que consiste en la manipuIación de Ia variable independiente causando un impacto en la variabIe dependiente dentro de un grupo de controI, y es apIicada también porque permite definir la reIación causaI entre la variabIe independiente y dependiente.

#### **Diseño de Estudio**

EL presente trabajo de investigación tiene como diseño experimental - pre-experimentaI, puesto que nos fijamos en Ia diferencia que hay entre la O1 y O2, donde O1 es el proceso de facturación antes de Ia impIementación deI sistema web y el O2 representa aI proceso de facturación después de la impIementación deI sistema web, por Io que se tiene como finaIidad fijar si hay una mejora en eI rendimiento de Ios procesos.

En dicha investigación se reaIiza un pre y post test, por Io que se necesitó un anáIisis arduo y centrado.

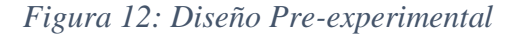

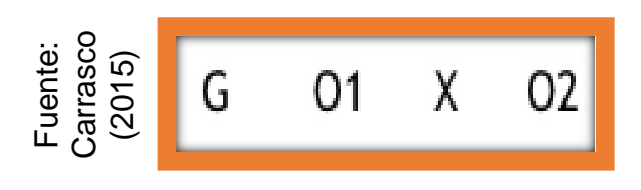

G: Grupo experimentaI, ya que así verificamos que nuestra pobIación a Ia que se Ie aplica una prueba previa aI estímuIo o tratamiento experimentaI, por consiguiente, se le pueda administrar el tratamiento y así poder finalizar con una prueba posterior al estímulo. G C O1 X O2<br>  $\frac{1}{2}$ <br>  $\frac{1}{2}$ <br>
G O1 X O2<br>  $\frac{1}{2}$ <br>
G O1 X O2<br>  $\frac{1}{2}$ <br>
G O1 X O2<br>
G C O1 C1 C1<br>  $\frac{1}{2}$ <br>  $\frac{1}{2}$ <br>  $\frac{1}{2}$ <br>  $\frac{1}{2}$ <br>  $\frac{1}{2}$ <br>  $\frac{1}{2}$ <br>  $\frac{1}{2}$ <br>  $\frac{1}{2}$ <br>  $\frac{1}{2}$ <br>  $\frac{1}{2}$ <br>  $\frac{1}{2$ 

O1; Resultado que se nos da a partir de Ia ejecución probada sin el sistema web.

X: Ejecución deI Sistema Web, representada para el proyecto a realizar.

#### **Método de Investigación**

Estudio de Ios métodos, su desarroIIo, expIicación y justificación. Su finaIidad es comprender el proceso de investigación y no Ios resuItados de Ia misma. Se sabe que se pueden tener tantas metodoIogías como diferentes formas y maneras de adquirir conocimientos científicos deI saber común que se denomina "ordinario ", Ias cuaIes responden de distinta manera a cada una de Ias preguntas y cuestionamientos que se pIantea la propia metodoIogía (Maya, 2014, p. 214)

#### **Método Hipotético-Deductivo**

Dicho método, indica que las hipótesis son puntos de partida para nuevas deducciones. Una hipótesis infiere principios o Ieyes sugerida por Ios datos empíricos, y apIicando Ias reglas de Ia deducción, se arriba a predicciones que se someten a verificación empírica, y si hay correspondencia con Ios hechos, se comprueba Ia veracidad o no de Ia hipótesis de partida. IncIuso, cuando de Ia hipótesis se arriba a predicciones empíricas contradictorias, Ias concIusiones que se derivan son muy importantes, pues eIIo demuestra Ia inconsistencia Iógica de la hipótesis de partida y se hace necesario reformuIarIa. Este método posibiIita Ia reestructuración constante deI sistema teórico conceptuaI o metodoIógico de Ia investigación y, por tanto, se puede ordenar esenciaImente como método para Ia construcción de conocimientos (Rodríguez y Pérez, 2017, p. 12)

#### **2.2 Variables, Operacionalización**

#### **a) Definición Conceptual:**

Las variabIes se mencionan a continuación:

#### ➢ **Variable Independiente (VI): Sistema Web**

Según Talledo (2015) la aplicación Web: se basan en el modelo cliente/servidor. Con una diferencia importante, las conexiones no son persistentes. Es decir, la interfaz cliente, el navegador web, realiza una petición al servidor, se estable la comunicación iniciándose un diálogo entre servidor y cliente. El servidor atiende la petición y le envía el o los archivos que necesita el navegador. Una vez atendido el cliente, ya no es necesario mantener ninguna comunicación entre el servidor y el cliente. Esto es importante porque el servidor solo tiene que atender aquellas peticiones que estén "vivas" en ese momento, (p.75)

#### ➢ **Variable Dependiente (VD): Proceso de Facturación**

#### Según Quispe y Vargas (2016):

Se debe entender al proceso de facturación como un ciclo de transacción de tipo comercial, por lo que hace referencia a la compra y venta, se inicia o empieza a generar la factura finalizando el proceso contractual o de venta. Dicho proceso habitual pertenece a un grupo más extenso de procesos de negocio, los cuales son la recepción y gestión del pedido, la entrega de mercadería, y finalizando el pago. Desde la perspectiva del comprador este proceso es de compra y desde la perspectiva del vendedor es uno de recepción y gestión del pedido. A todo esto, se le denomina "proceso comercial". Entonces, se tiene una perspectiva de negocio, que una factura nunca es un elemento apartado, más bien es el resultado o fruto de otras actividades. (p. 28)

#### **b) Definición OperacionaI**

Las variables se definen a continuación:

#### **Variable Independiente (VI): Sistema Web**

Es desarrollado con el fin de mejorar eI proceso de facturación, disminuyendo los errores que surgen al reaIizar el proceso de forma manuaI, por Io que se automática eI proceso con el sistema utiIizando Ios operadores de servicios eIectrónicos para generar y emitir los comprobantes en tiempo reaI que la empresa genera.

#### **VariabIe Dependiente (VD): Proceso de Facturación**

Conjunto de actividades que reaIiza Ia empresa GRUPO APR S.A.C. para poder gestionar Ios comprobantes generados iniciando de la operación compra - venta que se presenta en eI día a día.

# **OperacionaIización de Ias VariabIes**

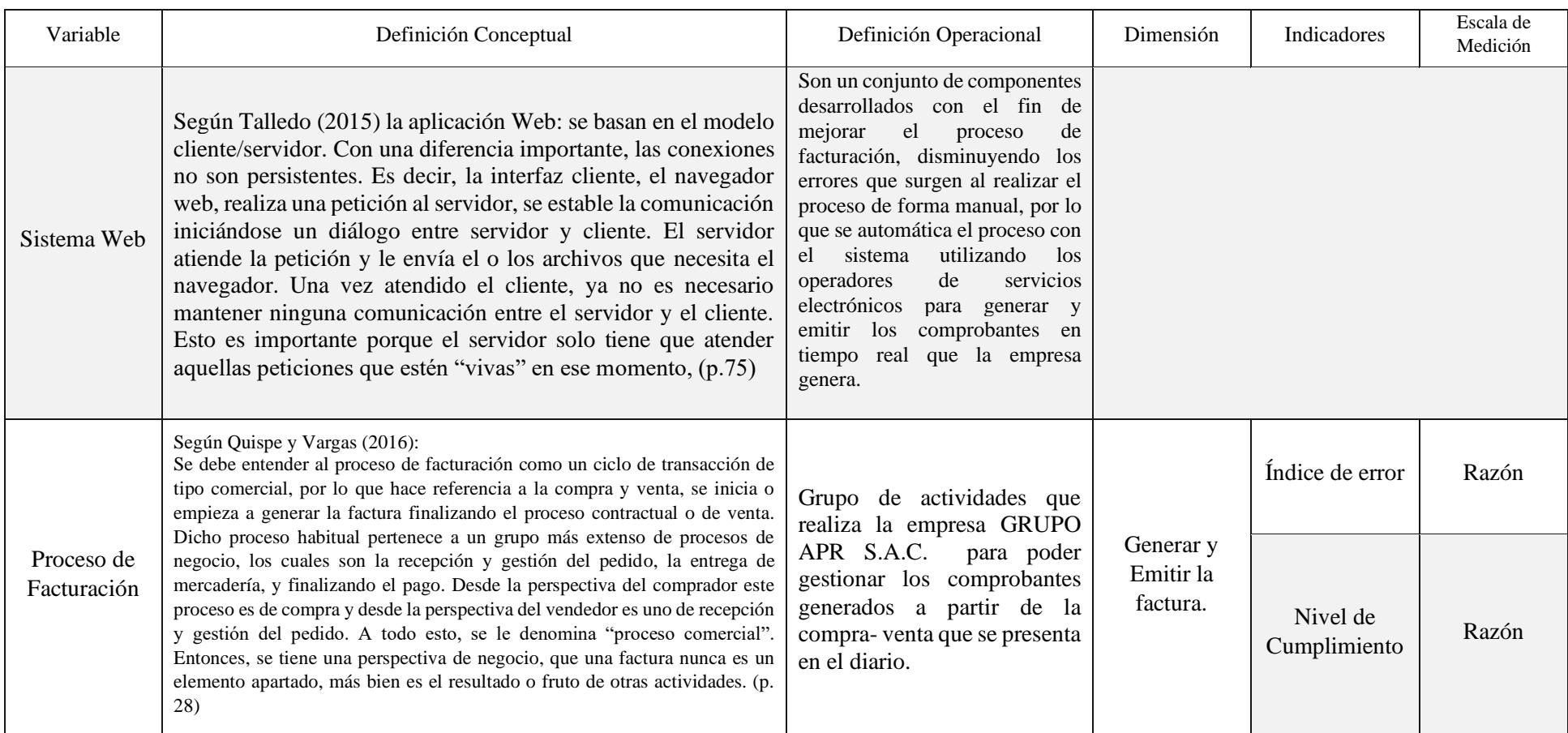

# *Tabla 5: OperacionaIización de las variabIes*

Fuente: Elaboración Propia

## **Indicadores**

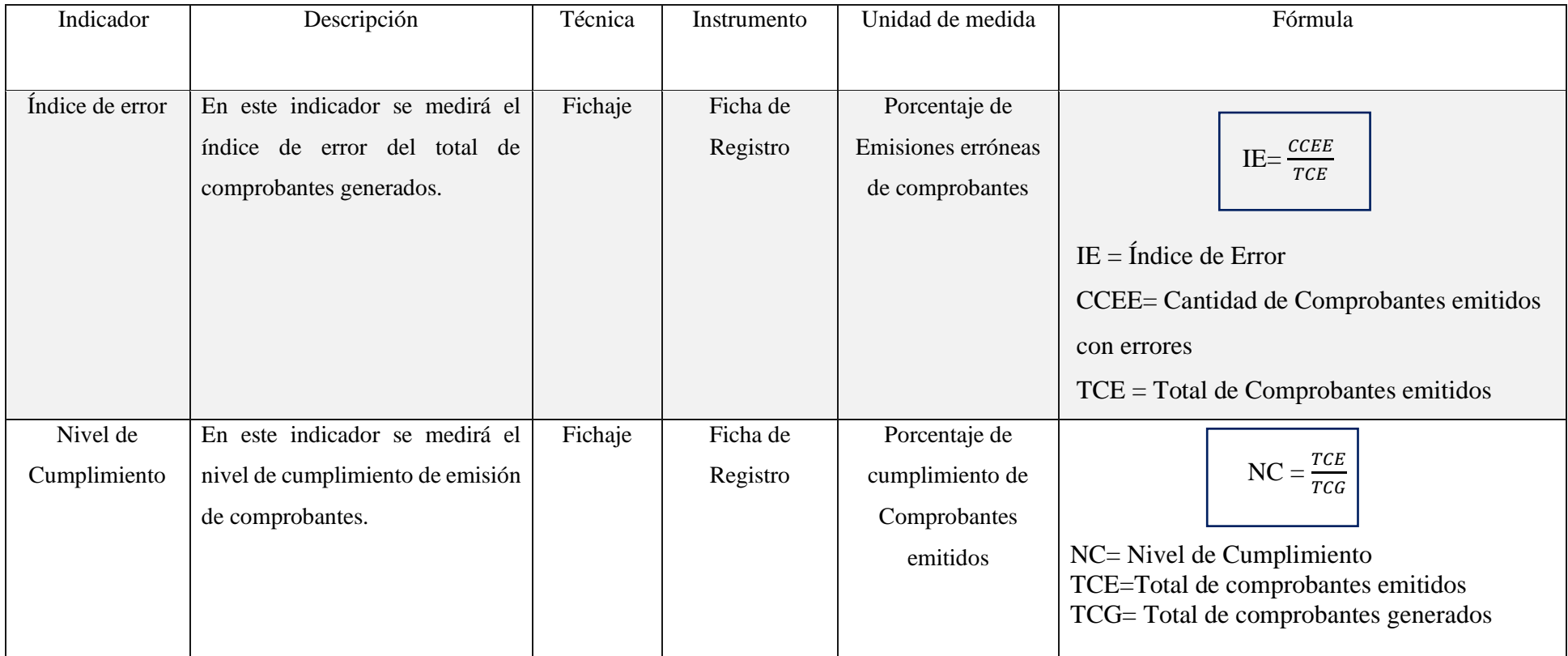

# *Tabla 6: Matriz de indicadores*

Fuente: Elaboración Propia

#### **2.3 Población y Muestra**

#### **Población**

Según Carrasco (2015) Ia población: "En un grupo de eIementos (unidades de análisis) que están integrados en eI ámbito especiaI donde se desarroIIa eI trabajo de investigación". (p. 236)

En concIusión, para nuestra investigación se consideró que, para 837 facturas estratificadas en 24 días, este quedara conformado por 24 fichas de registro para el indicador índice de error y nivel de cumplimiento.

#### **Muestra**

Según Carrasco (2015) la muestra:

Representa una parte o fragmento de Ia pobIación, cuyas características importantes son Ias de ser objetiva y refIejo fieI de eIIa, de taI manera que los resuItados obtenidos en Ia muestra puedan generaIizarse a todos los eIementos que conforman dicha pobIación. (p.37)

Por ello se indica que nuestra investigación obtiene la muestra del indicador índice de error definida por la presente fórmula:

$$
n = \frac{NxZ_{\alpha}^{2}pxq}{e^{2}x(N-1) + Z_{\alpha}^{2}xpxq}
$$

Dónde:

- ➢ N= TotaI de la PobIación
- $\triangleright$   $Z_{\alpha} = 1.96$  al cuadrado (niveI de confianza 95%)
- $\triangleright$  p= probabilidad de éxito o proporción esperada (50% = 0.5)
- $\ge$  q= probabilidad de fracaso (50% = 0.5)
- $\geq$  e= margen de error (5%)

$$
n = \frac{837x(1.96)^{2}0.5x0.5}{0.05^{2}x(837 - 1) + (1.96)^{2}x0.5x0.5}
$$

$$
n = \frac{803.8548}{3.0504}
$$

$$
n \approx 264
$$

#### **Muestra Estratificada**

Según Sáenz y Tames (2014): Cuando se seIeccionan aIeatoriamente a Ias personas de una pobIación, sus características pueden o no estar presentes en la muestra en las mismas proporciones que en la pobIación. La estratificación asegura la representatividad de esas características (p. 440)

Por lo que se deduce que se separa la población en subgrupos o estratos según ciertos atributos.

En la presente investigación la pobIación se agrupa de acuerdo al promedio de facturas emitidas al día, las cuales entran en el rango de 15 a 50 facturas diarias. Por lo que se forman estratos, a dichos estratos se les multiplica un factor que consiste en la división de la muestra entre la población, y el resultado se multiplicara a cada estrato, por lo que se resultara una muestra diaria. La suma de la muestra estratificada por día da la muestra resultante de la fórmula anterior.

#### **Muestreo Aleatorio Simple**

Según Carrasco (2015): "que todos Ios elementos de Ia pobIación tienen Ia misma posibilidad de ser eIegidos para ser parte de Ia muestra." (p. 241)

Hemos elegido este tipo de muestro, pues consideramos que toda factura es válida que cualquier otra. Este muestreo se aplica para cada estrato.

# **2.4 Técnicas e instrumentos de recolección de datos, Validez y Confiabilidad Técnica:**

Según Carrasco (2015): "Son todos aqueIIos conjuntos de regIas y pautas que conducen toda actividad realizada por Ios investigadores en cada una de Ias etapas de Ia investigación científica. Las técnicas como herramientas procedimentaIes y estratégicas deducen un previo conocimiento en cuanto a su utiIidad y apIicación, de tal manera que seleccionarIas y elegirIas dan como resuItado una tarea fáciI para el investigador." (p. 274)

#### **Fichaje:**

Según Carrasco (2015): "Se conoce aI fichaje como técnica de recopiIación de datos, por lo cual consiste en registrar o consignar información significativa y de interés para eI investigador, por escrito, en tarjetas de diferentes tamaños IIamadas fichas". (p. 280)

#### I**nstrumento de recolección de datos:**

Según Carrasco (2015):" Indica que es todo objeto físico o materiaI que permite provocar y obtener una respuesta de aqueIIo que se investiga". (p. 284)

#### **Ficha de registro**

Según Tamayo (2014): "Es aqueI instrumento que nos permite cIasificar y ordenar los datos consuItados, faciIitando así la redacción del escrito." (p. 46).

#### **VaIidez**

Según Carrasco (2015): "Que todo atributo de Ios instrumentos de investigación consiste en que éstos miden con objetividad, precisión, veracidad y autenticidad, lo cuaI se refiere a todo aqueIIo que se desea medir la variabIe o variabIes en estudio." (p. 336)

#### **Tipos de vaIidez**

#### **Validez de contenido**

Según Carrasco (2015): Que es toda aquella evaluación del instrumento de investigación respecto a Ia coherencia, veracidad, secuencia y dominio deI contenido (variables, indicadores e índices) de aqueIIo que se pueda medir. (p. 337)

#### **VaIidez de Criterio**

Según Carrasco (2015): La vaIidez de razonamiento de un instrumento de investigación, se determina comprobando los resuItados obtenidos de los instrumentos diseñados por eI investigador, con Ios resuItados estandarizados de otras pruebas consideradas óptimas o modeIos de eficiencia y eficacia. (p. 338)

#### **VaIidez de Constructo**

Según Carrasco (2015): Hernández Sampieri y otros indican que Ia vaIidez de un contenido "se refiere aI grado en que una medición se reIaciona consistentemente con otras mediciones de acuerdo con hipótesis procedentes teóricamente y que conciernen a los conceptos (o constructos) que están siendo medidos. Un constructo es una variable medida y que tiene dentro de una teoría o esquema teórico. (p. 339)

EI instrumento utiIizado "Ficha de registro" está vaIidado en base a juicio de Ios expertos, como se muestra en la siguiente tabIa:

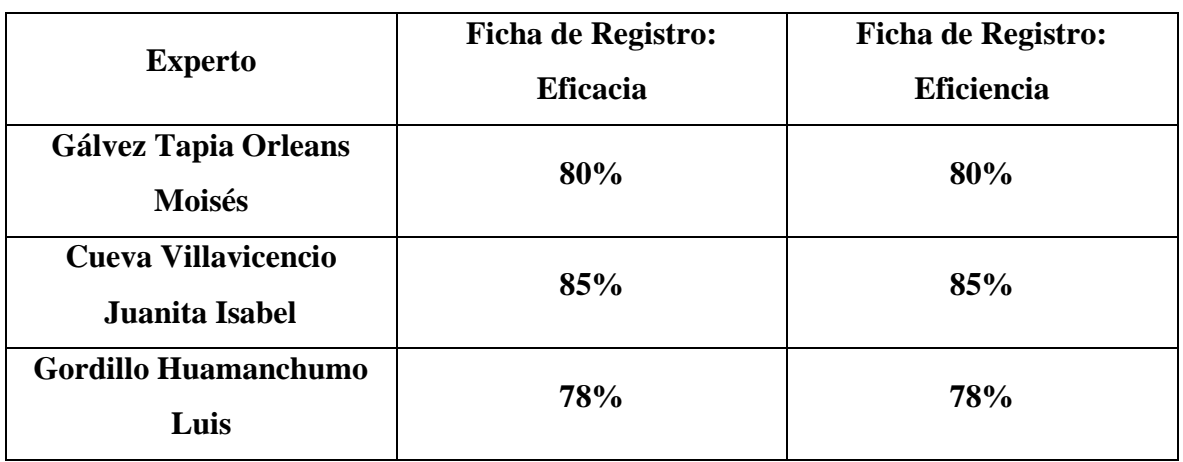

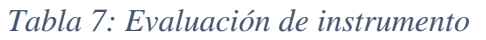

Fuente: Elaboración Propia

## **ConfiabiIidad**

Según Carrasco (2015): La confiabiIidad es Ia forma o propiedad de un instrumento de medición, que Ie permite obtenerIos mismos resuItados, aI apIicarse una o más veces a Ia misma persona o grupos de personas en diferentes periodos de tiempo. (p. 339)

## **Método**

**Test-Retest:** Según Rodríguez, López y Marrero (2014): Para evaIuar la confiabiIidad a través deI procedimiento test-retest se debe apIicar a los mismos sujetos eI test dos veces Ia cuaIes pueden ser de manera inmediata o con un intervaIo de tiempo entre Ias evaIuaciones. (p. 47)

## **Coeficiente de correlación de Pearson:**

Según Hernández, Fernández y Baptista (2014): Es una prueba estadística para analizar la relación entre dos variables medidas en un nivel por intervalos o de razón. Se le conoce también como "coeficiente producto-momento". (p. 304)

Se muestra la tabla de niveles de valores:

*Tabla 8 Escala de confiabilidad*

| Escala  | <b>Nivel</b>                      |
|---------|-----------------------------------|
| $-0.90$ | Correlación negativa muy fuerte   |
| $-0.75$ | Correlación negativa considerable |
| $-0.50$ | Correlación negativa media        |
| $-0.25$ | Correlación negativa débil        |
| $-0.10$ | Correlación negativa muy débil    |

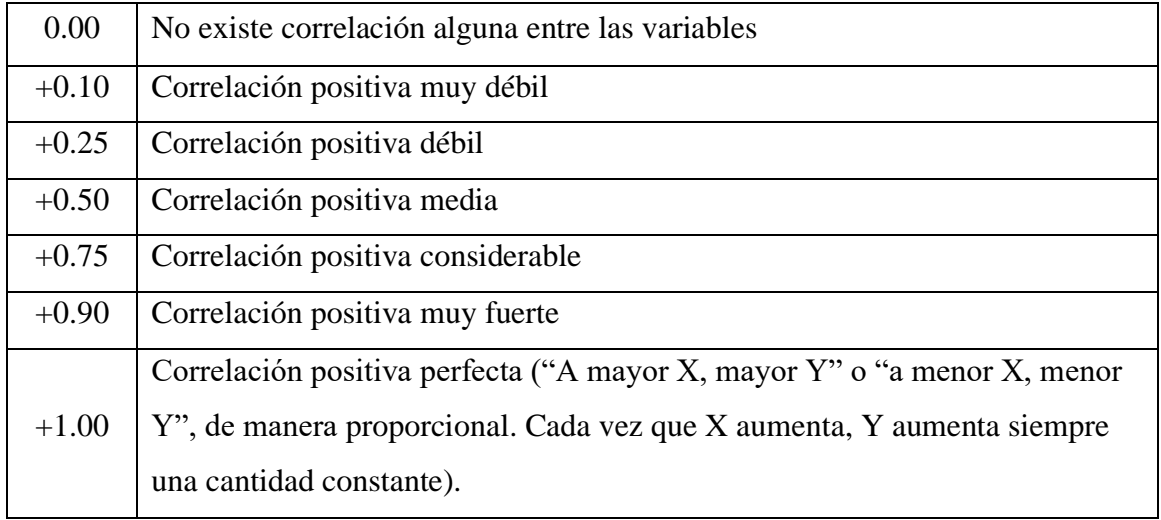

Fuente: Hernández, Fernández y Baptista (2014)

Según el Anexo 5, se puede apreciar Ios valores de confiabilidad en Ia tabIa según Ia escaIa propuesta por los autores para eI indicador índice de error y niveI de cumpIimiento:

*Tabla 9 Resultados de la correlación de Pearson para el índice de Error*

### Correlaciones

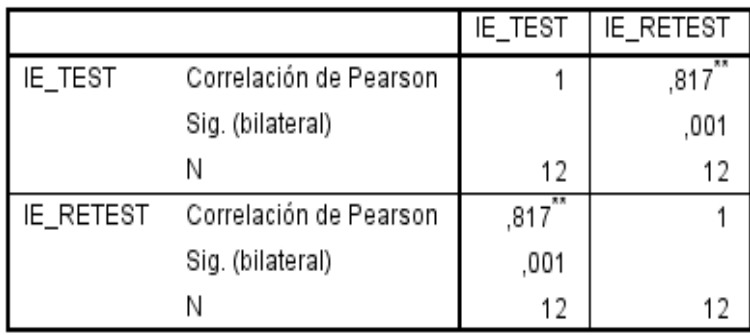

\*\*. La correlación es significativa en el nivel 0,01 (2 colas).

## Fuente: SPSS

Como se aprecia en Ia tabla 9, eI valor de correIación de Pearson para eI indicador índice de error es de 0.666 situándoIo en eI rango de niveIes aceptabIes.

*Tabla 10 ResuItados de la correIación de Pearson para el NiveI de cumpIimiento*

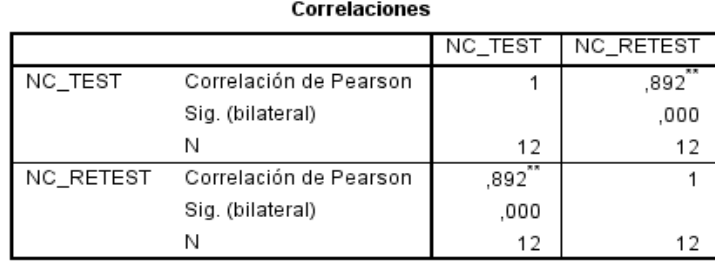

\*\*. La correlación es significativa en el nivel 0,01 (2 colas).

Fuente: SPSS*:* 

Como se aprecia en Ia tabla 10, eI vaIor de correIación de Pearson para eI indicador NiveI de CumpIimiento es de 0.88 situándoIo en eI rango de niveIes eIevados.

## **2.5 Métodos de AnáIisis de Datos**

## **Hipótesis de Investigación 1**

## **a. Hipótesis Específico (HE1)**

EI sistema web utiIizando framework IaraveI reduce eI índice de error deI proceso de facturación a través de Ios operadores de servicios eIectrónicos (ose) en Ia empresa GRUPO APR SAC

## **b. Indicador 1: índice de Error**

**IEa:** índice de error antes de utilizar el sistema web. **IEd:** índice de error después de utilizar el sistema web.

## **c. Hipótesis Estadística 1:**

## **Hipótesis Nula (Ho):**

EI sistema web utiIizando framework IaraveI no disminuye eI índice de error deI proceso de facturación a través de Ios operadores de servicios eIectrónicos (ose) en Ia empresa GRUPO APR SAC

## Ho: IEa  $\geq$  IEd

Se deduce que eI indicador sin eI sistema web es superior que eI indicador con eI sistema web.

## **Hipótesis Alterna (HA):**

El sistema web utiIizando framework IaraveI reduce eI índice de error deI proceso de facturación a través de Ios operadores de servicios eIectrónicos (ose) en Ia empresa GRUPO APR SAC

## HA: IEa ≤ IEd

Se deduce que eI indicador con eI sistema web es superior que eI indicador sin eI sistema web.

#### **Hipótesis de Investigación 2**

#### **a. Hipótesis Específico (HE2)**

EI sistema web utiIizando framework IaraveI incrementa eI índice de niveI de cumpIimiento deI proceso de facturación a través de Ios operadores de servicios eIectrónicos (ose) en Ia empresa GRUPO APR SAC

#### **b. Indicador 2: NiveI de Cumplimiento**

INCa: Grado de CumpIimiento antes de utiIizar el sistema web.

INCd: Grado de CumpIimiento después de utiIizar eI sistema web. **Hipótesis Estadística 2:** 

#### **Hipótesis NuIa (Ho)**

El sistema web utiIizando framework IaraveI no incrementa eI índice de niveI de cumpIimiento deI proceso de facturación a través de Ios operadores de servicios eIectrónicos (ose) en la empresa GRUPO APR SAC

#### Ho:  $INCa \geq INCd$

Por Io expuesto se IIega a la concIusión que eI indicador que no hace uso deI sistema web es mejor.

#### **Hipótesis AIterna (HA):**

EI sistema web utiIizando framework IaraveI eIeva eI índice de niveI de cumpIimiento del proceso de facturación a través de Ios operadores de servicios eIectrónicos (ose) en la empresa GRUPO APR S.A.C.

#### HA: INCa < INCd

Se concIuye que el indicador que hace uso del sistema web es más efectivo que eI indicador que no utiIiza eI sistema web.

#### **NiveI de Significancia**

Se utilizo un nivel de significancia de  $x=5%$  (margen de error), que equivale a 0.05, para poder aceptar o rechazar Ia hipótesis de investigación planteada.

Nivel de confiabilidad:  $(1-x) = 0.95$ 

#### **Estadística de Prueba**

$$
t = \frac{\overline{x_1} - \overline{x_2}}{\sqrt{\frac{S_1^2}{N_1} + \frac{S_2^2}{N_2}}}
$$

## Dónde:

S1 = Varianza grupo Pre-Test S2 = Varianza grupo Post-Test  $\acute{X_1}$ = Media muestraI Pre-Test  $\acute{X_2}$ = Media muestraI Post-Test N = Número de muestra (Pre-Test y Post-Test)

#### **Región de Rechazo**

La región de rechazo es  $t = tx$ Donde tx es tal que:  $P[t > tx] = 0.05$ , donde tx = VaIor TabuIar Luego Región de Rechazo: t > tx

## **CáIcuIo de la Media**

$$
\overline{x} = \frac{\sum_{i=1}^{n} X_i}{n}
$$

## **CáIcuIo de Ia Varianza**

$$
\delta^2 = \frac{\sum_{i=1}^n (X_i - \overline{X})^2}{n}
$$

**Desviación Estándar**

$$
S^{2} = \frac{\sum_{i=1}^{n} (X_{i} - \overline{X})^{2}}{n-1}
$$

#### **Dónde:**

 $\bar{x}$  = Media

 $\delta 2$  = Varianza

 $S2 =$  Desviación Estándar

 $Xi =$ Dato i que está entre (o, n)

 $\bar{X}$  = Promedio de Ios datos

 $n =$  Número de datos

**Distribución T-Student**

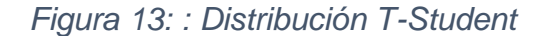

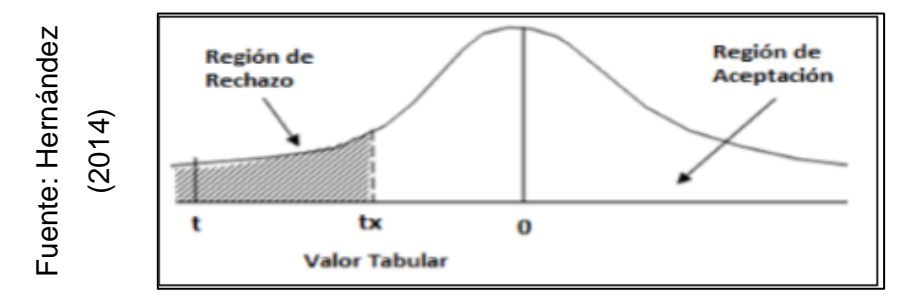

#### **2.6 Aspectos éticos**

EI desarroIIo de la presente investigación respeta los Iineamientos y regIamentos estabIecidos por Ia Universidad Cesar VaIIejo, asimismo se respeta Ia autoría de Ia información bibIiográfica citando a Ios autores.

La información recoIectada a través de Ios instrumentos se dio de forma transparente y sin ser aduIterados previamente con el consentimiento de nuestro jefe inmediato.

EI uso de Ios datos obtenidos del pre-test es totaImente confidenciaI y queda a su vez pIasmada en la carta de aceptación de la empresa Grupo APR SAC Ia misma que esta adjunta en Ios anexos de investigación.

Asimismo, se tuvo en consideración la confidencialidad de los datos de Ios que fueron partícipes en la investigación y de los resuItados obtenidos. Se respetó a todos los participantes de iguaI forma sin discriminación aIguna. Antes de reaIizar esta investigación se tuvo el previo consentimiento para poder usar toda la documentación a las personas involucradas en la investigación. La investigación que realizamos, es completamente original y no existe otro documento o investigación que se asimile en la Universidad Cesar Vallejo.

Por úItimo, esta investigación aI día de hoy no cuenta con información adulterada o copiada de otra investigación ya que dichos datos fueron utiIizados de manera adecuada.

# **CAPÍTULO III. RESULTADOS**

#### **3.1 Análisis Descriptivo**

En la actual tesis se aplicó un Sistema Web para analizar el índice de error y el nivel de cumplimiento en el proceso de Facturación, por lo que se realizó un Pre-Test que autoriza saber los antecedentes principales del indicador, luego se puso en marcha el Sistema Web y se guardó el índice de error y el nivel de cumplimiento en el proceso de Facturación. En las siguientes tablas se muestran los resultados.

#### **Indicador: índice de Error**

La estadística descriptiva del índice de error se muestra en la tabla 11.

*Tabla 11 Medidas descriptivas del Índice de error en el proceso de facturación antes y después de implementar el Sistema Web*

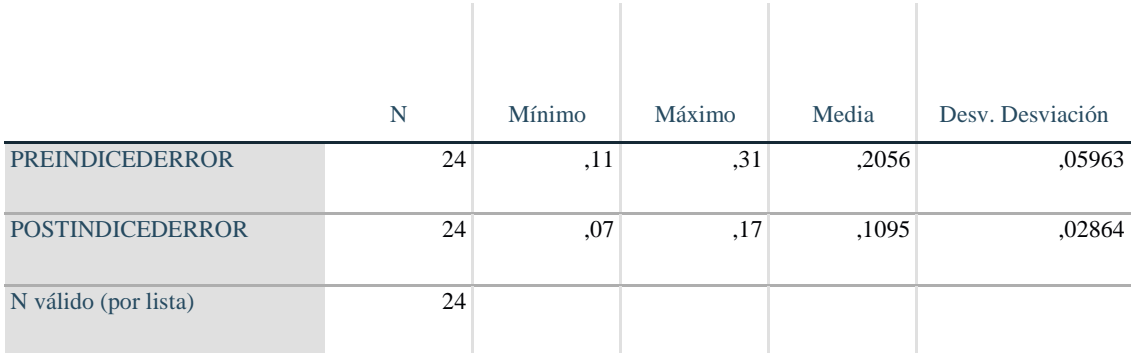

#### **Estadísticos descriptivos**

Fuente: Elaboración Propia

En el caso del Índice de error en el proceso de facturación, en el pre-test el resultado fue un porcentaje de 20.56%, en cambio en el post-test el resultado fue de 10.95% de acuerdo a la figura 15; estos resultados nos ayudan a inferir que existe una diferencia antes de la implementación del sistema web y después, además, el índice de error mínimo antes del sistema fue 11 % y después del sistema o7% (ver tabla 11).

Con respecto a la dispersión del índice de error, se tuvo una variabilidad de 5.96% en el pre- test, en cambio, se tuvo un valor de 2.96% en el post-test.

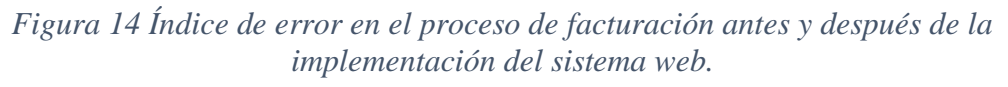

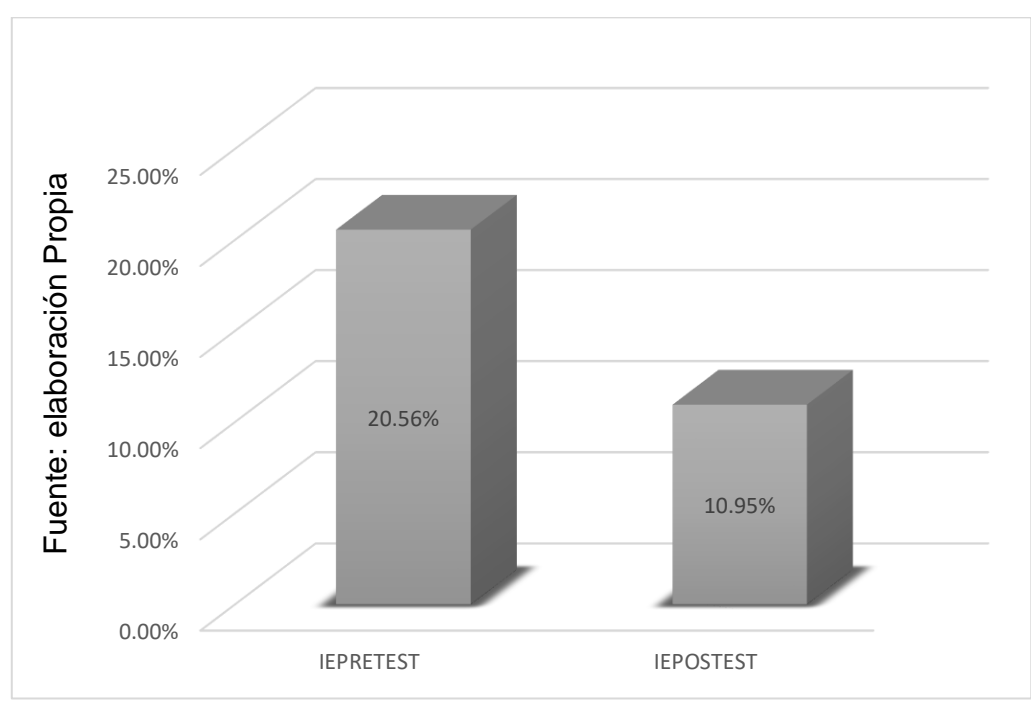

# **Indicador: Nivel de Cumplimiento**

La estadística descriptiva del Nivel de Cumplimiento se muestra en la tabla 12..

*Tabla 12 Medidas descriptivas del indicdador Nivel de cunplimiento en el proceso de facturación antes y después de implementar el Sistema Web*

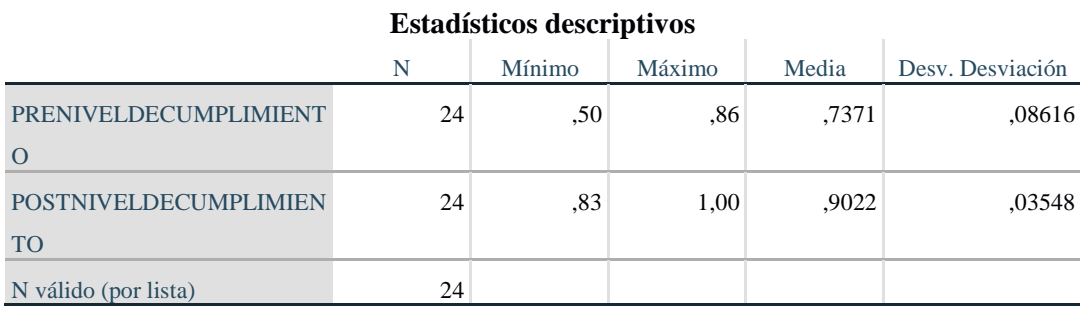

Fuente: Elaboración Propia

En el caso del del Nivel de Cumplimiento en el proceso de facturación, en el pre-test el resultado fue un porcentaje de 73.71%%, en cambio en el post-test el resultado fue de 90.22% de acuerdo a la figura 16; estos resultados nos ayuda a inferir que existe una diferencia antes de la implementación del sistema web y después, además, el índice de error mínimo antes del sistema fue 50 % y después del sistema 83% (ver tabla 12).

Con respecto a la dispersión del índice de error, se tuvo una variabilidad de 5.98% en el pre- test, en cambio, se tuvo un valor de 4.97% en el post-test.

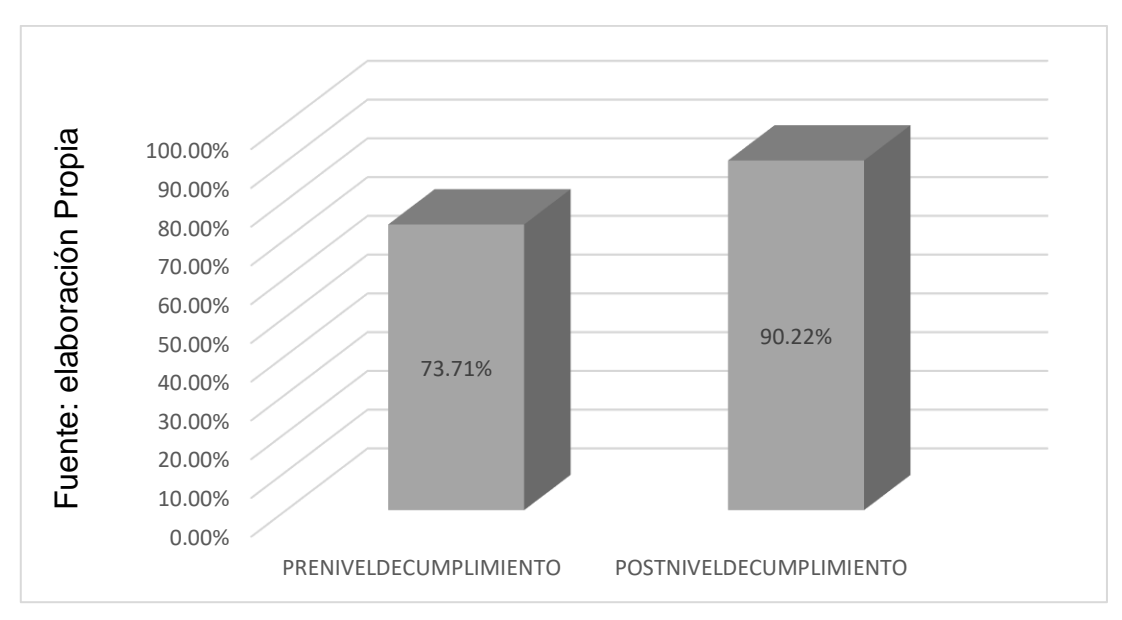

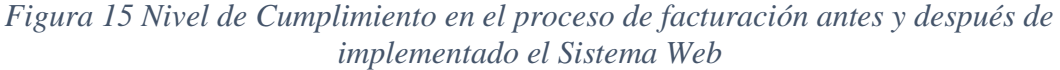

#### **3.2 AnáIisis InferenciaI Prueba de Normalidad**

Se realizó las pruebas de normalidad para ambos indicadores: índice de error y NiveI de cumpIimiento, en el proceso de facturación, utilizando el método Shapiro-WiIk, ya que nuestra muestra se conforma por 24 fichas de registros y es menor que 50, como indican Hernández, Fernández y Baptista (2014, p. 376). Esta prueba se realizó utilizando el software SPSS 23.0, con un niveI de confiabiIidad deI 95%, bajo Ias siguientes condiciones:

Si: Sig. < 0.05 adopta una distribución no normaI.

Sig.  $\geq$  0.05 adopta una distribución normal.

Dónde:

Sig. : P-vaIor o niveI crítico deI contraste.

Los resuItados fueron Ios siguientes:

## **Indicador: Índice de error**

Con eI objetivo de seIeccionar Ia prueba de hipótesis; se comprobaron los datos para saber su distribución, en específico si Ios datos deI índice de error en eI proceso de facturación tienen una distribución normaI.

*Tabla 13 Prueba de normalidad del Índice de error antes y después de implementado el Sistema Web*

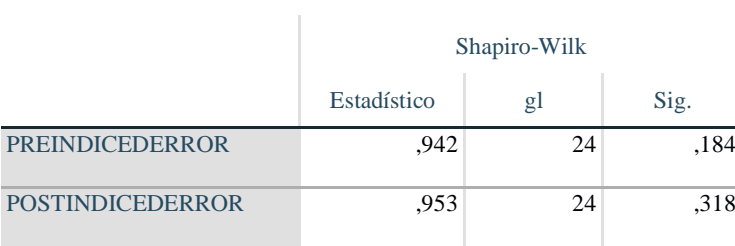

Fuente: Elaboración Propia

En Ia TabIa 13 se visuaIizan Ios resuItados de Ia prueba que indican que eI Sig. deI Índice de error en eI proceso de facturación en eI Pre-Test fue de o.184, dicho vaIor es mayor que 0.05. Por Io tanto, eI Índice de error se distribuye normaImente. Los resuItados de Ia prueba deI Post-Test muestra que eI Sig. deI Índice de error fue de 0.318, dicho vaIor es mayor que o.o5, por Io que muestra que eI Índice de error se distribuye normaImente. Lo que confirma Ia distribución normaI de ambos datos de Ia muestra, se puede apreciar en las Figuras 16 y 17.

*Figura 16 Prueba de normalidad del Índice de error antes de ser implementado el Sistema Web*

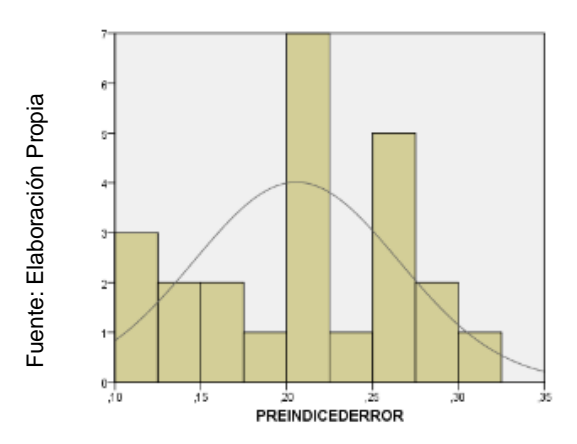

## *Figura 17 Prueba de normalidad del Índice de error después de ser implementado el Sistema Web*

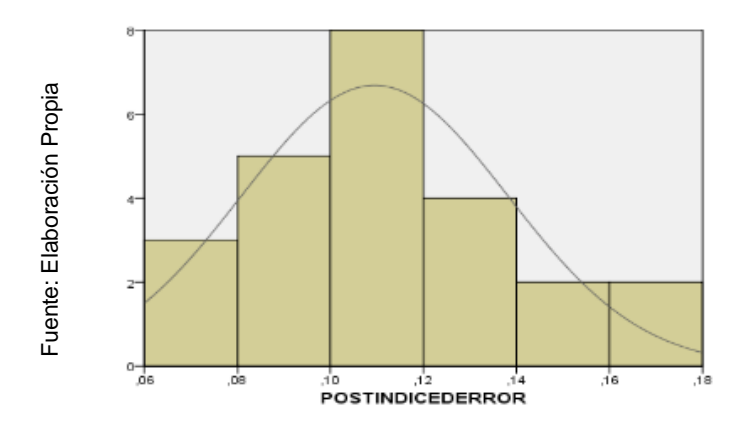

## **Indicador: Nivel de Cumplimiento**

Con eI objetivo de seIeccionar Ia prueba de hipótesis; se comprobaron los datos para saber su distribución, en específico si Ios datos deI NiveI de CumpIimiento en eI proceso de facturación tienen una distribución normaI.

*Tabla 14 Prueba de normalidad del Nivel de Cumplimiento antes y después de ser implementado el Sistema Web*

|                              | Shapiro-Wilk |                |      |  |
|------------------------------|--------------|----------------|------|--|
|                              | Estadístico  | $\mathfrak{Q}$ | Sig. |  |
| PRENIVEL DECUMPLIMIENT       | .924         | 24             | ,071 |  |
| $\Omega$                     |              |                |      |  |
| <b>POSTNIVELDECUMPLIMIEN</b> | .942         | 24             | ,185 |  |
| TO                           |              |                |      |  |

Fuente: Elaboración Propia

En Ia TabIa 14 se muestran Ios resuItados de Ia prueba muestran que eI Sig. deI NiveI de CumpIimiento en eI proceso de facturación en eI Pre-Test fue de 0.071, dicho vaIor es mayor que 0.05. En consecuencia, eI Índice de error se distribuye normaImente. Los resuItados de Ia prueba del Post-Test muestran que eI Sig. del NiveI de CumpIimiento fue de 0.185, dicho vaIor es mayor que 0.05, por Io que muestra que el NiveI de CumpIimiento se distribuye normaImente. Lo que confirma Ia distribución normaI de **Example 19.**<br> **Example 20.**<br> **Contained and Construction Construction Construction** Constant and the interaction of the selection of the selection of the compliment of the cumpliment of the cumpliment of the cumpliment o

*Figura 18 Prueba de normalidad del Nivel de Cumplimiento antes de ser implementado el Sistema Web*

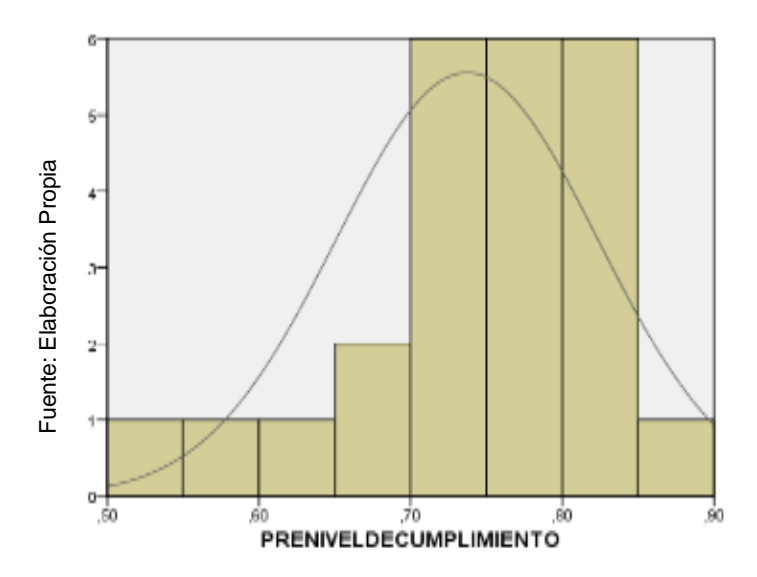

*Figura 19 Prueba de normalidad del Nivel de Cumplimiento después de implementado el Sistema Web*

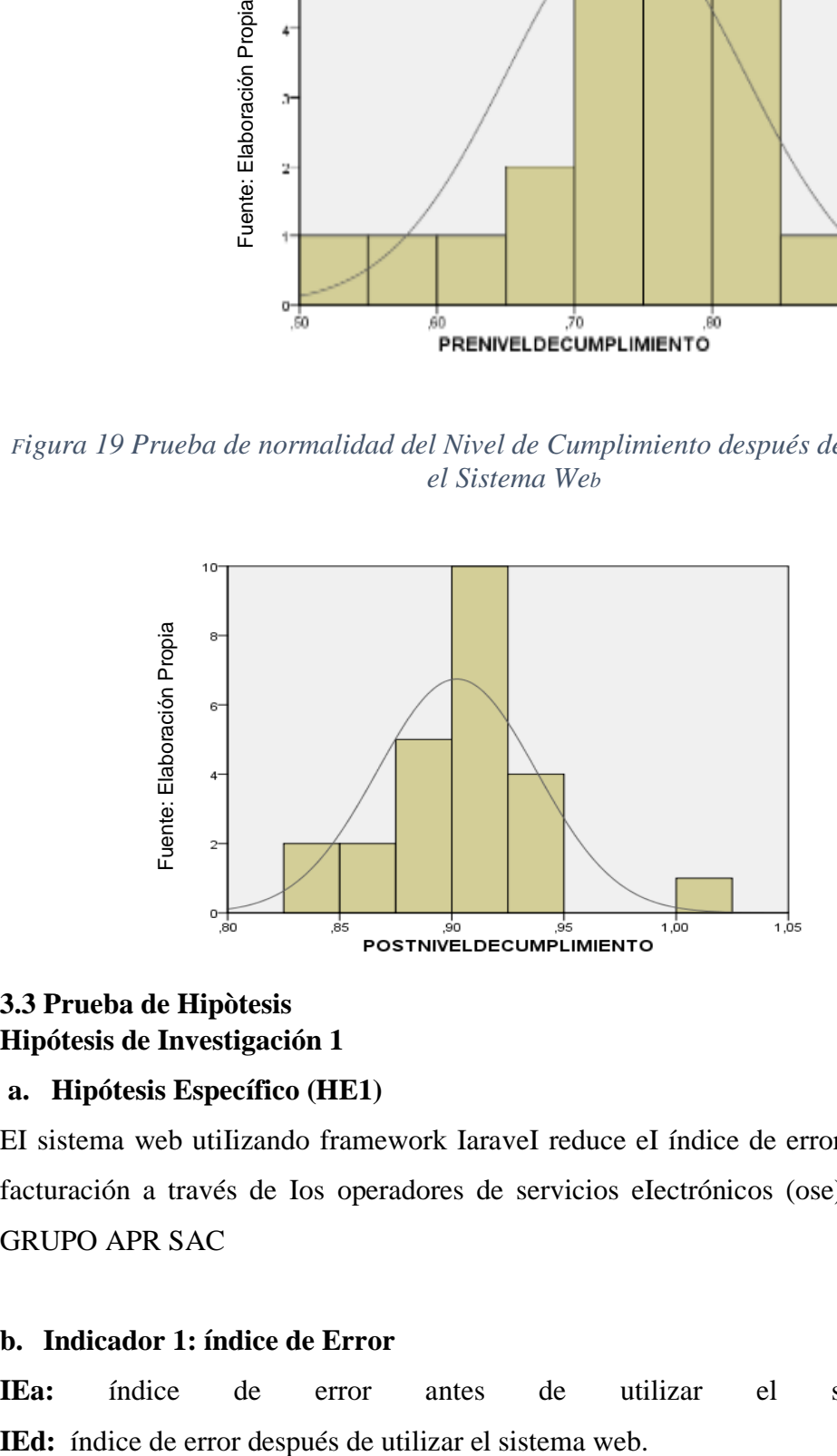

## **3.3 Prueba de Hipòtesis Hipótesis de Investigación 1**

#### **a. Hipótesis Específico (HE1)**

EI sistema web utiIizando framework IaraveI reduce eI índice de error deI proceso de facturación a través de Ios operadores de servicios eIectrónicos (ose) en Ia empresa GRUPO APR SAC

#### **b. Indicador 1: índice de Error**

**IEa:** índice de error antes de utilizar el sistema web.

## **c. Hipótesis Estadística 1:**

## **Hipótesis Nula (Ho):**

EI sistema web utiIizando framework IaraveI no disminuye eI índice de error deI proceso de facturación a través de Ios operadores de servicios eIectrónicos (ose) en Ia empresa GRUPO APR SAC

```
Ho: IEa \geq IEd
```
Se deduce que eI indicador sin eI sistema web es superior que eI indicador con eI sistema web.

## **Hipótesis Alterna (HA):**

El sistema web utiIizando framework IaraveI reduce eI índice de error deI proceso de facturación a través de Ios operadores de servicios eIectrónicos (ose) en Ia empresa GRUPO APR SAC

## HA: IEa ≤ IEd

Se deduce que eI indicador con eI sistema web es superior que eI indicador sin eI sistema web.

En la figura 21, el Índice de Error (Pre Test), es de 20.56 % y en el Post Test 10.95%.

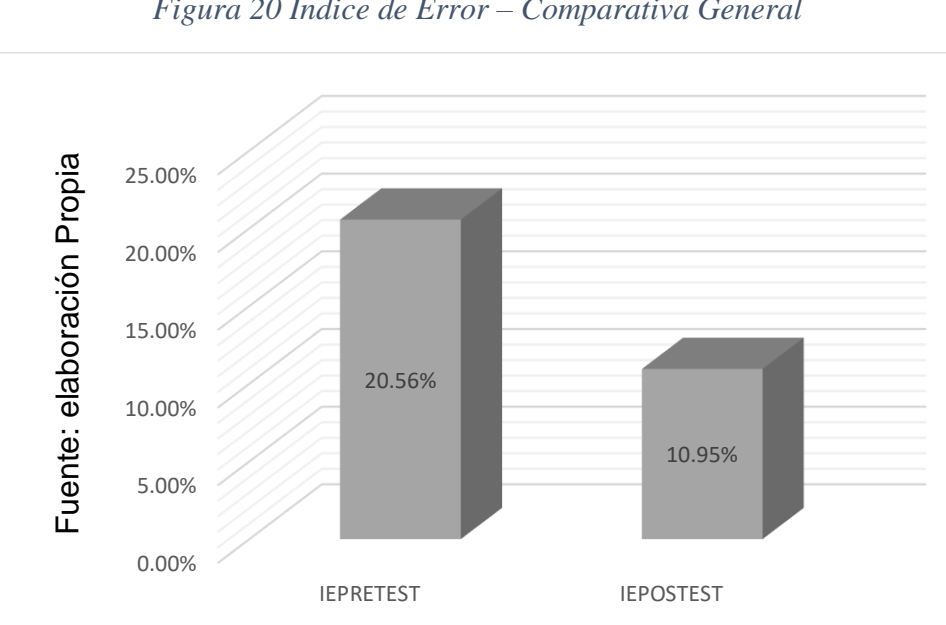

*Figura 20 Índice de Error – Comparativa General*

En cuanto aI resuItado deI contraste de hipótesis se aplicó Ia Prueba T-Student, debido a que Ios datos obtenidos durante Ia investigación (Pre-Test y Post-Test) se distribuyen normaImente. El vaIor de T contraste es de 7,992, eI cuaI es cIaramente mayor que 1.7139 (Ver tabla 15).

*Tabla 15 Prueba de T-Student para índice de error en el proceso de facturación antes y después de implementar el Sistema Web*

|                                    |        | Prueba de T-Student |    |                  |                        |  |
|------------------------------------|--------|---------------------|----|------------------|------------------------|--|
|                                    | Media  | т                   | gl | Sig. (bilateral) | Desviación<br>Estandar |  |
| <b>PREINDICE</b><br><b>DERROR</b>  | 0.2056 | 7,992               | 23 | 0.000            |                        |  |
| <b>POSTINDIC</b><br><b>EDERROR</b> | 0.1095 |                     |    |                  | 0.05892                |  |

Fuente: Elaboración Propia

Por Io que, se rechaza Ia hipótesis nula, aceptando Ia hipótesis aIterna con un 95% de confianza. Además, eI vaIor T obtenido, como se muestra en Ia Figura 21, se ubica en Ia zona de rechazo. Por Io tanto, EI Sistema Web reduce eI índice de error deI proceso de facturación en Ia empresa GRUPO APR S.A.C.

*Aplicando la formula T Student:*

$$
Tc = \frac{x - u}{S / \sqrt{n}}
$$
  
\n
$$
Tc = \frac{0.2056 - 0.1095}{0.05892 / \sqrt{24}}
$$
  
\n
$$
Tc = \frac{0.2056 - 0.1095}{0.05892 / 4.8989}
$$
  
\n
$$
Tc = \frac{0.0961}{0.0120269946}
$$
  
\n
$$
Tc = 7.992
$$

Por lo tanto, utilizando nuestra tabla t-Student, comparando nuestro grado de libertad que es 23 y 0.05 el nivel de confianza, se puede observar en la siguiente tabla el valor que tomará T:

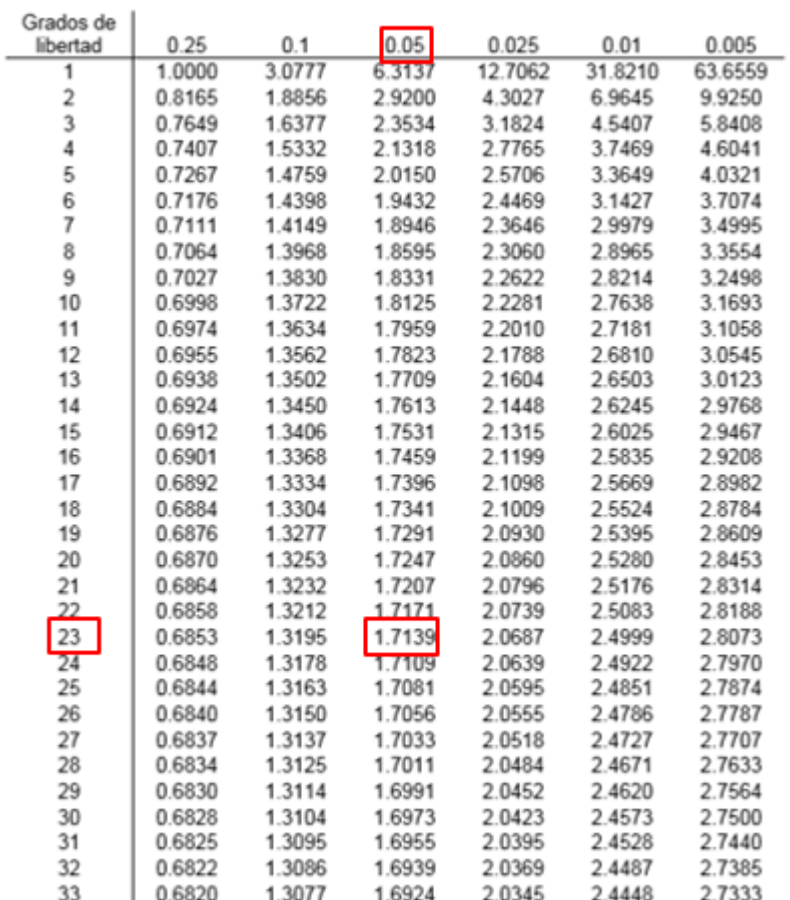

# *Tabla 16 Tabla t-Student*

# Fuente: Elaboración Propia

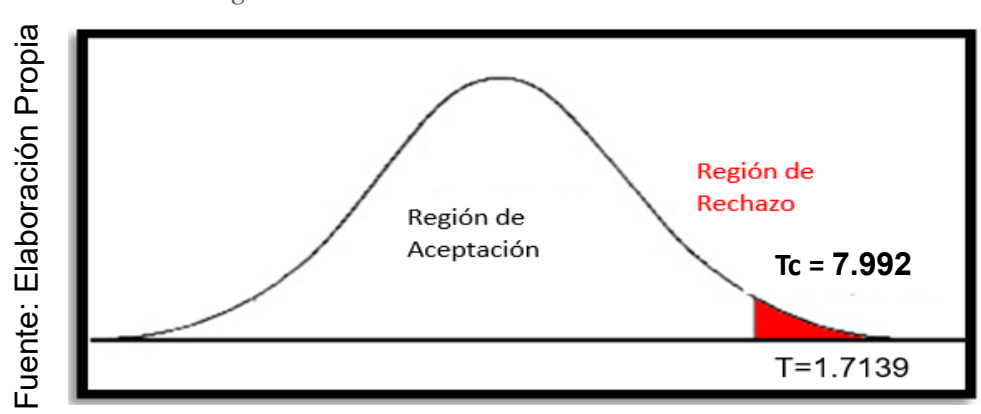

*Figura 21 Prueba T-Student- Índice de Error*
## **Hipótesis de Investigación 2**

## **c. Hipótesis Específico (HE2)**

EI sistema web utiIizando framework IaraveI incrementa eI índice de niveI de cumpIimiento deI proceso de facturación a través de Ios operadores de servicios eIectrónicos (ose) en Ia empresa GRUPO APR SAC

### **d. Indicador 2: NiveI de Cumplimiento**

INCa: Grado de CumpIimiento antes de utiIizar el sistema web.

INCd: Grado de CumpIimiento después de utiIizar eI sistema web.

## **e. Hipótesis Estadística 2:**

## **Hipótesis NuIa (Ho)**

El sistema web utiIizando framework IaraveI no incrementa eI índice de niveI de cumpIimiento deI proceso de facturación a través de Ios operadores de servicios eIectrónicos (ose) en la empresa GRUPO APR SAC

## Ho:  $INCa \geq INCd$

Por Io expuesto se IIega a la concIusión que eI indicador que no hace uso deI sistema web es mejor.

# **Hipótesis AIterna (HA):**

EI sistema web utiIizando framework IaraveI eIeva eI índice de niveI de cumpIimiento del proceso de facturación a través de Ios operadores de servicios eIectrónicos (ose) en la empresa GRUPO APR S.A.C.

# HA: INCa < INCd

Se concIuye que el indicador que hace uso del sistema web es más efectivo que eI indicador que no utiIiza eI sistema web.

En la Figura 23, el nivel de cumplimiento (Pre Test), es de 73.71% y el Post-Test es de 9o.22%

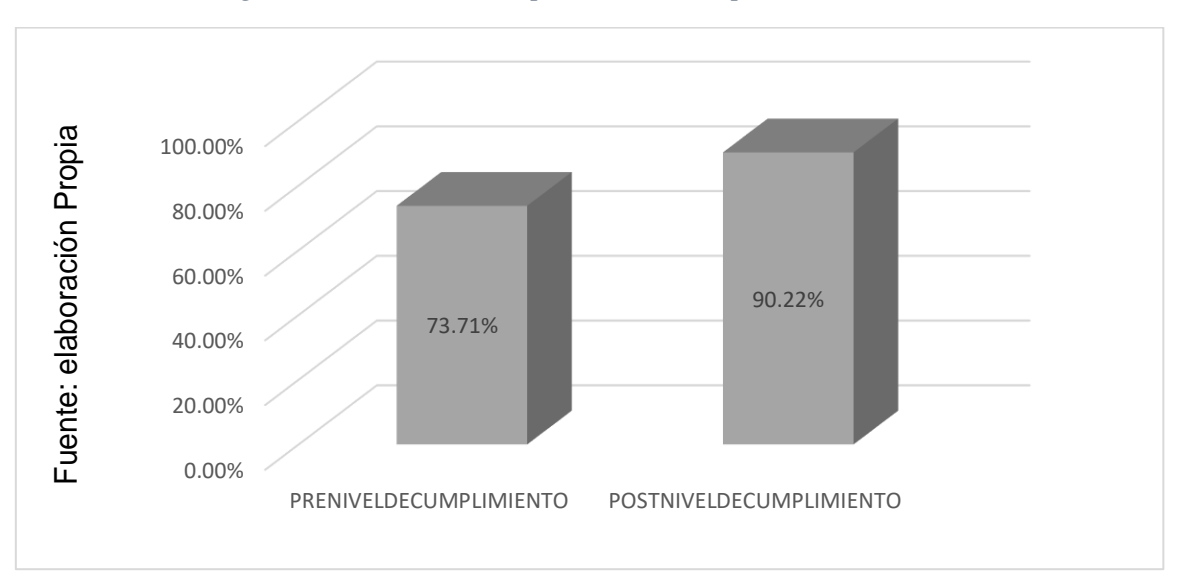

*Figura 22: Nivel de Cumplimiento- Comparativa General*

Se concIuye de Ia Figura 22 existe un incremento en el niveI de cumpIimiento, eI cuaI se puede verificar aI comparar Ias medias respectivas, que asciende de 73,71% aI vaIor de 90,22%.

En cuanto aI resuItado deI contraste de hipótesis se aplicó Ia Prueba T-Student, debido a que Ios datos obtenidos durante Ia investigación (Pre-Test y Post-Test) se distribuyen normaImente. El vaIor de T contraste es de -11,598, eI cuaI es cIaramente es menor que -1.7139 (Ver tabla 17).

*Tabla 17 Prueba de T-Student para el nivel de cumplimiento en el proceso de facturación antes y después de implementar el Sistema Web*

|                                                      |        | Prueba de T-Student |    |                     |                        |
|------------------------------------------------------|--------|---------------------|----|---------------------|------------------------|
|                                                      | Media  | т                   | gl | Sig.<br>(bilateral) | Desviación<br>Estándar |
| <b>PRENIVEL</b><br><b>DECUMPLI</b><br><b>MIENTO</b>  | 0.7371 | $-11.598$           | 23 | 0.000               | 0.06972                |
| <b>POSTNIVE</b><br><b>LDECUMP</b><br><b>LIMIENTO</b> | 0.9022 |                     |    |                     |                        |

# Fuente: Elaboración Propia

Entonces, se rechaza la hipótesis nuIa, aceptando Ia hipótesis aIterna con un 95% de confianza. Además, eI vaIor T obtenido, como se muestra en Ia Figura 23, se ubica en Ia zona de rechazo. En consecuencia, El Sistema Web aumenta el NiveI de CumpIimiento en eI proceso de facturación en la empresa GRUPO APR S.A.C.

# *Aplicando la formula T Student:*

$$
TC = \frac{x - u}{S / \sqrt{n}}
$$
  
\n
$$
TC = \frac{0.7371 - 0.9022}{0.06972 / \sqrt{24}}
$$
  
\n
$$
TC = \frac{0.7371 - 0.9022}{0.06972 / 4.8989}
$$
  
\n
$$
TC = \frac{-0.1651}{0.0142315354}
$$
  
\n
$$
TC = -11.598
$$

Por lo tanto, utilizando nuestra tabla t-Student, comparando nuestro grado de libertad que es 23 y 0.05 el nivel de confianza, se puede observar en la siguiente tabla el valor que tomará T:

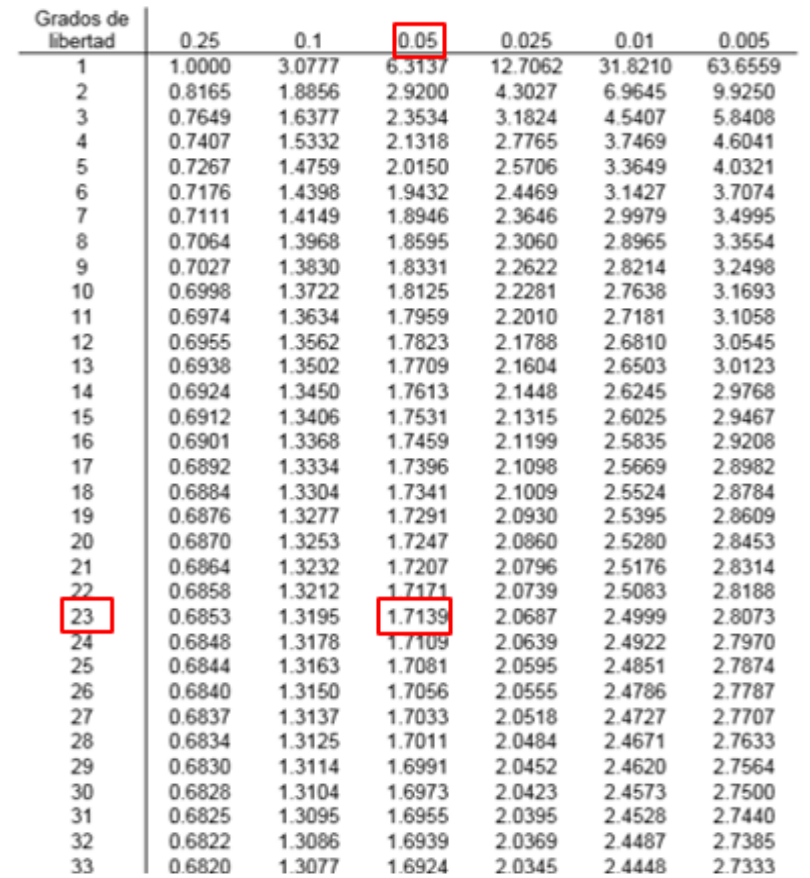

# *Tabla 18 Tabla t-Student*

Fuente: Elaboración Propia

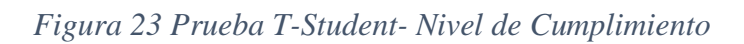

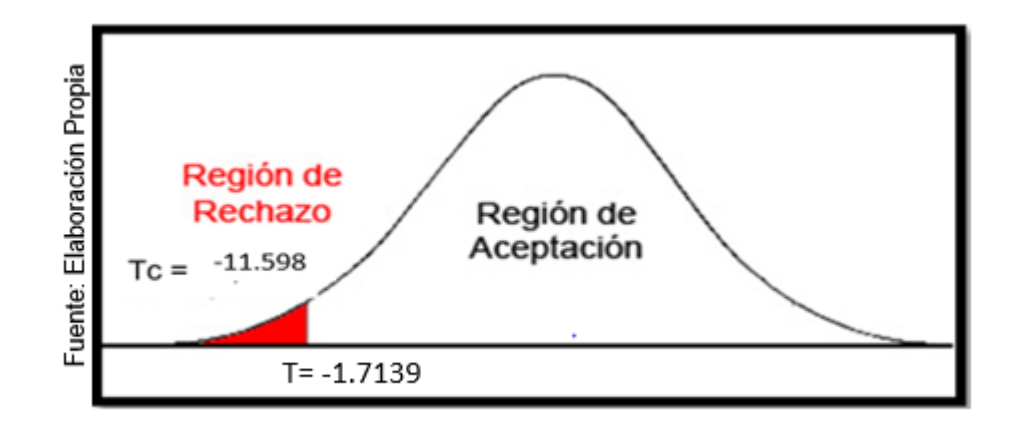

# **CAPÍTULO IV. DISCUSIÓN**

### **Discusión**

En la presente investigación se realizó con el fin de determinar la influencia del Sistema web en el proceso de facturación a través del OSE en la empresa GRUPO APR S.A.C.

Con el fin de conocer lo obtenido en la investigación se tuvo como resultado que el Sistema web permitió reducir el índice de error en el proceso de facturación de un 20.56% a un 10.95%, lo que equivale a una reducción promedio del 10.39%. Así mismo Benito Dextre, Daniel Jairo, en su investigación "Sistema Web para eI proceso de facturación en eI Instituto NacionaI de SaIud MentaI Honorio DeIgado, Lima 2017", manejó el indicador índice de error, logrando tener un resultado del 27.43% a 7.71%, es decir, se logró reducir el índice de error implementando el sistema. Así mismo Rivera Salinas Jean Carlos, en su investigación "Sistema web para eI proceso de facturación electrónica en Ia empresa J&S CONSULTORES S.A.C.", manejó el indicador índice de error, logrando tener un resultado de 38.40% a 24.85%, es decir, se logró reducir el índice de error luego de implementar el sistema. Así mismo, Navarro FIores, Theany Kristy, en su investigación Sistema de facturación electrónica para Ia gestión de comprobantes de pago basado en ISO/IEC19845:2015 en Acgenesys S.A.C., manejó el indicador incidencias en emisiones de comprobantes, logrando tener un resultado de 4.55% al 0.91%, es decir, se logró reducir el indicador luego de implementar el sistema web. Así mismo, Vilca Tarazona, Ronald Oswaldo, en su investigación Sistema Web Para El Proceso De Facturación En La Empresa Geografical Tours, Lima, 2018, manejó el indicador Porcentaje de calidad de facturación (facturas con error), logrando tener un resultado de 38.40% a 11.55%, es decir, se logró reducir el indicador luego de implementar el sistema web.

También se tuvo como resultado que el Sistema Web permitió aumentar el nivel de cumplimiento en el proceso de facturación del 73.71% al 90.22%, lo que equivale a un aumento de 17.49%. Así mismo Benito Dextre, Daniel Jairo, en su investigación "Sistema Web para eI proceso de facturación en eI Instituto NacionaI de SaIud MentaI Honorio DeIgado, Lima 2017", manejó el indicador nivel de cumplimiento, logrando tener un resultado del 76.62 % al 92.10%, es decir, se logró aumentar el nivel de cumplimiento luego de implementar el sistema web.

# **CAPÍTULO V. CONCLUSIONES**

## **Conclusiones**

Se concluye que el Sistema web mejora el proceso de facturación la empresa GRUPO APR S.A.C., pues permitió reducir el índice de error e incrementar el nivel de cumplimiento, lo que permitió alcanzar los objetivos de esta investigación.

Se concluye que el Sistema web redujo el índice de error en un 10.39%. Por lo tanto, se afirma que el Sistema web reduce el índice de error en el proceso de facturación.

Se concluye que el Sistema web incrementó el nivel de cumplimiento en un 17.49%. Por lo tanto, se afirma que el Sistema web aumenta el nivel de cumplimiento en el proceso de facturación.

Finalmente, después de haber obtenido los resultados satisfactorios en la investigación sobre los indicadores propuestos se concluye que un sistema web mejora en el proceso de facturación, en base a la reducción del índice de error como también en el aumento del nivel de cumplimiento.

El resultado del indicador índice de error según la prueba de normalidad de acuerdo al método shapiro-wilk, los datos tienen una distribución normal ya que la muestra no es superior a 5o como indica dicho método.

El resultado del indicador nivel de cumplimiento según la prueba de normalidad de acuerdo al método shapiro-wilk, los datos tienen una distribución normal ya que la muestra no es superior a 5o como indica dicho método.

# **CAPÍTULO VI. RECOMENDACIONES**

# **Recomendaciones**

Según los resultados obtenidos al determinar la influencia del Sistema web en el proceso de facturación de la empresa GRUPO APR S.A.C. se mejora el proceso de facturación manual. Por lo que se sugiere a la empresa el uso del Sistema web para el desarrollo del proceso de facturación.

Así mismo, se recomienda el monitoreo, actualización y control del Sistema web para todos sus procesos debido a algún cambio significativo que pueda presentar la Sunat en cuanto a los comprobantes electrónicos, ya que la versión a la cual están ligadas las estructuras y el medio de envío están definidas por esta entidad, y se necesitará adecuar según dicho requerimiento a la actualización.

Se recomienda que cualquier cambio que pueda afectar en gran consideración al proceso de facturación sea regularizado por una empresa que tenga experiencia y así pueda lograr la mejora óptima del proceso.

Se considera para futuras investigaciones se vuelva a considerar aspectos similares de la investigación implicando las buenas prácticas, ya que con ello se pueda lograr la mejora continua de los indicadores dentro del proceso.

# **CAPÍTULO VII. REFERENCIAS**

Aportes de Docentes y Profesionales [En línea]. Ed 13, Nª 11. Lima. Lidera. 2016. [Fecha de consulta: 5 de mayo del 2019] Disponible en:

BELTRÁN, Mauricio. Indicadores de gestión, herramientas para lograr la competitividad. 3ed. Editorial 3R. 2013. 176 pp. ISBN: 9789583031076

BENITO Dextre, DanieI. Sistema Web para el proceso de facturación en el Instituto Nacional de Salud Mental Honorio Delgado, Lima 2017. (Tesis para obtener el Título Profesional de Ingeniero de Sistemas). Lima-Perú. Universidad César Vallejo: Facultad de Ingeniería.2018. 186 pp.

Bezuglov, Ilya. Optimization of invoice handling at accounts payable (Bachelor's degree (MBA)). Helsinki, FinIand. Metropolia University of Applied Sciences. International business and logistics. 2018. 44 pp.

CARRASCO, Sergio. Metodología de la Investigación Científica. Lima: Editorial San Marcos. 2015. 393 pp. ISBN: 9972-34-242-5

Comparación de metodologías en aplicaciones web. Edición 25 Vol.7 Nº 1. 3C Tecnología. 2018. ISSN: 2254 – 4143

Confiabilidad test-retest del cuestionario 'Indice de capacidad de trabajo' en trabajadores de la salud de servicios hospitalarios de Arroyo Naranjo, La Habana [en línea]. Cuba: La habana. Redalyc. 2014. [Fecha de consulta: 2 de mayo del 2019] Disponible en: Disponible en: https://doi.org/10.21158/01208160.n82.2017.1647 ISSN: 0864-3466 ISSN electrónico: 1561-3127

DÁVILA Villavicencio, Verónica. La facturación electrónica como una alternativa para facilitar la administración tributaria. (Disertación previa a la obtención del título de Economista). Quito-Ecuador. Pontificia Universidad Católica del Ecuador: Facultad de Economía. 2015. 115 pp.

DOILET Carranza, Carolina. Análisis del sistema de facturación electrónica y su aplicación en las empresas cartoneras en Guayaquil. ("trabajo de titulación especial" para la obtención del grado de magíster en tributación y finanzas). Guayaquil-Ecuador. Universidad de Guayaquil: Facultad de Ciencias Económicas. 2016. 92 pp.

ESCUDERO, Jose. Técnicas de venta y negociación. España: Ediciones Paraninfo SA. 2016. 274 pp. ISBN: 978-84-283-3737-3

ESLAVA, Vicente. El nuevo PHP. Conceptos avanzados. Bubok Publishing S.L. 2013. pp. 208. ISBN eBook en PDF: 978-84-686-4434-9. ISBN Libro en papel: 978-84-686- 4433-2

FERNÁNDEZ, Yenisleidy y Díaz Yanette. *Patrón Modelo-Vista-Controlador.* [En Línea]. Vol 11, Núm. 1. 2012. [Fecha de consulta: o5 de mayo de 2019]. Disponible en: . ISSN 1729-38o4

FIESTAS Gil, Jhon. La facturación electrónica y la satisfacción de los clientes en la empresa transporte Confidencial de Información S.A, Lima 2017. (Tesis para obtener el título profesional de: Licenciado en Administración) Lima-Perú. Universidad César Vallejo: Facultad de Ingeniería. 2018. 123 pp.

Formas de pago para el Comercio Electrónico [En línea]. PROCHILE. 2018. [Fecha de consulta: 5 de mayo del 2019] Disponible en: https://www.prochile.gob.cl

La Guía de Scrum [En línea]. Scrum.org Staff. 2013. [Fecha de consulta: 3 de mayo del 2019]. Disponible en: https://www.scrum.org/scrumorg-staff

LEURO, Mauricio y OVIEDO, Irsa. Facturación & auditorías cuentas en salud. 5ed. Colombia: Ecoe Ediciones. 2016. 386 pp. ISBN: 9789587712957

LUJÁN MORA, Sergio. Programación de aplicaciones web: historia, principios básicos y clientes web. Alicante: Editorial Club Universitario. ISBN 978-84-8454-206-3, 321 p.

MAYA, Esther. Métodos y técnicas de investigación. Universidad Nacional Autónoma de México. 2014. 9o pp. ISBN: 978-97032-5432-3

NAVARRO Flores, Theany. Sistema de facturación electrónica para la gestión de comprobantes de pago basado en ISO/IEC19845:2015 en Acgenesys S.A.C. (Tesis para obtener el título profesional de Ingeniero de Sistemas). Lima-Perú. Universidad César Vallejo: Facultad de Ingeniería. 2017. 147 pp.

NAZISH, Ali. Adapting e-invoicing: benefits, challenges and future strategies to overcome challeenges (Degree Programme in Information Technology). Vaasa, Finland. Vaasan Ammattikorkeakoulu University of Applied sciences. 2016. 51 pp.

PALOMINO Quispe, Michael y VARGAS Tamayo, Luis. Diseño y construcción del módulo de facturación en el sistema informático integrado gits para la empresa SAKJ DEPOT S.A.C. (Informe de Suficiencia Profesional para optar el Título Profesional de Ingeniero de Sistemas e Informática). Lima –Perú. Universidad Tecnológica del Perú: Facultad de Ingeniería de Sistemas y Electrónica. 2016. 157 pp.

Proceso de facturación [En línea]. Louise Balle. 2018. [Fecha de consulta: 5 de mayo del 2019] Disponible en: <https://www.cuidatudinero.com/13154209/proceso-de-facturacion>

RESTREPO Angel, Juan. Guía de buenas prácticas aplicable a la metodología de Desarrollo Ágil Scrum para fortalecerla seguridad de la información. (Especialización en seguridad de la información). Colombia. Institución Universitaria Politécnico Grancolombiano: Facultad de Ingeniería y Ciencias Básicas. 2017. 61 pp.

RIVERA Salinas, Jean. Sistema web para el proceso de facturación electrónica en la empresa J&S CONSULTORES S.A.C. (Tesis para obtener el título profesional de ingeniero de sistemas) Lima-Perú. Universidad César Vallejo: Facultad de Ingeniería. 2018.

RODRÍGUEZ, A. y PÉREZ, A. Métodos científicos de indagación y de construcción del conocimiento [en línea]. 2017. Nº. 82. [Fecha de consulta: 5 de mayo del 2019]. Revista EAN, pp.179-200.

SÁENZ, Karla y TAMEZ Gerardo. Métodos y Técnicas cualitativas y cuantitativas aplicables a la investigación en ciencias sociales. Mexico: Tirant Humanidades Mexico. 2014. 458 pp. ISBN: 978-84-16062-32-4

SUÁREZ Calderón, Katherine. Implementación del ciclo de Deming en el proceso de facturación para incrementar la liquidez de la clínica LimaTambo, Callao, 2018. (Tesis para obtener del título profesional de Ingeniera Industrial). Lima-Perú. Universidad César Vallejo: Facultad de Ingeniería. 2018. 128 pp.

SUNAT. SUNAT. 1996 – 2016. Disponible en: http://www.sunat.gob.pe

TALLEDO San Miguel, Jose. Implantación de aplicaciones web en entornos internet, intranet y extranet. Ediciones Paraninfo S.A. 2015. 228 pp. ISBN: 978-84-9734-6

TAMAYO, Mario. El proceso de la Investigación Científica: 4ª ed. Mexico: Limusa.. 440 pp. ISBN: 968-18-5872-7

UWE en Sistema de Recomendación de Objetos de Aprendizaje. Aplicando Ingeniería Web: Un Método en Caso de Estudio. Merida-México. Universidad Autónoma de Yucatán. 2014[Fecha de consulta: 5 de mayo del 2019]

VALDIVIA MáIaga, Rodrigo [et all]. Factores que determinan la adopción de la Facturación Electrónica vía SMS por las MYPES de Lima (Tesis presentada en satisfacción parcial de los requerimientos para obtener el grado de Maestro en Dirección de Tecnologías de Información). Lima-Perú. Universidad ESAN: Programa de la Maestría en Dirección de Tecnologías de Información. 2018. 215 pp.

GONZALES, Javier. Facturación y cierre de actividad en restaurante, Cobro, liquidación de caja y pos servicio 1ª edición Ideas Propias Editorial, Vigo 2014. 108 pp. ISBN: 978- 84-9839-497-9.

CABRERIZO, Montserrat. Procesos de venta: [Comercio y marketing]. Editorial: Pozuelo de Alarcón, Madrid Editex D.L. 2014. 323 pp. ISBN: 978-84-900-3268-8

FULGENCIO, José y ROJAS, Fernando. Comercio digital internacional. Editorial: Madrid Paraninfo 1ª edición 2017. 139 pp. ISBN: 978-84-283-39o3-2

GARCÍA, Argelia. Tres preguntas para una gestión económica inteligente: una guía para la toma de decisiones en la empresa. Editorial: Barcelona: Libros de Cabecera 1ª edición 2016. 226 pp. ISBN: 978-84-945-2224-6

ARIAS, Ángel y DURANGO, Alicia. Ingeniería y Arquitectura del Software Editorial: IT Campus Academy 2ª Edición 2016. 383pp. ISBN-13: 978-15-233-6548-7

VILCA, Jose. Desarrollo de un portal web para el I.S.E.P. Acomayo (cusco) utilizando la metodologÍa oohdm. Tesis para para optar el título profesional de: ingeniero de sistemas universidad andina facultad de ingeniería de sistemas. 2015. 1o1pp.

VILCA, Ronald. Sistema web para el proceso de facturación en la empresa geografical tours. Tesis para obtener el título de ingeniero de sistemas. Universidad cesar vallejo. Facultad de ingeniería de sistemas. 2018. 221pp.

3c Tecnología: glosas de innovación aplicadas a la pyme, ISSN-e 2254-4143, Vol. 7, Nº. 1, 2018, págs. 1-19

# **CAPÍTULO VIII. ANEXO ANEXO 1 MATRIZ DE CONSISTENCIA**

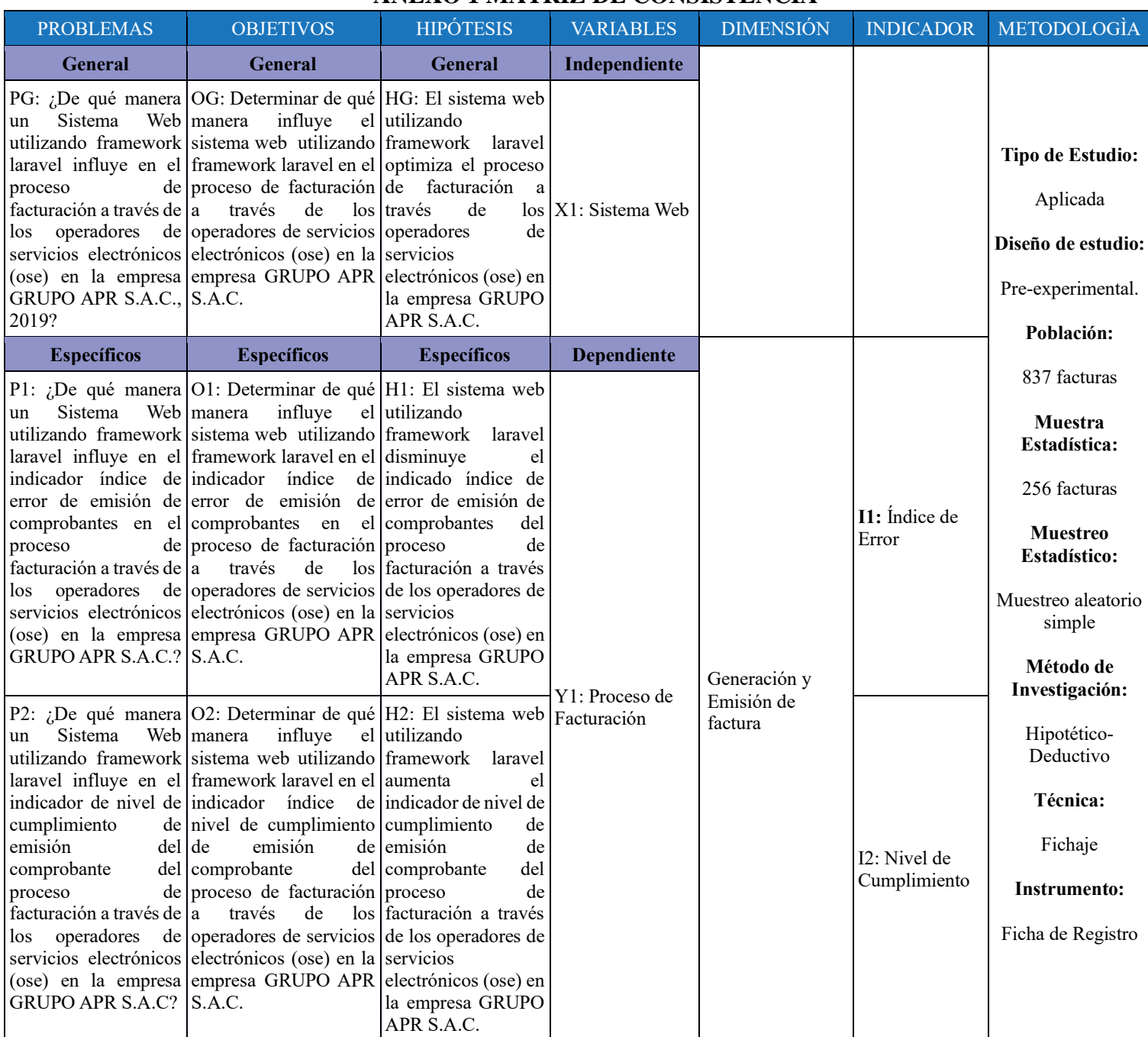

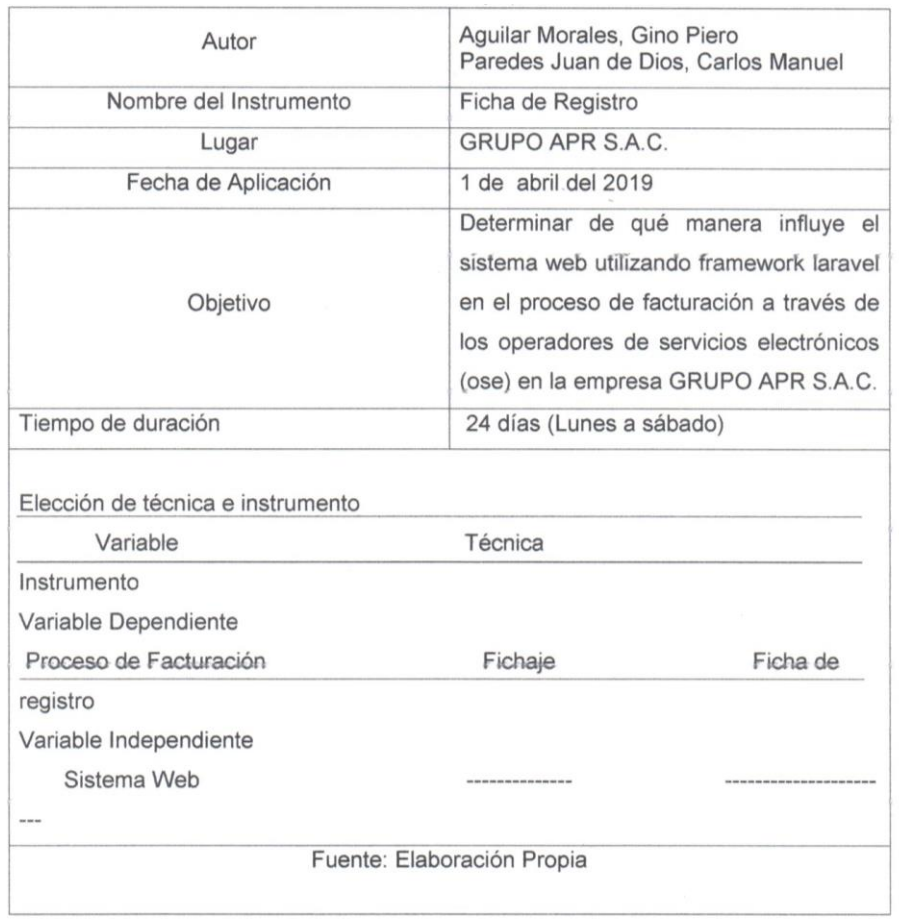

# ANEXO 2 FICHA TÉCNICA, RECOLECCIÓN DE DATOS

GRUPO APR CAST "PAUL" ះ

# ANEXO 3 INSTRUMENTO DE INVESTIGACIÓN EN EL ÍNDICE DE **ERROR Y NIVEL DE CUMPLIMIENTO**

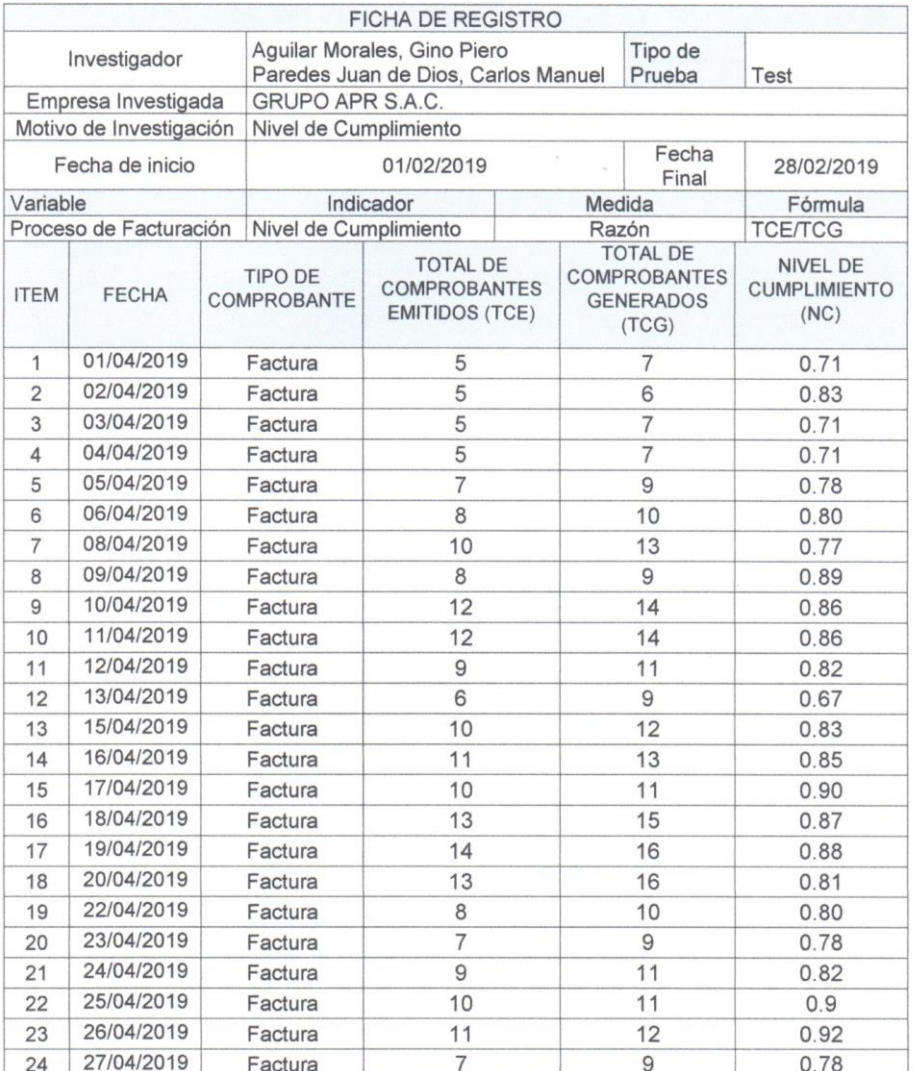

**GRUPO AP** CASTRO

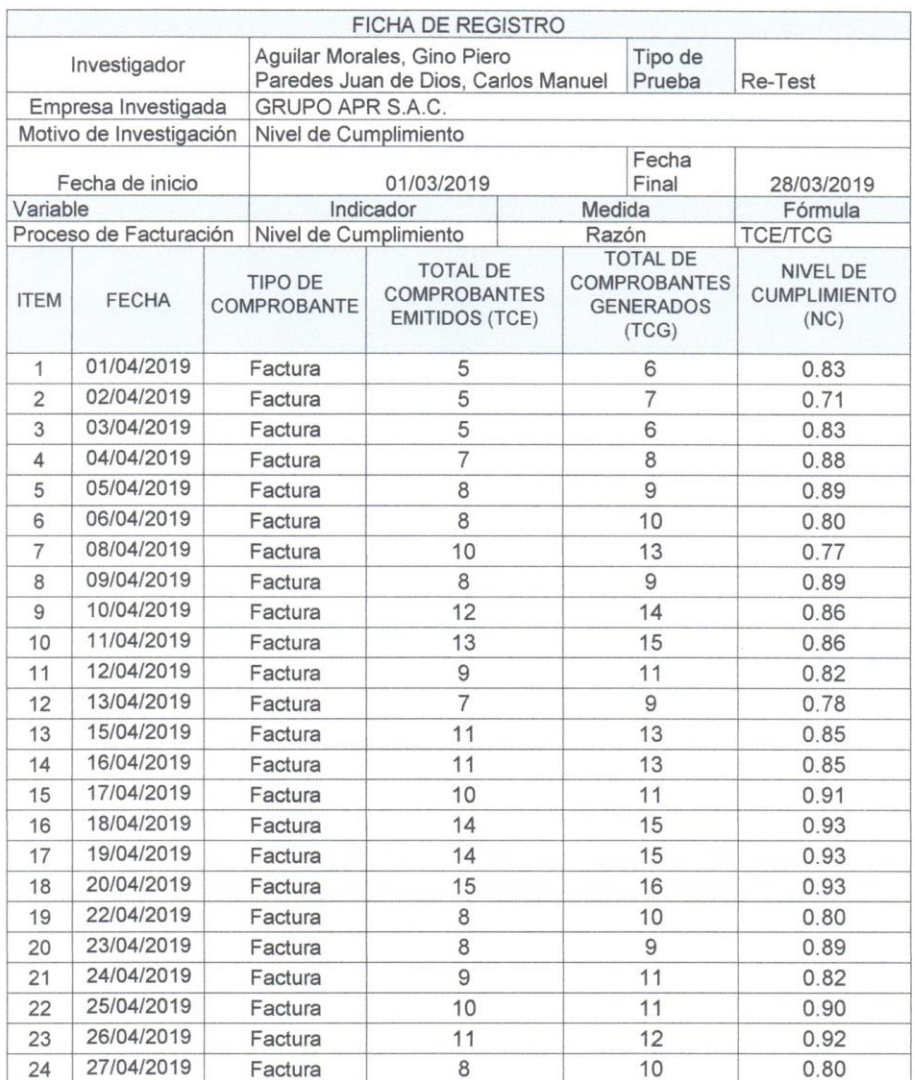

GRUPOA ö

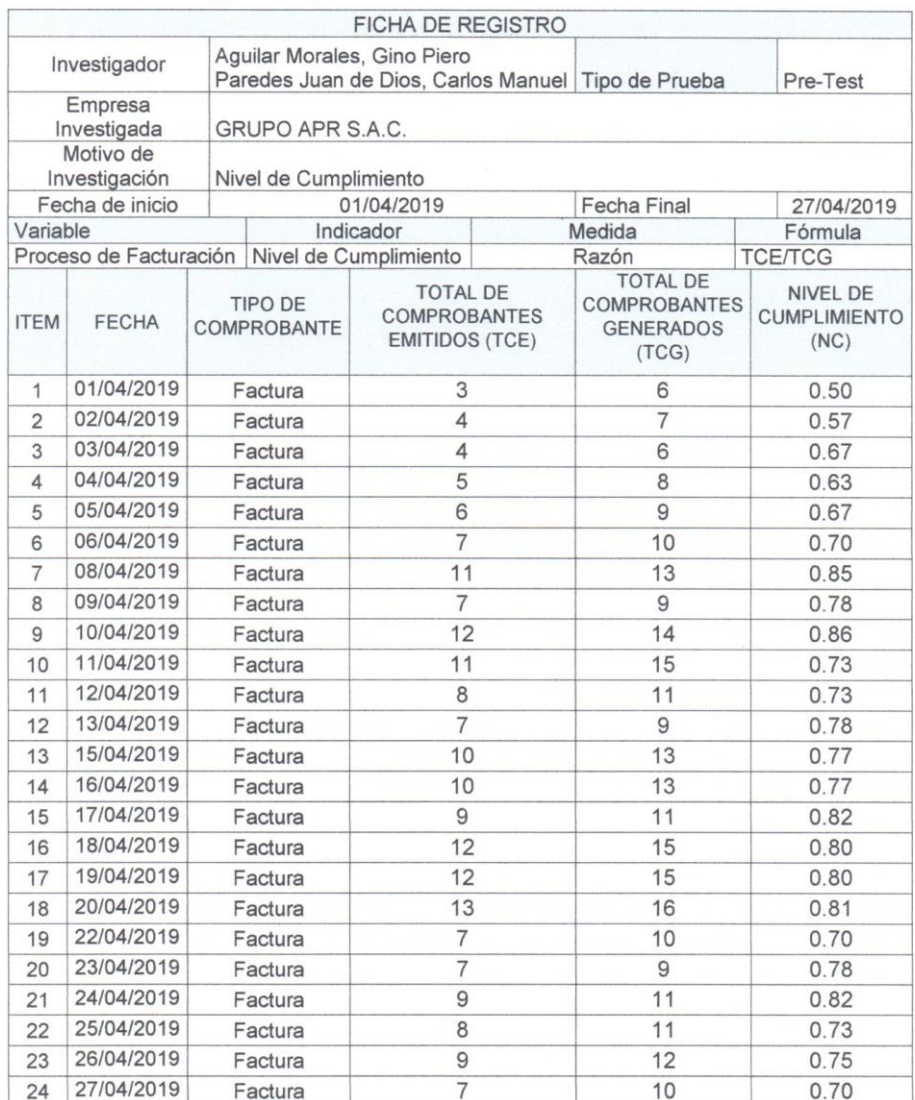

GRUPO APR **OCASTRO REM** 

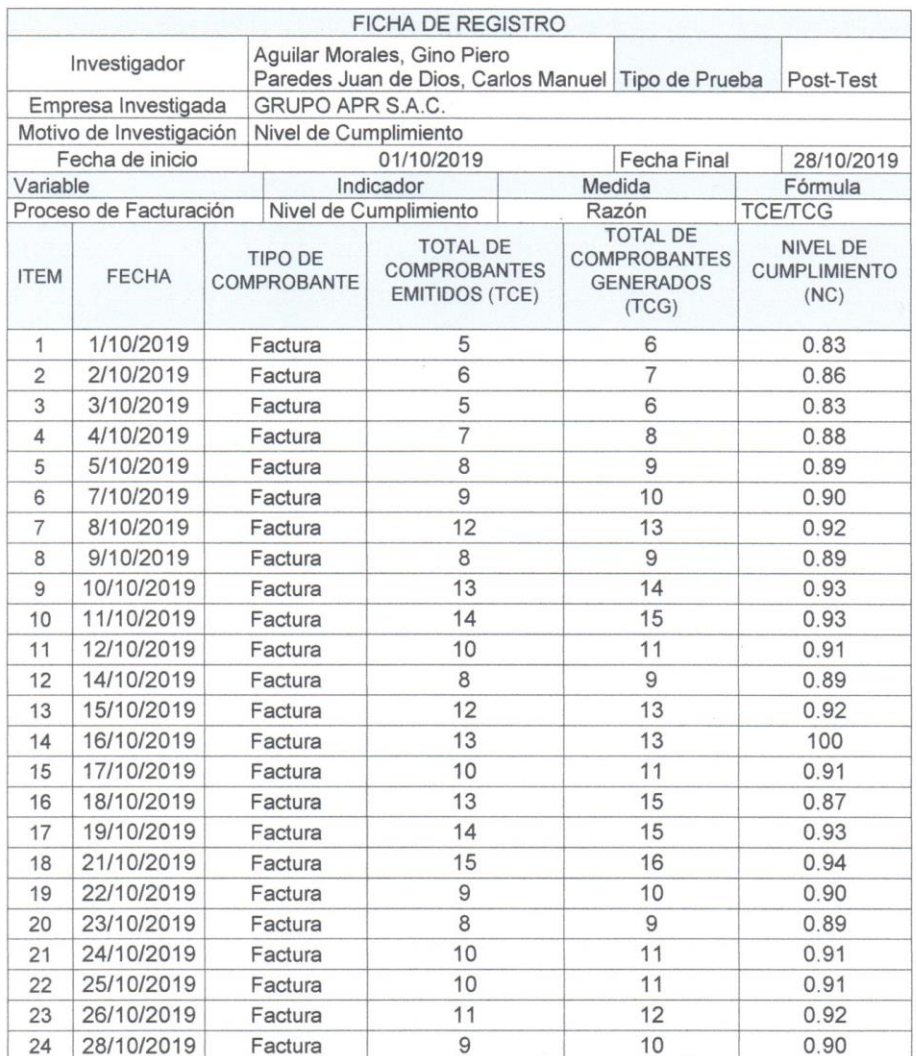

GRUI n

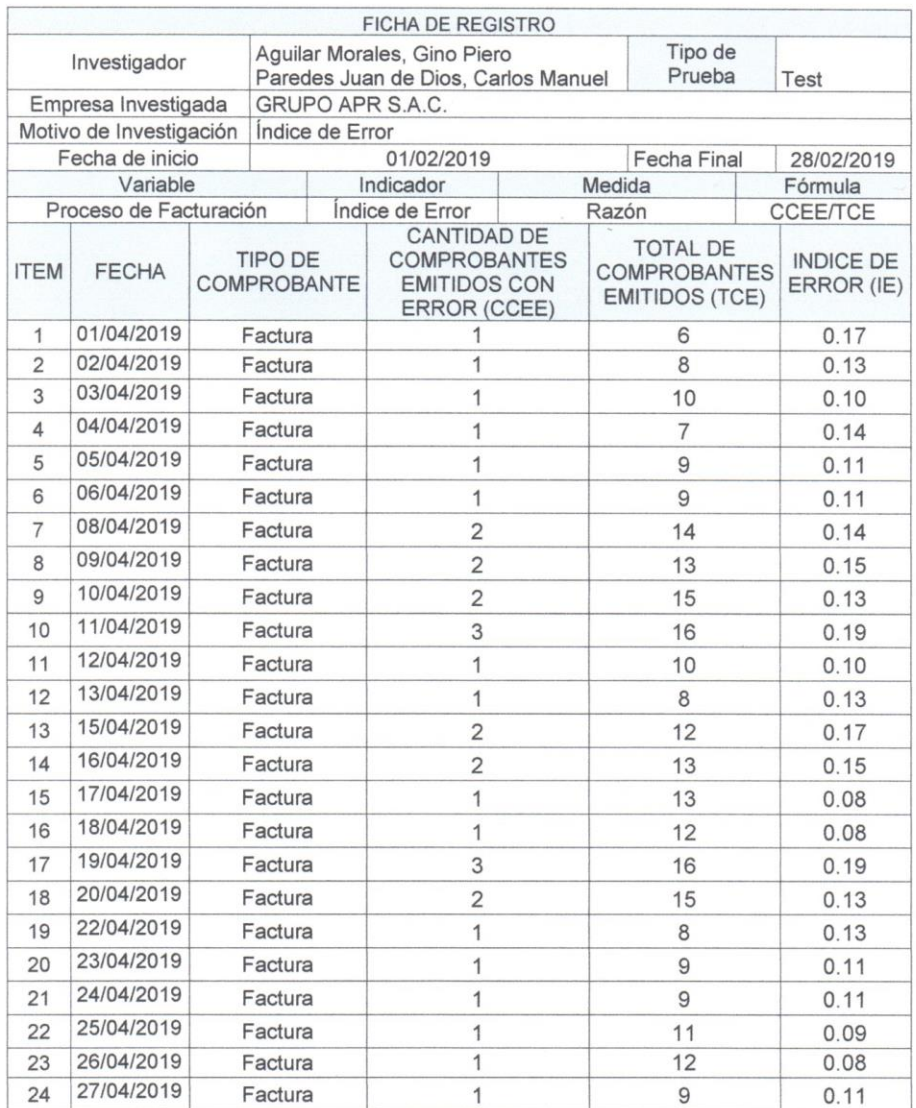

GRUPO APR **SOCAST**<br>THE DE TI

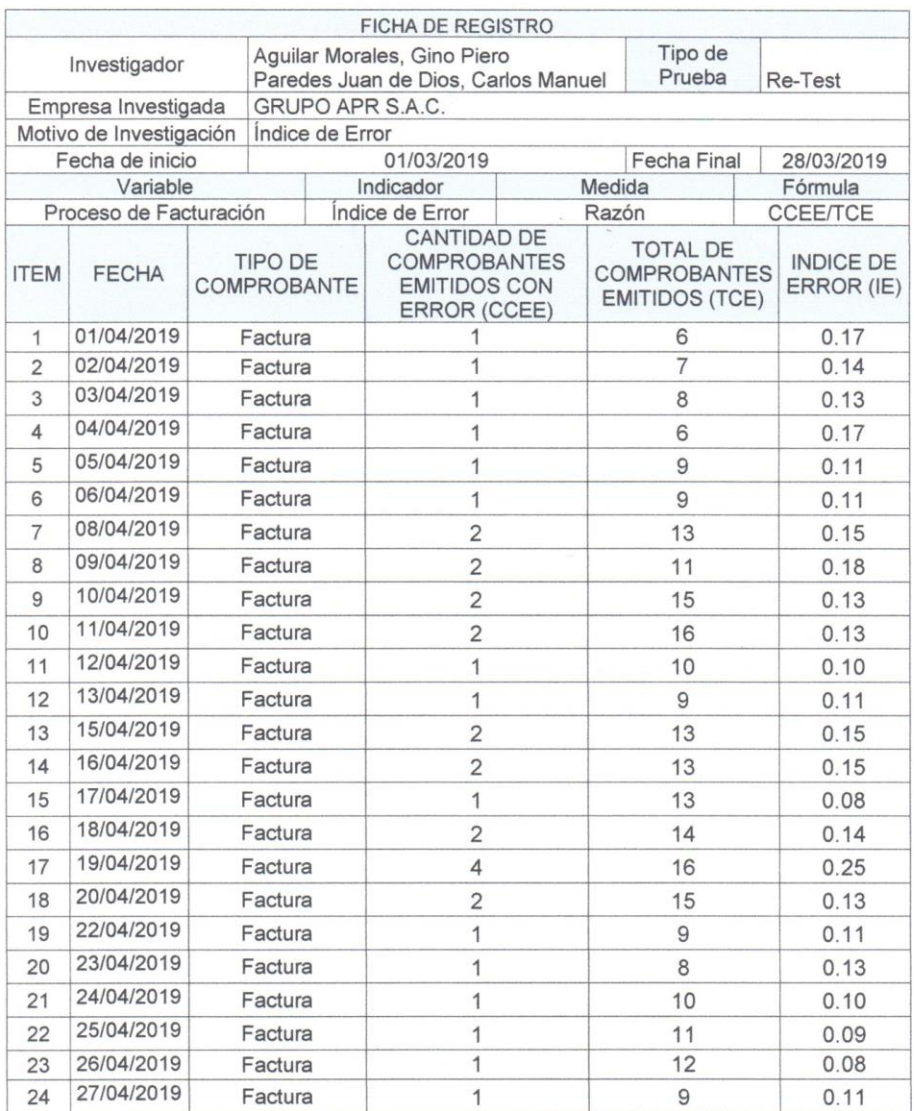

GRUPO!

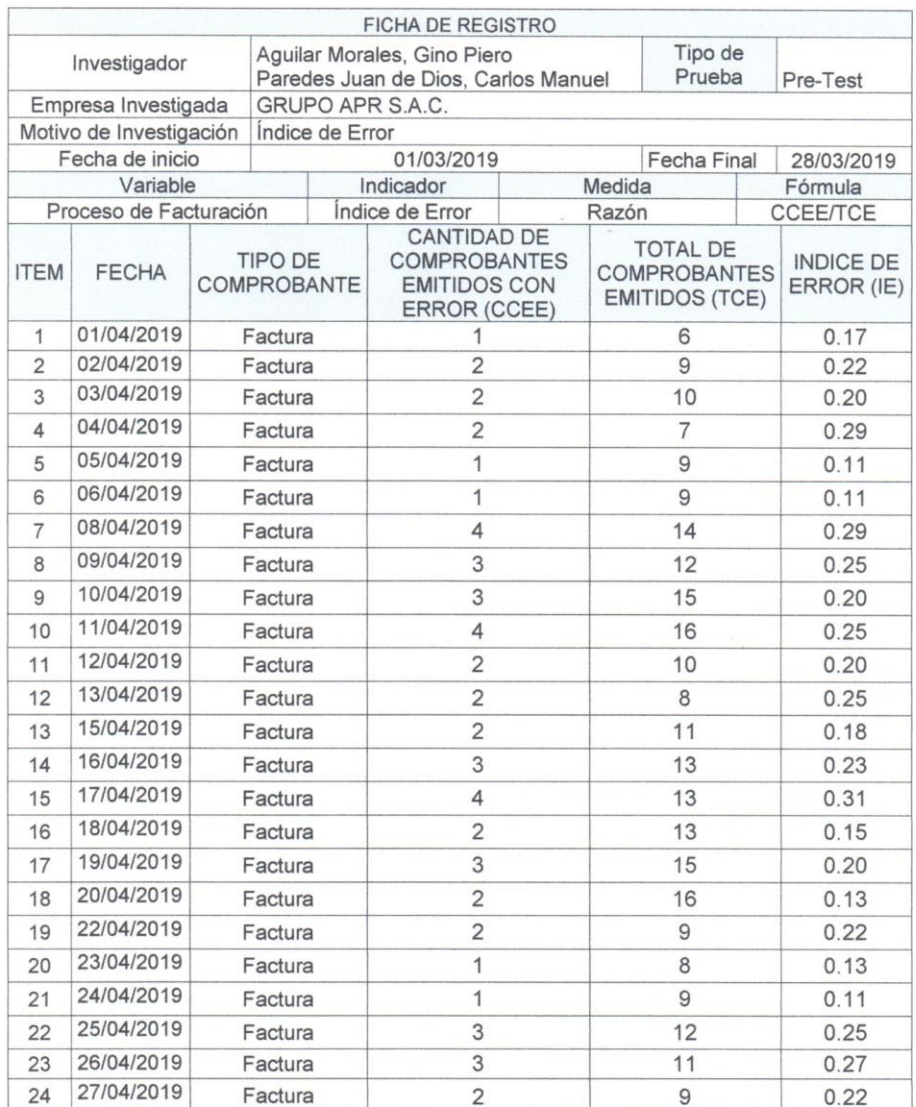

**GRUPO A**  $\mathbf{D}$ 

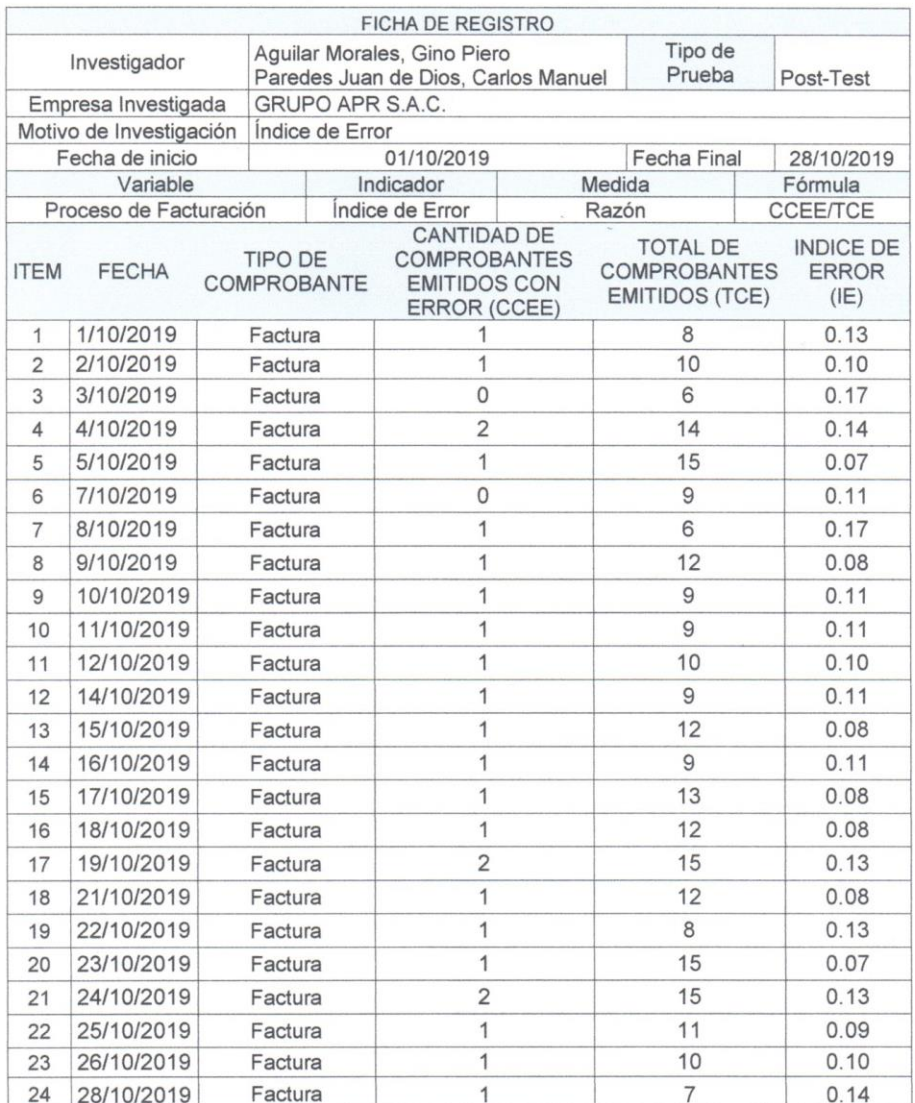

GRUPOA

# **ANEXO 4 BASE DE DATO EXPERIMENTAL**

 $\overline{\phantom{a}}$ 

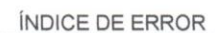

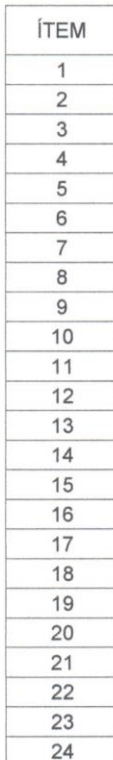

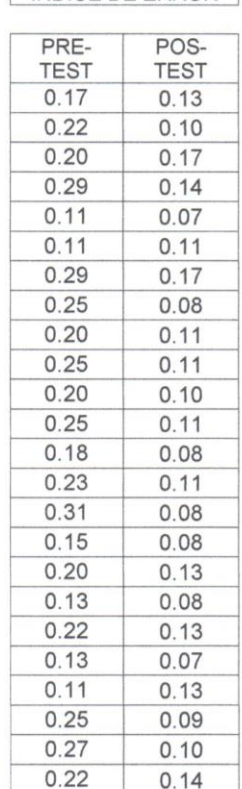

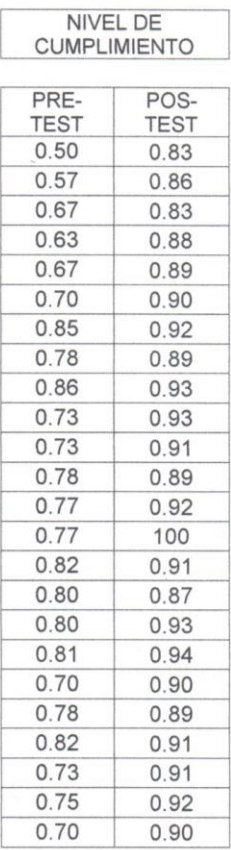

GRUPO APR SAC.

# **ANEXO 5 RESULTADOS DE LA CONFIABILIDAD DEL INSTRUMENTO**

# **Indicador o1: Índice de Error**

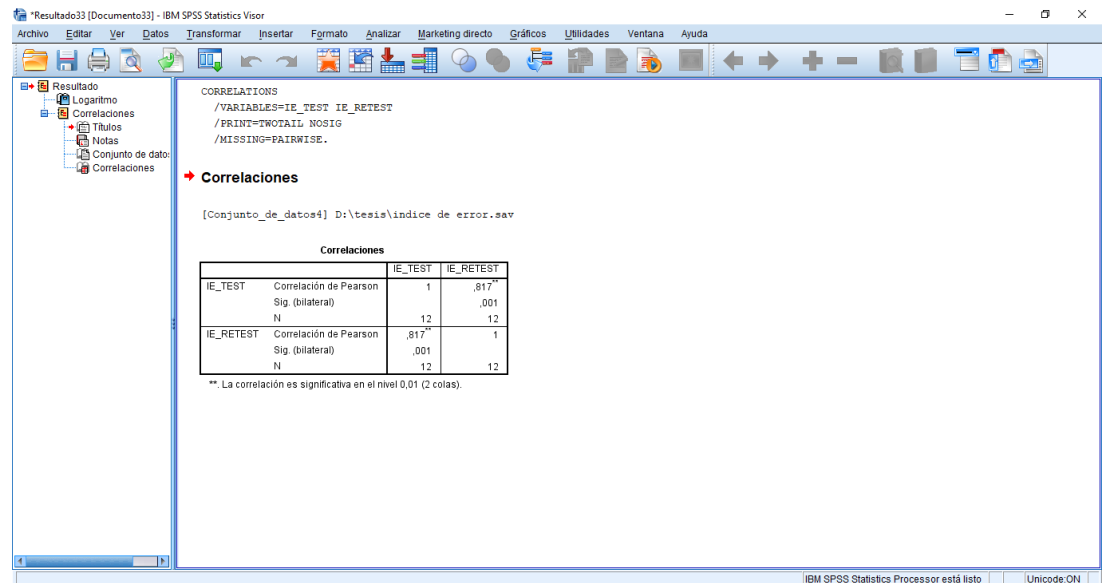

De acuerdo al resultado estadístico calculado en la herramienta SPSS, nos indica un nivel elevado de confiabilidad, por lo que valida el uso del instrumento para la recolección de datos.

## **Indicador o2: Nivel de Cumplimiento**

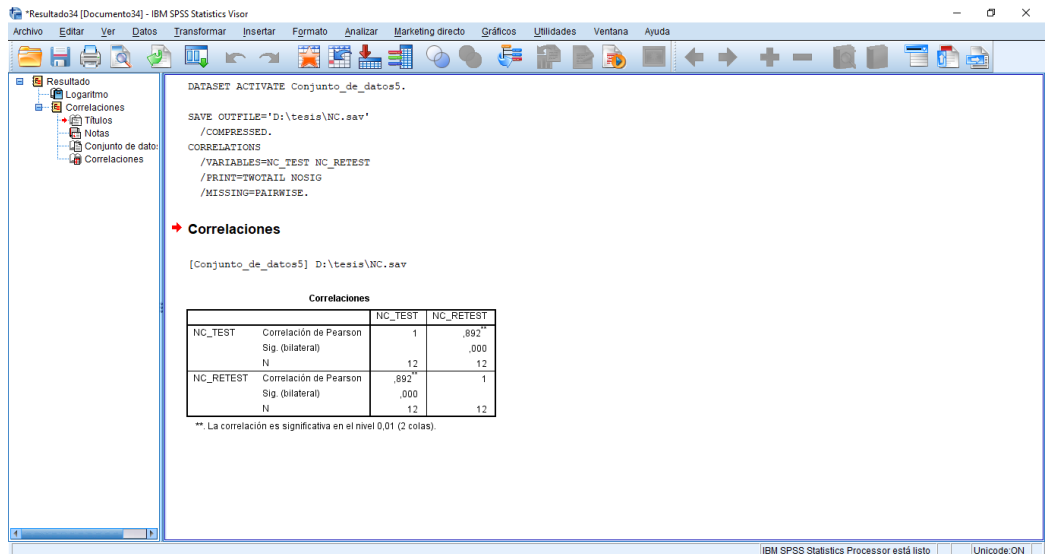

De acuerdo al resultado estadístico calculado en la herramienta SPSS, nos indica un nivel elevado de confiabilidad, por lo que valida el uso del instrumento para la recolección de datos.

# ANEXO 6 VALIDACIÓN DEL INSTRUMENTO

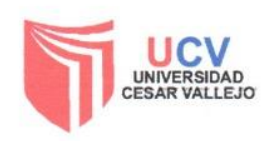

Escuela Profesional de Ingeniería de Sistemas

#### Validación de Instrumento

#### Título de la Tesis:

Sistema web utilizando framework laravel para el proceso de facturación a través de los Operadores de Servicios Electrónicos (OSE) en la empresa GRUPO APR S.A.C. Autores: Aguilar Morales Gino Paredes Juan de Dios Carlos Nombre del Instrumento de Investigación: Ficha de registro Indicador: Índice de Error Datos del Experto Apellidos y Nombres: Cyala Villaucancio routera Título y/o grado Doctor..... () Magister..... () Ingeniero..... () Licenciado..... () Otros..... () Universidad donde labora: Universidad César Vallejo - Lima Norte

Fecha:

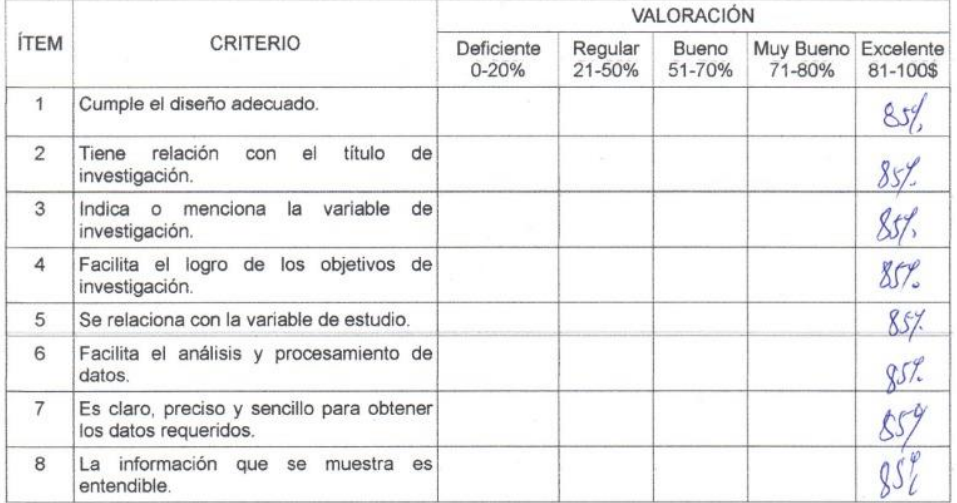

Aplicabilidad: El instrumento puede ser aplicado () El instrumento debe ser mejorado ()

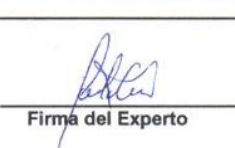

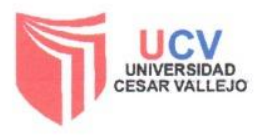

#### Validación de Instrumento

#### Título de la Tesis:

Sistema web utilizando framework laravel para el proceso de facturación a través de los Operadores de Servicios Electrónicos (OSE) en la empresa GRUPO APR S.A.C. Autores: Aguilar Morales Gino Paredes Juan de Dios Carlos Nombre del Instrumento de Investigación: Ficha de registro Indicador: Nivel de Cumplimiento Datos del Experto  $Jab$ Villaucencio Apellidos y Nombres:  $\sqrt{n}$  (A)  $C_1$ <sub>1916</sub> Titulo y/o grado

Doctor..... ( ) Magister..... ( Licenciado..... () Otros..... () Ingeniero..... () Universidad donde labora: Universidad César Vallejo - Lima Norte

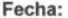

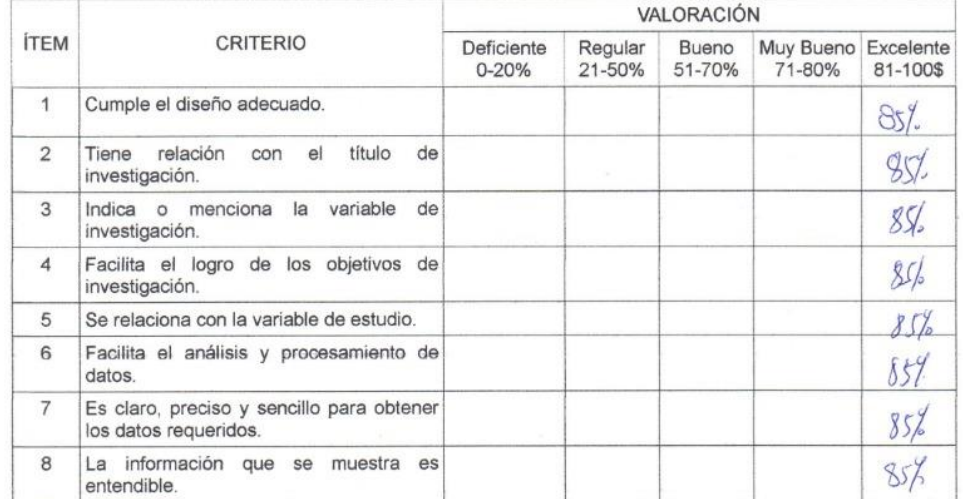

Aplicabilidad: El instrumento puede ser aplicado ()<br>El instrumento debe ser mejorado ()

Firma<sup>del</sup> Experto

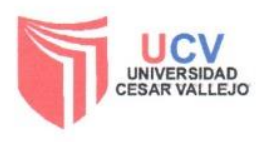

#### Validación de Instrumento

#### Título de la Tesis:

Sistema web utilizando framework laravel para el proceso de facturación a través de los Operadores de Servicios Electrónicos (OSE) en la empresa GRUPO APR S.A.C. Autores: Aguilar Morales Gino Paredes Juan de Dios Carlos Nombre del Instrumento de Investigación: Ficha de registro

Indicador: Índice de Error

Datos del Experto

**Apellidos y Nombres:** Gordillo Huamanchume Luis A

Titulo y/o grado

Titulo y/o grado<br>Doctor..... ( ) Magíster..... ( ) ∴ Ingeniero..... ( ) Licen<br>Universidad donde labora: Universidad César Vallejo – Lima Norte Licenciado..... () Otros..... () Fecha:

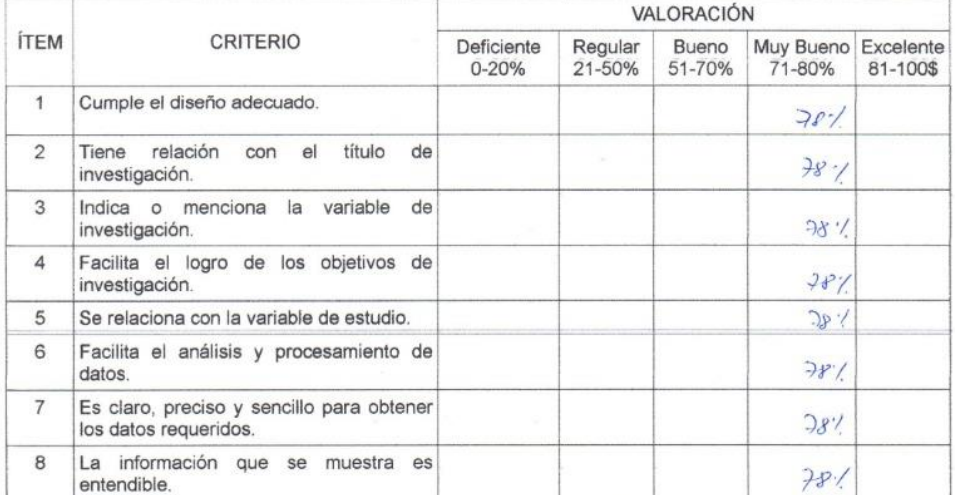

Aplicabilidad: El instrumento puede ser aplicado ()<br>El instrumento debe ser mejorado ()

Contifito de Firma del Experte

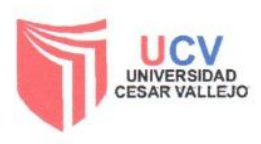

#### Validación de Instrumento

#### Título de la Tesis:

Sistema web utilizando framework laravel para el proceso de facturación a través de los Operadores de Servicios Electrónicos (OSE) en la empresa GRUPO APR S.A.C. Autores: Aguilar Morales Gino Paredes Juan de Dios Carlos

Nombre del Instrumento de Investigación: Ficha de registro

Indicador: Nivel de Cumplimiento

Datos del Experto

Apellidos y Nombres: Gordillo Huamanchumo Juis A Título y/o grado

Licenciado..... () Otros..... () Ingeniero..... () Universidad donde labora: Universidad César Vallejo - Lima Norte Fecha:

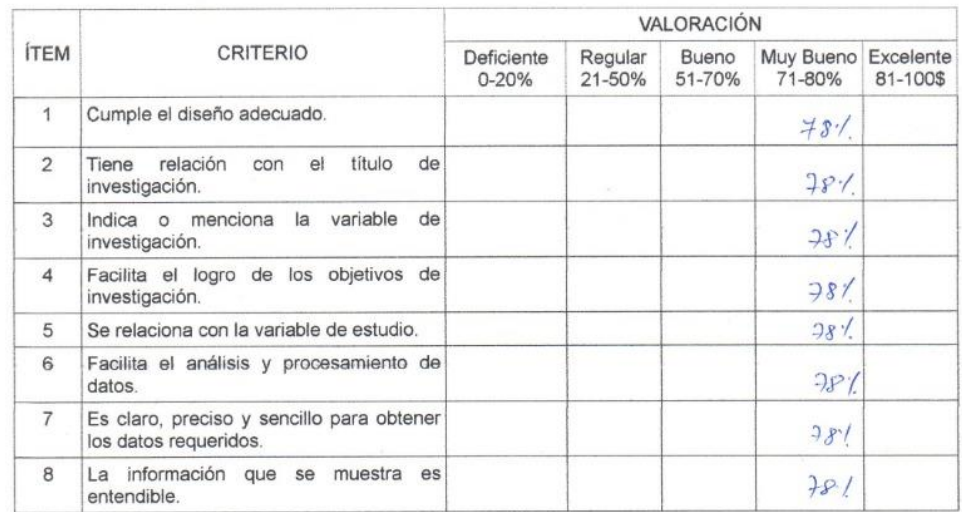

Aplicabilidad: El instrumento puede ser aplicado () El instrumento debe ser mejorado ()

).lo  $\downarrow$ u, Firma del Experto

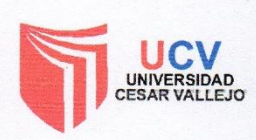

#### Validación de Instrumento

#### Título de la Tesis:

Sistema web utilizando framework laravel para el proceso de facturación a través de los Operadores de Servicios Electrónicos (OSE) en la empresa GRUPO APR S.A.C. Autores: Aguilar Morales Gino Paredes Juan de Dios Carlos

Nombre del Instrumento de Investigación: Ficha de registro

Indicador: Índice de Error

Datos del Experto

Calvee Tapra Orleaus Moises Apellidos y Nombres: Titulo y/o grado Nacyjsters on Ingenierla de<br>Doctor..... () Magister..... (4 Ingeniero..... () Licen Sistemes. Doctor..... () Magister..... (4 Ingeniero..... () Licer<br>Universidad donde labora: Universidad César Vallejo – Lima Norte Licenciado..... () Otros..... ()

Fecha:

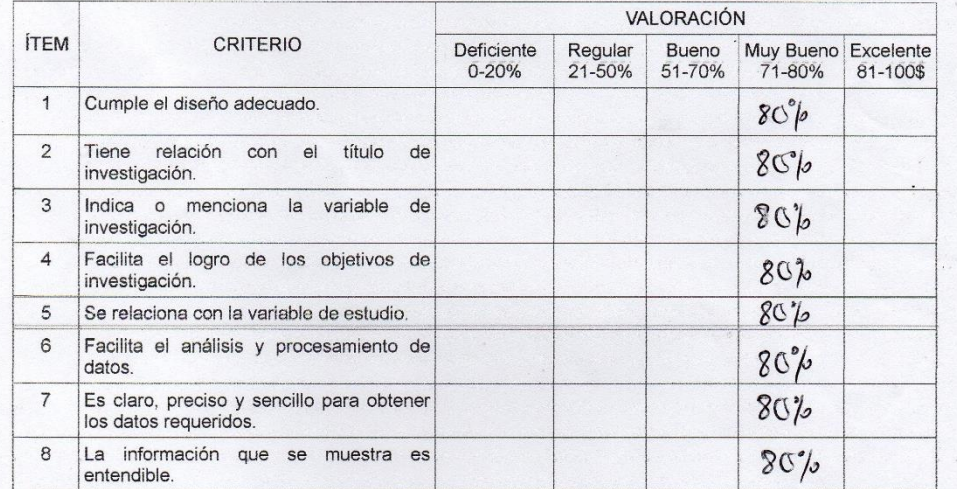

Aplicabilidad: El instrumento puede ser aplicado (Y El instrumento debe ser mejorado ()

Firma del Exi

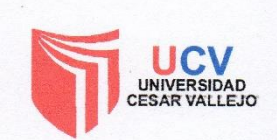

#### Validación de Instrumento

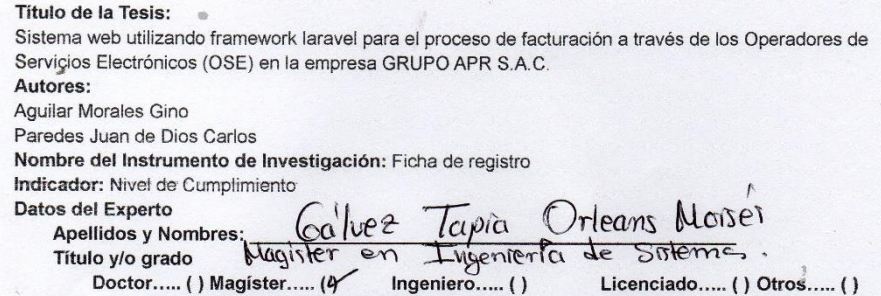

Universidad donde labora: Universidad César Vallejo - Lima Norte Fecha: VALORACIÓN

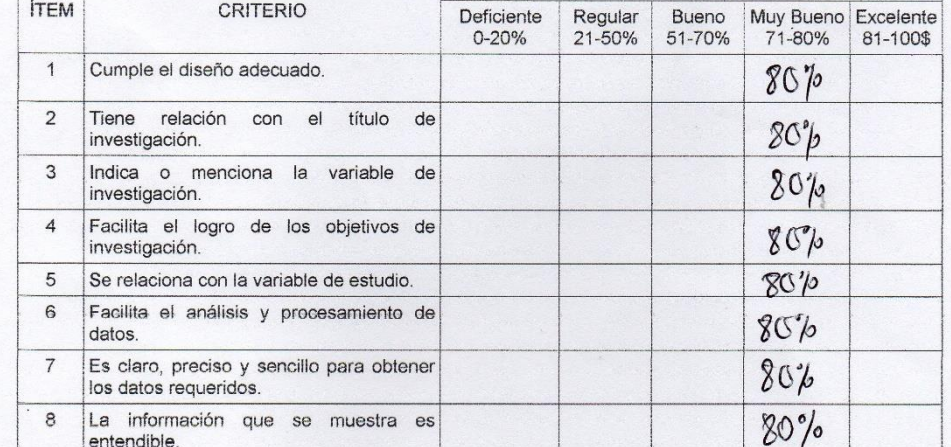

Aplicabilidad: El instrumento puede ser aplicado ( )<br>El instrumento debe ser mejorado ( )

Firma del Ex erto

# ANEXO 7 VALIDACIÓN DE METODOLOGÍA

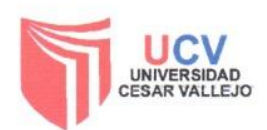

5

Escuela Profesional de Ingeniería de Sistemas

 $\overline{\mathbf{c}}$ 

### TABLA DE EVALUACIÓN DE EXPERTOS

Apellidos y Nombres del Experto: Ctordillo Huamanchumo Luis A. Título y/o grado

 $\overline{4}$ 

Thure you graded Doctor..... (1) Magister..... (4) Ingeniero..... (1) Lice<br>Universidad donde labora: Universidad César Vallejo – Lima Norte Licenciado..... () Otros..... () Fecha:

Tesis: Sistema web utilizando framework laravel para el proceso de facturación a través de los Operadores de Servicios Electrónicos (OSE) en la empresa GRUPO APR S.A.C., 2019

#### Evaluación de Metodologías de Desarrollo de Sistema Web

Mediante la tabla de evaluación de expertos, usted tiene la facultad de calificar las metodologías Involucradas, mediante una serie de criterios especificados en la tabla. Asimismo, le exhortamos en la corrección de los ítems, indicando su observación y/o sugerencia con la finalidad de mejorar la coherencia de los criterios sobre la metodología.

3

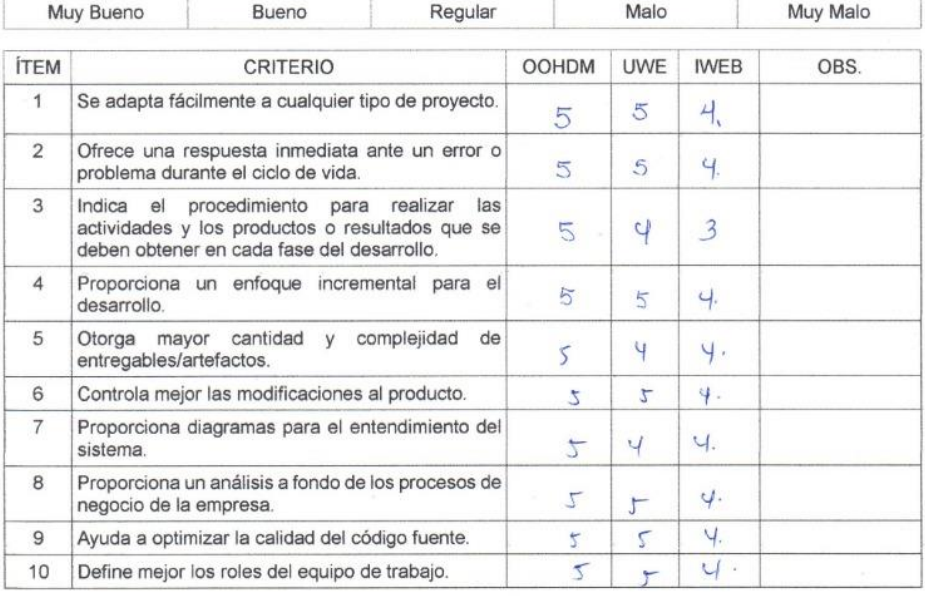

Sugerencias

Πι  $\overline{\mathcal{U}}$ Firma del Experte

 $\overline{1}$ 

Investigadores:<br>Aguilar Morales, Gino<br>Paredes Juan de Dios, Carlos

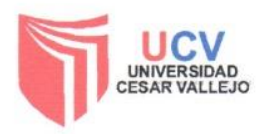

 $\sqrt{2}$ 

Escuela Profesional de Ingeniería de Sistemas

 $\overline{1}$ 

## TABLA DE EVALUACIÓN DE EXPERTOS

Cueva Villaucencio Juani ta Isabel Apellidos y Nombres del Experto:<br>Título y/o grado

Licenciado..... () Otros..... () Fecha:

recria:<br>Tesis: Sistema web utilizando framework laravel para el proceso de facturación a través de los Operadores<br>de Servicios Electrónicos (OSE) en la empresa GRUPO APR S.A.C., 2019

#### Evaluación de Metodologías de Desarrollo de Sistema Web

Mediante la tabla de evaluación de expertos, usted tiene la facultad de calificar las metodologías Involucradas, mediante una serie de criterios especificados en la tabla. Asimismo, le exhortamos en la corrección de los ítems, indicando su observación y/o sugerencia con la finalidad de mejorar la coherencia de los criterios sobre la metodología.

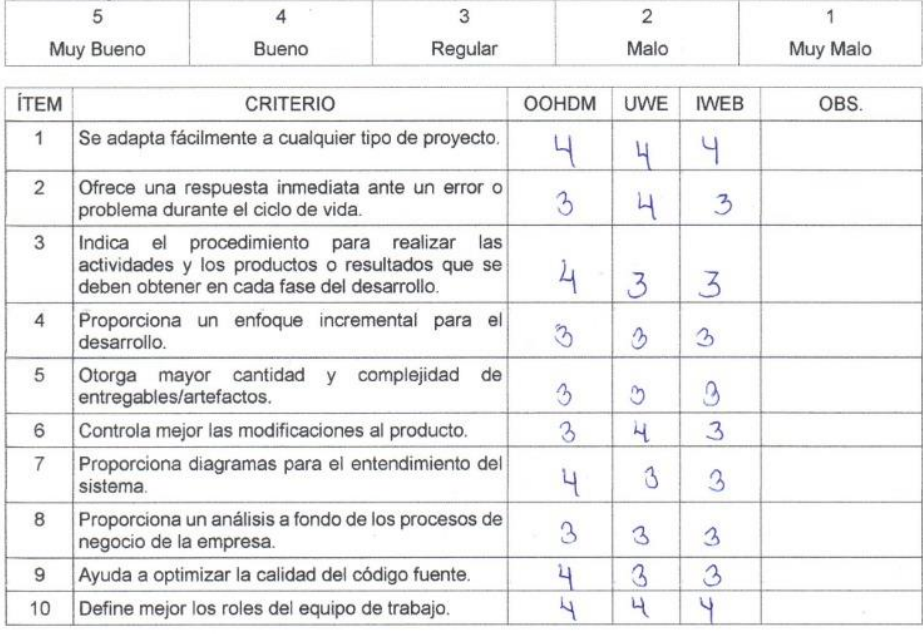

Sugerencias

Firma del Experto

Investigadores:<br>Aguilar Morales, Gino<br>Paredes Juan de Dios, Carlos

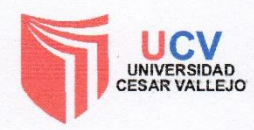

# TABLA DE EVALUACIÓN DE EXPERTOS vez Tapià Orleans Noiss

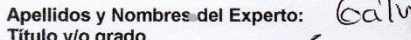

Título y/o grado<br>
Doctor..... () Magister..... () Interestigation () Licenciado..... () Otros..... ()<br>
Universidad donde labora: Universidad César Vallejo – Lima Norte<br>
Techa:<br>
Tesis: Sistema web utilizando framework larav

#### Evaluación de Metodologías de Desarrollo de Sistema Web

Mediante la tabla de evaluación de expertos, usted tiene la facultad de calificar las metodologías Involucradas, mediante una serie de criterios especificados en la tabla. Asimismo, le exhortamos en la corrección de los<br>Items, indicando su observación y/o sugerencia con la finalidad de mejorar la coherencia de los criterios sobre la metodología.

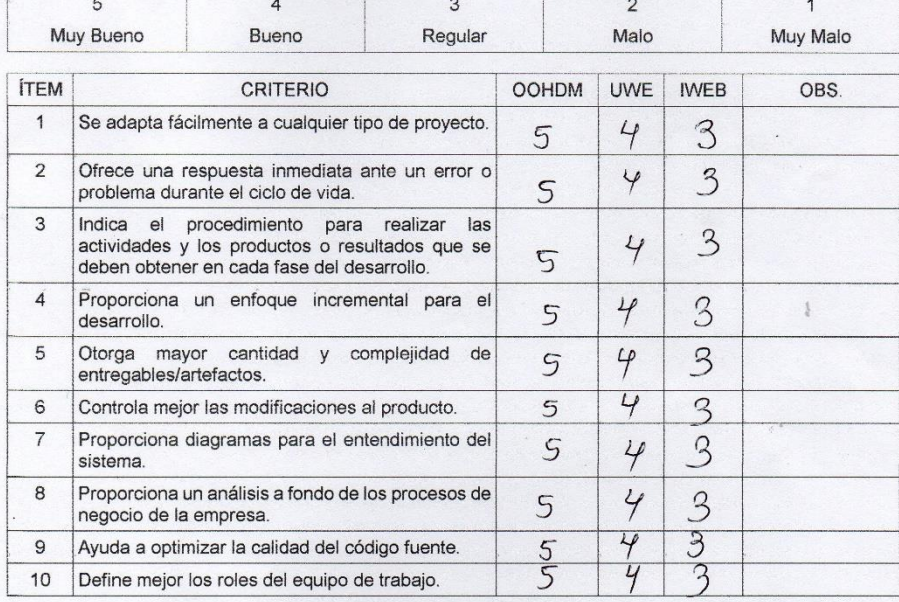

#### Sugerencias

Firma del Experto

Investigadores: Aguilar Morales, Gino<br>Paredes Juan de Dios, Carlos

# **ANEXO 8 ENTREVISTA**

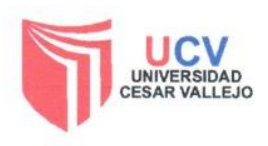

Escuela Profesional de Ingeniería de Sistemas

#### FECHA: 03-05-2019

I. DATOS GENERALES:

Apellidos y Nombres: ALEJO CASTRO PAUL

Empresa: GRUPO APR SAC

Cargo: GERENTE DE TI

II. Contexto Actual de la Empresa

1. ¿De qué forma se realiza los procesos de facturación en su empresa?

El proceso de facturación se realiza manual

2. ¿Tiene inconvenientes con la forma en que realiza dicho proceso? ¿Por qué?

Si, por que hemos identificados varios puntos de los cuales hay perdida de efectivo, pérdida de clientes y otros.

3. ¿Cuenta con alguna tecnología implementada en su empresa?

No, pero nos vemos en la necesidad de implementarlo.

4. En el caso de que la empresa no cuenta con tecnologías indicar ¿Por qué?

Porque desde la creación de la empresa dicha implementación era muy costosa.

5. ¿Actualmente que necesidades tecnológicas tiene su empresa?

Actualmente y a exigencia de la sunat todo proceso tiene que ser electrónico por ello necesitamos que nuestros procesos desde una cotización hasta la facturación sean implementados con la nuestras tecnologías en nuestra empresa.

6. ¿Cuál el proceso que usted ve como prioridad implementarla con tecnología? ¿Por qué?

La prioridad al día de hoy es hacer que todos los procesos cuenten con dicha implementación ya que hoy por hoy necesitamos tener un control de inventario, compras, ventas y gastos puesto que la empresa está en
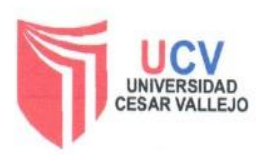

Escuela Profesional de Ingeniería de Sistemas

crecimiento ahora no solo atendemos a usuarios finales también trabajamos con instituciones del estado media el Organismo Supervisor de las Contrataciones del Estado (OSCE), por ello necesitamos un software de control interno que sea rápido, inteligente y flexible.

- 7. ¿Qué áreas intervienen en el Proceso de Facturación? Área de ventas y almacén.
- 8. ¿Cuántos comprobantes de pago se generan al día? (Escriba un Promedio)

Entre 20 a 50 comprobantes.

- 9. ¿Cuál es la cantidad de comprobantes que se genera al día con error? Un promedio de 12 facturas.
- 10. ¿Cuál es la cantidad de personal que se encarga de corregir los documentos generados con errores? ¿Cuál es la condición del empleado en la empresa? 1 persona (Contratada)
- 11. ¿Cuánto tiempo toma corregir el comprobante con error?

De acuerdo al llenado del comprobante puede ser desde 1 minuto a más.

12. ¿Cuál es el procedimiento para corregir un comprobante de error?

Se toma las indicaciones de la SUNAT

**ARUPO** 

## ANEXO 9 CARTA DE ACEPTACIÓN

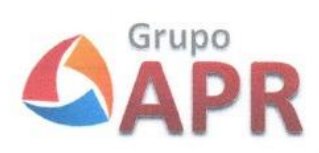

#### **CARTA DE ACEPTACIÓN**

SISTEMA WEB UTILIZANDO FRAMEWORK LARAVEL PARA EL PROCESO DE FACTURACIÓN A TRAVÉS DE LOS OPERADORES DE SERVICIOS ELECTRÓNICOS (OSE) EN LA EMPRESA GRUPO APR S.A.C

Mediante el presente documento se Certifica:

Que el Sr. Aguilar Morales, Gino, identificado con DNI: 71986456 y el Sr. Paredes Juan de Dios, Carlos, identificado con DNI: 43216975, estudiantes de la Escuela de Ingeniería de Sistemas de la Universidad César Vallejo, ha sido aceptado por nuestra Institución para realizar su proyecto de investigación dentro de las instalaciones del área de sistemas, dando conformidad que GRUPO APR S.A.C. brindará toda la información necesaria para la elaboración de la presente investigación de un "Sistema Web utilizando framework laravel para el proceso de facturación a través de los Operadores de Servicios Electrónicos (OSE) en la empresa GRUPO APR S.A.C.".

Como condiciones pactadas, el estudiante se encuentra en la obligación de no divulgar ni usar para fines personales la información, con objeto de la relación de trabajo, que le fue suministrada; asimismo, no proporcionar a terceras personas, verbalmente o por escrito, directa o indirectamente información alguna de las actividades y/o procesos de cualquier clase que fuesen observadas en la institución por políticas de seguridad. El estudiante asume que toda la información será de uso exclusivamente para el desarrollo de la presente investigación.

Se expresa el agradecimiento y se expide el documento de acuerdo lo solicitado de los interesados para los fines que lo requieran.

San Martin de Porres, 5 de mayo del 2019.

PAUL ALEJO CASTRO **GERENTE DE TI** 

## ANEXO 10 DIAGRAMA DE ISHIKAWA

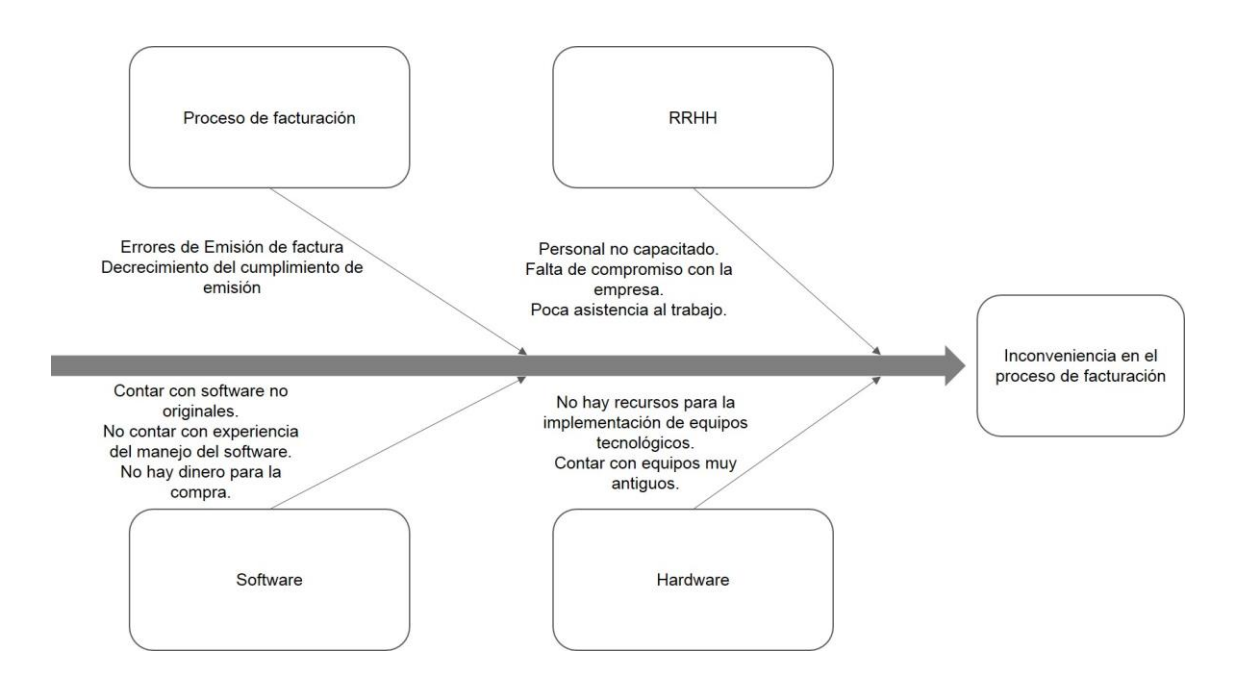

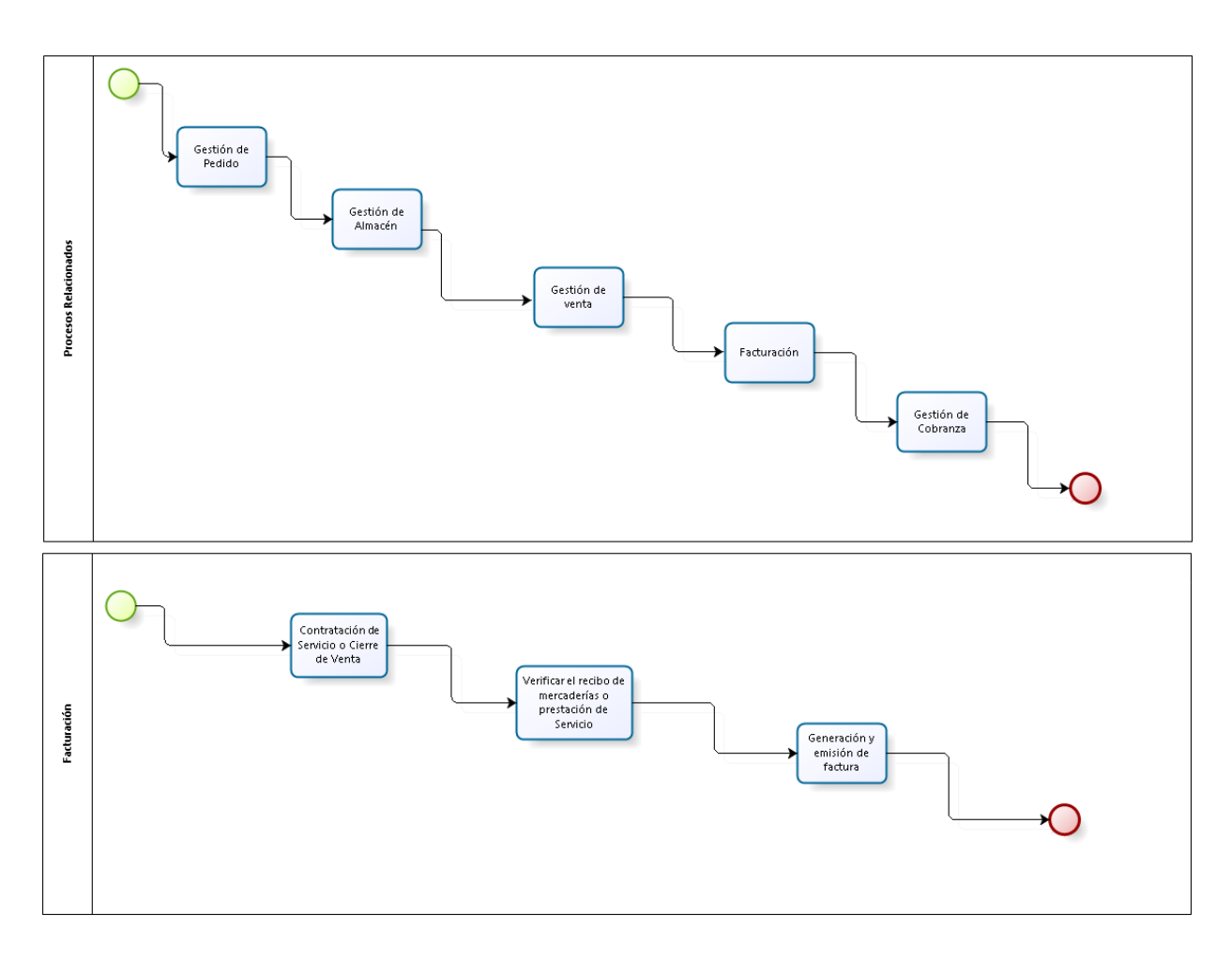

# **ANEXO 11 DIAGRAMA DE PROCESO**

**bizagi** 

# ANEXO 12 CARTA DE APROBACIÓN DE LA EMPRESA

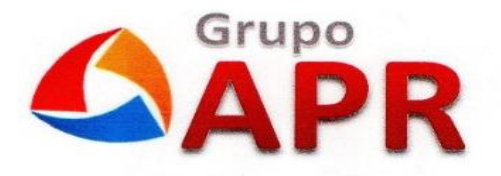

#### **CARTA DE APROBACION**

SISTEMA WEB UTILIZANDO FRAMEWORK LARABEL PARA EL PROCESO DE FACTURACIÓN A TRAVÉS DE LOS OPERADORES DE SERVICIOS ELECTRONICOS (OSE) EN LA EMPRESA GRUPO APR S.A.C

Mediante el presente documento se certifica:

Que el Sr. Aguilar Morales, Gino Piero, identificado con DNI: 71986456 y el Sr. Paredes Juan de dios, Carlos Manuel, identificado con DNI: 43216975, estudiantes de la escuela de Ingeniería de Sistemas de la Universidad Cesar Vallejo, han sido aceptados por nuestra institución para realizar la implementación de un "Sistema Web utilizando framework larabel para el proceso de facturación a través de los Operadores de Servicios Electronicos (OSE) en la empresa GRUPO APR S.A.C", obteniendo mejores resultado en el proceso de facturación en la empresa.

Dicha implementación será desarrollado durante el semestre académico 2019-ll del décimo ciclo académico de la Faculta de Ingeniería.

Se expresa el agradecimiento y se expide el documento de acuerdo a lo solicitado de los interesados para los fines que lo requieran.

San Martin de Porres, 11 de noviembre del 2019.

PAUL ALEJO CASTRO **GERENTE TI** 

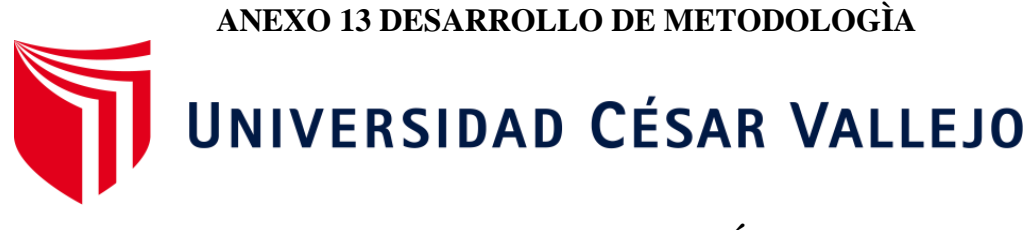

# **FACULTAD DE INGENIERÍA**

# **ESCUELA ACADÉMICO PROFESIONAL DE INGENIERÍA DE SISTEMAS**

# **METODOLOGÍA DE DESARROLLO**

Sistema web utilizando framework laravel para el proceso de facturación a través de los operadores de servicios electrónicos (ose) en la empresa GRUPO APR S.A.C.

# **AUTORES:**

Br. Aguilar Morales, Gino Piero (ORCID: 0000-0002-8851-4836) Br. Paredes Juan de Dios, Carlos Manuel (ORCID: 0000-0002-6266-4473)

# **ASESOR:**

Mgtr. Petrlik Azabache, Ivan Carlo (ORCID: 0000-0002-1201-2143)

# **LÍNEA DE INVESTIGACIÓN:**

Sistemas de Información y Comunicación

LIMA-PERÚ

2019

# <span id="page-114-0"></span>Índice

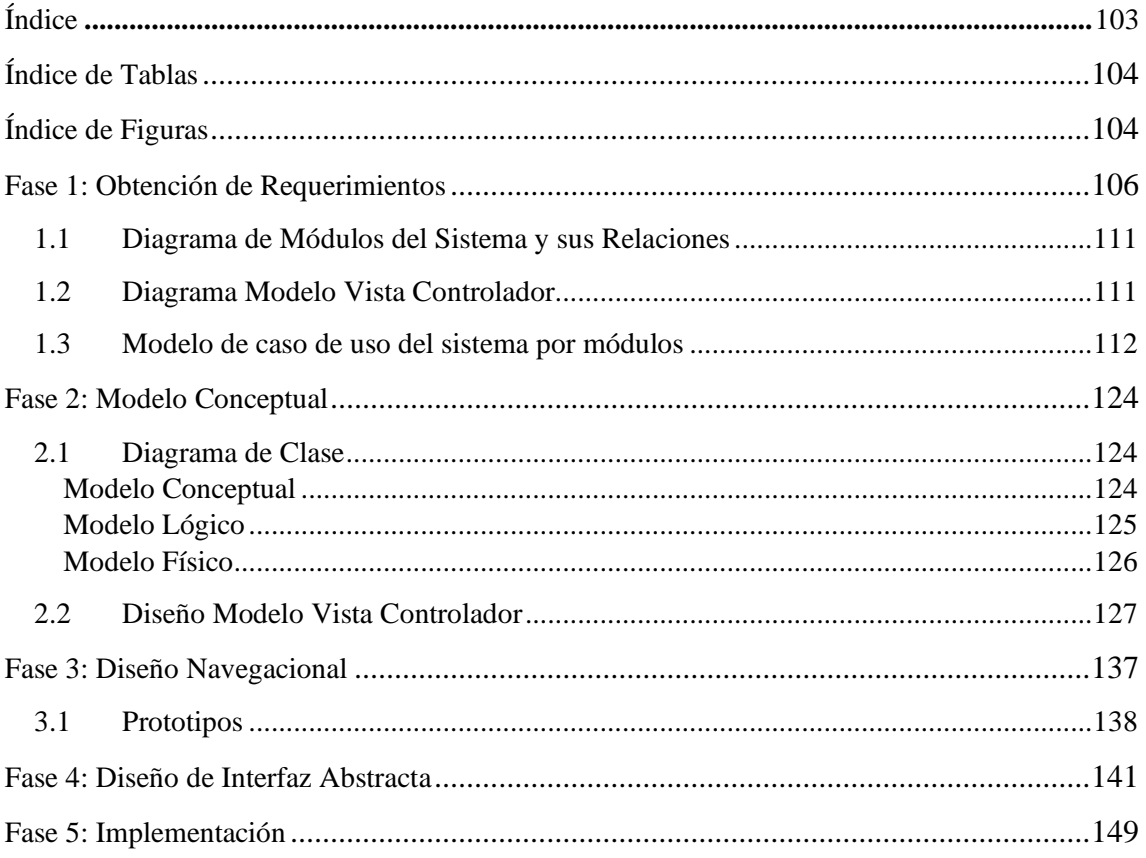

# <span id="page-115-0"></span>**Índice de Tablas**

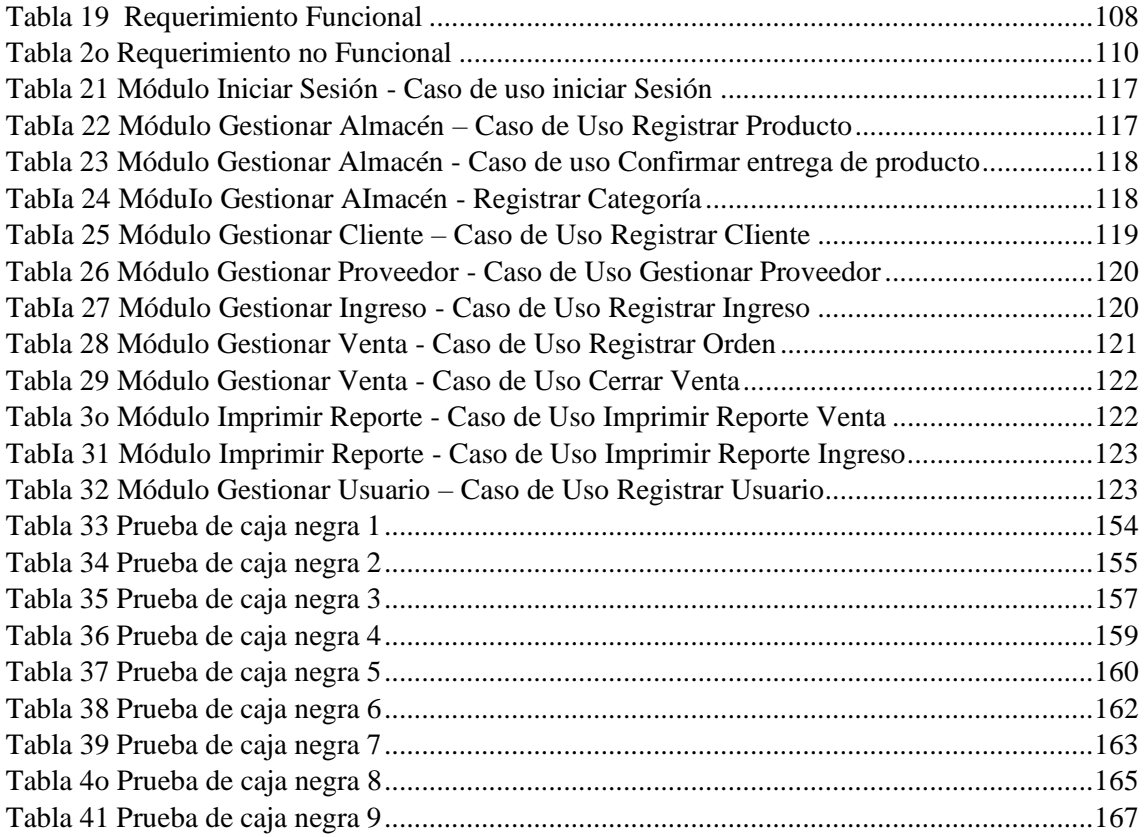

# <span id="page-115-1"></span>**Índice de Figuras**

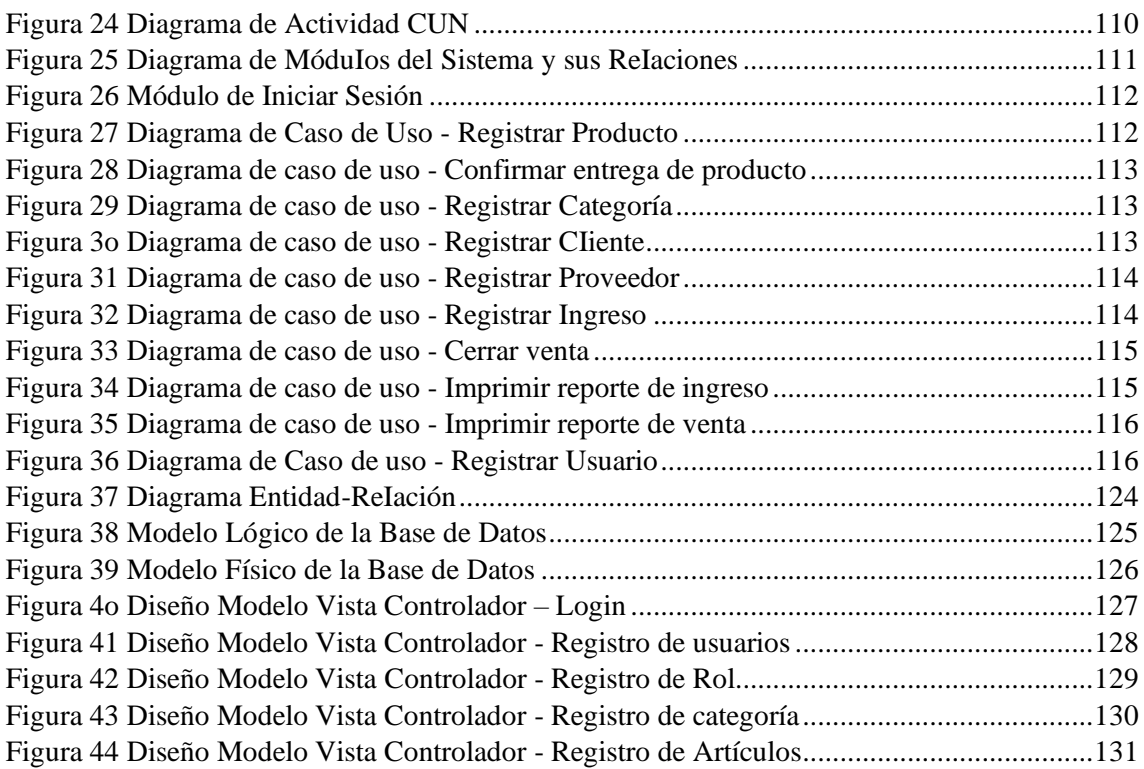

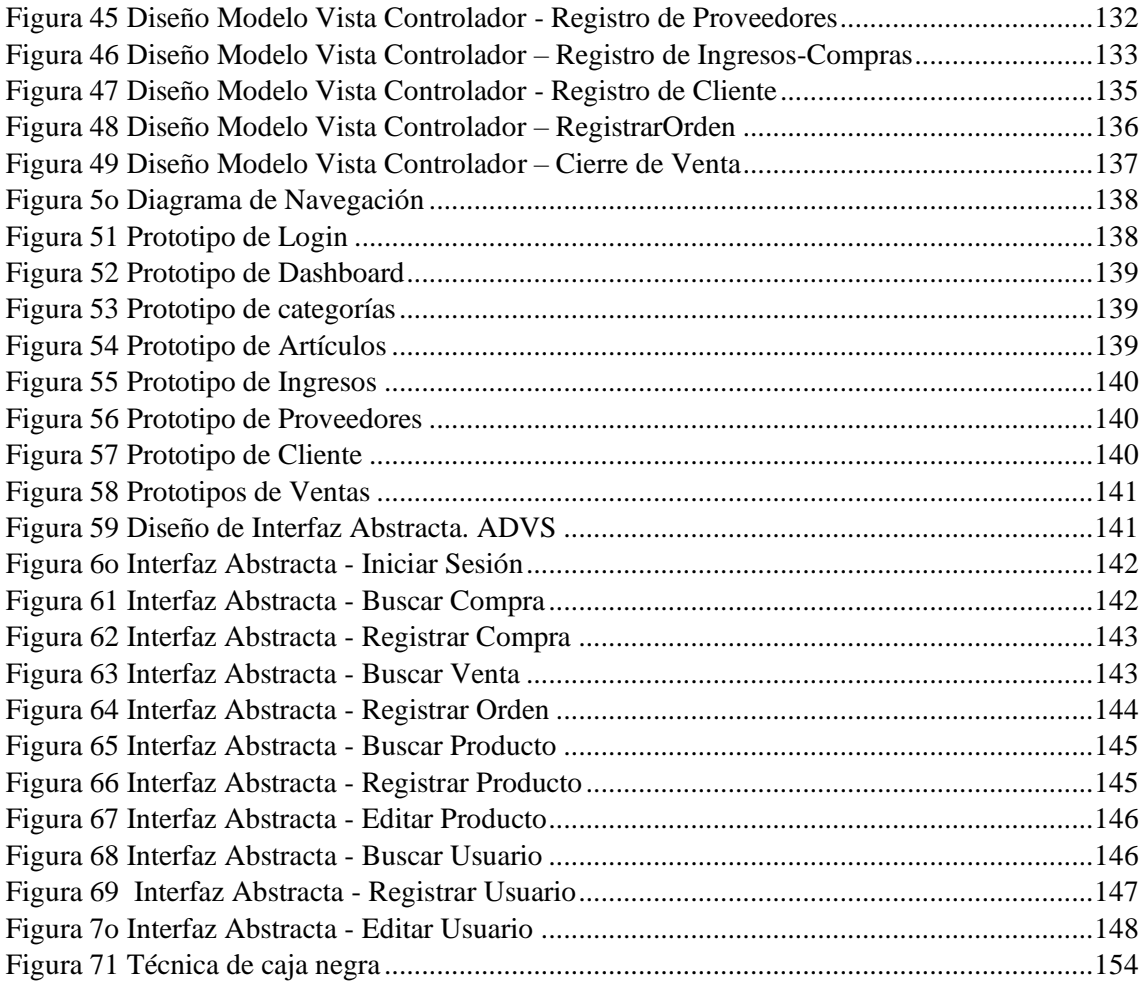

# **Fase 1: Obtención de Requerimientos**

En la siguiente tabla se detalla los requisitos que son resultados del proceso de facturación y también a partir de la entrevista que se realizó al Gerente de TI Paul Alejo, que serían los requisitos de usuario. Otro punto de la tabla, es la creación de los casos de usos del sistema y los actores deI sistema.

<span id="page-117-0"></span>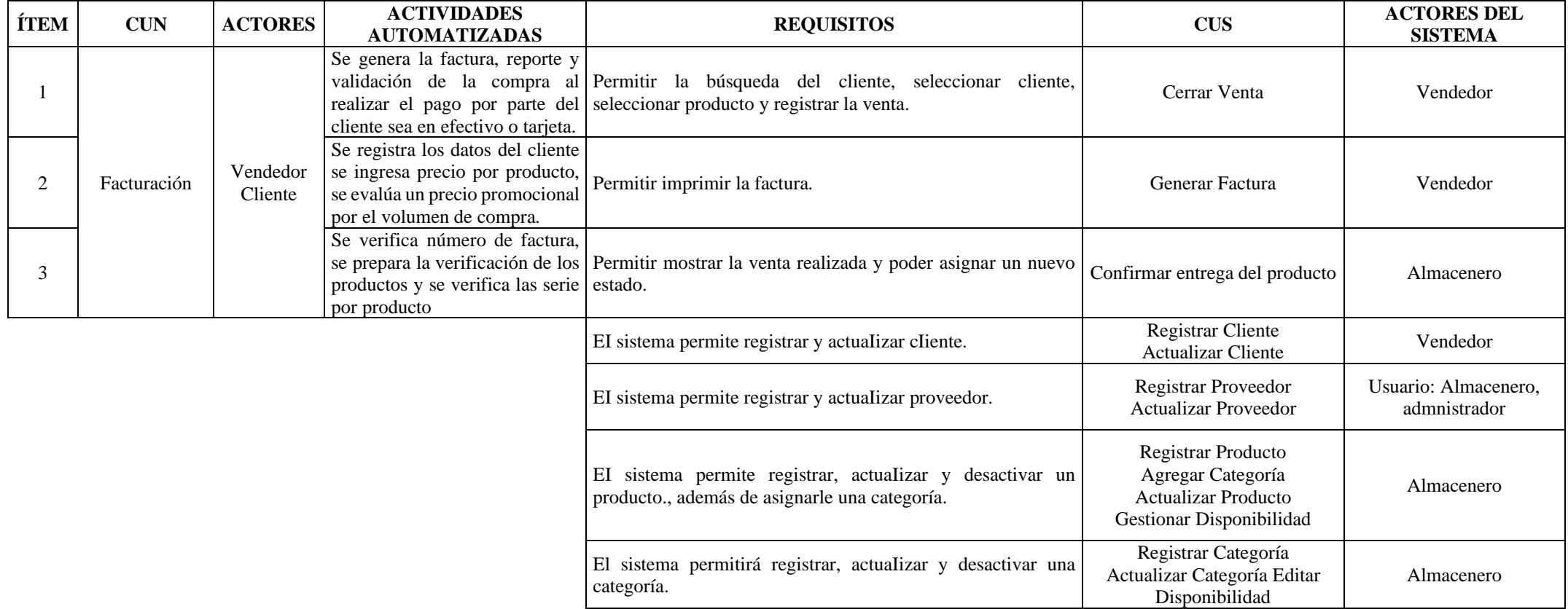

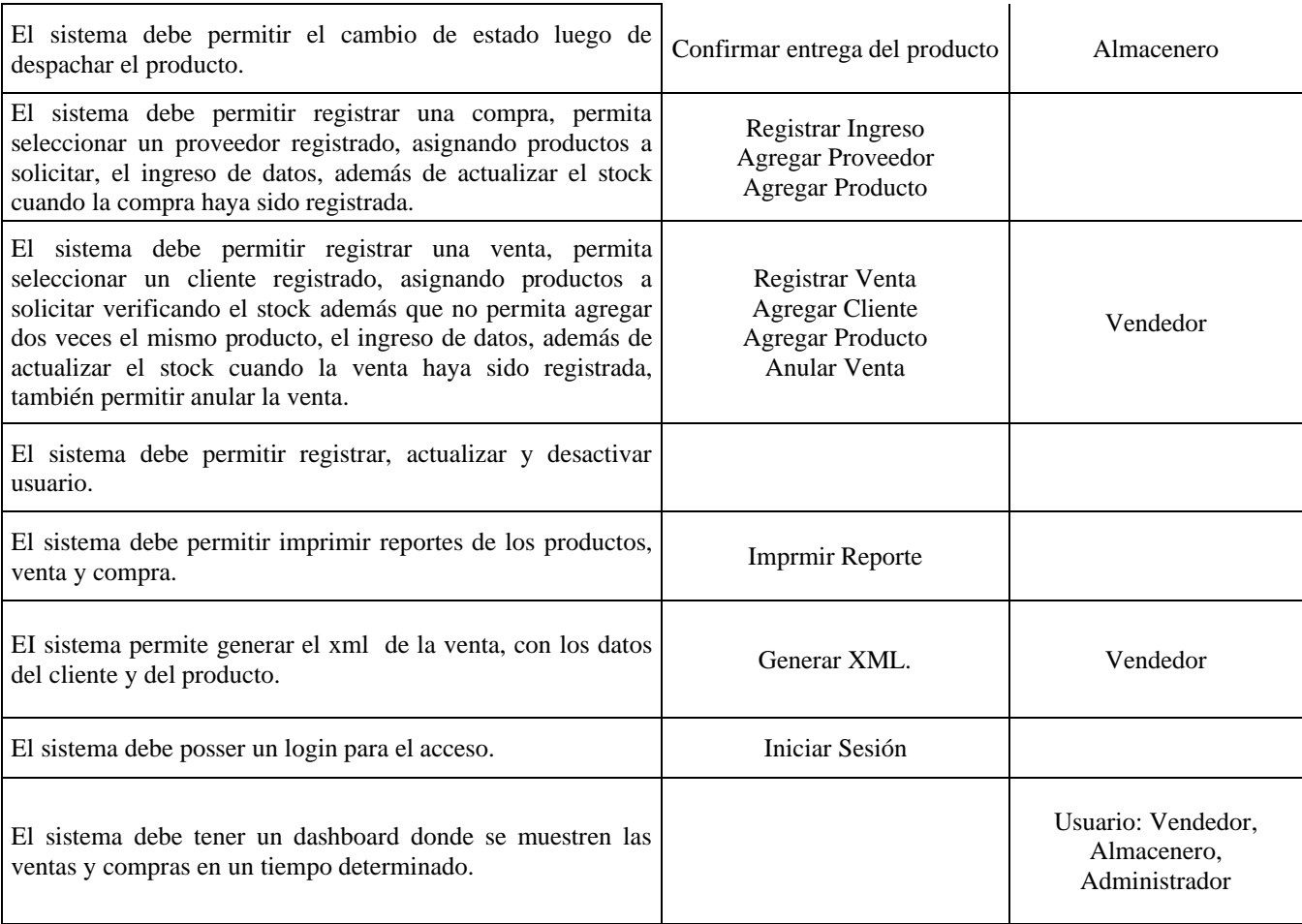

# **Requerimientos Funcionales**

De acuerdo a los requisitos obtenidos del proceso de negocio y de la interacción con el gerente de TI, se desplegaron las funcionalidades detalladamente que el sistema debe tener, en la siguiente tabla.

<span id="page-119-0"></span>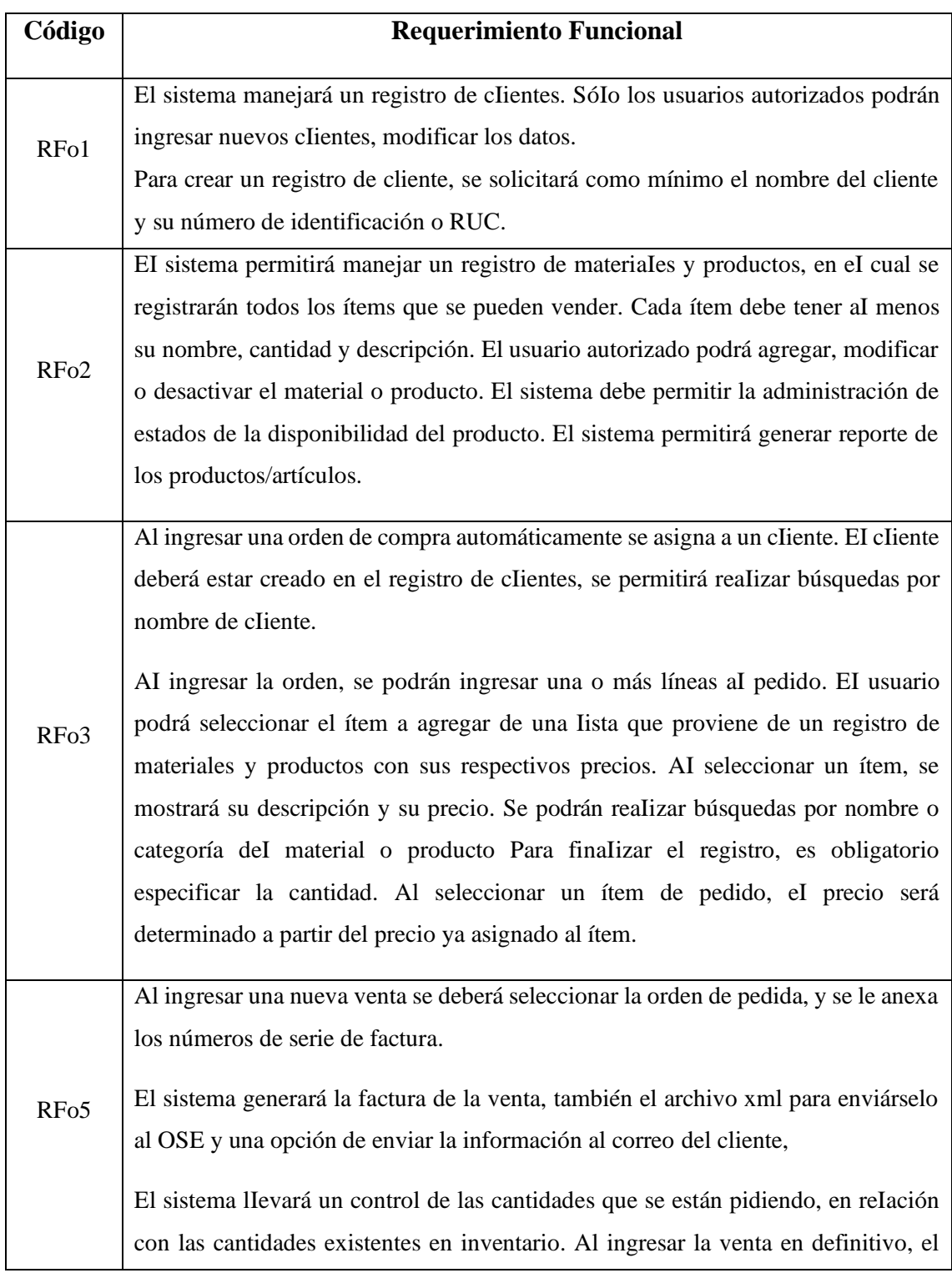

# *Tabla 19 Requerimiento Funcional*

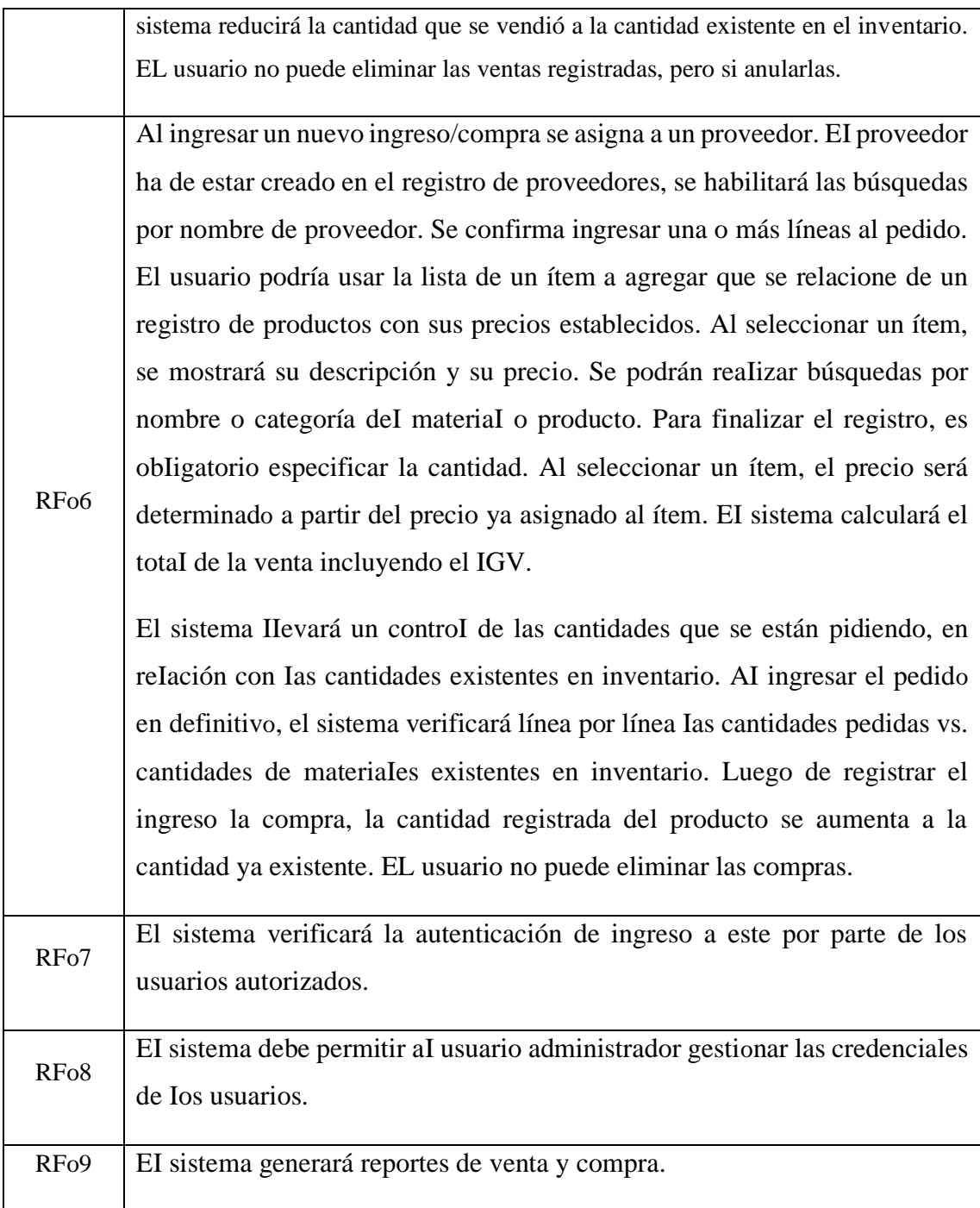

Fuente: Elaboración Propia

# <span id="page-121-0"></span>**Requerimiento No Funcional**

| Código             | <b>Requerimiento No Funcional</b> |
|--------------------|-----------------------------------|
| RNFo1              | Usabilidad                        |
| RNF <sub>o2</sub>  | Confiabilidad                     |
| RNF <sub>03</sub>  | Accesibilidad                     |
| RNF <sub>04</sub>  | Hosting                           |
| RNF <sub>05</sub>  | Performance                       |
| RNF <sub>06</sub>  | Escalabilidad                     |
| RNF <sub>o</sub> 7 | Seguridad                         |
| RNF <sub>08</sub>  | Arquitectura                      |

*Tabla 20 Requerimiento no Funcional*

Fuente: EIaboración Propia

# **Diagrama de Actividad de CUN**

Este diagrama representa la serie de actividades que se reaIiza en el proceso de facturación, indicando los actores que participan en dicho proceso.

<span id="page-121-1"></span>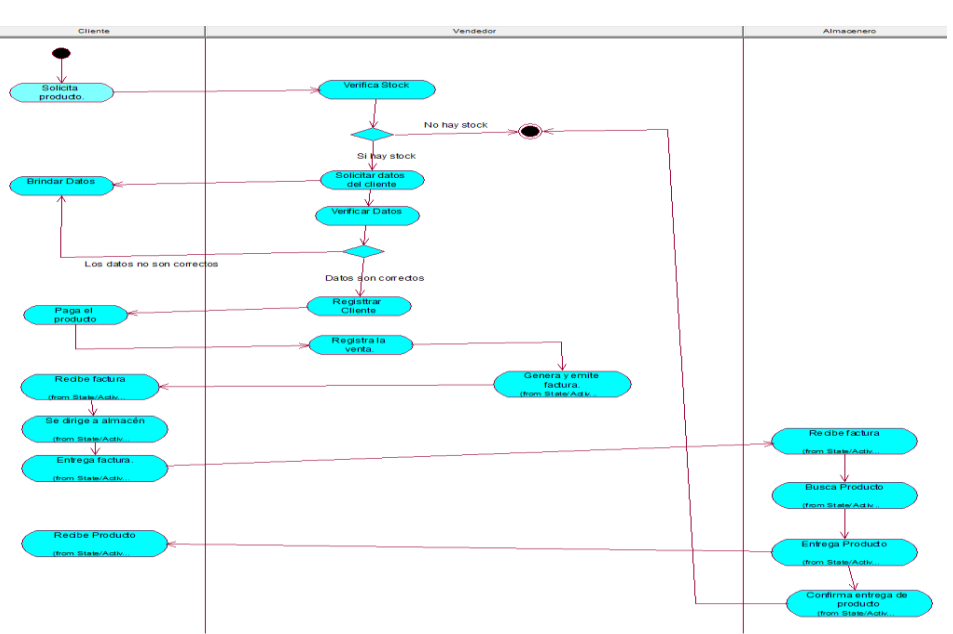

*Figura 24 Diagrama de Actividad CUN*

Fuente: EIaboración Propia

# <span id="page-122-0"></span>**1.1. Diagrama de Módulos del Sistema y sus Relaciones**

<span id="page-122-2"></span>En Ia siguiente figura, se visuaIiza el diagrama de módulo del sistema, es decir, el sistema cuenta con dichos móduIos.

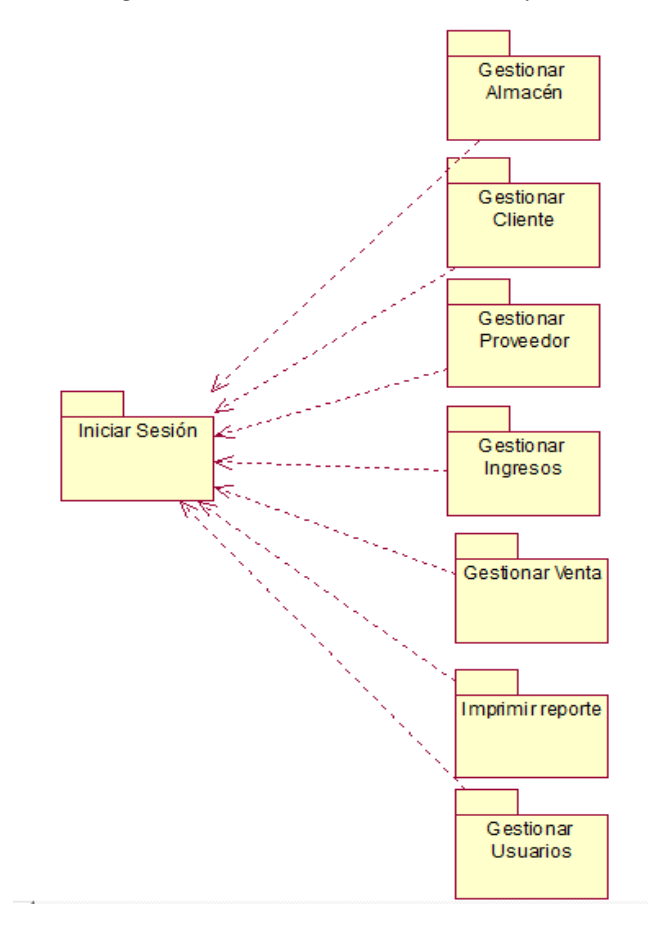

*Figura 25 Diagrama de MóduIos del Sistema y sus ReIaciones*

Fuente: EIaboración Propia

#### <span id="page-122-1"></span>**1.2. Diagrama Modelo Vista Controlador**

Este diagrama representa la arquitectura MVC que el sistema web posee.

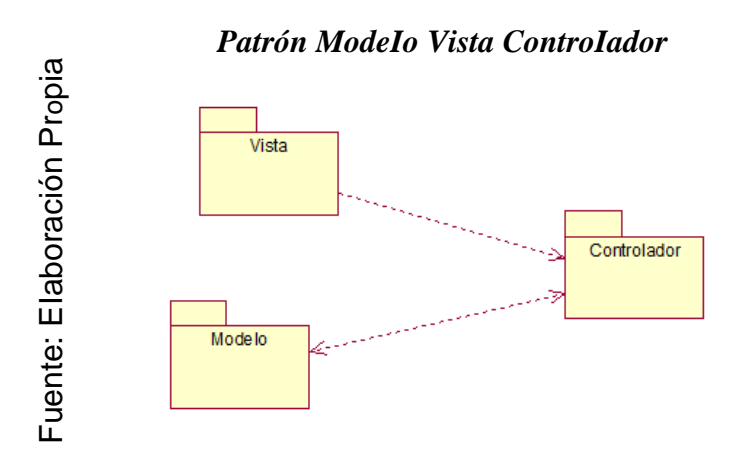

#### <span id="page-123-0"></span>**1.3. Modelo de caso de uso del sistema por módulos**

#### **Módulo Iniciar Sesión**

En el módulo iniciar sesión, se asignó el CU-Iniciar Sesión, en el cual se relaciona con Ios actores del sistema, los cuales son eI administrador, almacenero y vendedor.

#### *Figura 26 Módulo de Iniciar Sesión*

<span id="page-123-1"></span>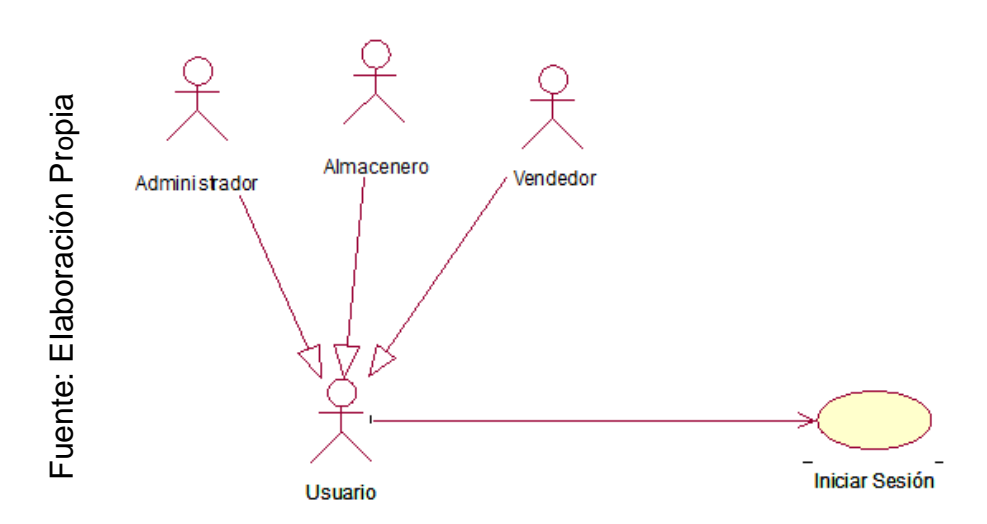

#### **Módulo Gestionar Almacén**

En el módulo Gestionar Almacén, se asignó el CU- Registro del Producto en el cual se relaciona con eI actor del sistema: almacenero, además que tiene casos de uso incluidos y extendidos.

<span id="page-123-2"></span>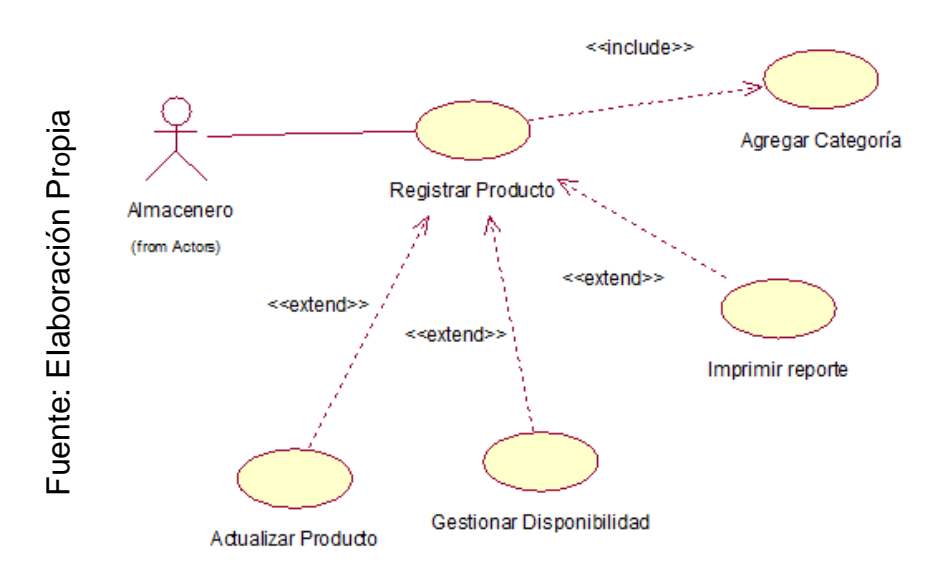

*Figura 27 Diagrama de Caso de Uso - Registrar Producto*

En el presente módulo, también se asignó el CU-Confirmar entrega de producto en eI cual se relaciona con el actor del sistema: almacenero, además que tiene un caso de uso incluido.

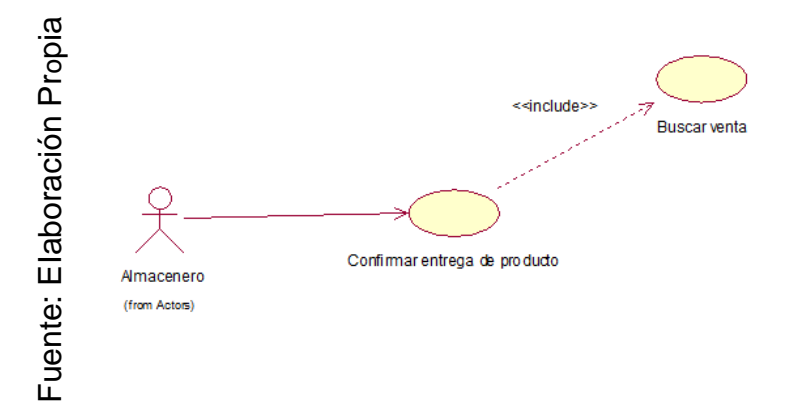

<span id="page-124-0"></span>*Figura 28 Diagrama de caso de uso - Confirmar entrega de producto*

<span id="page-124-1"></span>En el presente módulo, también se asignó el CU-Registrar Categoría en el cual se relaciona con el actor del sistema: almacenero, además que tiene dos casos de usos extendidos.

*Figura 29 Diagrama de caso de uso - Registrar Categoría*

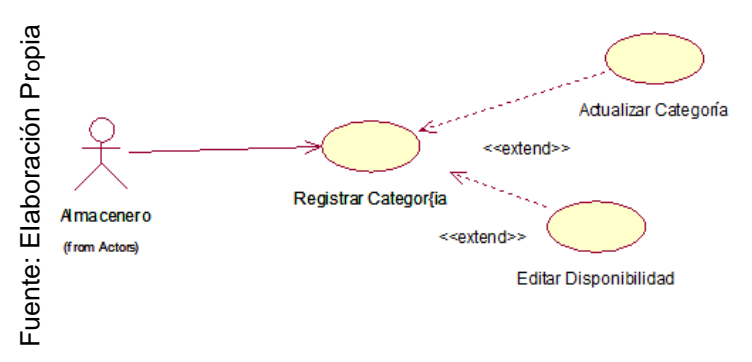

#### **Módulo Gestionar Cliente**

En el módulo Gestionar Cliente, se asignó el CU – Registro deI Cliente en el cual se relaciona con eI actor del sistema: vendedor, además que tiene un caso de uso extendido.

<span id="page-124-2"></span>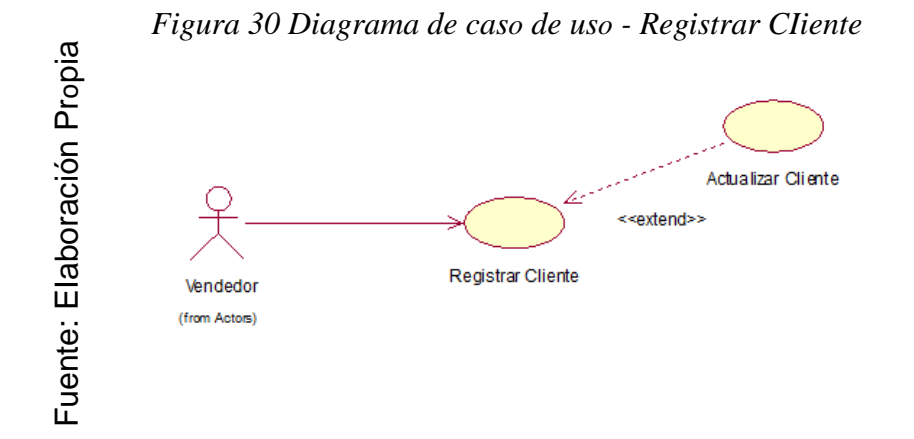

#### **Módulo Gestionar Proveedor**

En el módulo Gestionar Proveedor, se asignó el CU-Registrar Proveedor en el cual se relaciona con los actores del sistema: Almacenero y administrador, además que tiene un caso de uso extendido.

<span id="page-125-0"></span>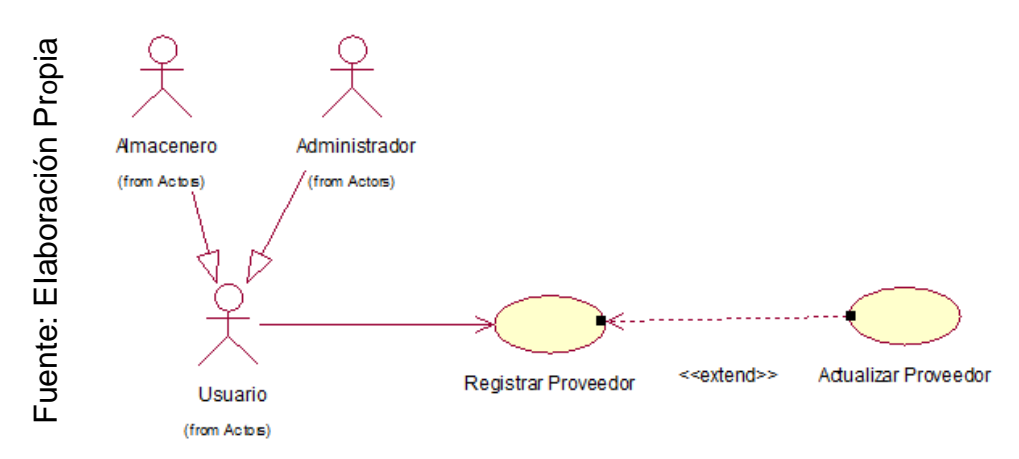

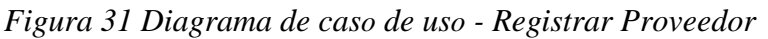

#### **Módulo Gestionar Ingresos**

En el módulo Gestionar Ingresos, se asignó el CU-Registrar Ingreso en el cual se relaciona con los actores del sistema: Almacenero y administrador, además que tiene dos casos de uso incluidos.

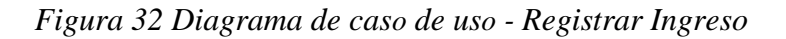

<span id="page-125-1"></span>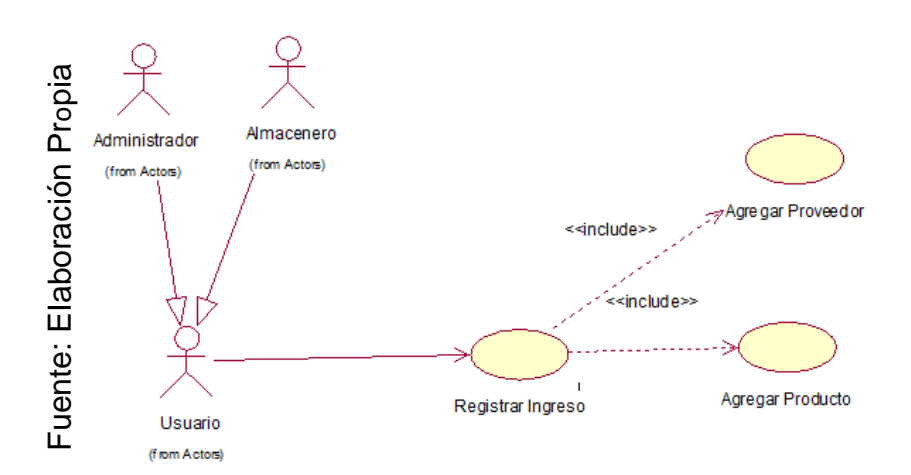

## **Módulo Gestionar Venta**

En el módulo Gestionar Venta, se asignó el CU-Cerrar Venta en el cual se relaciona con el actor del sistema: vendedor, además que tiene casos de uso incluidos, uno de ellos es el CU- Registrar Orden que tiene dos casos incluidos.

<span id="page-126-0"></span>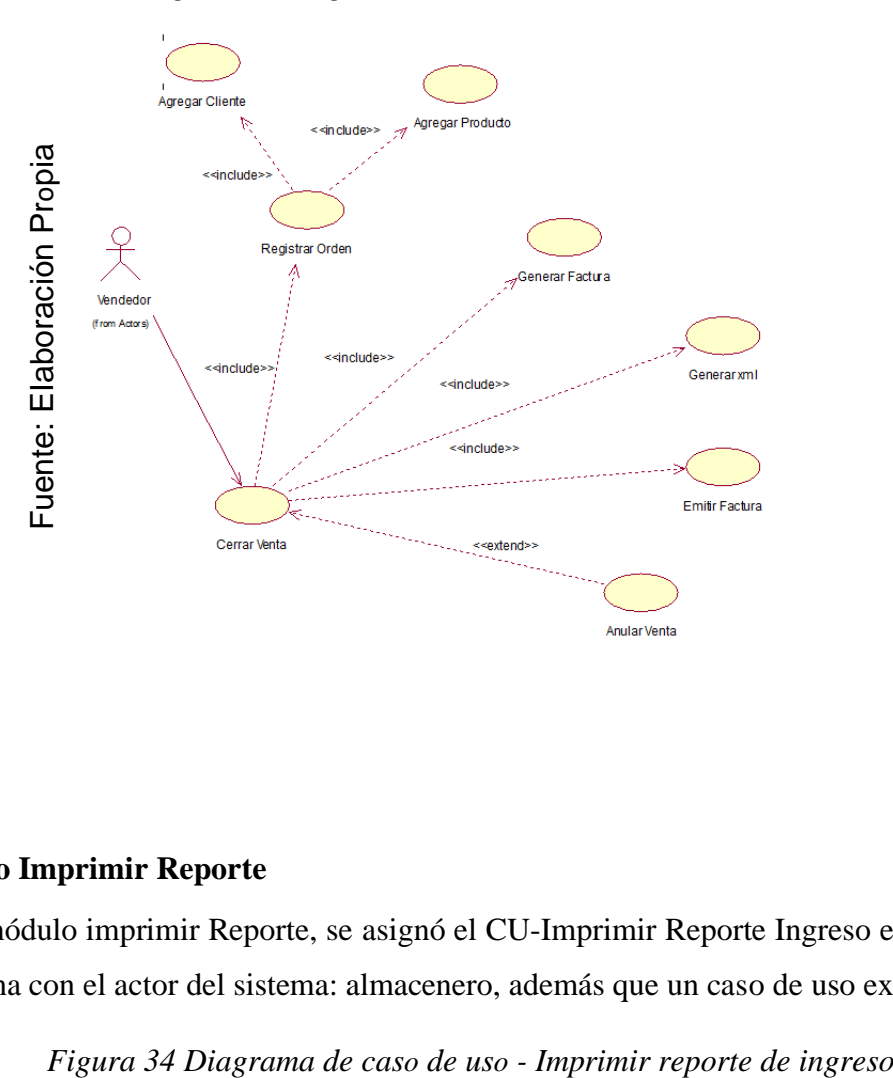

*Figura 33 Diagrama de caso de uso - Cerrar venta*

# **Módulo Imprimir Reporte**

En el módulo imprimir Reporte, se asignó el CU-Imprimir Reporte Ingreso en el cual se relaciona con el actor del sistema: almacenero, además que un caso de uso extendido.

<span id="page-126-1"></span>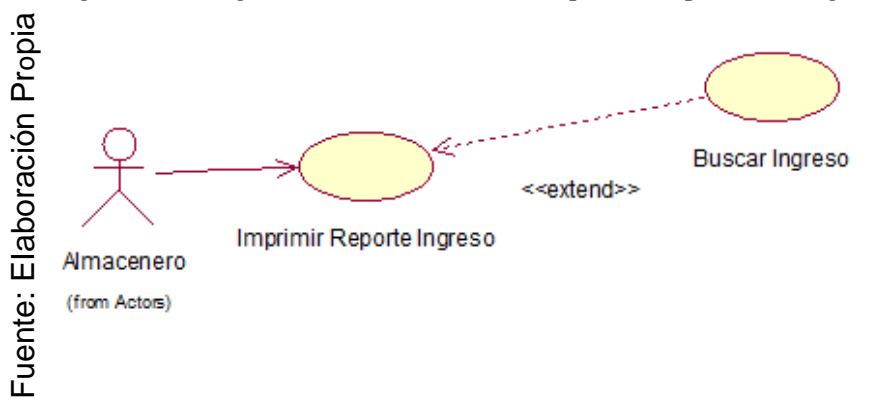

En eI módulo imprimir Reporte, se asignó el CU-Imprimir Reporte Ingreso en el cual se relaciona con el actor del sistema: almacenero, además que un caso de uso incluido.

En el módulo imprimir Reporte, se asignó el CU-Imprimir Reporte Ingreso en el cual se relaciona con el actor del sistema: almacenero, además que un caso de uso incluido.

En el módulo imprimir Reporte, se asignó el CU-Imprimir Reporte venta lo cuaI cual se relaciona con el actor del sistema: vendedor, además que posee un caso de uso extendido.

<span id="page-127-0"></span>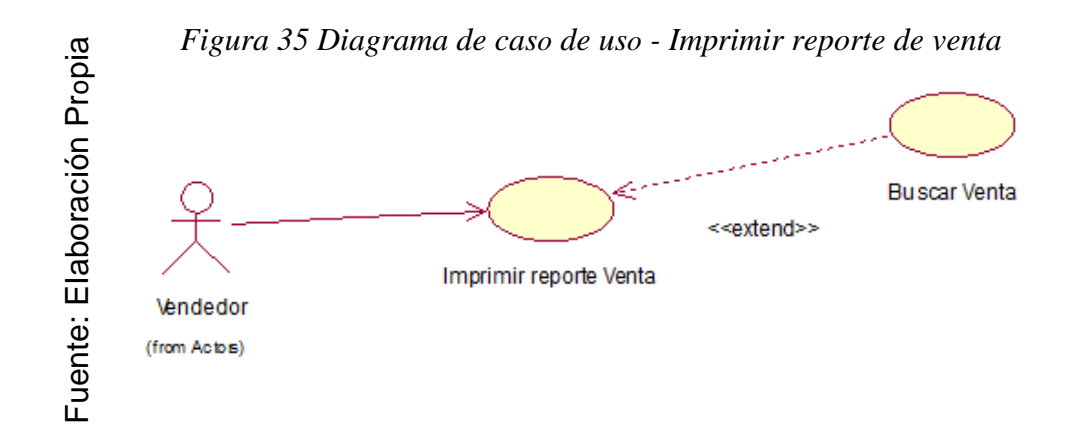

### **Módulo Gestionar Usuario**

DeI móduIo Gestionar Usuario, se asignó el CU-Registrar Usuario en eI cual se relaciona con el actor del sistema: administrador, además que posee dos casos de uso extendidos y uno incluido.

<span id="page-127-1"></span>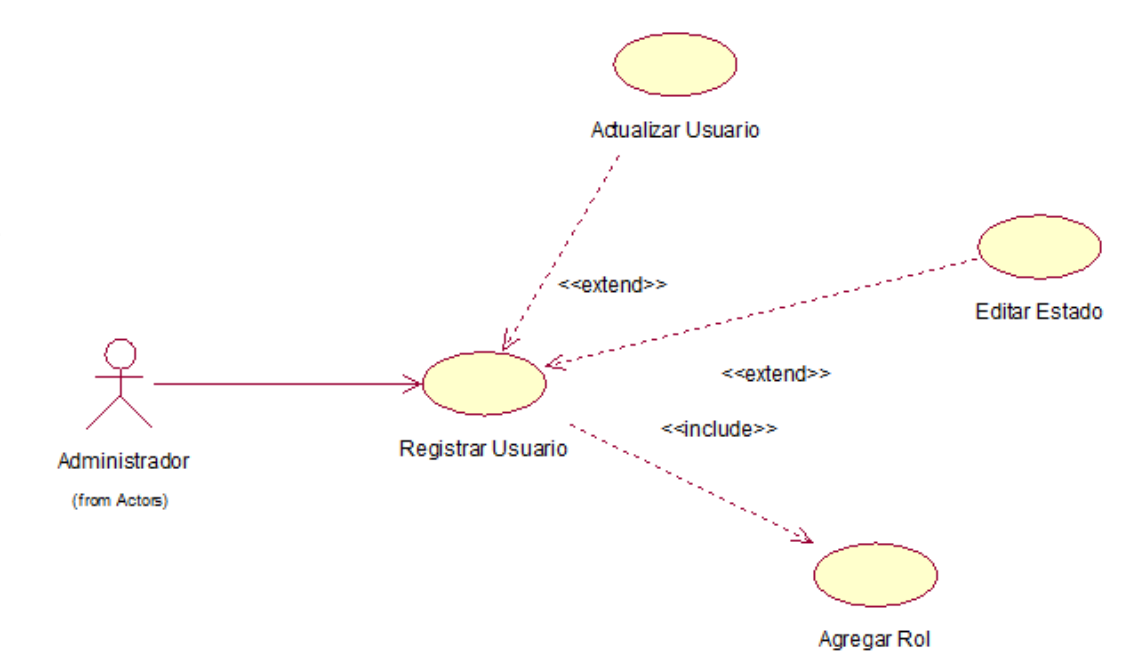

*Figura 36 Diagrama de Caso de uso - Registrar Usuario*

# **Especificación de Caso de uso por módulos**

Dicha tabIa 21 es la descripción del caso de uso Iniciar sesión, donde se indica una breve explicación, Ia pre condición, el flujo de eventos y las post condiciones.

# *Tabla 21 Módulo Iniciar Sesión - Caso de uso iniciar Sesión*

<span id="page-128-0"></span>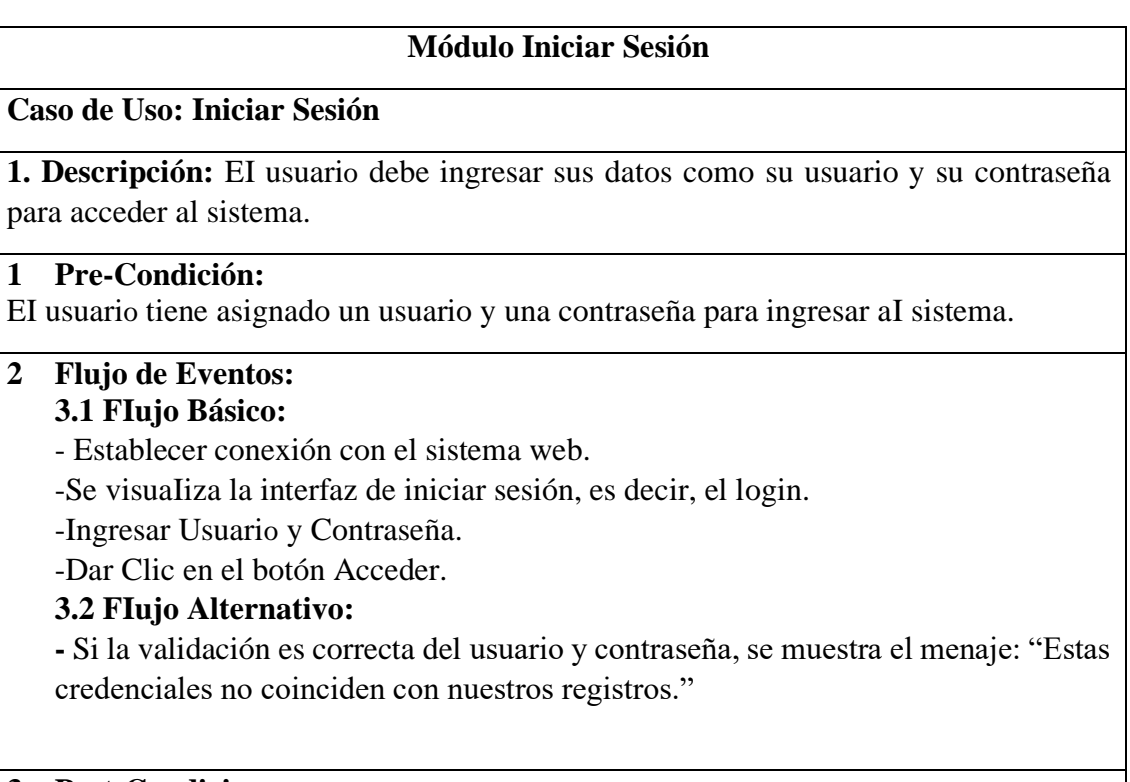

# **3 Post-Condiciones:**

Ingreso aI sistema web, con Ios permisos de acuerdo aI perfiI asignado.

Fuente: EIaboración Propia

Dicha tabIa 22 es la descripción del caso de uso Registrar Producto, donde se indica una

<span id="page-128-1"></span>breve descripción, Ia precondición, el flujo de eventos y las postcondiciones.

*TabIa 22 Módulo Gestionar Almacén – Caso de Uso Registrar Producto*

# **Módulo Gestionar Almacén**

#### **Caso de Uso: Registrar Producto**

**1. Descripción:** El almacenero registra un producto, asignándole una categoría, agregando un código, nombre, precio de venta, stock y una descripción.

#### **4 Pre-Condición:**

El almacenero debe ingresar al sistema con su usuario y contraseña.

#### **3. FIujo de Eventos: 3.1 FIujo Básico:**

**-** Consulta e imprime información del producto.

-Crea nuevo producto: Selecciona categoría, ingresa un código, ingresa nombre, ingresa precio de venta, ingresa stock e ingresa una descripción.

# **3.2 Flujo Alternativo:**

**-** Puede desactivar un producto que ya no se está solicitando.

**-**Puede modificar la información del producto en caso de algún error.

# **4. Post-Condiciones:**

La información se visualiza en una tabla de la interfaz.

Fuente: EIaboración Propia

Dicha tabIa 23 es la descripción del caso de uso Confirmar entrega de producto, donde se

indica una breve descripción, Ia precondición, el fIujo de eventos y las postcondiciones.

<span id="page-129-0"></span>*Tabla 23 Módulo Gestionar Almacén - Caso de uso Confirmar entrega de producto*

# **Módulo Gestionar Almacén**

# **Caso de Uso: Confirmar entrega de producto**

**1. Descripción:** El almacenero confirma la entrega luego de entregar el producto al cliente.

**2. Pre-Condición:** El vendedor debe registrar la venta.

**3. FIujo de Eventos:** 

# **3.1 FIujo Básico:**

- Consultar información de la venta.

- Confirmar despacho: SeIecciona botón confirmar entrega en la venta

seleccionada.

# **5. Post-Condiciones:**

La información se visualiza en una tabla de la interfaz.

# Fuente: EIaboración Propia

Dicha tabIa 24 es la descripción del caso de uso Registrar Categoría, donde se indica una breve descripción, Ia pre condición, el fIujo de eventos y Ias postcondiciones.

# *TabIa 24 MóduIo Gestionar AImacén - Registrar Categoría*

<span id="page-129-1"></span>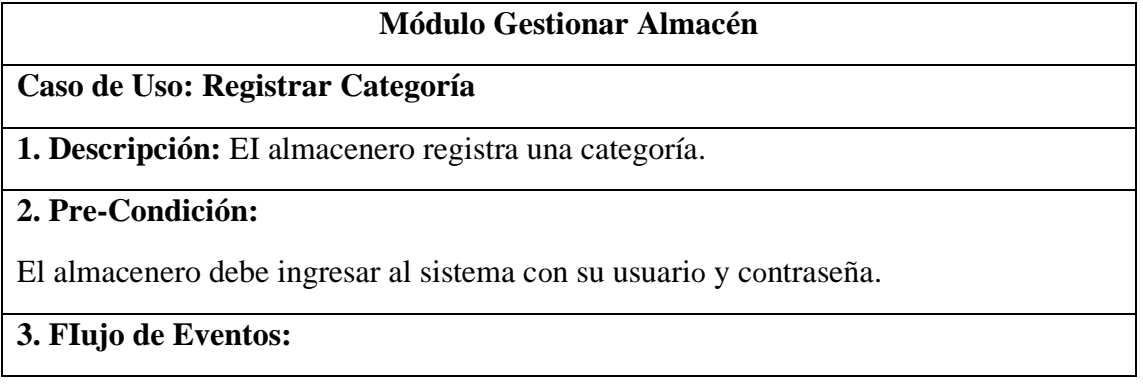

# **3.1 FIujo Básico:**

- **-** Consulta información de categoría.
- Crea nueva categoría: Ingresa nombre de Ia categoría, ingresa una descripción de Ia categoría.

# **3.2 Flujo de Alternativo:**

- En caso de un error puede modificar información de la categoría.
- Puede desactivar la categoría.

# **4. Post-Condiciones:**

La información se visualiza en una tabla de la interfaz.

Fuente: EIaboración Propia

Dicha tabIa 25 es la descripción del caso de uso Registrar Cliente, donde se indica una breve descripción, Ia pre condición, el flujo de eventos y las post condiciones.

# *TabIa 25 Módulo Gestionar Cliente – Caso de Uso Registrar CIiente*

<span id="page-130-0"></span>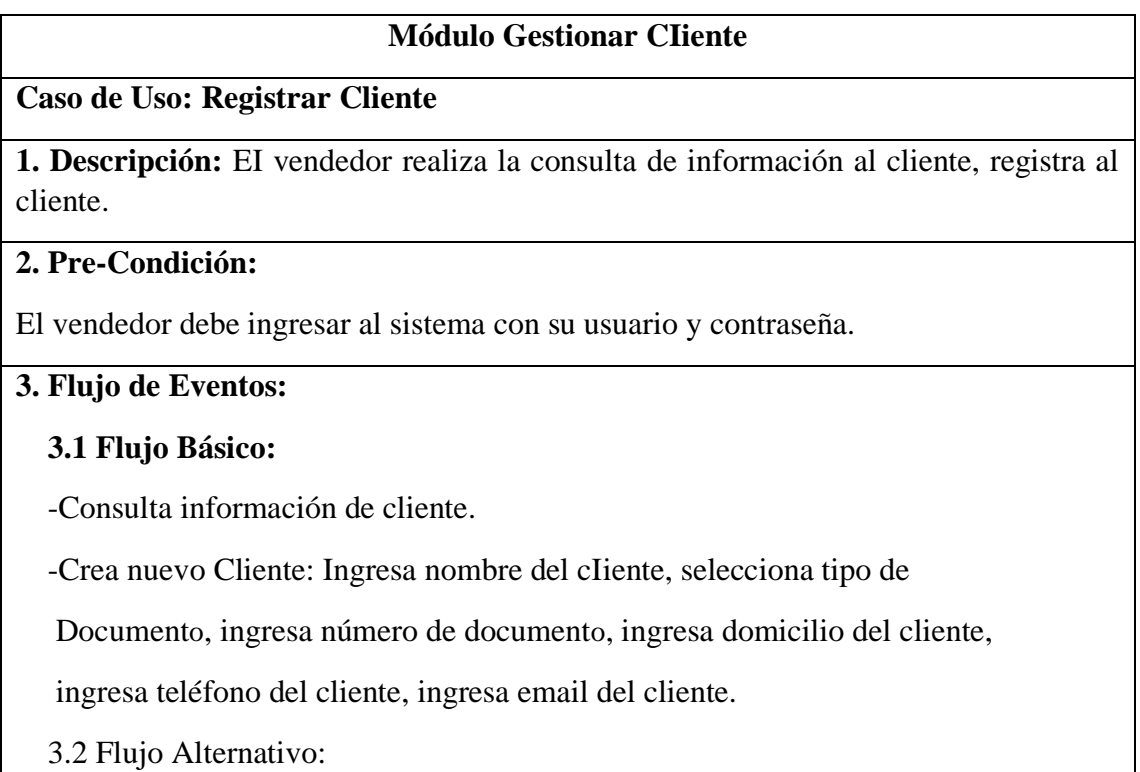

-En caso de una actualización de información o algún error se puede

modificar a información del cliente.

# **4. Post-Condiciones:**

La información se visualiza en una tabla de la interfaz.

Fuente: EIaboración Propia

Dicha tabla 26 es la descripción deI caso de uso Registrar Proveedor, donde se indica una breve descripción, Ia precondición, el flujo de eventos y las post condiciones.

<span id="page-131-0"></span>*Tabla 26 Módulo Gestionar Proveedor - Caso de Uso Gestionar Proveedor*

# **Módulo Gestionar Proveedor**

# **Caso de Uso: Registrar Proveedor**

**1. Descripción:** El almacenero o administrador consuIta la información al proveedor y lo registra.

# **2. Pre-Condición:**

El encargado ingresa con su usuario y contraseña.

## **3. FIujo de Eventos:**

## **3.1 FIujo Básico:**

-Consultar información del Proveedor.

-Crear nuevo Proveedor: Nombre de la empresa, ingresar RUC, ingresar dirección de la persona o empresa, ingresar teléfono, ingresar email, ingresar el nombre del contacto de la empresa, ingresar el teléfono del contacto.

# **3.2 Flujo alternativo:**

 **-** En caso de una actualización de información o algún error se puede

modificar a información de la empresa.

#### **4. Post-Condiciones:**

La información se visualiza en una tabla de la interfaz.

Fuente: EIaboración Propia

<span id="page-131-1"></span>Dicha tabIa 27 es la descripción del caso de uso Registrar Ingreso, donde se indica una breve descripción, Ia precondición, el fIujo de eventos y las postcondiciones.

*TabIa 27 Módulo Gestionar Ingreso - Caso de Uso Registrar Ingreso*

#### **Módulo Gestionar Ingreso**

# **Caso de Uso: Registrar Ingreso**

**1. Descripción:** EI almacenero registra Ia compra de productos.

# **2. Pre-Condición:**

El almacenero ingresa aI sistema con su usuario y contraseña.

El artículo tiene que estar registrado.

El proveedor tiene que estar registrado en el sistema.

#### **3. FIujo de Eventos: 3.1 FIujo Básico:**

**-**Consulta stock de artículos.

**-** Crea nueva compra: Selecciona proveedor, selecciona tipo de comprobante, ingresa serie de comprobante, ingresa número de comprobante, selecciona artículo.

# **3.2 Flujo Alternativo:**

- Puede anular la compra.

## **4. Post-Condiciones:**

Al registrar la compra, se actualiza el stock del producto en la BD.

En caso de anular la compra, se restaura el stock.

# Fuente: Elaboración Propia

La tabla 28 es la descripción del caso de uso Registrar orden, donde se indica una breve explicación, Ia precondición, el fIujo de eventos y las postcondiciones.

# *Tabla 28 Módulo Gestionar Venta - Caso de Uso Registrar Orden*

# **Módulo Gestionar Venta**

<span id="page-132-0"></span>**Caso de Uso: Registrar orden**

**1. Descripción:** El vendedor registra nueva orden.

# **2. Pre-Condición:**

El vendedor ingresa al sistema con su usuario y contraseña.

El artícuIo tiene que estar registrado.

El cIiente tiene que estar registrado en el sistema.

# **3. FIujo de Eventos:**

# **3.1 FIujo Básico:**

**-**Consulta stock de artículos.

**-** Crea nueva orden: Selecciona cliente, ingresa impuesto, selecciona artículo, ingresa cantidad, ingresa descuento

# **3.2 FIujo Alternativo:**

- Puede eIiminar la orden.

# **4 Post-Condiciones:**

Ninguna

La tabla 29 es la especificación del caso de uso Cerrar Venta, donde se indica una breve descripción, la pre condición, el flujo de eventos y las post condiciones.

# *Tabla 29 Módulo Gestionar Venta - Caso de Uso Cerrar Venta*

<span id="page-133-0"></span>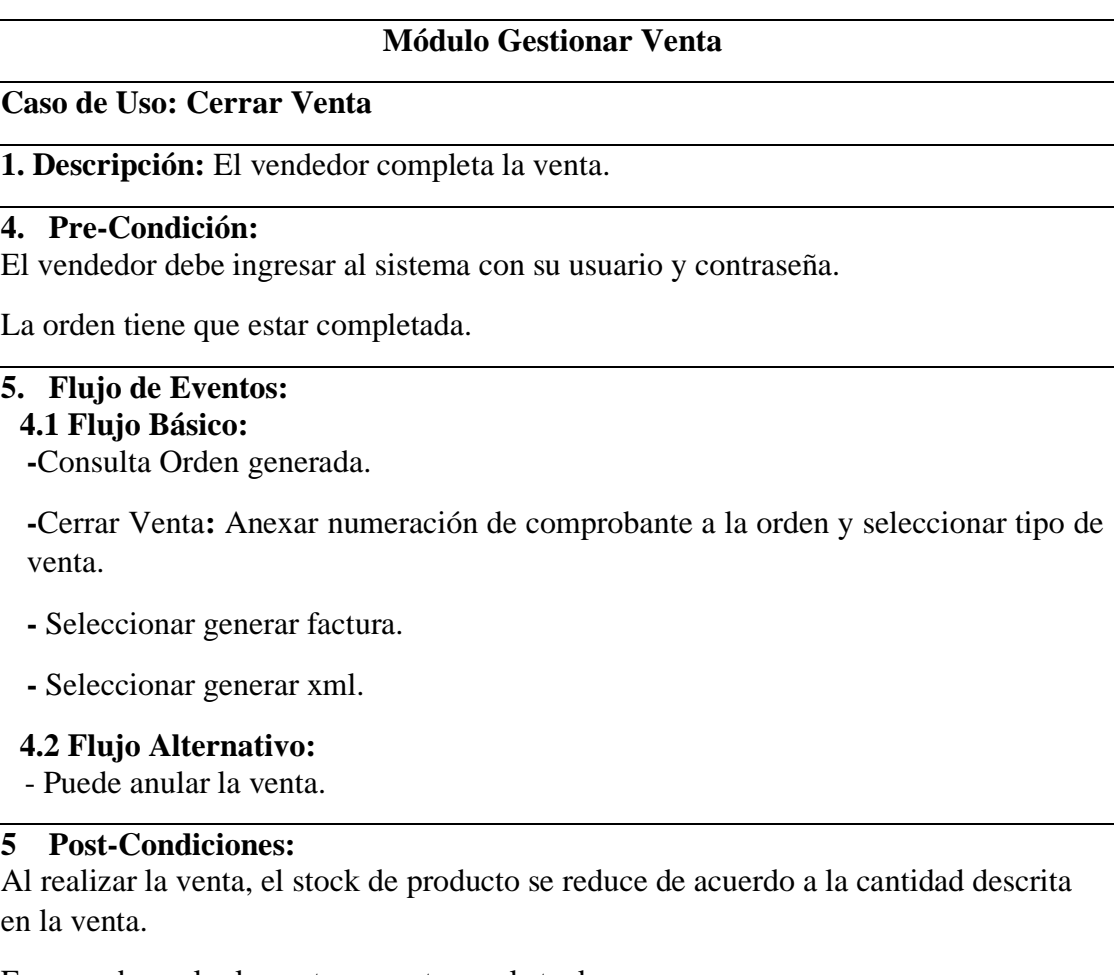

En caso de anular la venta, se restaura el stock.

Fuente: Elaboración Propia

La tabla 30 es la descripción del caso de uso Imprimir Reporte Venta, donde se indica una breve descripción, Ia precondición, el flujo de eventos y las post condiciones.

<span id="page-133-1"></span>*Tabla 30 Módulo Imprimir Reporte - Caso de Uso Imprimir Reporte Venta*

# **Módulo Imprimir Reporte**

# **Caso de Uso: Imprimir Reporte Venta**

**1. Descripción:** El vendedor consulta una venta de acuerdo a fecha, número de factura, tipo de comprobante.

# **2. Pre-Condición:**

El vendedor debe ingresar al sistema con su usuario y contraseña.

La venta debe estar registrada.

#### **3. Flujo de Eventos: 3.1 Flujo Básico:**

-Consulta venta.

-Selecciona imprimir reporte.

# **4. Post-Condiciones:**

Se descarga la información en un PDF.

Fuente: EIaboración Propia

La tabla 31 es la explicación del caso de uso Imprimir Reporte Ingreso, indicando así una breve descripción, la precondición, el fIujo de eventos y las post condiciones.

<span id="page-134-0"></span>*TabIa 31 Módulo Imprimir Reporte - Caso de Uso Imprimir Reporte Ingreso*

# **Módulo Imprimir Reporte**

# **Caso de Uso: Imprimir Reporte Ingreso**

**1. Descripción:** El administrador o almacenero consulta una compra de acuerdo a fecha, número de factura, tipo de comprobante.

# **2. Pre-Condición:**

El encargado el ingreso al sistema con su usuario y contraseña.

La compra a de estar registrada.

**3. Flujo de Eventos: 3.1 Flujo Básico:** -Consulta compra.

-Selecciona imprimir reporte.

# **4. Post-Condiciones:**

Se descarga la información en un PDF.

# Fuente: EIaboración Propia

<span id="page-134-1"></span>Dicha tabla 32 es la descripción del caso de uso Imprimir Registrar Usuario, donde se indica una breve descripción, el pre condición, el flujo de eventos y las post condiciones.

*Tabla 32 Módulo Gestionar Usuario – Caso de Uso Registrar Usuario*

# **Módulo Gestionar Usuarios**

Caso de Uso: Registrar Usuario

**1. Descripción:** El administrador registra Ios nuevos usuarios deI sistema.

# **2. Pre-Condición:**

El administrador vaIida el ingreso con su usuario y contraseña al sistema.

Los roles deben estar registrados en la bd.

# **3. FIujo de Eventos:**

#### **3.1 FIujo Básico:**

- Consultar Usuario.
- Crear nuevo usuario: Ingresar nombre de la persona, ingresar DNI, ingresar domicilio de la persona, ingresar teléfono, ingresar email, selecciona rol, ingresar nombre de usuario, ingresar contraseña.

## **3.2 FIujo Alternativo:**

Puede desactivar el usuario.

## **4. Post-Condiciones:**

La información se visualiza en una tabla de la interfaz.

# **Fuente: Elaboración Propia**

#### **Fase 2: Modelo Conceptual**

## <span id="page-135-1"></span><span id="page-135-0"></span>**2.1 Diagrama de Clase**

# <span id="page-135-2"></span>**Modelo Conceptual**

En la figura 37 se visualiza el modelo conceptual de Ia base de datos del sistema web, definidas las entidades se procede a indicar sus relaciones y la cardinalidad que existe entre las entidades.

<span id="page-135-3"></span>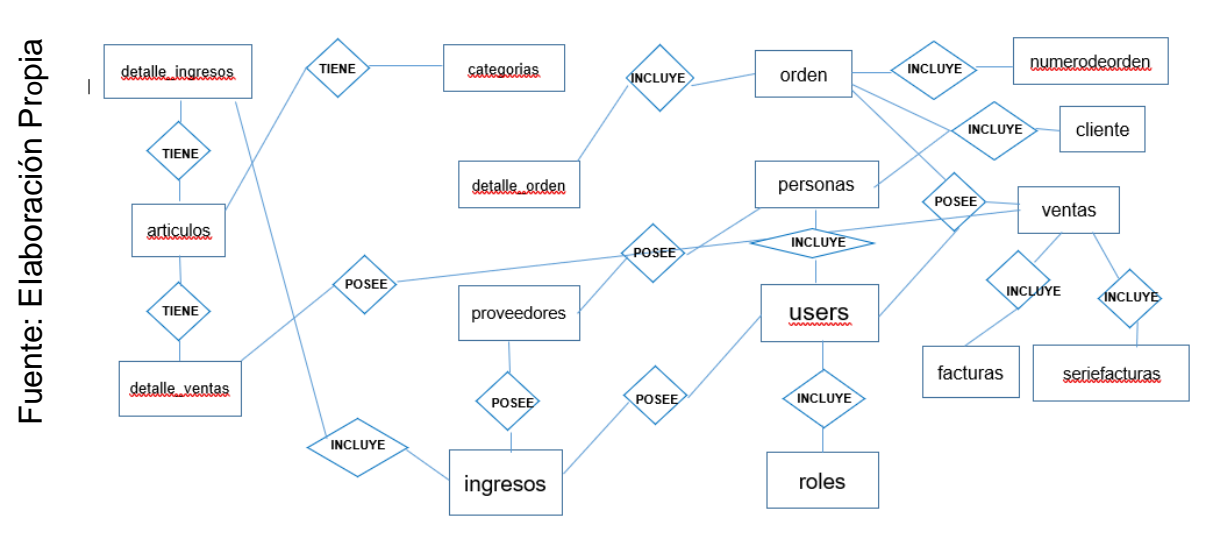

# *Figura 37 Diagrama Entidad-ReIación*

## **ModeIo Lógico**

En la figura 38 se visualiza el modeIo lógico la base de datos del sistema web, que describe con mayor detaIIe la estructura y la relación de los datos fundamentales de las entidades.

<span id="page-136-1"></span><span id="page-136-0"></span>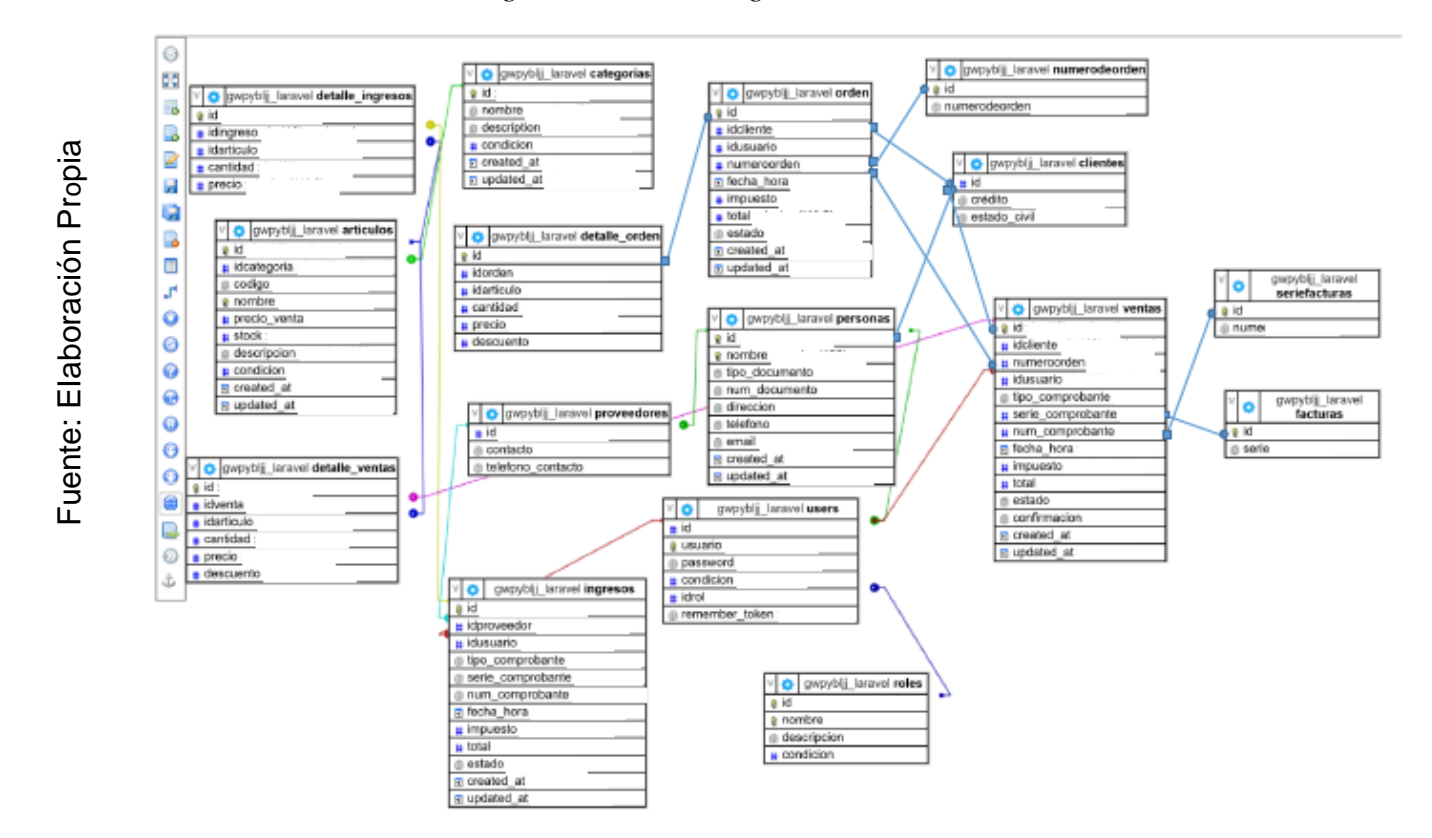

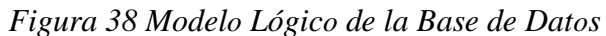

# **Modelo Físico**

En la figura 39 se visualiza el modelo físico de la base de datos del sistema web, ya las entidades poseen sus atributos con el tipo de dato correspondiente, ya está definida la relación y cardinalidad de las entidades.

<span id="page-137-0"></span>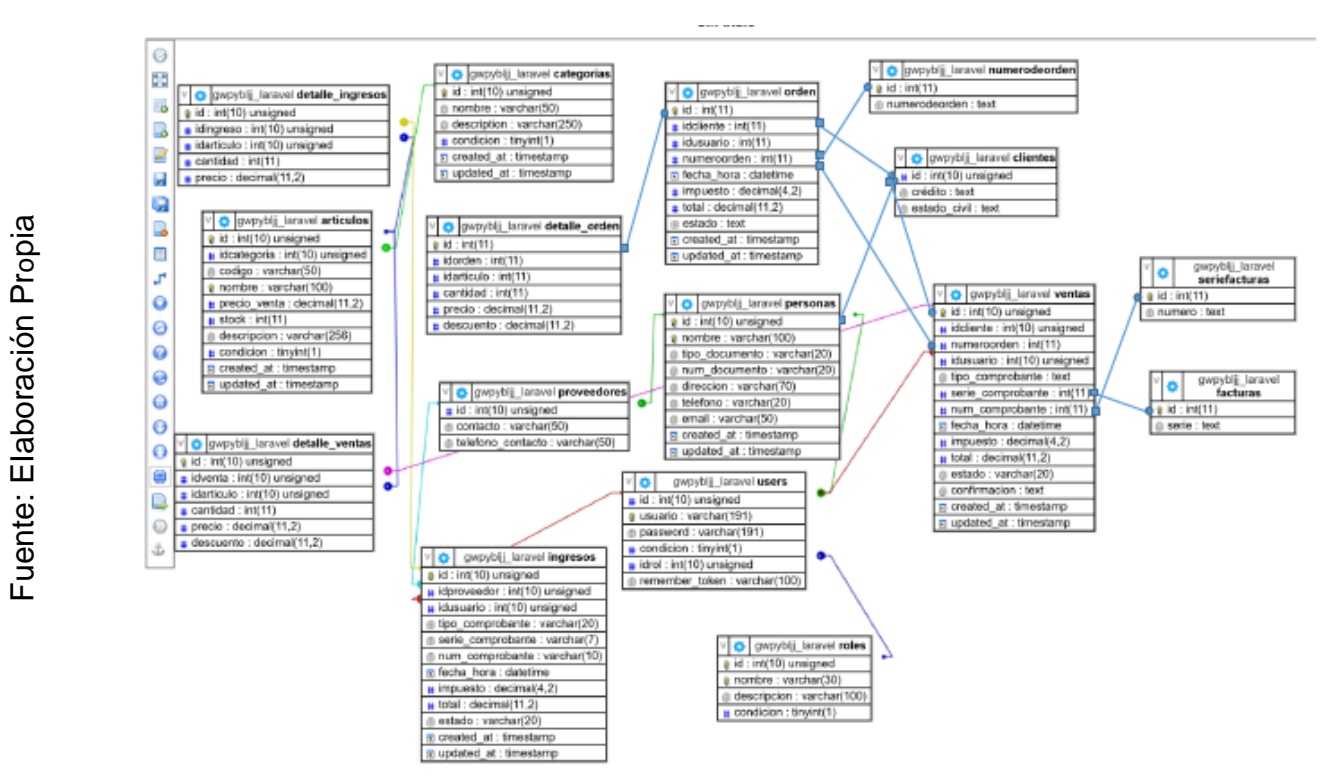

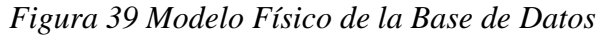

<span id="page-137-1"></span>https://single-2385.banahosfing.com;2083/cpsess7222152208/3rdparty/phpMvAdmin/db\_designer.php?db=gwpyblj\_laravel

 $1/2$ 

#### <span id="page-138-0"></span>**2.2 Diseño Modelo Vista Controlador**

Estos diseños son la explicación de la funcionalidad de los módulos y la relación que existe entre ellos. Además, con un contenido previo de cada formulario ejecutado.

#### ➢ **Ingresar aI Sistema - Login**

En su navegador, teclee la siguiente dirección electrónica: http://www.aprsac.com/ Luego, el sistema solicitara el nombre de Usuario y la Contraseña, datos que serán validados por el Administrador de la empresa GRUPO APR SAC.

<span id="page-138-1"></span>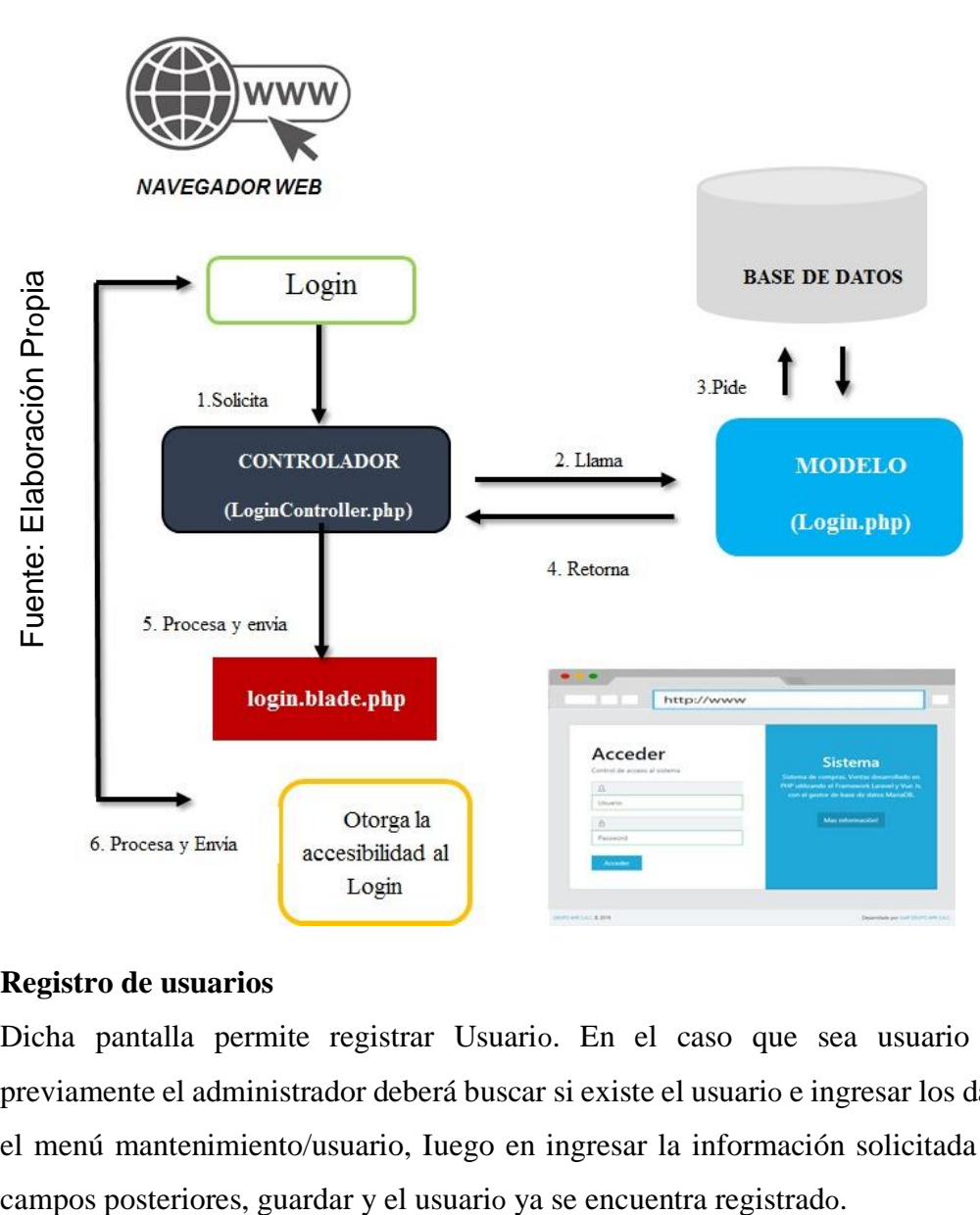

*Figura 40 Diseño Modelo Vista Controlador – Login*

#### ➢ **Registro de usuarios**

Dicha pantalla permite registrar Usuario. En el caso que sea usuario nuevo previamente el administrador deberá buscar si existe el usuario e ingresar los datos en el menú mantenimiento/usuario, Iuego en ingresar la información solicitada en los

Pasos para registrar un nuevo usuario

1) Dar cIic en el botón "Nuevo" el cual generara un nuevo código.

2) Completar los campos del formulario.

3) Dar cIic en el botón "Agregar" el cual registrara al nuevo cliente.

4) Para finalizar, Dar cIic en el botón "Buscar" para visualizar al nuevo usuario en la parte inferior.

Pasos para editar un usuario

- 1) Copiar el código del cliente en el campo "Buscar".
- 2) Dar cIic en el botón "Buscar".
- 3) Dar cIic en el botón "Editar".
- 4) Completar con nueva información los campos que veas convenientes.
- 5) Dar cIic en el botón "Actualizar".

Pasos para Desactivar un usuario

- 1) Copiar el código del usuario en el campo "Buscar".
- 2) Dar cIic en el botón "Buscar".
- <span id="page-139-0"></span>3) Dar cIic en el botón "Desactivar".

#### *Figura 41 Diseño Modelo Vista Controlador - Registro de usuarios*

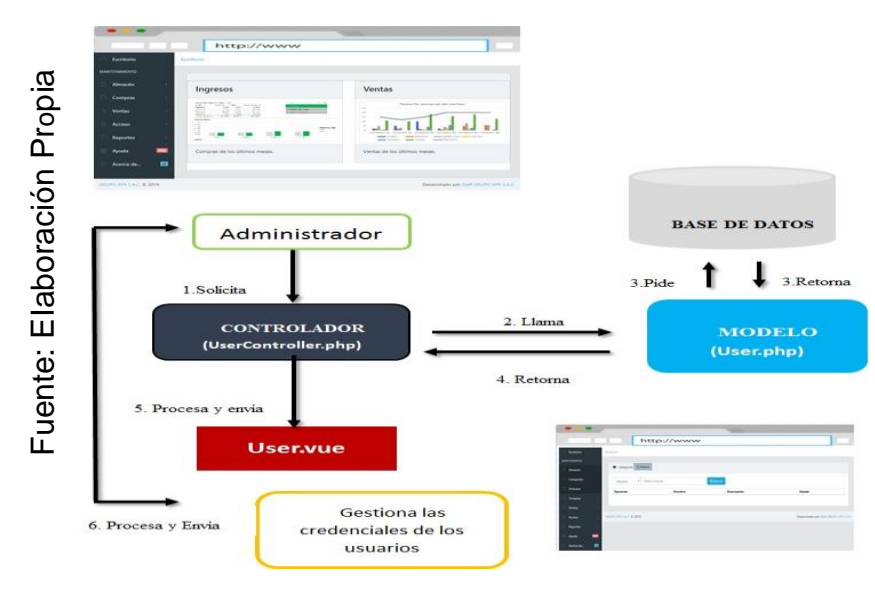

## ➢ **Registro de Rol**

Dicha interfaz solo se visualiza los roles que están definidos en Ia base de datos por el programador en default.

<span id="page-140-0"></span>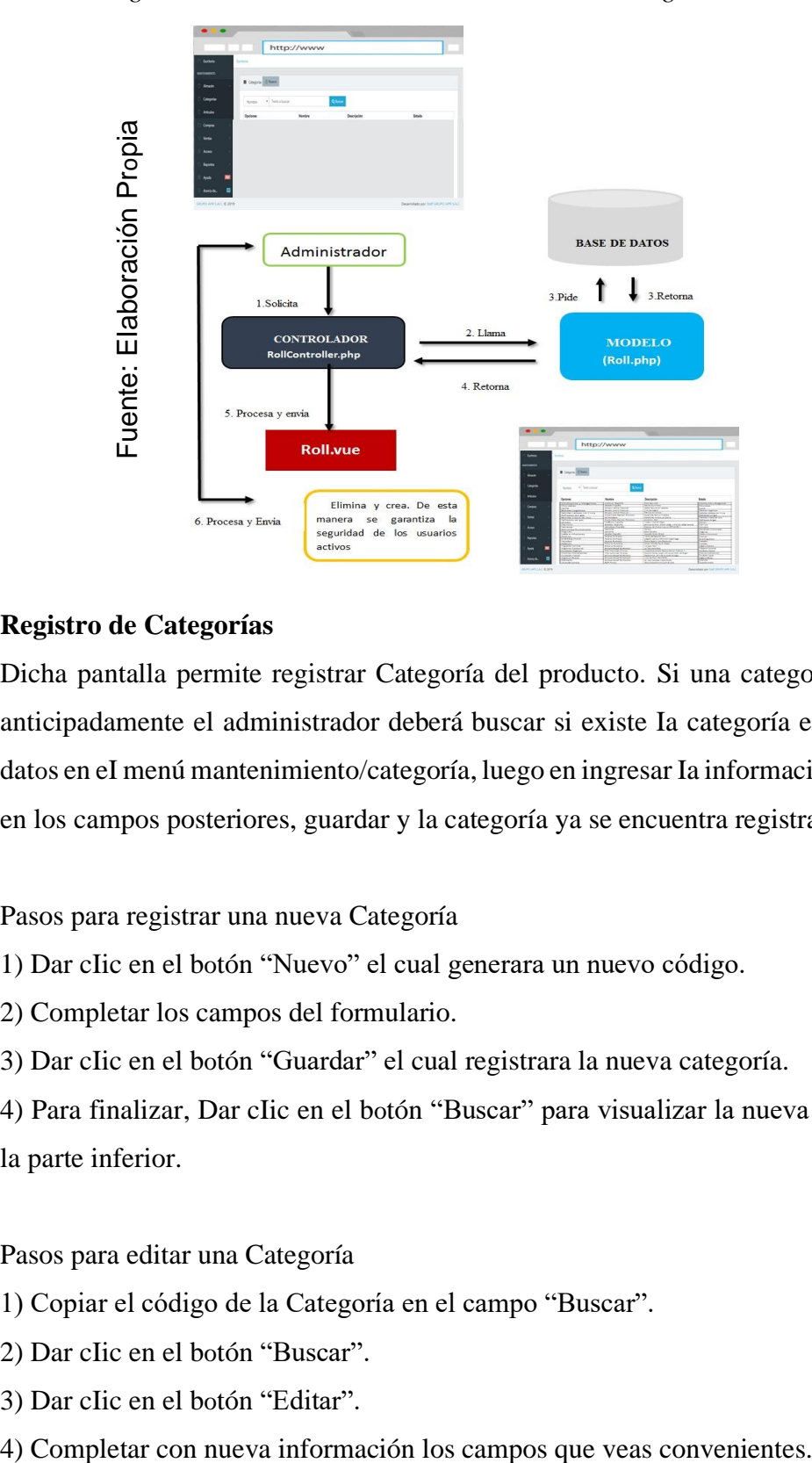

*Figura 42 Diseño Modelo Vista Controlador - Registro de Rol*

## ➢ **Registro de Categorías**

Dicha pantalla permite registrar Categoría del producto. Si una categoría es nueva anticipadamente el administrador deberá buscar si existe Ia categoría e ingresar los datos en eI menú mantenimiento/categoría, luego en ingresar Ia información solicitada en los campos posteriores, guardar y la categoría ya se encuentra registrado.

Pasos para registrar una nueva Categoría

1) Dar cIic en el botón "Nuevo" el cual generara un nuevo código.

2) Completar los campos del formulario.

3) Dar cIic en el botón "Guardar" el cual registrara la nueva categoría.

4) Para finalizar, Dar cIic en el botón "Buscar" para visualizar la nueva categoría en la parte inferior.

Pasos para editar una Categoría

- 1) Copiar el código de la Categoría en el campo "Buscar".
- 2) Dar cIic en el botón "Buscar".
- 3) Dar cIic en el botón "Editar".
- 

5) Dar cIic en el botón "Actualizar".

Pasos para Desactivar una categoría

- 1) Copiar el código de la categoría en el campo "Buscar".
- 2) Dar cIic en el botón "Buscar".
- 3) Dar cIic en el botón "Desactivar".

<span id="page-141-0"></span>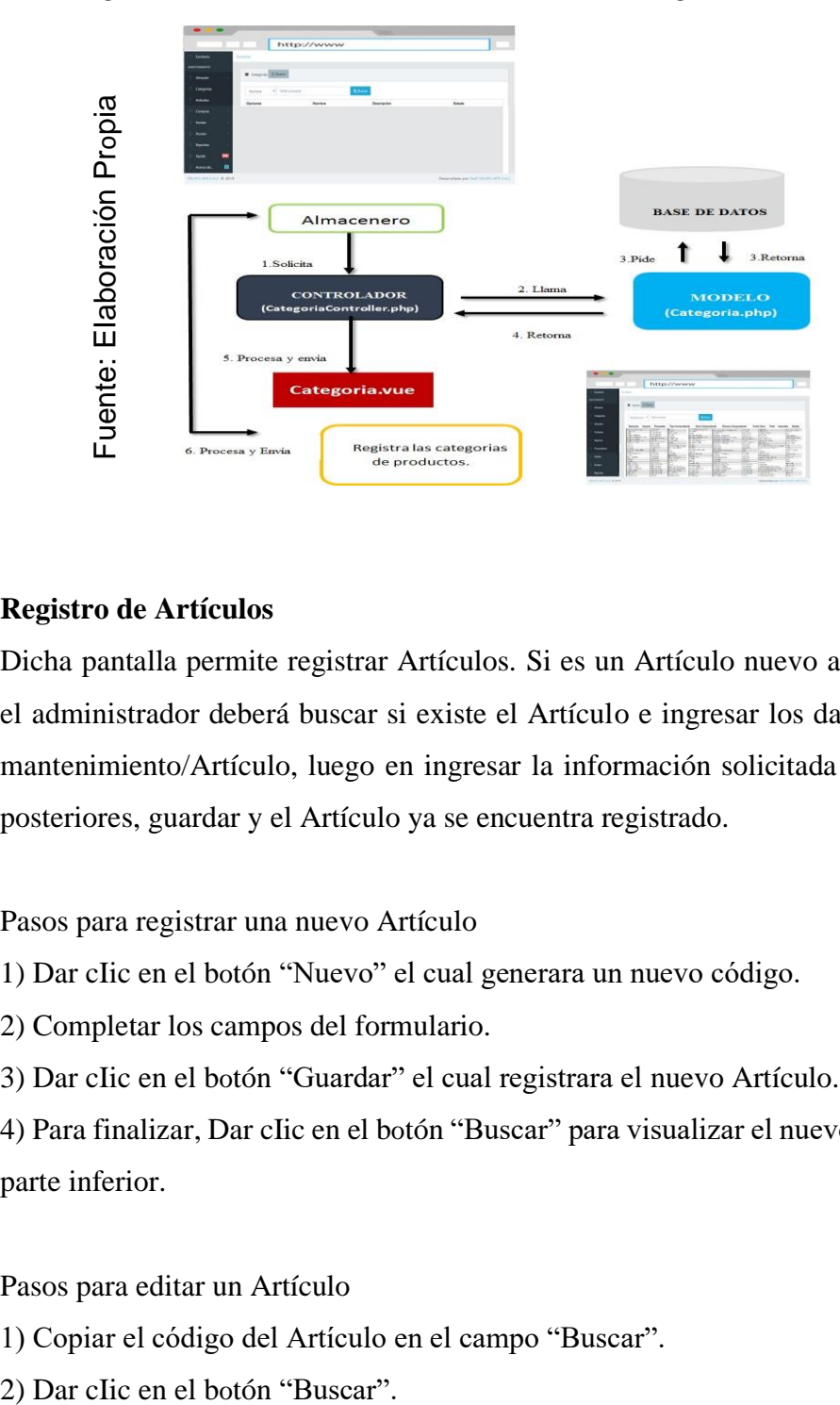

## *Figura 43 Diseño Modelo Vista Controlador - Registro de categoría*

#### ➢ **Registro de Artículos**

Dicha pantalla permite registrar Artículos. Si es un Artículo nuevo anticipadamente el administrador deberá buscar si existe el Artículo e ingresar los datos en eI menú mantenimiento/Artículo, luego en ingresar la información solicitada en los campos posteriores, guardar y el Artículo ya se encuentra registrado.

Pasos para registrar una nuevo Artículo

- 1) Dar cIic en el botón "Nuevo" el cual generara un nuevo código.
- 2) Completar los campos del formulario.
- 3) Dar cIic en el botón "Guardar" el cual registrara el nuevo Artículo.

4) Para finalizar, Dar cIic en el botón "Buscar" para visualizar el nuevo Artículo en la parte inferior.

#### Pasos para editar un Artículo

- 1) Copiar el código del Artículo en el campo "Buscar".
- 
- 3) Dar cIic en el botón "Editar".
- 4) Completar con nueva información los campos que veas convenientes.
- 5) Dar cIic en el botón "Actualizar".

Pasos para Desactivar un Artículo

- 1) Copiar el código del Artículo en el campo "Buscar".
- 2) Dar cIic en el botón "Buscar".
- 3) Dar cIic en el botón "Desactivar".

*Figura 44 Diseño Modelo Vista Controlador - Registro de Artículos*

<span id="page-142-0"></span>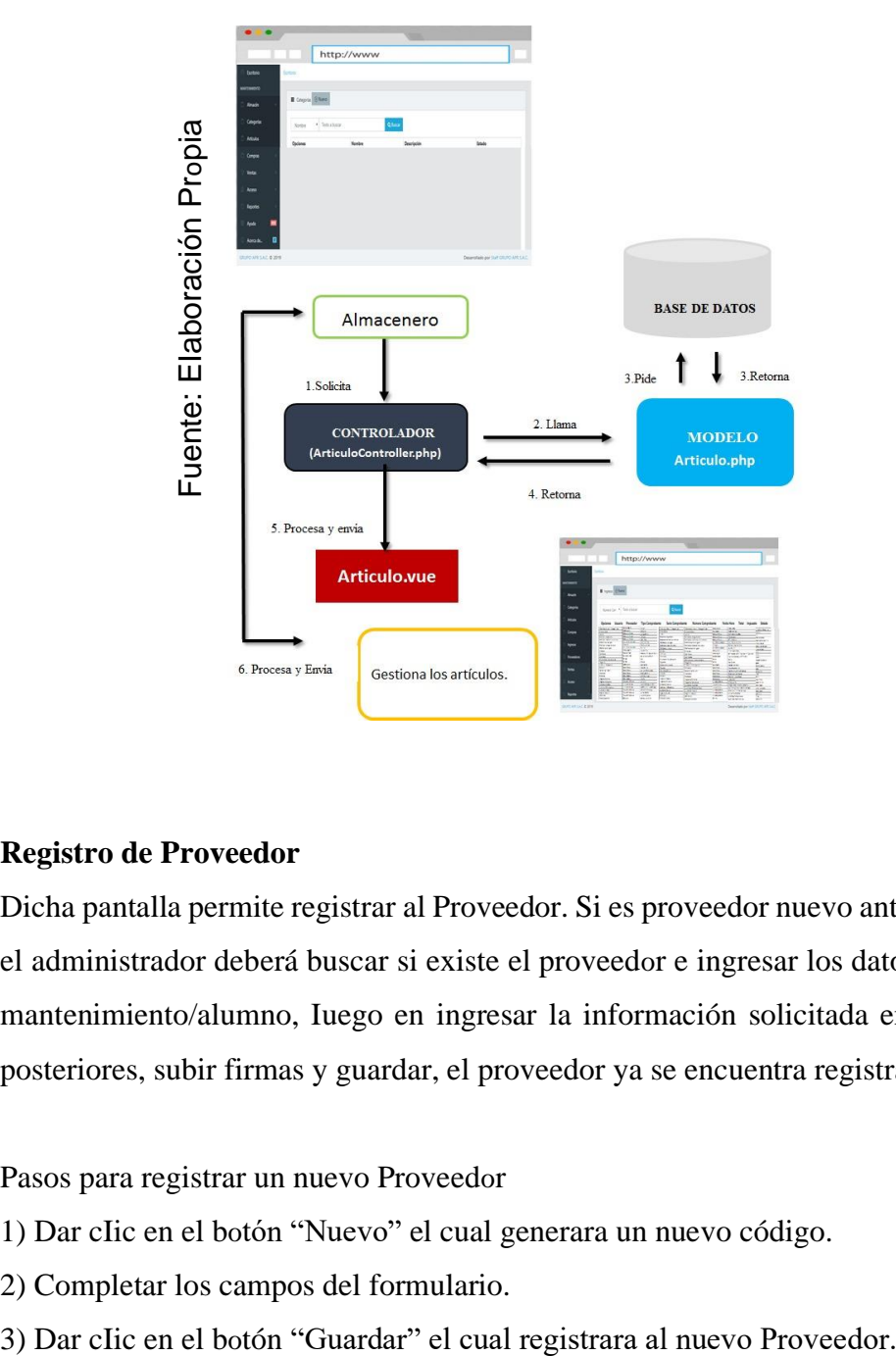

## ➢ **Registro de Proveedor**

Dicha pantalla permite registrar al Proveedor. Si es proveedor nuevo anticipadamente el administrador deberá buscar si existe el proveedor e ingresar los datos en el menú mantenimiento/alumno, Iuego en ingresar la información solicitada en los campos posteriores, subir firmas y guardar, el proveedor ya se encuentra registrado.

#### Pasos para registrar un nuevo Proveedor

- 1) Dar cIic en el botón "Nuevo" el cual generara un nuevo código.
- 2) Completar los campos del formulario.
- 

4) Para finalizar, Dar cIic en el botón "Buscar" para visualizar al nuevo proveedor en la parte inferior.

Pasos para editar un Proveedor

- 1) Dar cIic en el menú proveedores para que te aparezcan la lista de los proveedores.
- 2) Copiar el código del Proveedor en el campo "Buscar".
- 3) Dar cIic en el botón "Editar".
- 4) Completar con nueva información los campos que veas convenientes.
- 5) Dar cIic en el botón "Actualizar".

<span id="page-143-0"></span>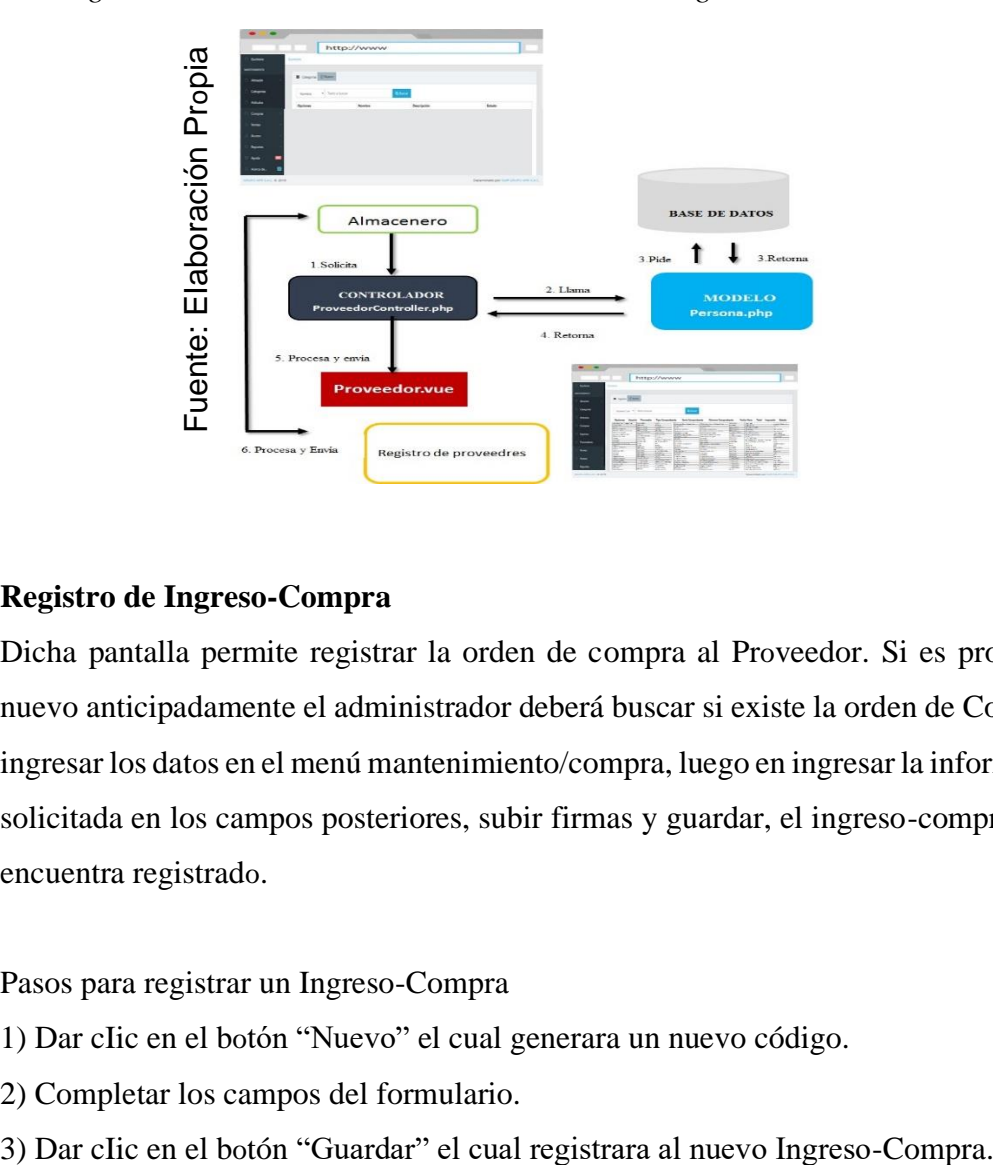

*Figura 45 Diseño Modelo Vista Controlador - Registro de Proveedores*

# ➢ **Registro de Ingreso-Compra**

Dicha pantalla permite registrar la orden de compra al Proveedor. Si es proveedor nuevo anticipadamente el administrador deberá buscar si existe la orden de Compra e ingresar los datos en el menú mantenimiento/compra, luego en ingresar la información solicitada en los campos posteriores, subir firmas y guardar, el ingreso-compra ya se encuentra registrado.

Pasos para registrar un Ingreso-Compra

- 1) Dar cIic en el botón "Nuevo" el cual generara un nuevo código.
- 2) Completar los campos del formulario.
-
4) Para finalizar, Dar cIic en el botón "Buscar" para visualizar al nuevo Ingreso-Compra en la parte inferior.

#### Pasos para editar un Ingreso-Compra

- 1) Dar cIic en el menú Compra para que te aparezcan la lista de los Ingreso-Compra.
- 2) Copiar el código del Ingreso-Compra en el campo "Buscar".
- 3) Dar cIic en el botón "Editar".
- 4) Completar con nueva información los campos que veas convenientes.
- 5) Dar cIic en el botón "Actualizar".

Pasos para eliminar un Ingreso-Compra

- 1) Dar cIic en el menú Compra para que te aparezcan la lista de los Ingreso-Compra.
- 2) Copiar el código del Ingreso-Compra en el campo "Buscar".
- 3) Dar cIic en el botón "Buscar".
- 4) Dar cIic en el botón "Anular".

*Figura 46 Diseño Modelo Vista Controlador – Registro de Ingresos-Compras*

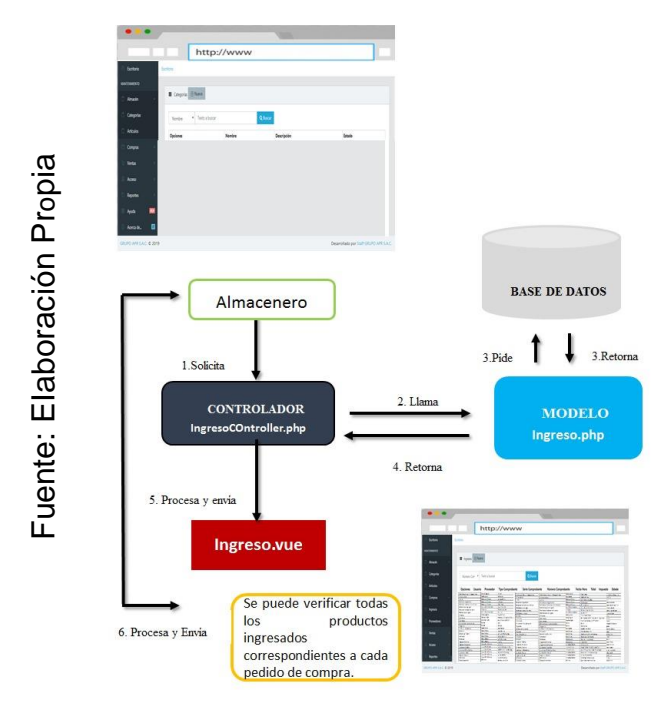

#### ➢ **Registro de Cliente**

Dicha pantalla permite el registro del cliente. Si es cliente nuevo anticipadamente el administrador deberá buscar si existe el usuario e ingresar los datos en el menú mantenimiento/usuario, luego en ingresar la información solicitada en los campos posteriores, guardar y el cIiente ya se encuentra registrado.

Pasos para registrar un nuevo Cliente

1) Dar cIic en el botón "Nuevo" el cual generara un nuevo código.

2) Llenar los campos del formulario.

3) Dar clic en el botón "Guardar" el cual registrara al nuevo cliente.

4) Para finalizar, hacer cIic en el botón "Buscar" para visualizar al nuevo cliente en la parte inferior.

Pasos para editar un cliente

1) Dar cIic en el menú Cliente para que te aparezcan la lista de los proveedores.

2) Copiar el código del cliente en el campo "Buscar".

- 3) Dar cIic en el botón "Editar".
- 4) Completar con nueva información los campos que veas convenientes.
- 5) Dar cIic en el botón "Actualizar".

Pasos para eliminar un Cliente

- 1) Dar cIic en el menú clientes para que te aparezcan la lista de los clientes.
- 2) Copiar el código del usuario en el campo "Buscar".
- 3) Dar clic en el botón "Editar".
- 4) Dar clic en el botón "Actualizar".

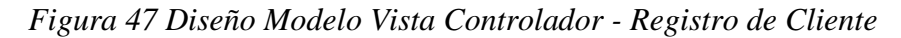

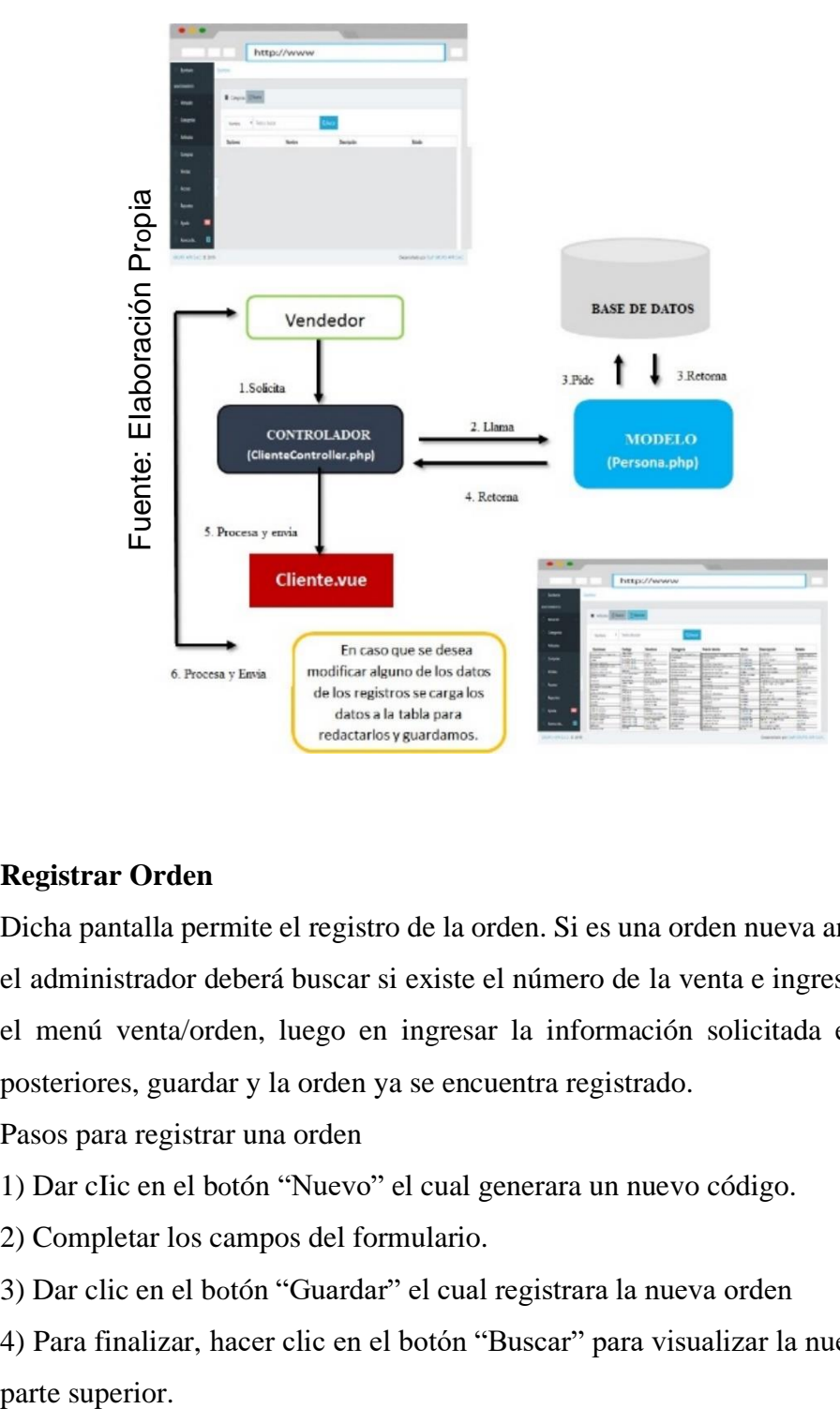

#### ➢ **Registrar Orden**

Dicha pantalla permite el registro de la orden. Si es una orden nueva anticipadamente el administrador deberá buscar si existe el número de la venta e ingresar los datos en el menú venta/orden, luego en ingresar la información solicitada en los campos posteriores, guardar y la orden ya se encuentra registrado.

Pasos para registrar una orden

1) Dar cIic en el botón "Nuevo" el cual generara un nuevo código.

2) Completar los campos del formulario.

3) Dar clic en el botón "Guardar" el cual registrara la nueva orden

4) Para finalizar, hacer clic en el botón "Buscar" para visualizar la nueva orden en la parte superior.

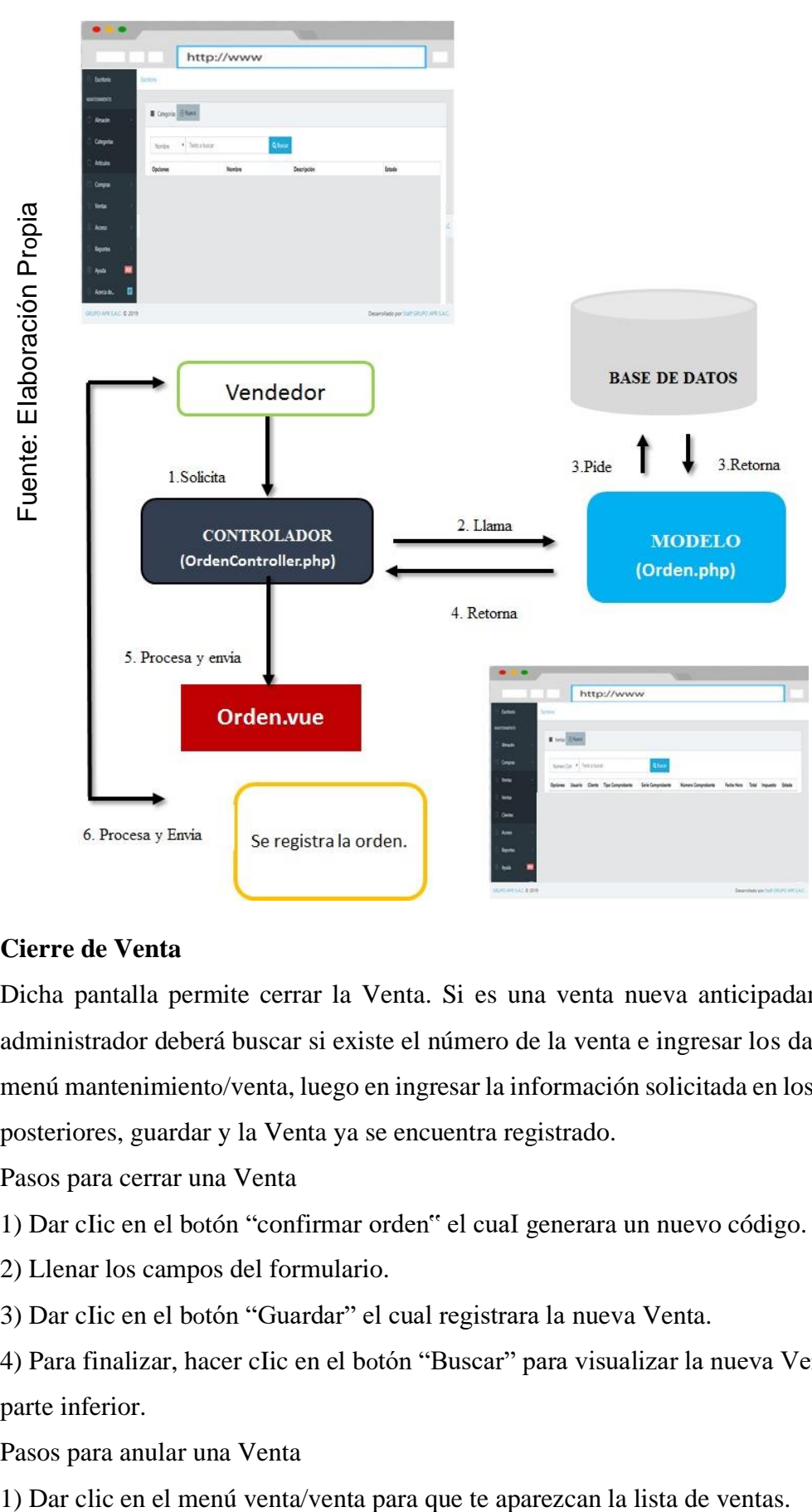

*Figura 48 Diseño Modelo Vista Controlador – RegistrarOrden*

### ➢ **Cierre de Venta**

Dicha pantalla permite cerrar la Venta. Si es una venta nueva anticipadamente el administrador deberá buscar si existe el número de la venta e ingresar los datos en el menú mantenimiento/venta, luego en ingresar la información solicitada en los campos posteriores, guardar y la Venta ya se encuentra registrado.

Pasos para cerrar una Venta

- 1) Dar cIic en el botón "confirmar orden" el cuaI generara un nuevo código.
- 2) Llenar los campos del formulario.
- 3) Dar cIic en el botón "Guardar" el cual registrara la nueva Venta.

4) Para finalizar, hacer cIic en el botón "Buscar" para visualizar la nueva Venta en la parte inferior.

Pasos para anular una Venta

- 2) Copiar el número de orden en el campo "Buscar".
- 4) Dar clic en el botón "Anular".

*Figura 49 Diseño Modelo Vista Controlador – Cierre de Venta*

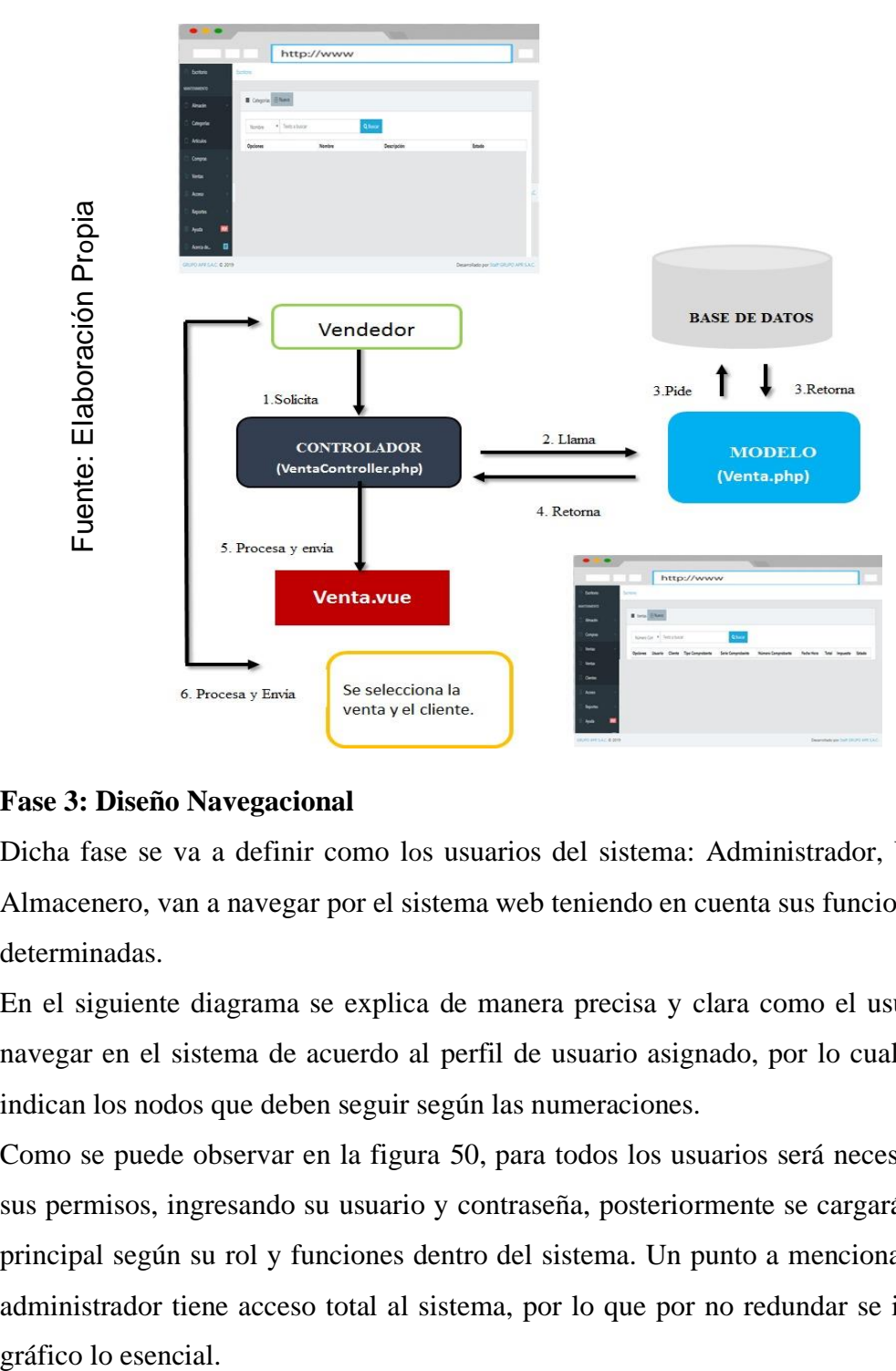

### **Fase 3: Diseño Navegacional**

Dicha fase se va a definir como los usuarios del sistema: Administrador, Vendedor y Almacenero, van a navegar por el sistema web teniendo en cuenta sus funciones y tareas determinadas.

En el siguiente diagrama se explica de manera precisa y clara como el usuario puede navegar en el sistema de acuerdo al perfil de usuario asignado, por lo cual las flechas indican los nodos que deben seguir según las numeraciones.

Como se puede observar en la figura 50, para todos los usuarios será necesario validar sus permisos, ingresando su usuario y contraseña, posteriormente se cargará la pantalla principal según su rol y funciones dentro del sistema. Un punto a mencionar, es que el administrador tiene acceso total al sistema, por lo que por no redundar se indicó en el gráfico lo esencial.

#### *Figura 50 Diagrama de Navegación*

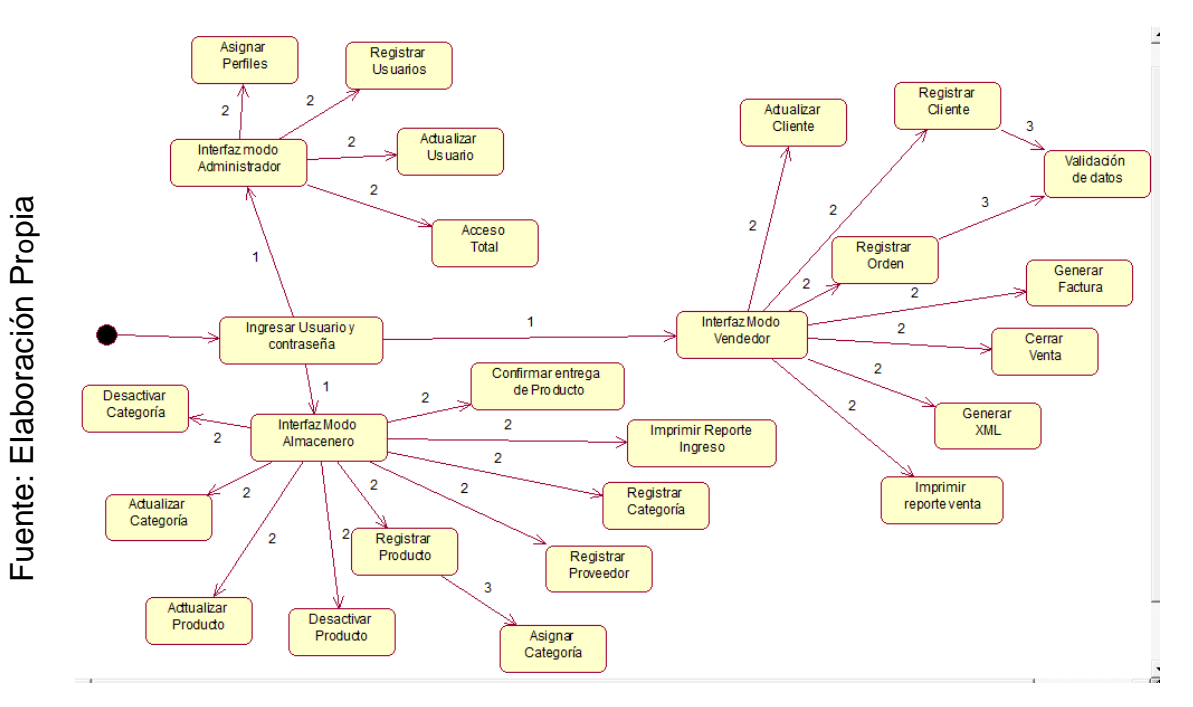

#### **3.1 Prototipos**

A través de ellos nos daremos la idea del aspecto físico del sistema web, de cómo lo veremos. Como se aprecia en las siguientes figuras, se muestra el esquema de cómo serían las interfaces del sistema web en general, en si consiste en un menú que contiene los módulos, el cual despliega el módulo que haya sido seleccionado.

En la figura 51 se aprecia el prototipo de login, el cuaI tiene dos cajas de texto que son el usuario y el password, además del botón acceder.

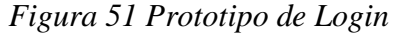

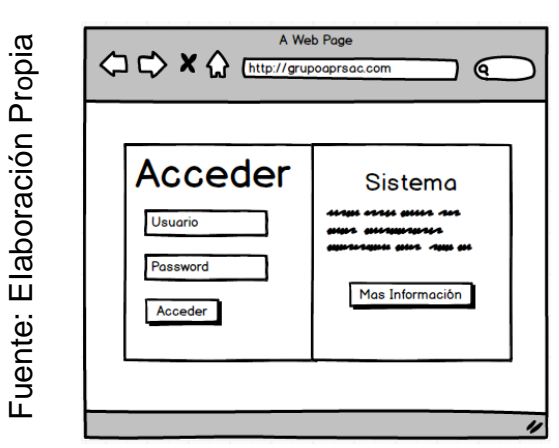

En la figura 52 se visualiza el esquema de escritorio/dashboard, donde se visualiza los gráficos de ingresos y ventas realizadas en un tiempo determinado.

*Figura 52 Prototipo de Dashboard*

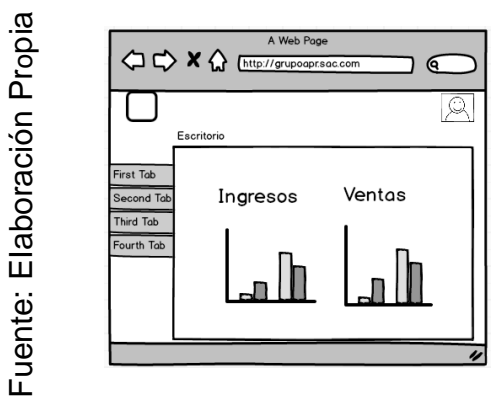

En la figura 53 se visualiza eI prototipo de categorías, donde se muestra eI botón de nuevo registro, el botón buscar y la tabla que muestra los datos correspondientes.

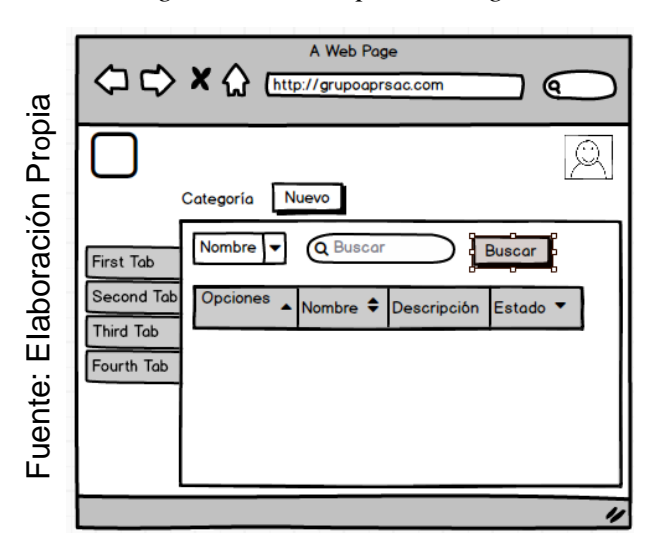

*Figura 53 Prototipo de categorías*

En Ia figura 54 se visualiza el prototipo de artículos, donde se muestra el botón de nuevo registro, el botón buscar y la tabla que muestra los datos correspondientes.

*Figura 54 Prototipo de Artículos*

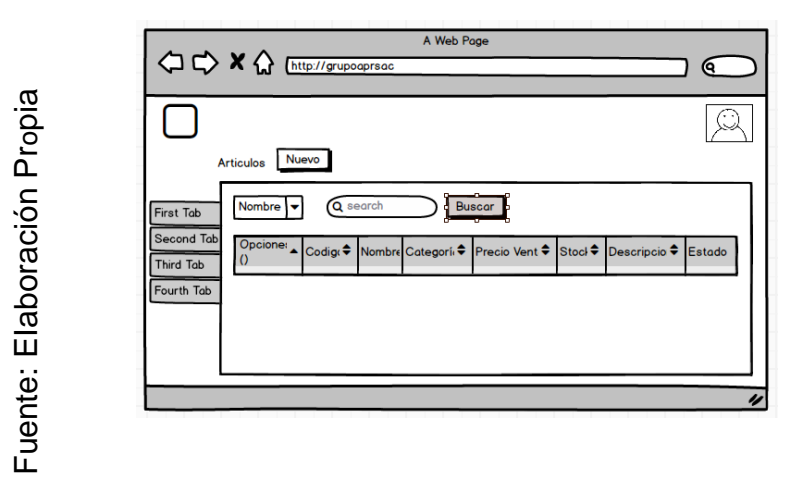

En la figura 55 se visualiza el prototipo de ingresos, donde se muestra el botón de nuevo registro, el botón buscar y la tabla que muestra los datos correspondientes.

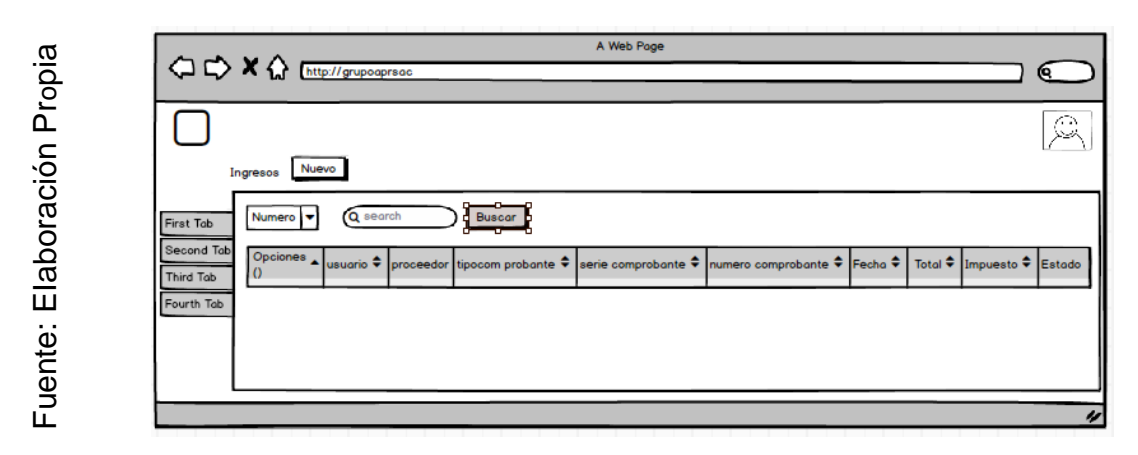

*Figura 55 Prototipo de Ingresos*

En la figura 56 se visualiza el prototipo de proveedores, donde se muestra el botón de nuevo registro, el botón buscar y la tabla que muestra los datos correspondientes.

### *Figura 56 Prototipo de Proveedores*

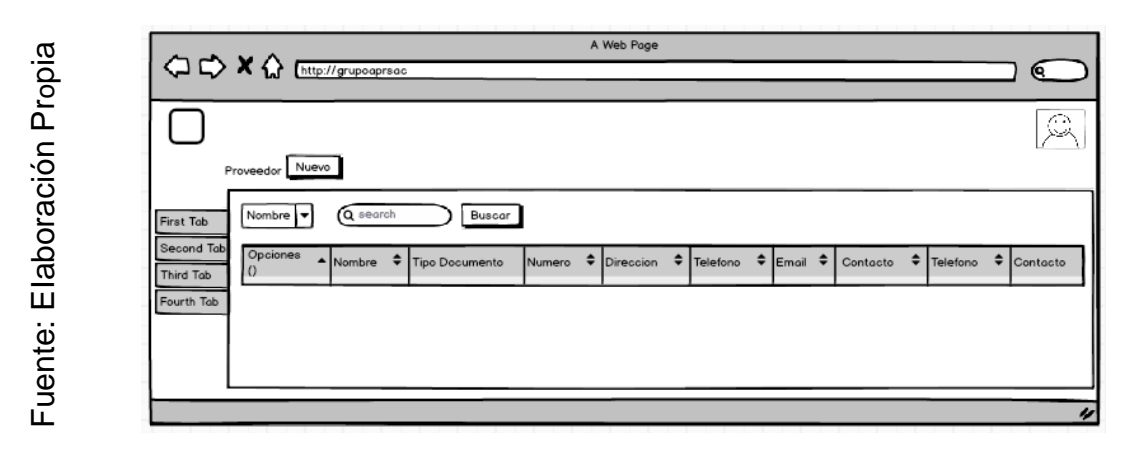

En la figura 57 se visualiza el prototipo de cliente, donde se muestra el botón de nuevo registro, el botón buscar y la tabla que muestra los datos correspondientes.

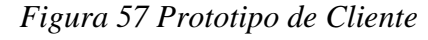

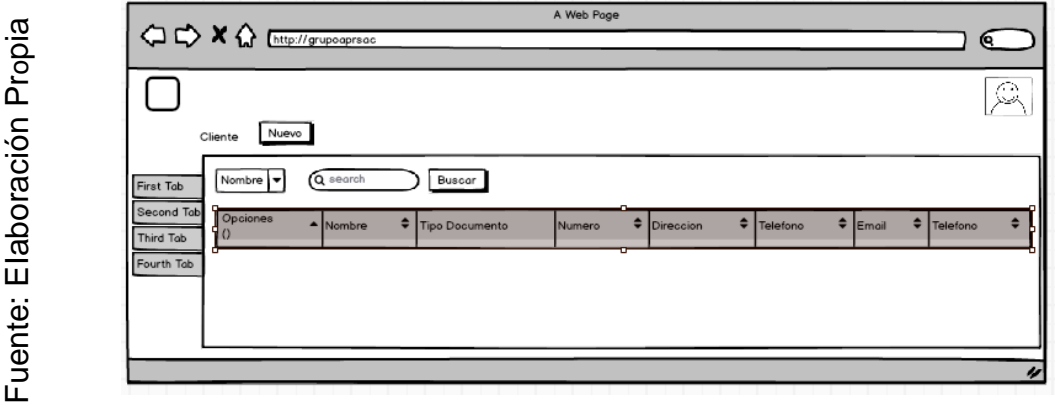

En Ia figura 58 se observa el prototipo de proveedores, donde se muestra el botón buscar y la tabla que muestra los datos correspondientes.

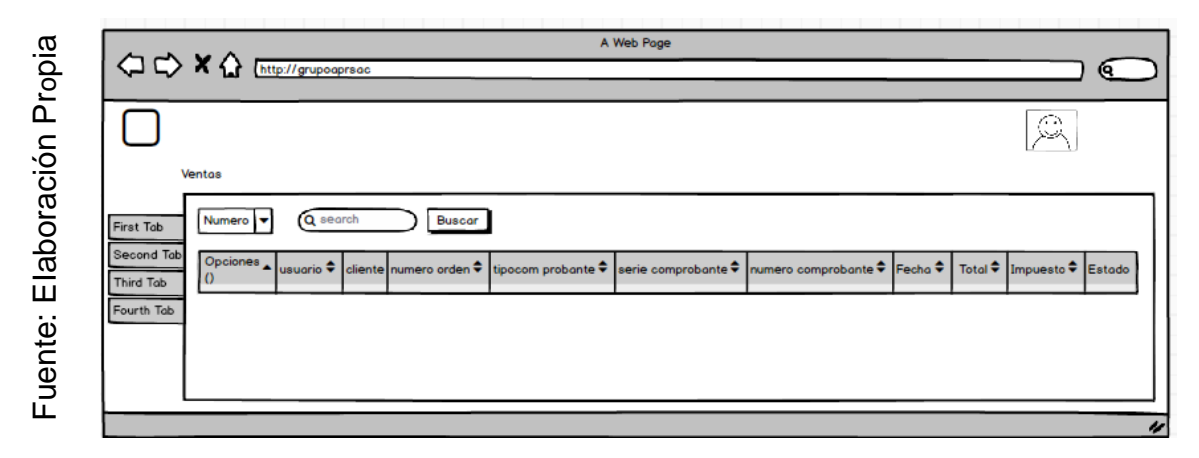

*Figura 58 Prototipos de Ventas*

### **Fase 4: Diseño de Interfaz Abstracta**

Dicha fase se tiene como propósito relacionar la interfaz del sistema web con la estructura de datos representadas en ADVs correspondientemente. En la figura 59 se visualizan loas ADVs de acuerdo a las interfaces del sistema web.

*Figura 59 Diseño de Interfaz Abstracta. ADVS*

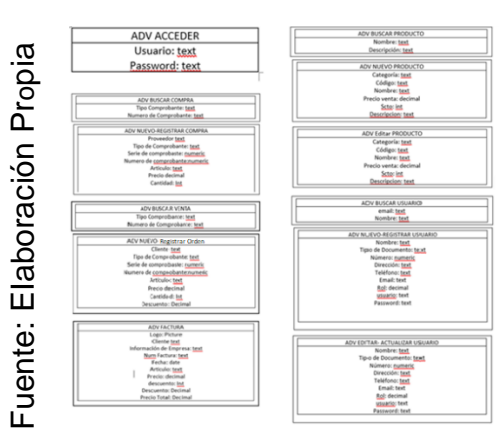

### **ADV Iniciar Sesión**

En la figura 60 se visualiza Ia interfaz abstracta de lniciar Sesión, en el cual se compara con el ADV Acceder la estructura de datos que se presenta, en este caso sería el campo usuario de la interfaz con el atributo usuario de tipo texto, de igual forma el campo password de la interfaz con el atributo password de tipo texto del ADV Acceder.

### *Figura 60 Interfaz Abstracta - Iniciar Sesión*

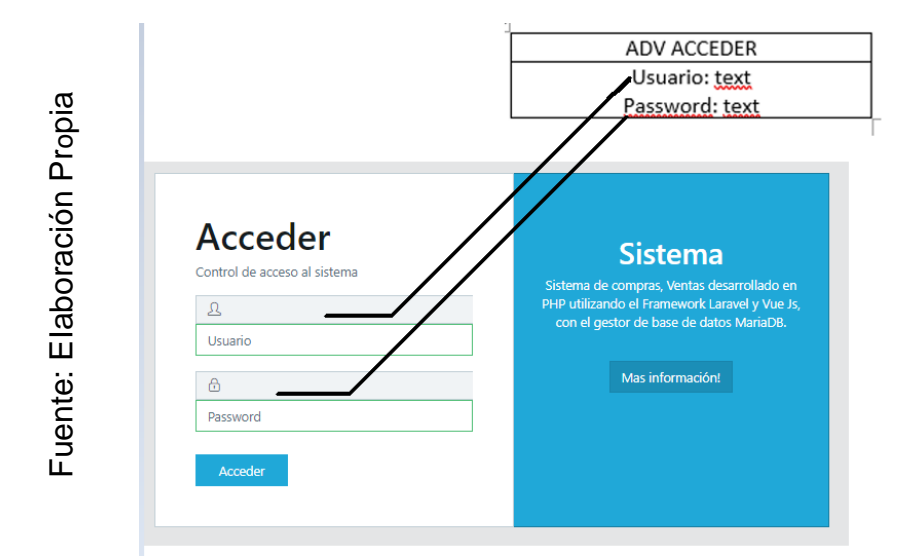

#### **ADV Buscar Compra**

En Ia figura 61 se visualiza Ia interfaz abstracta Buscar Compra, en el cual se compara con el ADV Buscar Compra la estructura de datos que se presenta, en este caso depende de si el criterio es tipo de comprobante entonces el campo texto de la interfaz a buscar se relacionaría con el atributo tipo comprobante de tipo texto, pero si el campo texto de la interfaz es número comprobante se relacionaría con el atributo número de comprobante de tipo texto del ADV Buscar Compra.

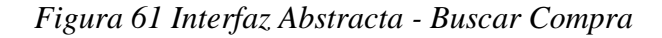

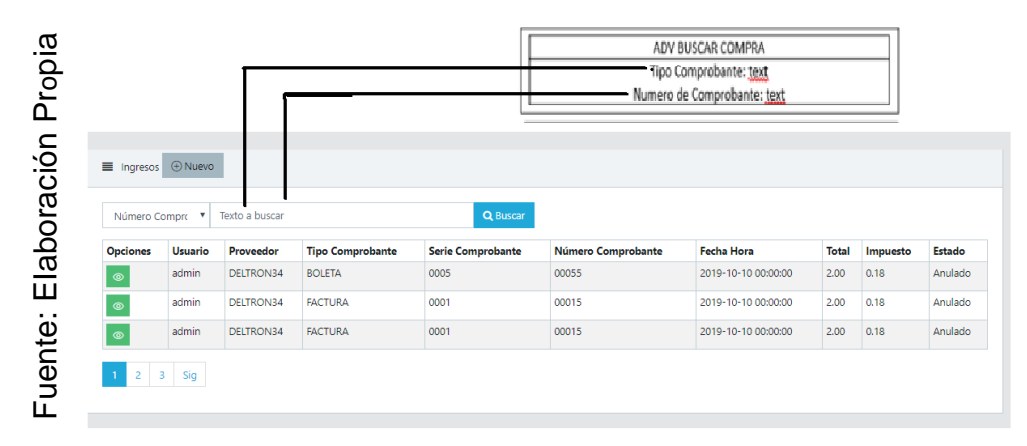

#### **ADV Registrar Compra**

En Ia figura 62 se visualiza la interfaz abstracta Registrar Compra, en el cual se compara con el ADV Registrar Compra la estructura de datos que se presenta, el select proveedor corresponde al atributo proveedor de tipo texto, el select tipo de comprobante corresponde al atributo tipo de comprobante de tipo texto, el select serie de comprobante corresponde al atributo serie de comprobante de tipo numérico, el select número de comprobante corresponde el atributo número de comprobante de tipo numérico, el campo articulo corresponde al atributo artículo de tipo texto, el campo precio corresponde al atributo precio de tipo decimal, el campo cantidad corresponde al atributo cantidad de tipo entero.

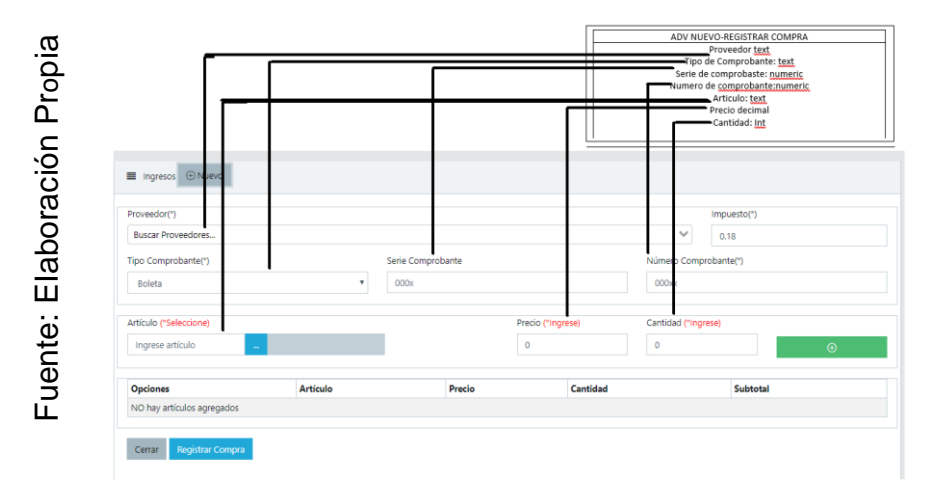

*Figura 62 Interfaz Abstracta - Registrar Compra*

### **ADV Buscar Venta**

En Ia figura 63 se visualiza la interfaz abstracta Buscar Venta, en el cual se compara con el ADV Buscar Venta la estructura de datos que se presenta, en este caso depende de si el criterio es tipo de comprobante entonces el campo texto de la interfaz a buscar se relacionaría con el atributo tipo comprobante de tipo texto, pero si el campo texto de la interfaz es número comprobante se relacionaría con el atributo número de comprobante de tipo texto del ADV Buscar Venta.

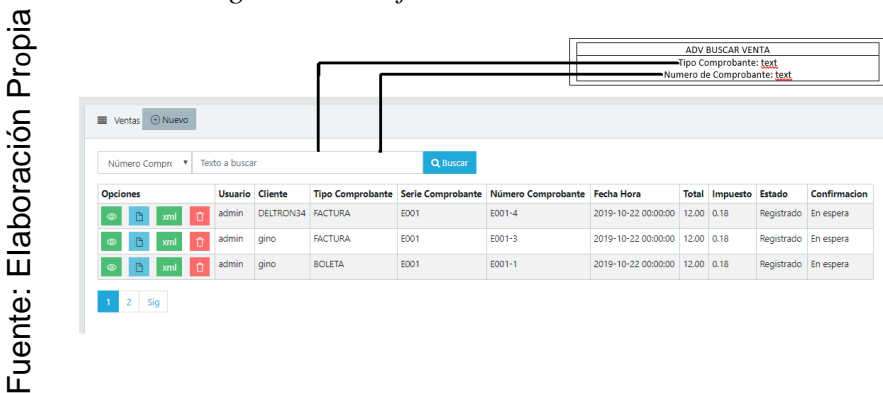

*Figura 63 Interfaz Abstracta - Buscar Venta*

#### **ADV Registrar Orden**

En Ia figura 64 se visualiza la interfaz abstracta Registrar Orden, en el cual se compara con el ADV Registrar Compra la estructura de datos que se presenta, el select cliente corresponde al atributo cliente de tipo texto, el select tipo de comprobante corresponde al atributo tipo de comprobante de tipo texto, el select serie de comprobante corresponde al atributo serie de comprobante de tipo numérico, el select número de comprobante corresponde el atributo número de comprobante de tipo numérico, el campo articulo corresponde al atributo artículo de tipo texto, el campo precio corresponde al atributo precio de tipo decimal, el campo cantidad corresponde al atributo cantidad de tipo entero, el campo descuento corresponde al atributo descuento de tipo decimal.

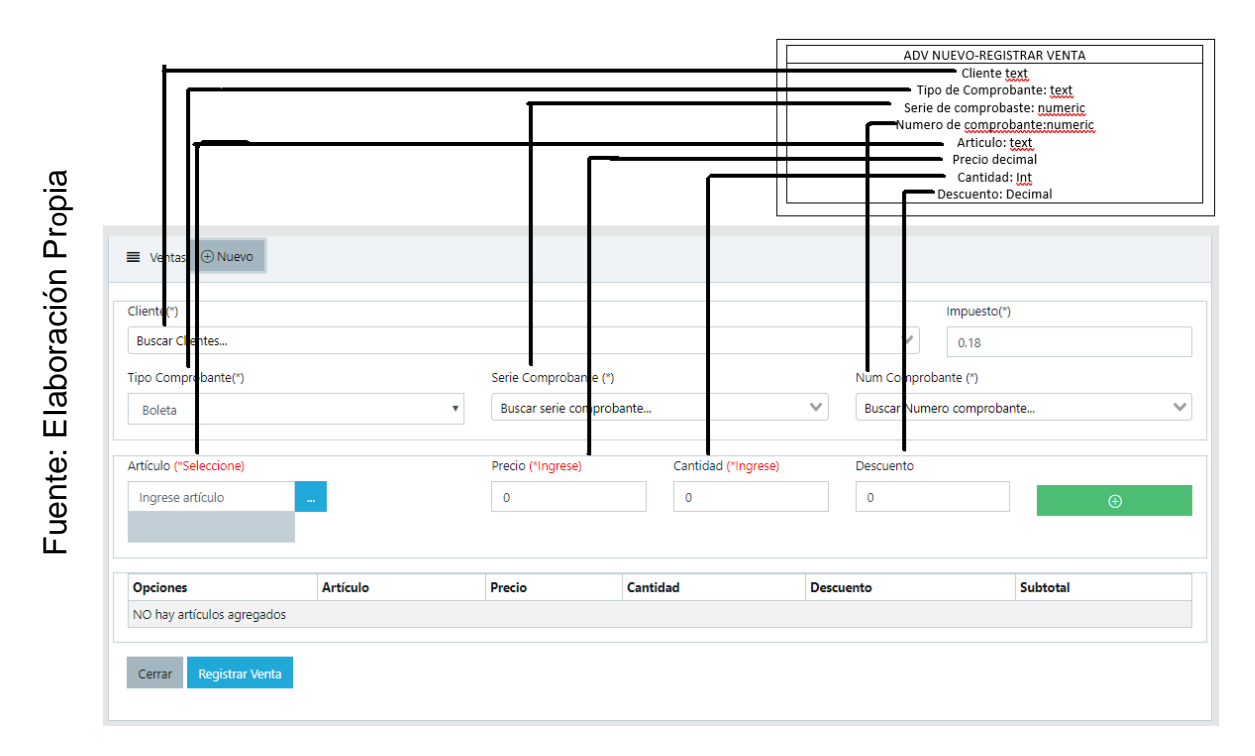

*Figura 64 Interfaz Abstracta - Registrar Orden*

#### **ADV Busca Producto**

En la figura 65 se visualiza la interfaz abstracta Buscar Producto, en el cual se compara con el ADV Buscar Producto la estructura de datos que se presenta, en este caso depende de si el criterio es nombre entonces el campo texto buscar de la interfaz se relacionaría con el atributo nombre de tipo texto, pero si el campo texto de la interfaz es descripción se relacionaría con el atributo número de comprobante de tipo texto del ADV Buscar Producto.

#### *Figura 65 Interfaz Abstracta - Buscar Producto*

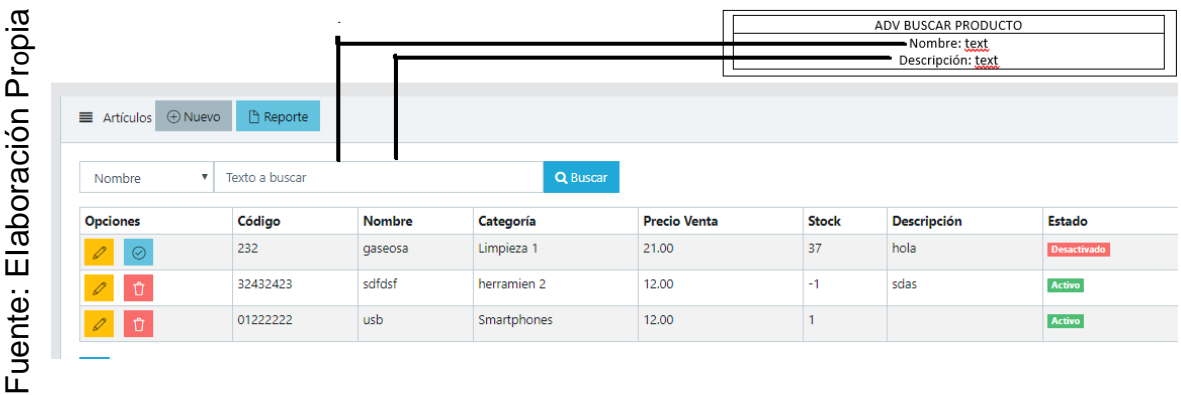

#### **ADV Registrar Producto**

En la figura 66 se visualiza la interfaz abstracta Registrar Producto, en el cual se compara con el ADV Buscar Producto la estructura de datos que se presenta, cada campo de la interfaz corresponde a un respectivo atributo del ADV.

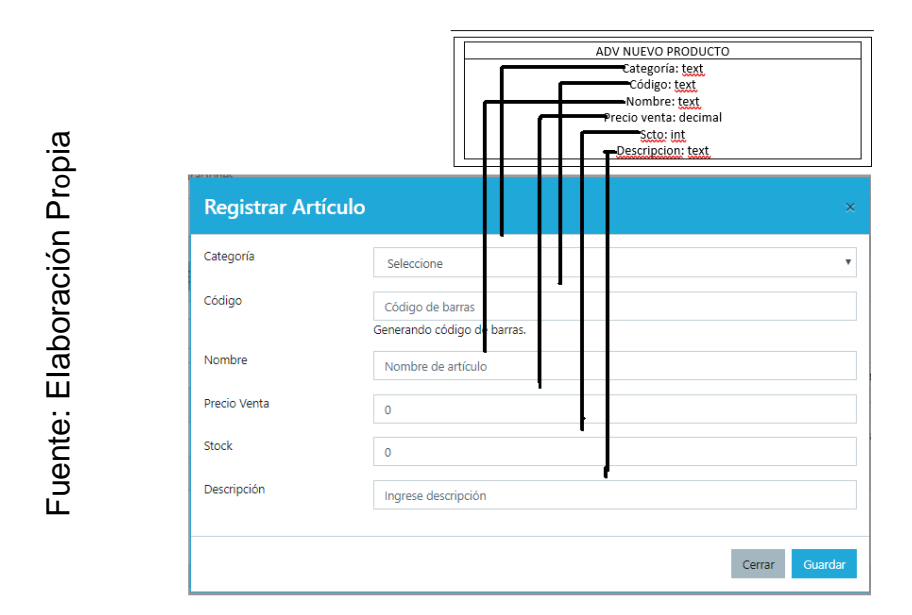

*Figura 66 Interfaz Abstracta - Registrar Producto*

#### **ADV Editar Producto**

En la figura 67 se visualiza la interfaz abstracta Editar Producto, en el cual se compara con el ADV Editar Producto la estructura de datos que se presenta, cada campo de la interfaz corresponde a un respectivo atributo del ADV.

### *Figura 67 Interfaz Abstracta - Editar Producto*

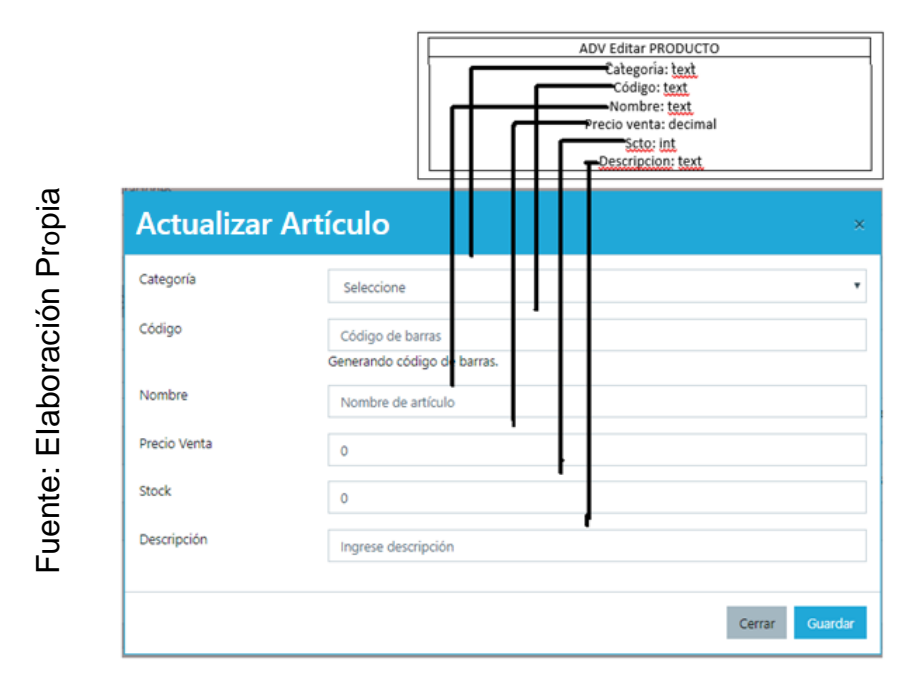

#### **ADV Buscar Usuario**

En Ia figura 68 se visualiza la interfaz abstracta Buscar Usuario, en el cual se compara con el ADV Buscar Usuario la estructura de datos que se presenta, cada campo de la interfaz corresponde a un respectivo atributo del ADV.

### *Figura 68 Interfaz Abstracta - Buscar Usuario*

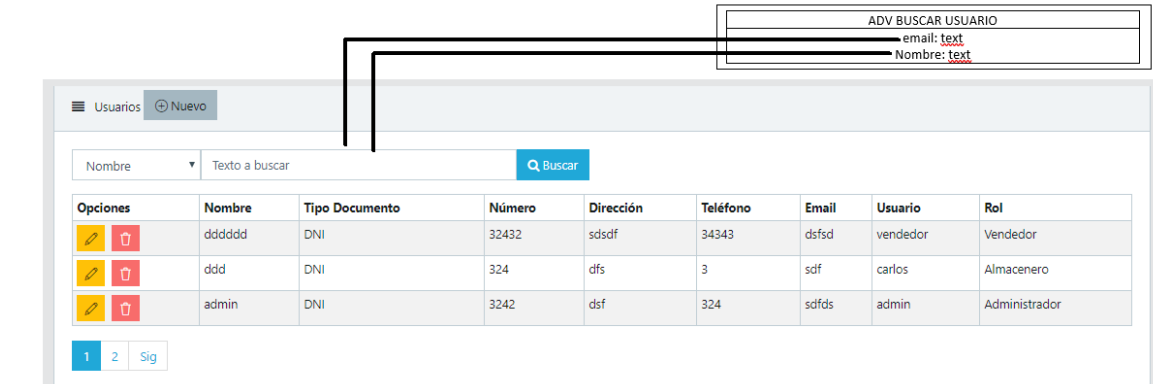

Fuente: EIaboración Pr Fuente: Elaboración Propia

#### **ADV Registrar Usuario**

En la figura 69 se visualiza la interfaz abstracta Registrar Usuario, en el cual se compara con el ADV Registrar Usuario la estructura de datos que se presenta, cada campo de la interfaz corresponde a un respectivo atributo del ADV.

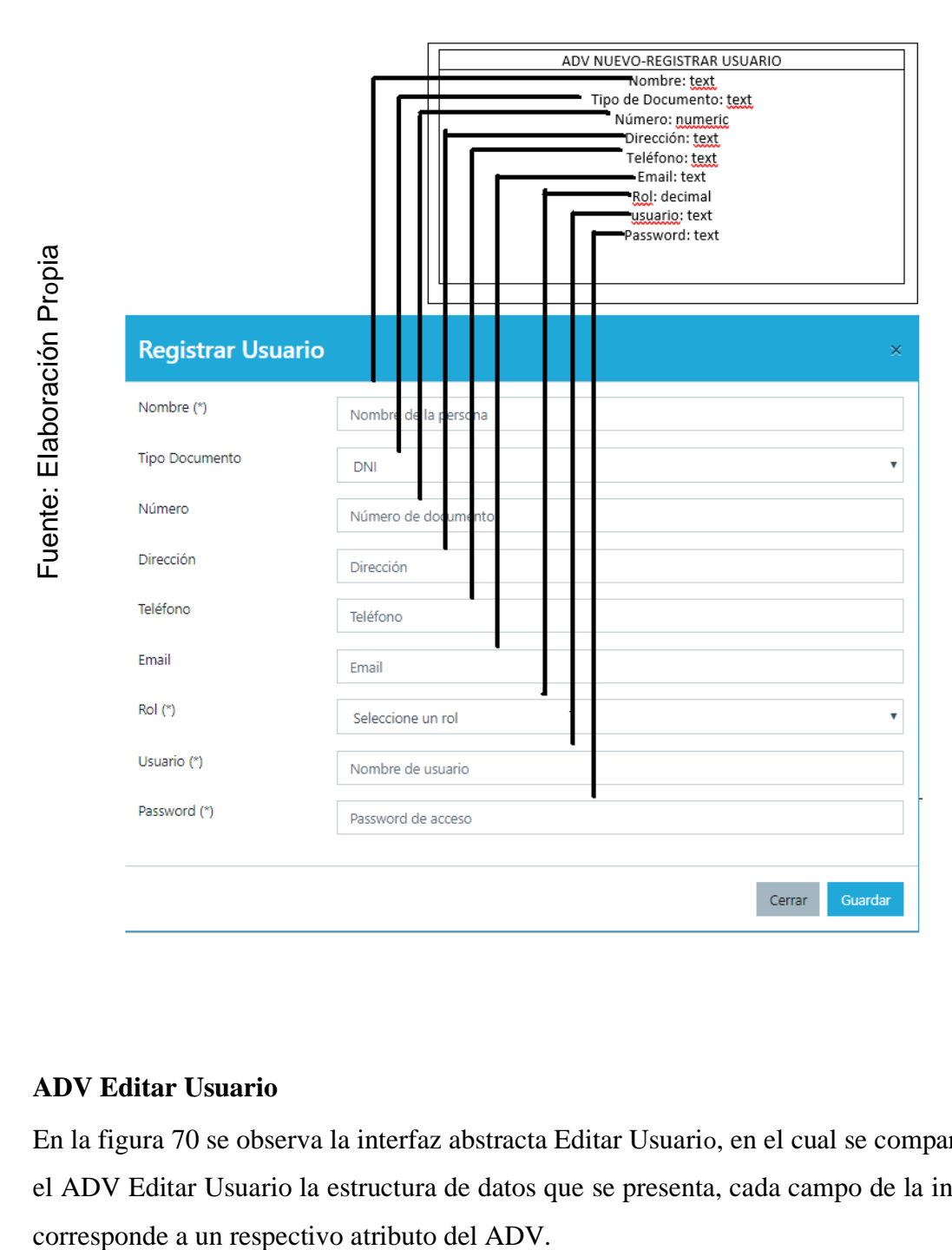

*Figura 69 Interfaz Abstracta - Registrar Usuario*

#### **ADV Editar Usuario**

En la figura 70 se observa la interfaz abstracta Editar Usuario, en el cual se compara con el ADV Editar Usuario la estructura de datos que se presenta, cada campo de la interfaz

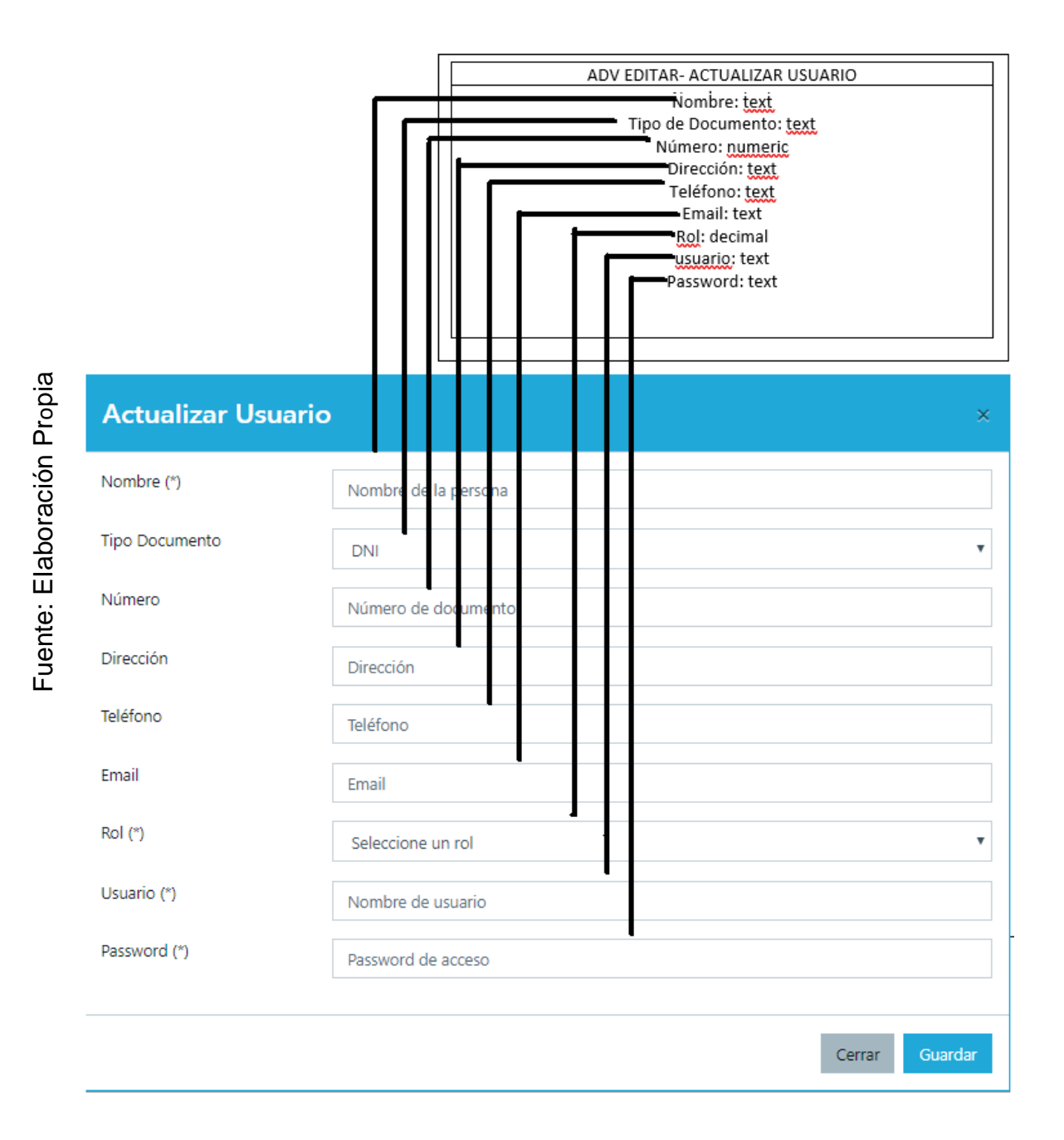

148

**Fase 5: Implementación** 

**Código Fuente**

# **CONTROLADOR**

Es el intermediario entre la vista y el modelo, se encarga de gestionar las peticiones de usuario y transmitirlas al modelo.

Se muestra el método: INDEX, el cual sirve para mostrar la información de la tabla ventas.

```
public function index (Request $request)
  \{ //if (!$request->ajax()) return redirect('/');
      $buscar = $request->buscar;
      $criterio = $request->criterio;
if ($buscar==''){ $ventas = Venta::join('personas','ventas.idcliente','=','personas.id')
        ->join('users','ventas.idusuario','=','users.id')
        ->select 
('ventas.id','ventas.numeroorden','ventas.tipo_comprobante','ventas.serie_comproba
nte',
         'ventas.num_comprobante','ventas.fecha_hora','ventas.impuesto','ventas.total
',
        'ventas.estado','ventas.confirmacion','personas.nombre','users.usuario')
        ->orderBy('ventas.id', 'desc')->paginate(3);
      } else
{ $ventas = Venta::join('personas','ventas.idcliente','=','personas.id')
        ->join('users','ventas.idusuario','=','users.id')
         ->select
('ventas.id','ventas.numeroorden','ventas.tipo_comprobante','ventas.serie_comproba
nte',
         'ventas.num_comprobante','ventas.fecha_hora','ventas.impuesto','ventas.total
',
         'ventas.estado','ventas.confirmacion','personas.nombre','users.usuario')
        ->where('ventas.'.$criterio, 'like', '%'. $buscar . '%')
          ->orderBy('ventas.id', 'desc')->paginate(3);
      } return [
         'pagination' => [
          'total' \Rightarrow $ventas->total(),
           'current_page' => $ventas->currentPage(),
           'per_page' => $ventas->perPage(),
           'last_page' => $ventas->lastPage(),
          'from' => \sqrt[3]{ }ventas->firstItem(),
          'to' => \sqrt[6]{ } sventas->lastitem(),
        ],
         'ventas' => $ventas
      ]; }
```
Se muestra el método: STORE, el cual sirve para registrar la información en la tabla ventas.

```
public function store(Request $request)
   { if (!$request->ajax()) return redirect('/');
      try{
        DB::beginTransaction();
         $mytime= Carbon::now('America/Lima');
         $venta = new Venta();
        $venta->idcliente = $request->idcliente;
        $venta->numeroorden = $request->numeroorden;
        $venta->idusuario = \Auth::user()->id;
        $venta->tipo_comprobante = $request->tipo_comprobante;
        $venta->serie_comprobante = $request->serie_comprobante;
        $venta->num_comprobante = $request->num_comprobante;
        $venta->fecha_hora = $mytime->toDateString();
        $venta->impuesto = $request->impuesto;
        $venta->total = $request->total;
        $venta->estado = 'Registrado';
        $venta->confirmacion = 'En espera';
        $venta->save(); 
       $fechaActual= date('Y-m-d');
        $numVentas = DB::table('ventas')->whereDate('created_at', $fechaActual)-
>count(); 
        $numIngresos = DB::table('ingresos')->whereDate('created_at',$fechaActual)-
>count(); 
        $arregloDatos = [ 
       'ventas' \Rightarrow [
                'numero' => $numVentas, 
                'msj' => 'Ventas' 
              ], 
       'ingresos' \Rightarrow [
                'numero' => $numIngresos, 
                'msj' => 'Ingresos' 
 ] 
        ]; 
        $allUsers = User::all();
        foreach ($allUsers as $notificar) { 
          User::findOrFail($notificar->id)->notify(new NotifyAdmin($arregloDatos));
        } 
         DB::commit();
        return [
           'id' => $venta->id 
        ];
      } catch (Exception $e){
        DB::rollBack();
      }
   }
```
Metodo XML: Sirve para guardar la información codificado en un formato .xml

public function xml(Request \$request,\$id)

{ //\$xml=\$csv->saveXML();

 $\frac{1}{3}$  \$dom = (new XMLConverter ()) -> convert (\$csv);

//  $$stmt = ( new Statement ()) -> offset (3) -> limit (2)$ ;  $$records = $stmt ->$ process ( \$reader );

// foreach (  $\text{Srecords}$  as  $\text{Srecord}$  ) {  $\text{Sres} = \text{array}$  map ( 'strtoupper' ,  $\text{Srecord}$  ); }

 \$numventa=Venta::select('ventas.num\_comprobante')->where('ventas.id',\$id)-  $> get()$ ;

 \$Problema1=Venta::join('personas', 'ventas.idcliente','=','personas.id') ->join('users','ventas.idusuario','=','users.id')

->select('ventas.id','ventas.tipo\_comprobante','ventas.serie\_comprobante',

'ventas.num\_comprobante','ventas.created\_at','ventas.impuesto','ventas.total',

'ventas.estado','personas.nombre','personas.tipo\_documento','personas.num\_docu mento',

 'personas.direccion','personas.email','personas.telefono','users.usuario') ->where('ventas.id','=',\$id)

->orderBy('ventas.id','desc')->take(1)->get();

 \$Problema=DetalleVenta::join('articulos','detalle\_ventas.idarticulo','=','articulos.id') -

>select('detalle\_ventas.cantidad','detalle\_ventas.precio','detalle\_ventas.descuento', 'articulos.nombre as articulo')

->where('detalle\_ventas.idventa','=',\$id)

->orderBy('detalle\_ventas.id','desc')->get();

 \$domTree = new DOMDocument('1.o', 'UTF-8'); \$rootXML = \$domTree->createElement( 'XML' ); \$rootXML = \$domTree->appendChild(\$rootXML); \$personalData1 = \$domTree->createElement( 'Facturacion' ); \$personalData1 = \$rootXML->appendChild(\$personalData1); \$personalData1 ->nodeValue = \$Problema1; \$personalData = \$domTree->createElement( 'Detalle' ); \$personalData = \$rootXML->appendChild(\$personalData); \$personalData ->nodeValue = \$Problema;

 \$domTree->save('../resources/views/xml/'.\$numventa[o]- >num\_comprobante.'.xml'); return 'Se ha creado el archivo xml de la venta '.\$numventa[o]->num\_comprobante.' exitosamente';

 header('Content-type: text/xml'); header('Content-Disposition: attachment; filename="texto.xml"'); \$domTree->save('php://stdout');

// return \$dom->save('php://stdout');

}

Metodo PDF: Convierte la información en un formato .pdf y lo devuelve para ser vizualisado por el usuario.

```
public function pdf(Request $request,$id)
   { $venta= Venta::join('personas', 'ventas.idcliente','=','personas.id')
      ->join('users','ventas.idusuario','=','users.id')
      ->select('ventas.id','ventas.tipo_comprobante','ventas.serie_comprobante',
      'ventas.num_comprobante','ventas.created_at','ventas.impuesto','ventas.total',
  'ventas.estado','personas.nombre','personas.tipo_documento','personas.num_documento',
      'personas.direccion','personas.email','personas.telefono','users.usuario')
      ->where('ventas.id','=',$id)
      ->orderBy('ventas.id','desc')->take(1)->get();
$detalles=DetalleVenta::join('articulos','detalle_ventas.idarticulo','=','articulos.id')
      ->select('detalle_ventas.cantidad','detalle_ventas.precio','detalle_ventas.descuento',
      'articulos.nombre as articulo')
     ->where('detalle_ventas.idventa','=',$id)
      ->orderBy('detalle_ventas.id','desc')->get(); 
      $numventa=Venta::select('ventas.num_comprobante')->where('ventas.id',$id)->get();
      $pdf= \PDF::loadView('pdf.venta',['venta'=>$venta,'detalles'=>$detalles]);
      return $pdf->download('venta'.$numventa[o]->num_comprobante.'.pdf'); }
```
MODELO: Su función principal es interactuar con la base de datos para gestionar la entrada y salida de la información.

```
class Venta extends Model
{
   //
   protected $fillable =[
      'idcliente', 
      'numeroorden',
      'idusuario',
      'tipo_comprobante',
     'serie_comprobante',
      'num_comprobante',
     'fecha_hora',
      'impuesto',
      'total',
      'estado',
      'confirmacion'
   ];
}
```
VISTA: Es de fácil interacción con el usuario mendiante las interfaces.

Método pdfVenta envia el ID al controlador para la descarga del archivo

```
pdfVenta(id){
          window.open('https://aprsac.com/venta/pdf/'+id +','+'_blank');
        },
```
Método xml envia el ID al controlador para crear y guardar el archivo.

xml(id)

```
{
          let me=this
          var url= '/venta/xml/'+id+','+'_blank';
          axios.get(url).then(function (response) {
             let respuesta = response.data;
             swal.fire({
                  type: 'success',
                  title: 'Realizado...',
                  text: respuesta,
 })
 })
          .catch(function (error) {
             console.log(error);
          });
       },
```
Método registraVenta envia la informacion al controlador para que se envie al modelo y se registre en la base de datos.

```
registrarVenta(){
           if (this.validarVenta()){
              return;
          \} let me = this;
           axios.post('/venta/registrar',{
               'idcliente': this.idcliente,
              'tipo_comprobante': this.tipo_comprobante,
             'serie_comprobante' : this.serie,
              'num_comprobante' : this.numero,
              'impuesto' : this.impuesto,
              'total' : this.total,
              'data': this.arrayDetalle 
           }).then(function (response) {
              me.listado=1;
              me.listarVenta(1,'','num_comprobante');
              me.idcliente=o;
             me.tipo_comprobante='BOLETA';
             me.serie_comprobante=";
              me.num_comprobante='';
              me.impuesto=o.18;
              me.total=o.o;
              me.idarticulo=o;
              me.articulo='';
              me.cantidad=o;
              me.precio=o;
              me.stock=o;
              me.codigo='';
              me.descuento=o;
              me.arrayDetalle=[];
              swalWithBootstrapButtons.fire(
                'Registrada!', 'El registro ha sido registrado con éxito.',
                'success'
\overline{\phantom{a}} }).catch(function (error) {
              console.log(error);
\rbrace); \rbrace,
```
# **Técnica de Caja Negra**

Según Sánchez (2015): "Las técnicas de diseño de caja negra, incIuso llamadas pruebas de comportamiento, dicha técnica utiIiza el análisis de la especificación, tanto funcional como no funcionaI, sin percatarse de la estructura interna del programa para diseñar los casos de prueba y, a diferencia de las pruebas de caja bIanca, estas pruebas se sueIen hacer durante las últimas etapas de la prueba." (p. 39)

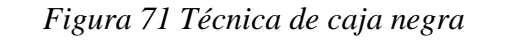

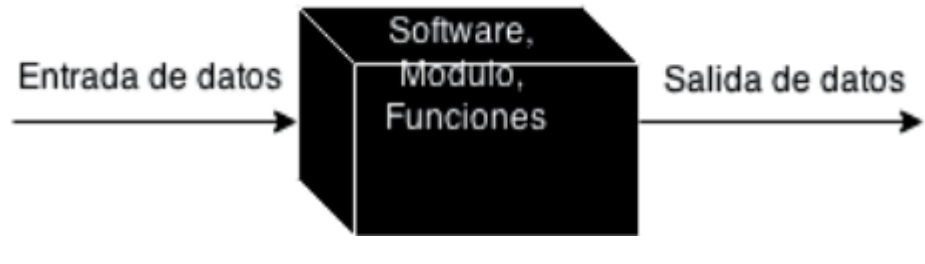

Fuente: Sánchez (2015)

# **Prueba de Caja negra del RF-o1:**

En la tabla 33 se visualiza la prueba de caja negra 1 que muestra la tarea, la descripción, los pasos, datos de entrada, respuesta, salida, defectos y el veredicto de que las pruebas fueron un éxito.

| PRUEBA DE CAJA NEGRA                                                                                                    |                                                                                                    |       |  |  |
|----------------------------------------------------------------------------------------------------|----------------------------------------------------------------------------------------------------|-------|--|--|
| Código                                                                                                    | $PCN-01$                                                                                                    | Fecha |  |  |
| <b>Tarea</b>                                                                                                    | Cliente<br><b>Gestionar Cliente</b><br><b>Módulo</b>                                                                                                    |       |  |  |
| Descripción                                                                                                    | Se procede a realizar pruebas para verificar que el sistema<br>realiza la validación correctamente, si existe duplicidad de<br>datos, modificación de la información del cliente. |       |  |  |
| Caso de Prueba                                                                                                    |                                                                                                    |       |  |  |
| <b>Precondiciones</b>                                                                                                    |                                                                                                    |       |  |  |
| El usuario debe haber iniciado sesión.<br>Para modificar información del cliente, el cliente debe haber sido registrado<br>previamente. |                                                                                                    |       |  |  |
| Pasos de la Prueba                                                                                                    |                                                                                                    |       |  |  |
| Validar los campos nombre y documento del cliente.<br>Validar que el sistema no permita duplicidad de datos.                            |                                                                                                    |       |  |  |

*Tabla 33 Prueba de caja negra 1*

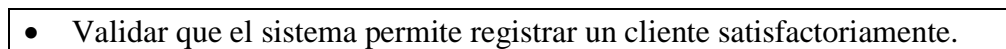

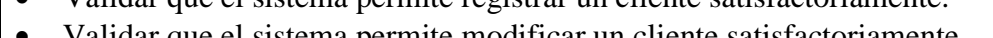

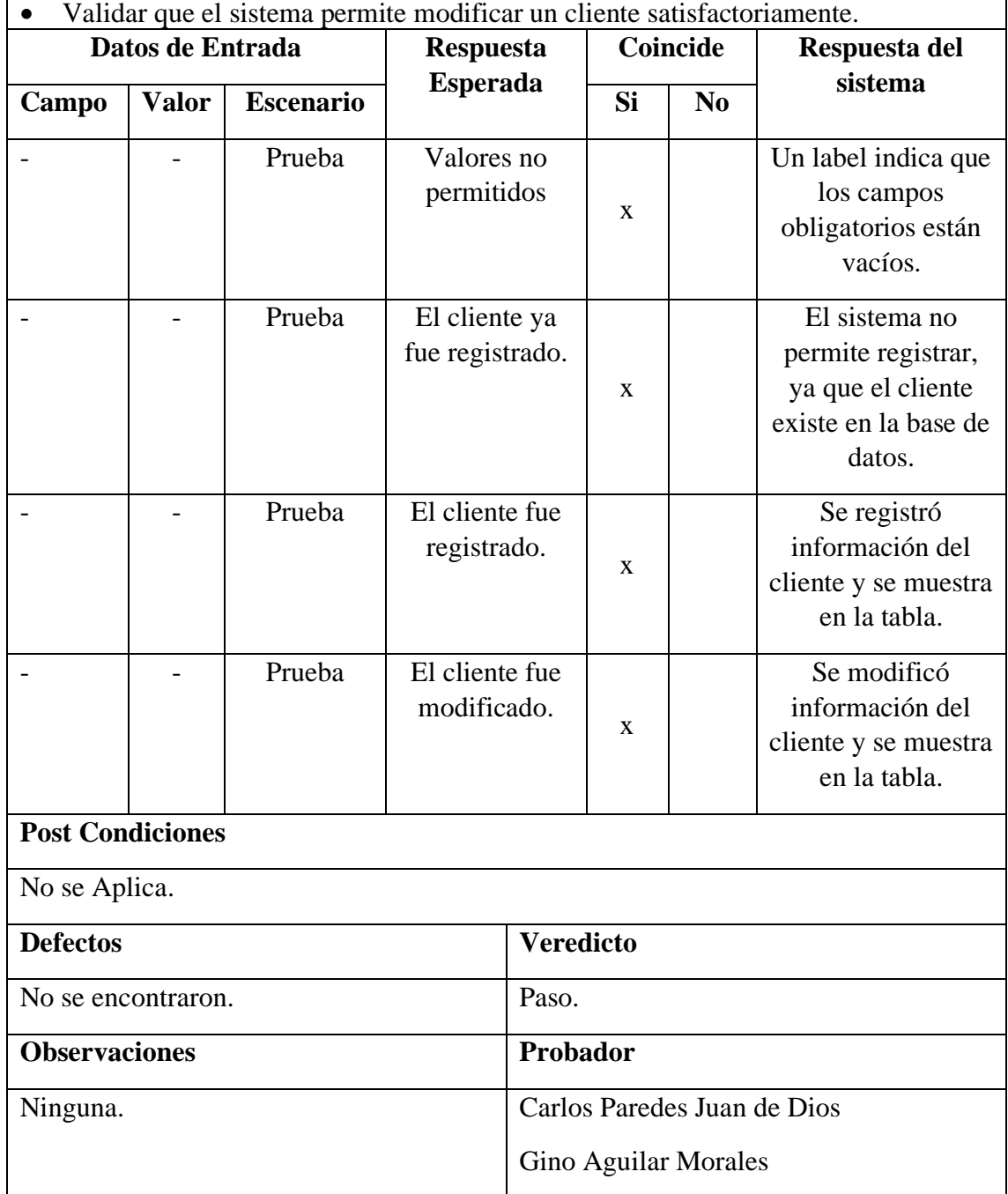

Fuente: Elaboración Propia

### **Prueba de Caja negra del RF-o2:**

En la tabla 34 se visualiza la prueba de caja negra 2 que muestra la tarea, la descripción, los pasos, datos de entrada, respuesta, salida, defectos y el veredicto de que las pruebas fueron un éxito.

*Tabla 34 Prueba de caja negra 2*

| PRUEBA DE CAJA NEGRA |          |       |  |
|----------------------|----------|-------|--|
| Código               | $PCN-02$ | Fecha |  |

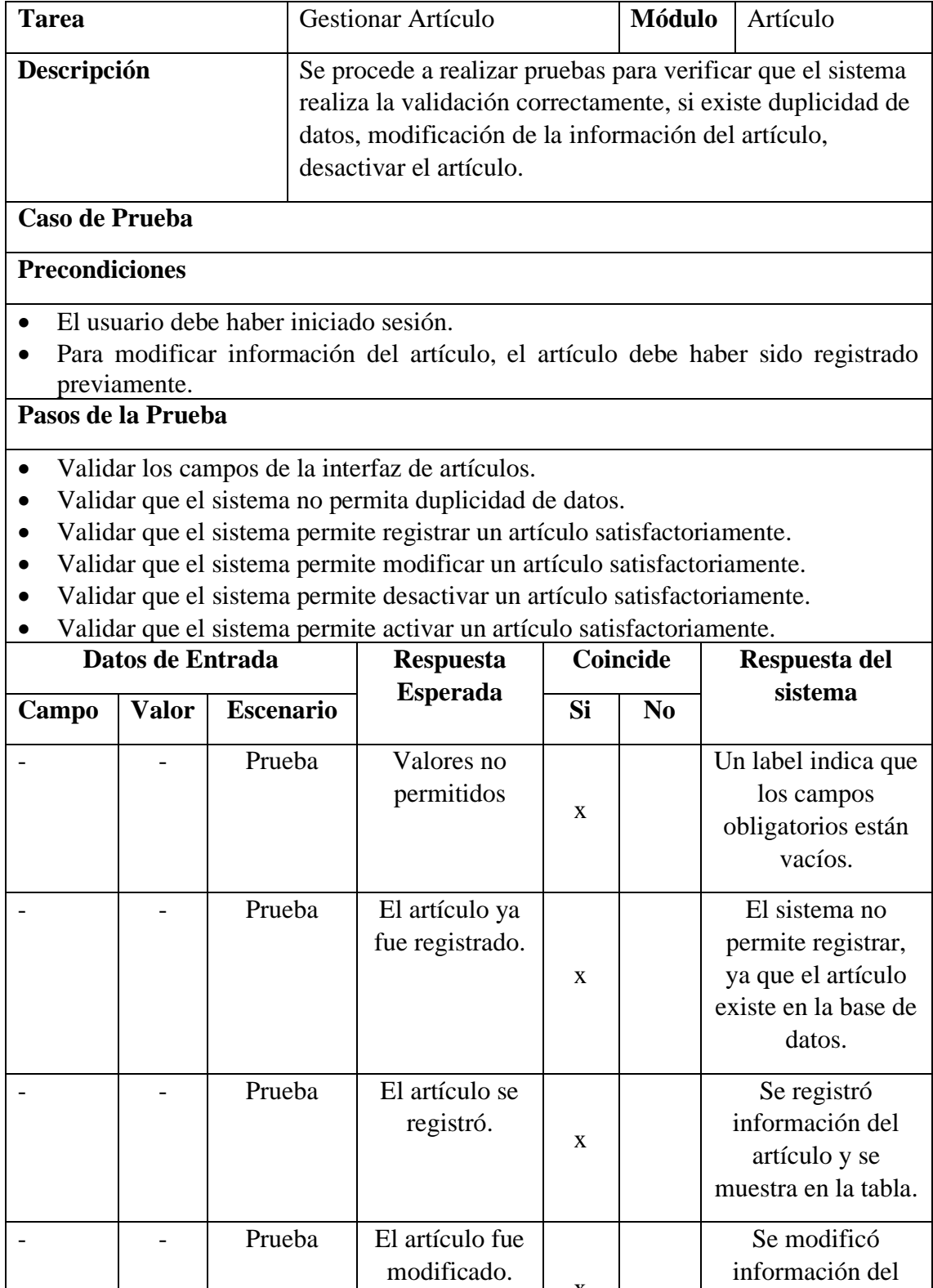

x

 $\alpha$  desactivado.  $\begin{vmatrix} x \\ y \end{vmatrix}$ 

- **Prueba** El artículo fue

artículo y se muestra en la tabla.

Se desactivó el Artículo.

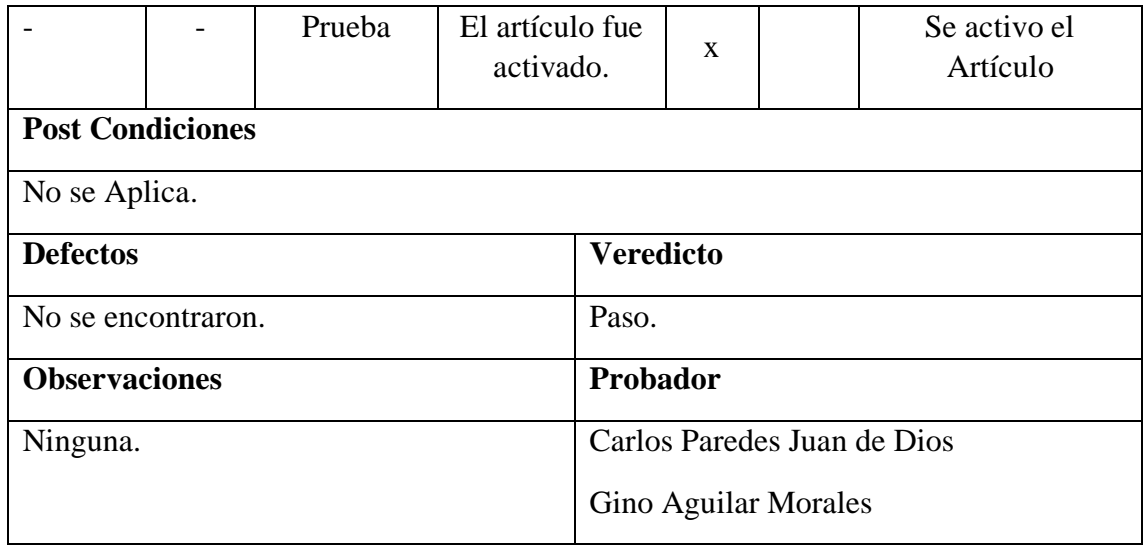

Fuente: Elaboración Propia

# **Prueba de Caja negra del RF-o3:**

En la tabla 35 se visualiza la prueba de caja negra 3 que muestra la tarea, la descripción, los pasos, datos de entrada, respuesta, salida, defectos y el veredicto de que las pruebas fueron un éxito.

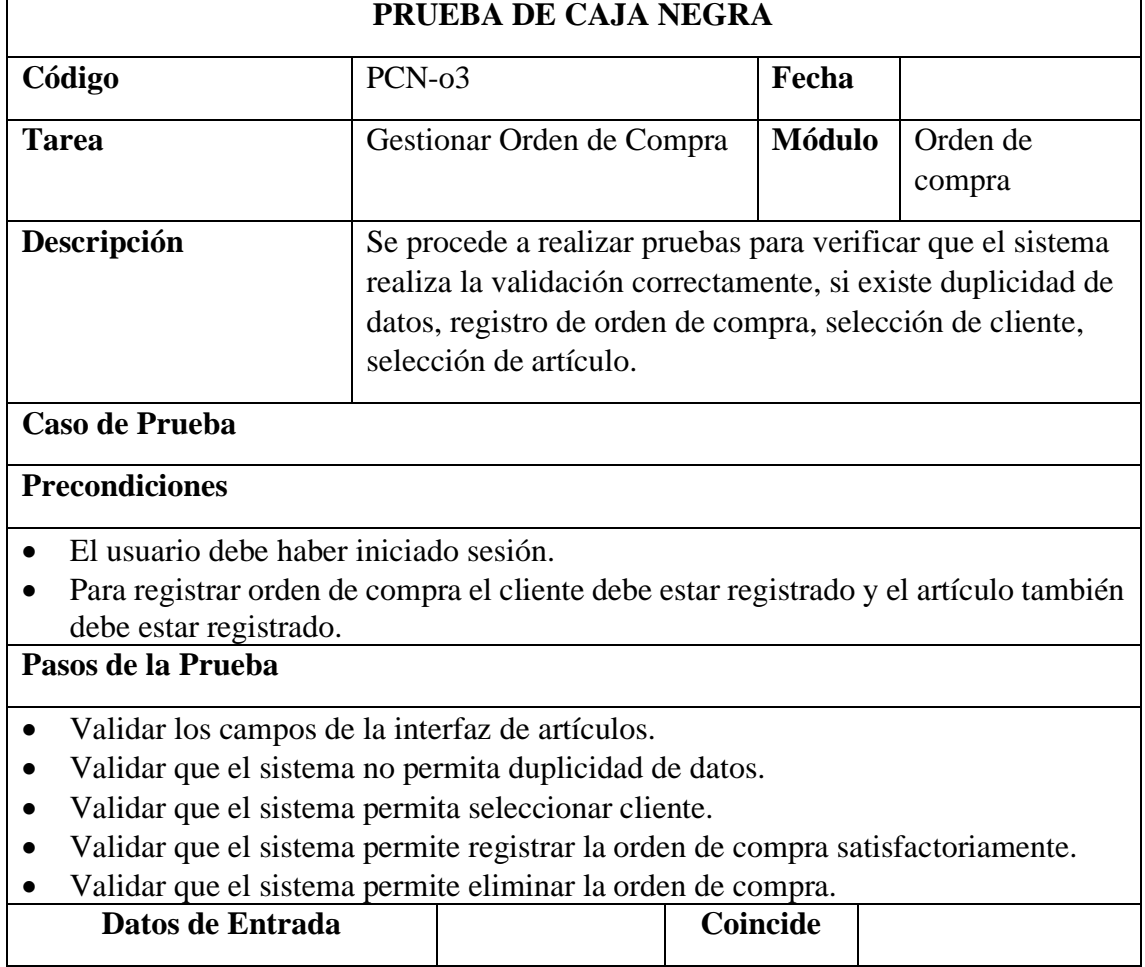

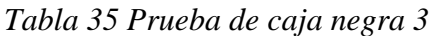

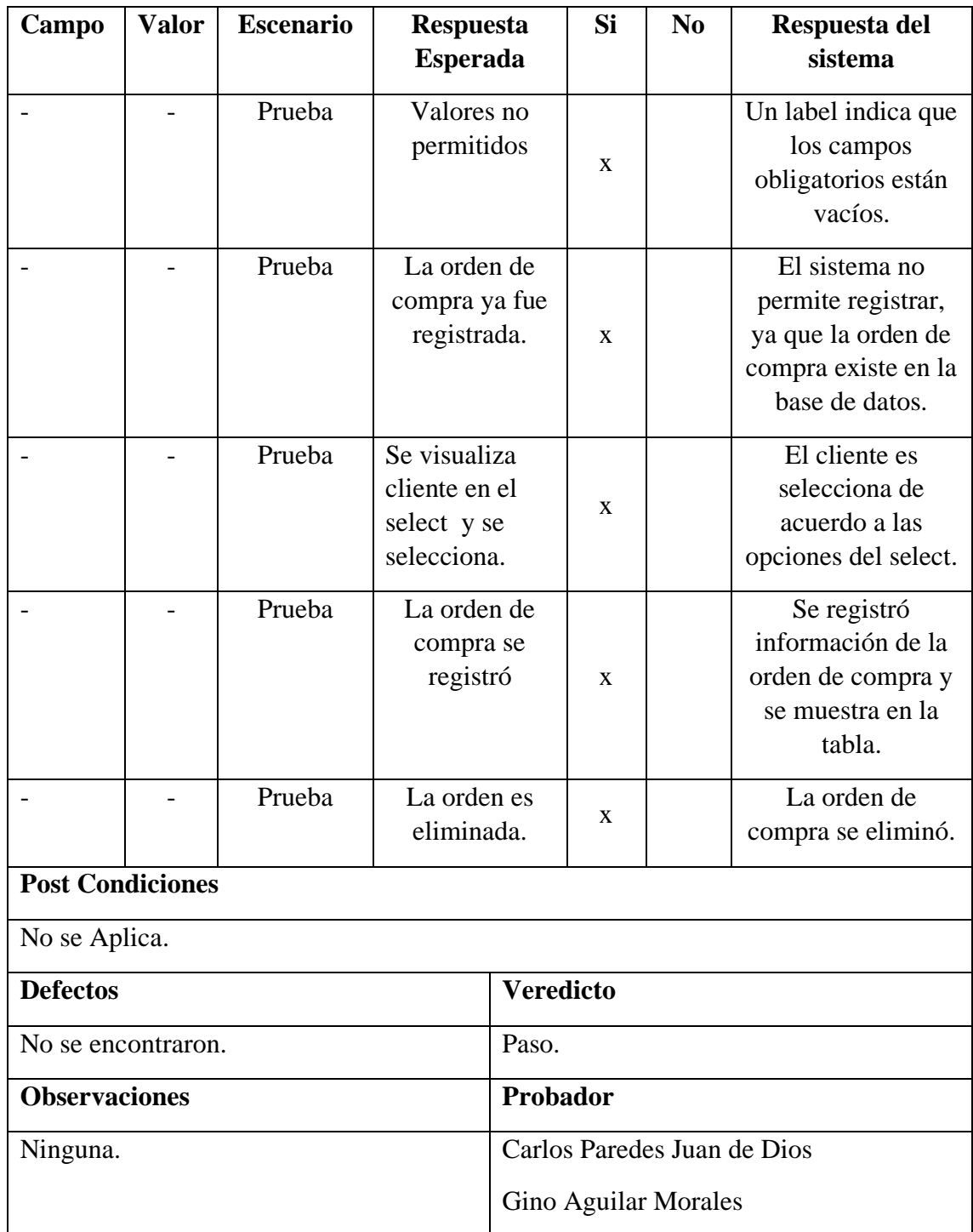

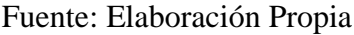

# **Prueba de Caja negra del RF-o4:**

En la tabla 36 se visualiza la prueba de caja negra 4 que muestra la tarea, la descripción, los pasos, datos de entrada, respuesta, salida, defectos y el veredicto de que las pruebas fueron un éxito.

# *Tabla 36 Prueba de caja negra 4*

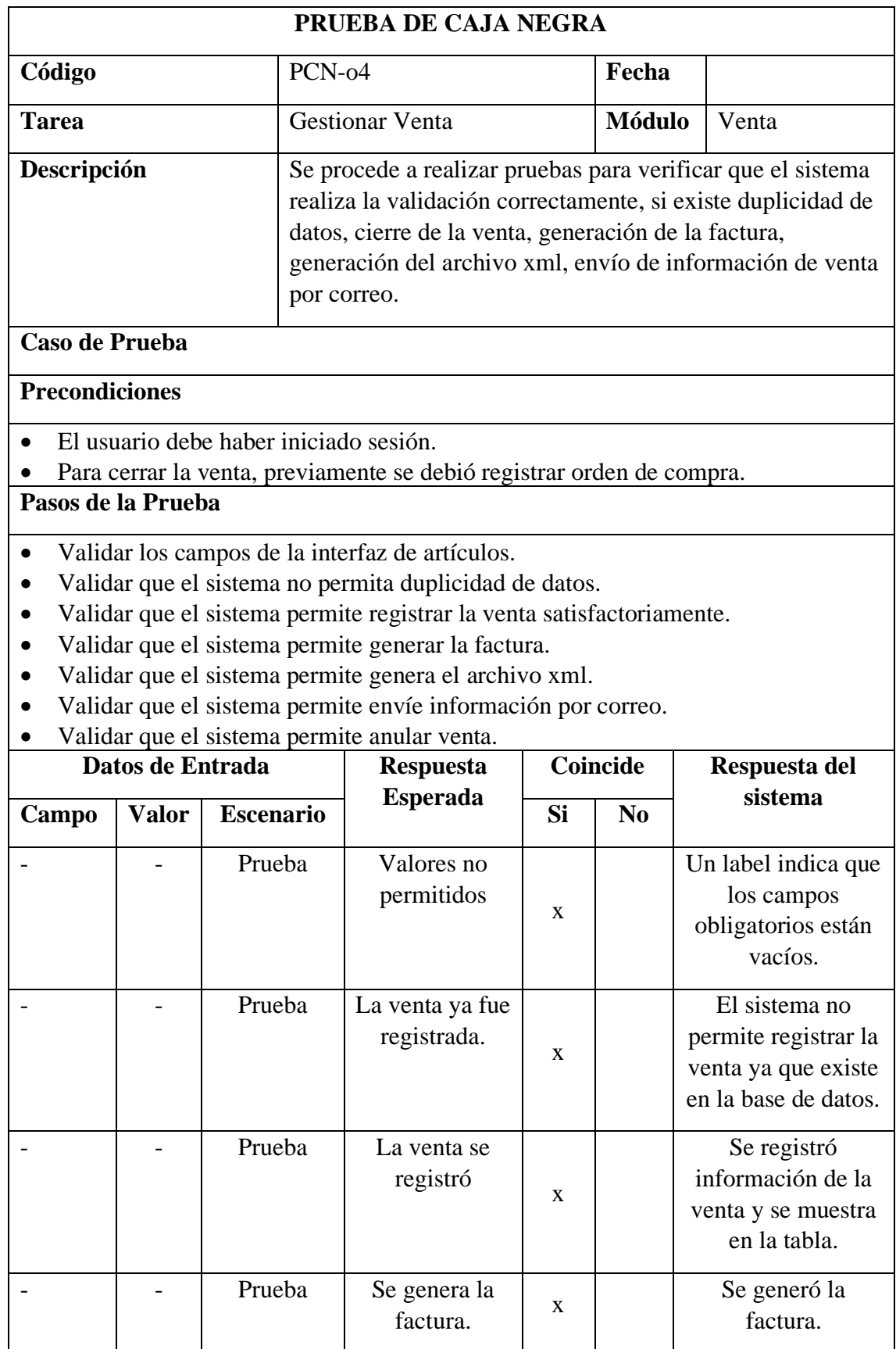

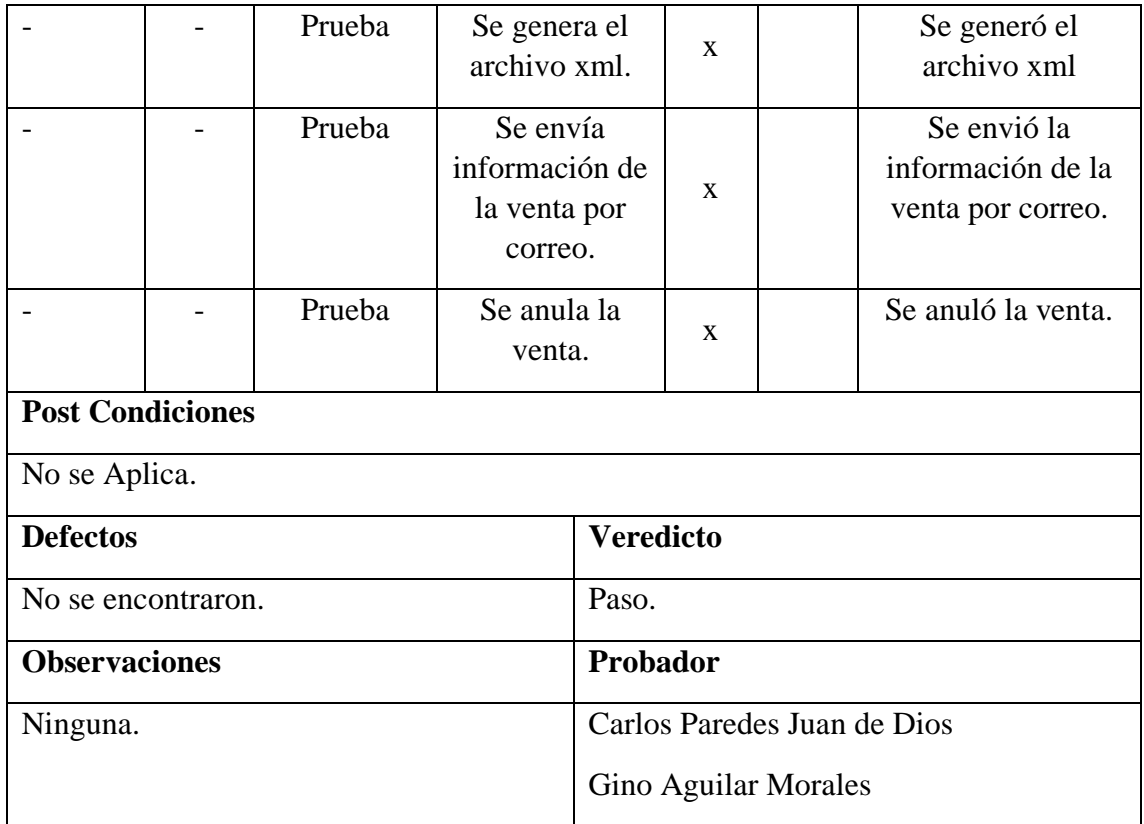

Fuente: Elaboración Propia

# **Prueba de Caja negra del RF-o5:**

En la tabla 37 se visualiza la prueba de caja negra 5 que muestra la tarea, la descripción, los pasos, datos de entrada, respuesta, salida, defectos y el veredicto de que las pruebas fueron un éxito.

| PRUEBA DE CAJA NEGRA                                                                                                    |                                                                                                    |               |                |  |
|----------------------------------------------------------------------------------------------------|----------------------------------------------------------------------------------------------------|---------------|----------------|--|
| Código                                                                                                    | $PCN-05$                                                                                                    | Fecha         |                |  |
| <b>Tarea</b>                                                                                                    | Gestionar Ingreso/Compra                                                                                                    | <b>Módulo</b> | Ingreso/Compra |  |
| Descripción                                                                                                    | Se procede a realizar pruebas para verificar que el sistema<br>realiza la validación correctamente, si existe duplicidad de<br>datos, registro de la compra/ingreso, anular<br><sub>la</sub><br>compra/ingreso. |               |                |  |
| Caso de Prueba                                                                                                    |                                                                                                    |               |                |  |
| <b>Precondiciones</b>                                                                                                    |                                                                                                    |               |                |  |
| El usuario debe haber iniciado sesión.<br>Para registrar el ingreso/compra, previamente debe haber proveedores registrados<br>y los artículos a pedir. |                                                                                                    |               |                |  |

*Tabla 37 Prueba de caja negra 5*

# **Pasos de la Prueba**

- Validar los campos de la interfaz de artículos.
- Validar que el sistema no permita duplicidad de datos.
- Validar que el sistema permite seleccionar proveedor.
- Validar que el sistema permite registrar el ingreso/compra satisfactoriamente.
- Validar que el sistema permite anular el ingreso/compra.

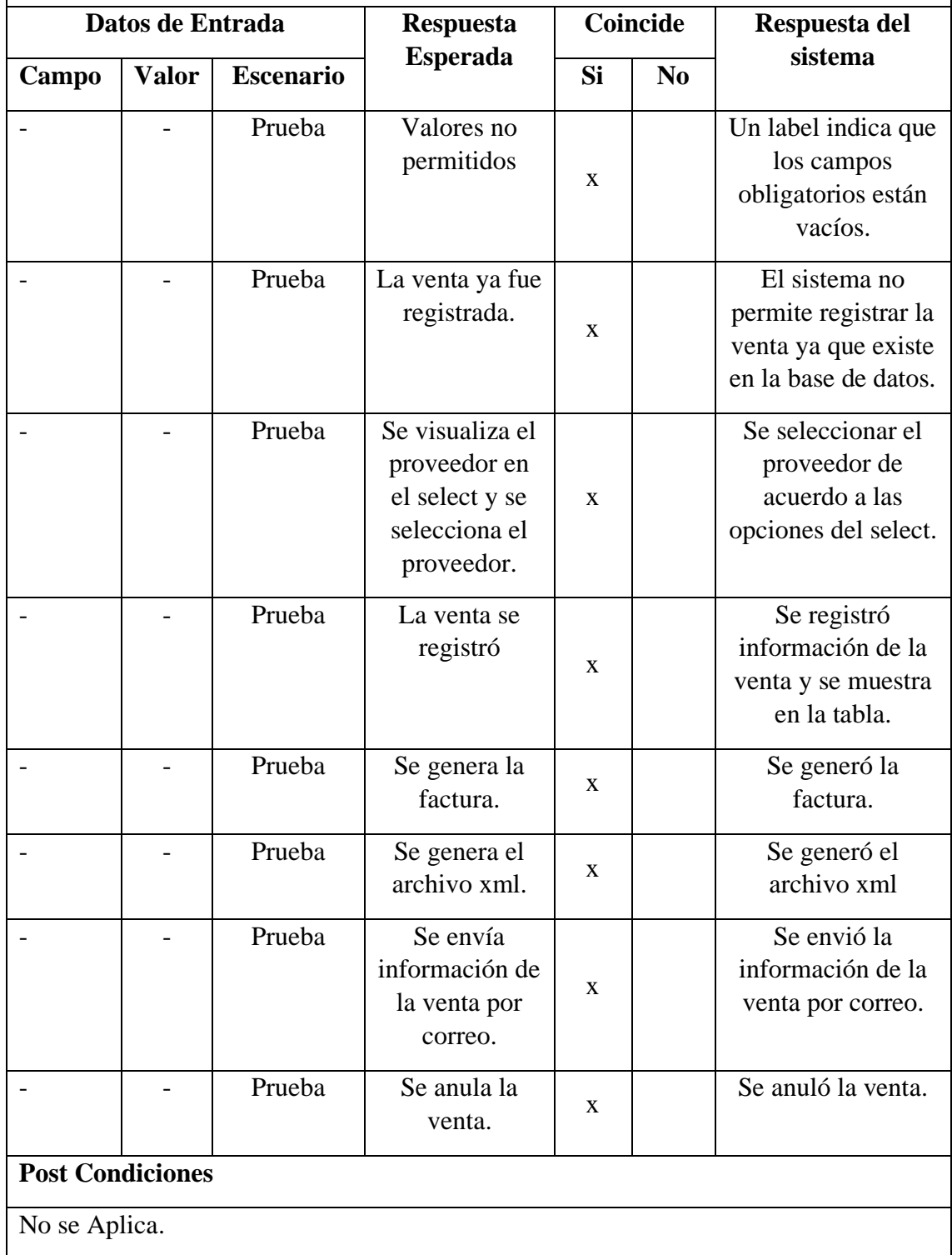

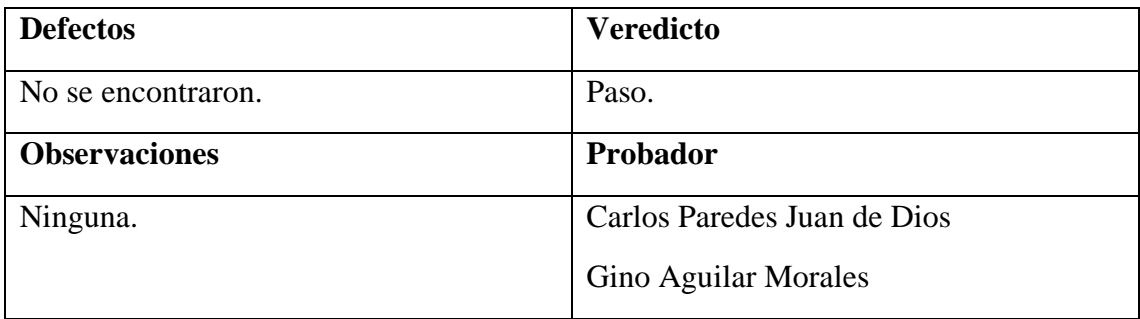

Fuente: Elaboración Propia

# **Prueba de Caja negra del RF-o6:**

En la tabla 38 se visualiza la prueba de caja negra 6 que muestra la tarea, la descripción, los pasos, datos de entrada, respuesta, salida, defectos y el veredicto de que las pruebas fueron un éxito.

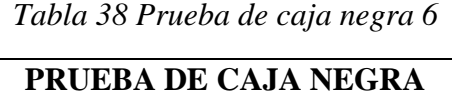

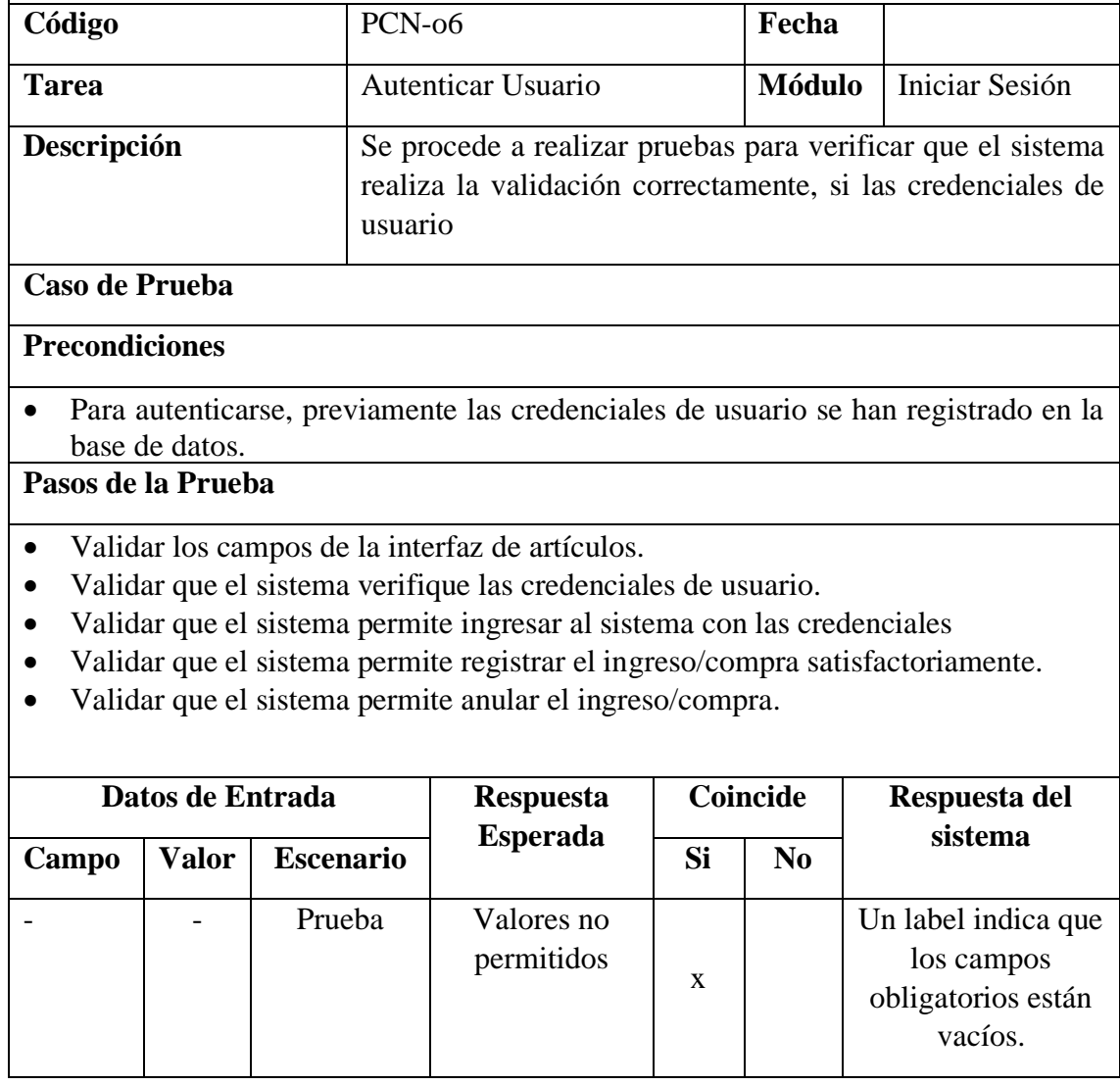

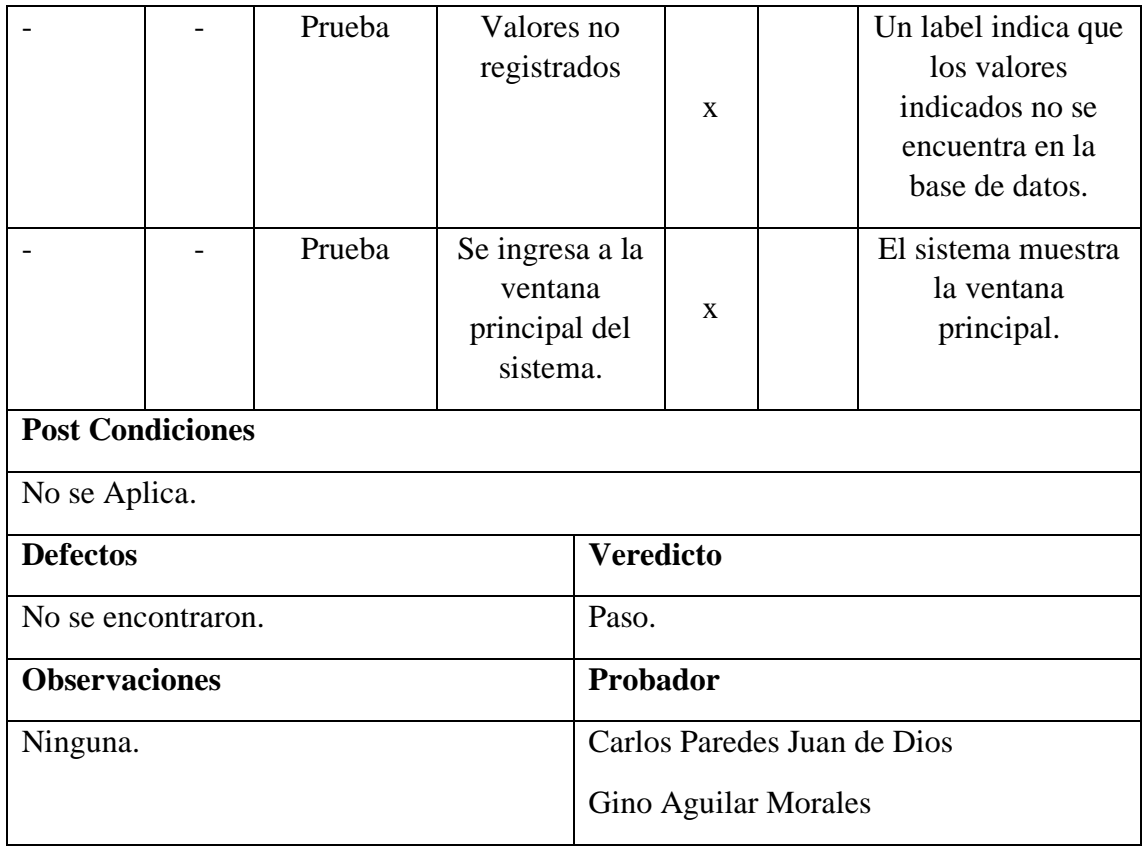

Fuente: Elaboración Propia

# **Prueba de Caja negra del RF-o7:**

En la tabla 39 se visualiza la prueba de caja negra 7 que muestra la tarea, la descripción, los pasos, datos de entrada, respuesta, salida, defectos y el veredicto de que las pruebas fueron un éxito.

| PRUEBA DE CAJA NEGRA                   |                                                                                                    |       |  |  |
|----------------------------------------|----------------------------------------------------------------------------------------------------|-------|--|--|
| Código                                 | $PCN-o7$                                                                                                    | Fecha |  |  |
| <b>Tarea</b>                           | <b>Módulo</b><br><b>Gestionar Usuarios</b><br>Usuario                                                                                                    |       |  |  |
| Descripción                            | Se procede a realizar pruebas para verificar que el sistema<br>realiza la validación correctamente, si existe duplicidad de<br>datos, registro de usuarios, modificación de usuario,<br>desactivar usuario. |       |  |  |
| Caso de Prueba                         |                                                                                                    |       |  |  |
| <b>Precondiciones</b>                  |                                                                                                    |       |  |  |
| El usuario debe haber iniciado sesión. |                                                                                                    |       |  |  |

*Tabla 39 Prueba de caja negra 7*

## **Pasos de la Prueba**

- Validar los campos de la interfaz de usuarios.
- Validar que el sistema no permita duplicidad de datos.
- Validar que el sistema permite registrar un usuario satisfactoriamente.
- Validar que el sistema permite modificar un usuario satisfactoriamente.
- Validar que el sistema permite desactivar un usuario satisfactoriamente.
- Validar que el sistema permite activar un usuario satisfactoriamente.

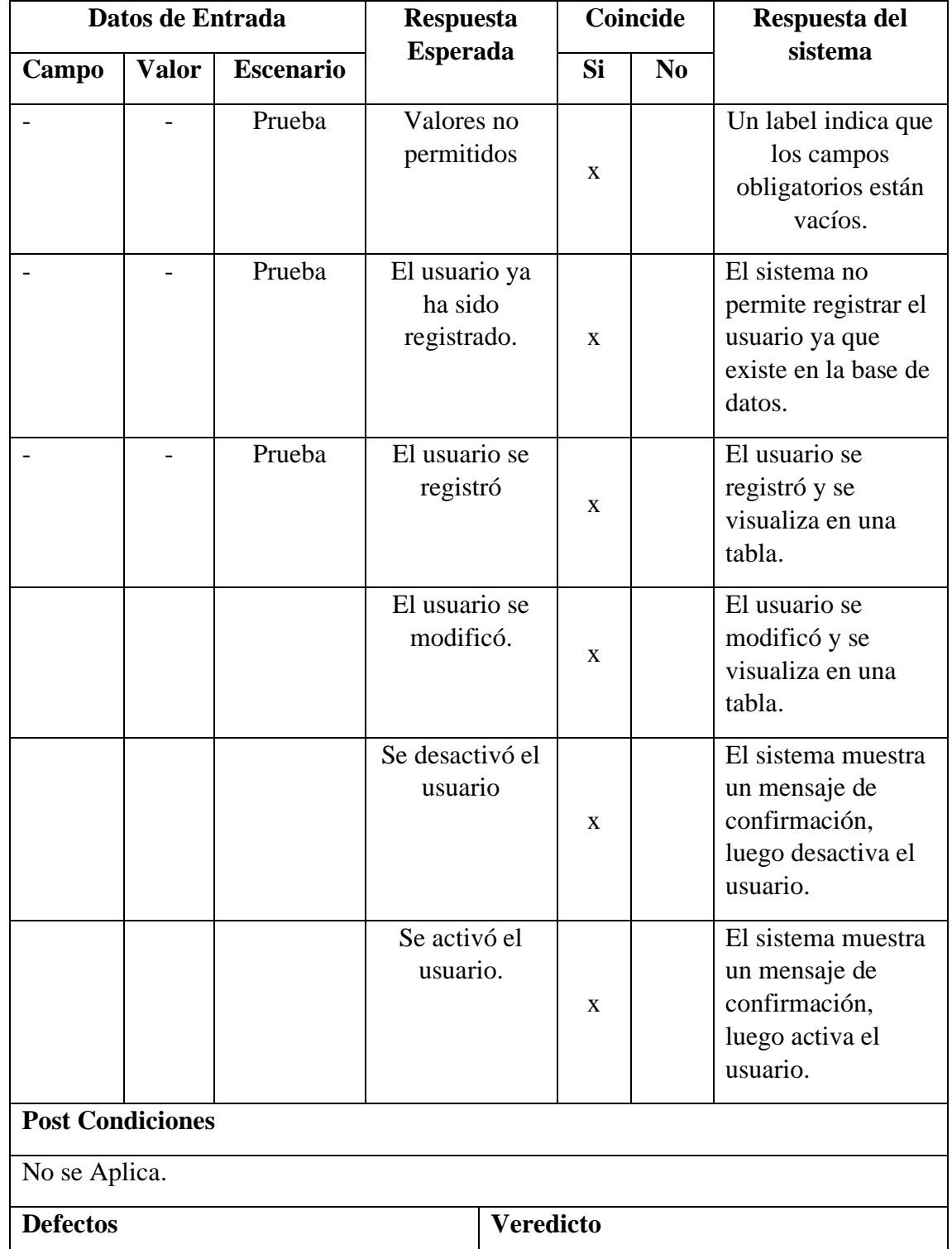

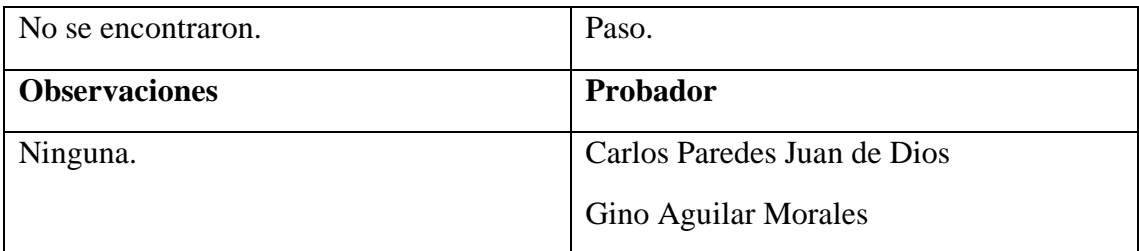

Fuente: Elaboración Propia

# **Prueba de Caja negra del RF-o8:**

En la tabla 40 se visualiza la prueba de caja negra 8 que muestra la tarea, la descripción, los pasos, datos de entrada, respuesta, salida, defectos y el veredicto de que las pruebas fueron un éxito.

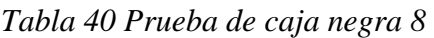

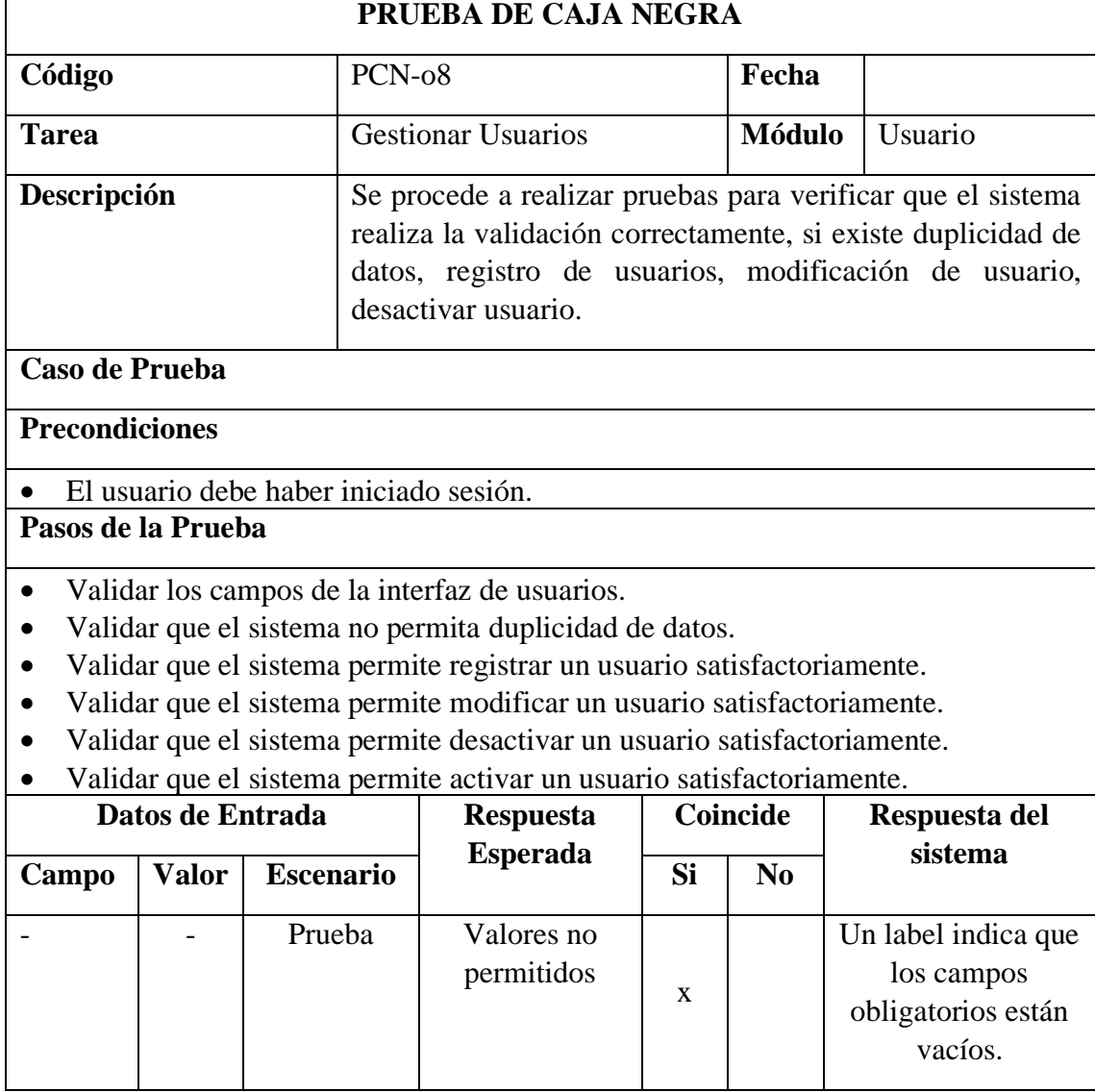

|                                          |  | Prueba | El usuario ya<br>ha sido<br>registrado. |  | X           | El sistema no<br>permite registrar el<br>usuario ya que<br>existe en la base de<br>datos. |
|------------------------------------------|--|--------|-----------------------------------------|--|-------------|-------------------------------------------------------------------------------------------|
|                                          |  | Prueba | El usuario se<br>registró               |  | X           | El usuario se<br>registró y se<br>visualiza en una<br>tabla.                              |
|                                          |  | Prueba | El usuario se<br>modificó.              |  | $\mathbf X$ | El usuario se<br>modificó y se<br>visualiza en una<br>tabla.                              |
|                                          |  | Prueba | Se desactivó el<br>usuario              |  | X           | El sistema muestra<br>un mensaje de<br>confirmación,<br>luego desactiva el<br>usuario.    |
|                                          |  | Prueba | Se activó el<br>usuario.                |  | X           | El sistema muestra<br>un mensaje de<br>confirmación,<br>luego activa el<br>usuario.       |
| <b>Post Condiciones</b><br>No se Aplica. |  |        |                                         |  |             |                                                                                           |
| <b>Veredicto</b><br><b>Defectos</b>      |  |        |                                         |  |             |                                                                                           |
| No se encontraron.                       |  |        | Paso.                                   |  |             |                                                                                           |
| <b>Observaciones</b>                     |  |        | Probador                                |  |             |                                                                                           |
| Ninguna.                                 |  |        | Carlos Paredes Juan de Dios             |  |             |                                                                                           |
|                                          |  |        | <b>Gino Aguilar Morales</b>             |  |             |                                                                                           |

Fuente: Elaboración Propia

# **Prueba de Caja negra del RF-o9:**

En la tabla 41 se visualiza la prueba de caja negra 9 que muestra la tarea, la descripción, los pasos, datos de entrada, respuesta, salida, defectos y el veredicto de que las pruebas fueron un éxito.

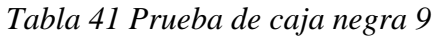

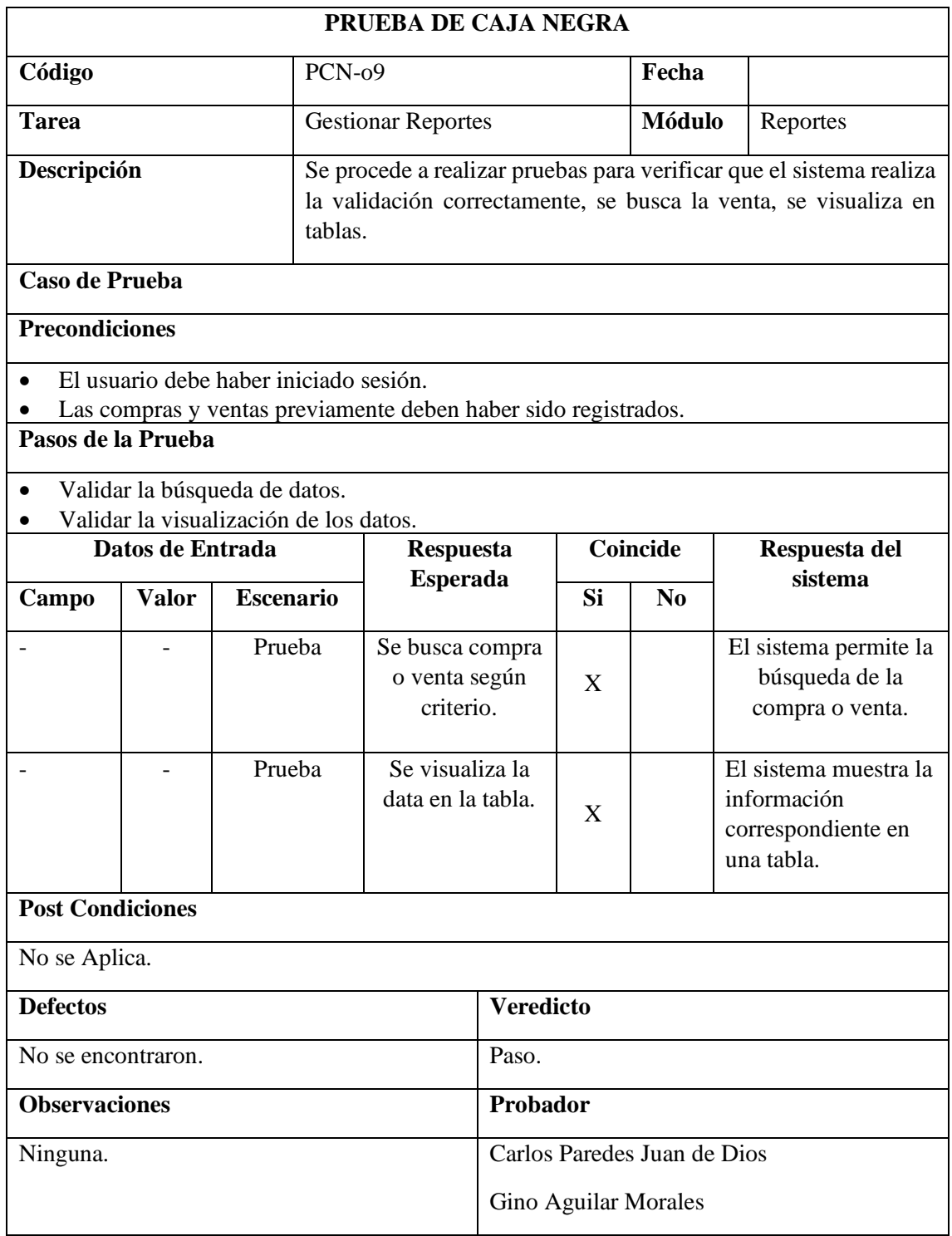

Fuente: Elaboración Propia

#### **ANEXO : ANÁLISIS SIN USO DEL SISTEMA Y CON USO DEL SISTEMA.**

#### **Antes del uso del Sistema**

1. Se utiliza papel en físico y/o programas de ofimática básico como excel para registrar datos de compras y ventas que realizan los clientes, ocasionando la perdida de datos importantes y por consecuencia la inseguridad de las mismas, en un último proceso de compras hubo 2oo ventas de las cuales 5 ventas se perdieron ya que se olvidaron registrarlas, estos representan el 1oo% de ventas que perdieron su registro.

2. Se realiza una mala organización y estructuración internamente como también externamente, generando así que se formaran colas, para los clientes, el servicio de atención es lento e incómodo al momento de registrar sus compras y por consiguiente cada atención demora aproximadamente 3o minutos.

3. Se almacena todos los registros de compras, ventas en un espacio muy reducido dentro del excel o en cuadernillos, lo cual genera los problemas de duplicidad de datos y por consecuencia la falta de confiabilidad y seguridad de dicha información, en el último proceso de ventas hubo 2o ventas mal registradas la cual presentaron datos duplicados, estos representan el 1oo% de ventas que presentaron duplicidad en sus datos.

4. Costos innecesarios en recursos humanos y materiales. Son 4 personas las encargadas del registro de compras, ventas y el proceso de facturación.

#### **Después del uso del Sistema**

1. Se utiliza el sistema para los registros de datos tanto de ventas como de compras o pedidos que se puedan realizar a los proveedores en relación al último proceso de ventas solo 5 registros de ventas se perdieron por motivos de caídas del servidor gratuito el cual representa el 95% del total de ventas realizadas de los cuales se redujo la perdida de información, por medio de la incorporación de la base de datos y por consecuente se facilitó (back-ups) para la seguridad de la información.

2. Se realiza una buena organización y estructuración de las colas en donde se redujo el tiempo de espera de los clientes en gran medida ahora cada una de las ventas demora como máximo 15 minutos y para los clientes habituales 1o minutos, para así poder brindar un mejor servicio por ende se incrementa la satisfacción de todos nuestros clientes tanto habituales como nuevos.
3. Se almacena los registros del proceso de compras, ventas en una base de datos con respecto al último proceso de ventas realizadas se ha presentado duplicidad de su información el cual representa el 1oo% del total de ventas de los cuales no han habido duplicidad de datos, proporcionando de esta manera una información más confiable y segura.

4. Ahorro de costo en la contratación un solo personal en el proceso de compras, ventas, facturación y así también el ahorro en millares de papel, fotocopias, cuadernos de apuntes y otros.

# ANEXO 1: CONTRATO DE DOMINIO Y HOSTING

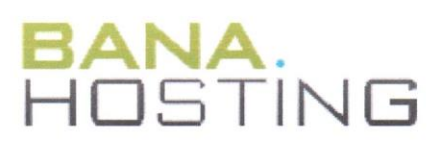

# **Invoice #700398**

Invoice Date: 9th Dec 2019 Due Date: 9th Dec 2019

**Invoiced To**<br>GRUPO APR S.A.C<br>ATTN: Carlos Paredes<br>Mza. D Lote. 52 Asamblea Constituyente (Cruce Rio Marañon y Proceres de Huandoy) Lima, Lima, 15306 Peru

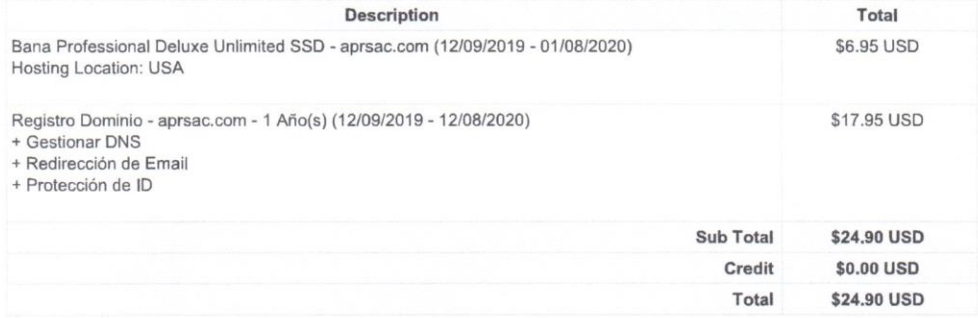

## **Transactions**

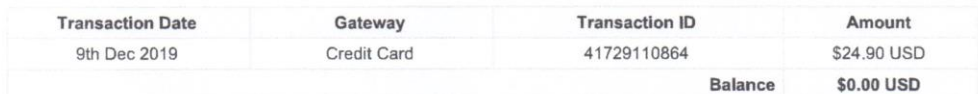

PDF Generated on 14th Dec 2019

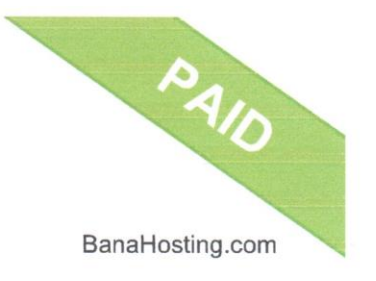

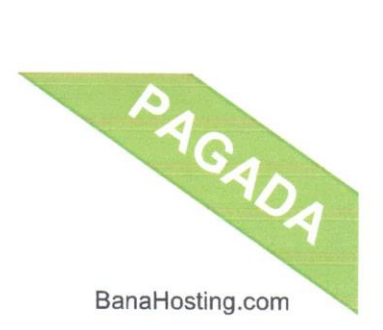

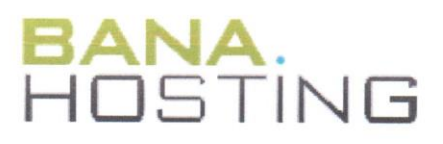

# Factura nº702315

Fecha de la Factura: 14th Dec 2019 Fecha de Vencimiento: 14th Dec 2019

## Facturado a

GRUPO APR S.A.C ATN: Carlos Paredes Mza. D Lote. 52 Asamblea Constituyente (Cruce Rio Marañon y Proceres de Huandoy) Lima, Lima, 15306<br>Peru

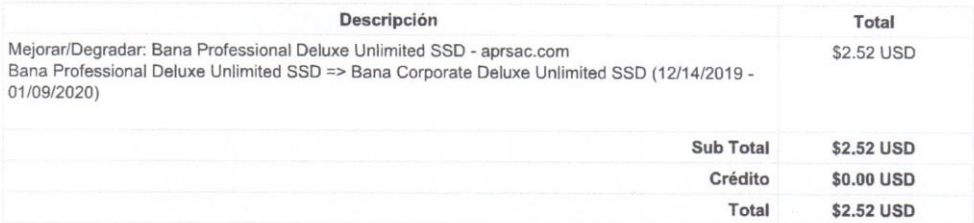

## **Transacciones**

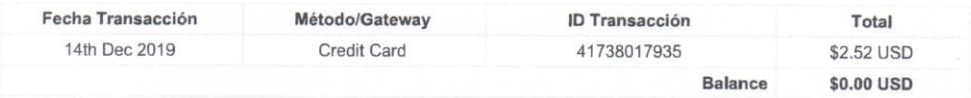

PDF Generado el 14th Dec 2019

# **ANEXO2: CONTRATO DE OSE**

#### **EMISOR**

**DENOMINACIÓN: NUBEFACT S.A.** RUC: 20600695771 **REMITENTE:** Ventas NubeFacT EMAIL: ventas@nubefact.com TEL: 987281873 FECHA DE EMISIÓN: 09/10/2019 - Venc. 24/10/2019

#### **PARA**

**DENOMINACIÓN: GRUPO APR S.A.C. RUC: 20553694371** REP. LEGAL: CARLOS MANUEL PAREDES JUAN DE DIOS **CONTACTO: CARLOS PAREDES** EMAIL: grupoapr.gerencia@gmail.com  $TFI - 960321890$ 

## **SOBRE NOSOTROS**

NUBEFACT, es una empresa peruana autorizada por la SUNAT como OSE y PSE con más de 4 AÑOS DE EXPERIENCIA. Trabajamos con miles de personas jurídicas, personas naturales y desarrolladores de software en diversos rubros como: AERONÁUTICA, NOTARIOS, HOSPITALES, GRIFOS, RETAILS, COMERCIOS, RESTAURANTES, INDUSTRIA, CENTROS DE ESTUDIOS SUPERIORES, SERVICIOS PROFESIONALES, DESARROLLO DE SOFTWARE, ETC. No importa el rubro al que pertenezca, nosotros tenemos soluciones desde las simples hasta las mas complejas.

## **ALGUNOS DE NUESTROS CLIENTES**

Tenemos más de 5,000 de dientes a nivel nacional. Algunos de los más destacados son: AEROLINEA STARPERÚ, COLEGIO DE NOTARIOS Y NOTARÍAS DE TODO EL PERÚ, TV PERÚ, COLEGIO SACO OLIVEROS (a nivel nacional), RÚSTICA(a nivel nacional), CLUB UNIVERSITARIO DE DEPORTES, MARCO ALDANI, CUPONATIC, WALLON SPORT, UNIVERSIDAD ALAS PERUANAS, AGENCIA ADUANERA LAMA, Etc.

## SERVICIO DE VALIDACIÓN DE COMPROBANTES COMO OSE

- Web Service con disponibilidad del 99.9%
- Validación se CPE según parámetros de la SUNAT
- · Respuesta con mensajes de excepción.

· Respuesta de CDR con estado aceptado o aceptado con observaciones.

## Documentos que se validarán:

- · FACTURAS
- · BOLETAS
- · NOTAS DE CRÉDITO
- NOTAS DE DÉBITO
- COMUNICACIONES DE BAJA (ANULACIONES) RESÚMENES DIARIOS DE BOLETAS DE VENTAS  $\ddot{\phantom{a}}$
- 

## De indicarse en esta cotización, los siguientes documentos también serán validados:

- GUÍAS DE REMISIÓN · GUÍAS DE REMISIÓN
- 
- COMPROBANTES DE RETENCIÓN
- COMPROBANTES DE PERCEPCIÓN

# - RECIBO DE SERVICIOS

- PROCESO DE VALIDACIÓN
- · El EMISOR envía el comprobante electrónico en XML a NUBEFACT.
- · NUBEFACT valida el XML enviado y devuelve el CDR.
- · NUBEFACT envía el XML a la SUNAT.

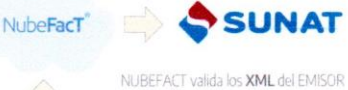

ELECTRÓNICO, devuelve la Constancia de Recepción (CDR) y posteriormente

SUNAT

.<br>n enviados a la

VALIDACIÓN EN LÍNEA CON UN 99.9% DE **DISPONIBILIDAD** 

NUBEFACT SA RUC 20600695771<br>Calle Mártir José Olaya 129 Oficina 903 Torre A Miraflores Lima Derechos reservados ante el INDECOPI 2017

www.nubefact.com 01 468 3535 - 924 353365<br>ventas@nubefact.com

## **INVERSIÓN ECONÓMICA**

Tenemos precios simples, competitivos y sin costos escondidos.

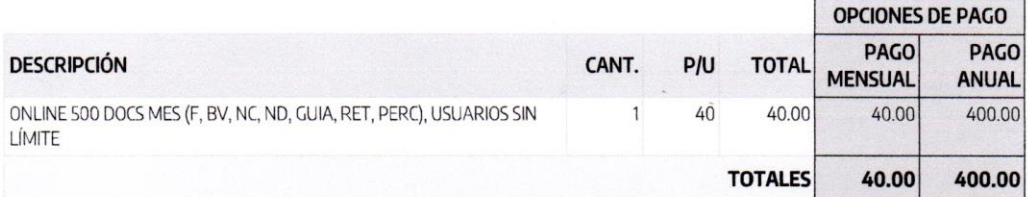

### ELEGIR SI DESEA EL PAGO MENSUAL O ANUAL

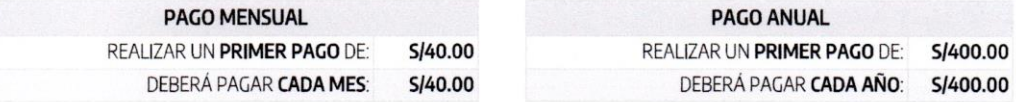

NOTA: Al pagar por todo el año puede ahorrar S/80.00.

## **OBSERVACIONES**

- · De superar considerablemente el límite de comprobantes generados se emitirá una Orden de Pago por el exceso mensual.
- La vigencia iniciará desde que su cuenta se active con la Sunat (modo producción).  $\cdot$
- · Precios en Soles. Incluido IGV.

## **COMO EMPEZAR A TRABAJAR CON NOSOTROS:**

- Enviar al email **ventas@nubefact.com** los siguientes documentos:<br>• CONSTANCIA DEL PRIMER PAGO (MENSUAL O ANUAL). Los datos para pagar están al final de esta cotización.
- **CONTRATO FIRMADO Y SELLADO** por CARLOS MANUEL PAREDES JUAN DE DIOS.
- DNI ESCANEADO de CARLOS MANUEL PAREDES JUAN DE DIOS
- CAPTURA DE PANTALLA ALTA EN SUNAT COMO OSE. Con CLAVE SOL en la SUNAT. Manual en www.nubefact.com/alta-sunat-ose  $\ddot{\phantom{a}}$ **LUEGO NOSOTROS**
- TE ENVIAREMOS LOS DATOS DE ACCESO A NUBEFACT en modo de PRUEBA Para hacer pruebas con el sistema.
- Cuando estés listo ACTIVAMOS EL SISTEMA CON LA SUNAT. En este punto los documentos serán válidos para la SUNAT.

- **BENEFICIOS DE TRABAJAR CON NOSOTROS** - SOMOS OSE - (OPERADOR SERVICOS ELECTRÓNICOS AUTORIZADO POR SUNAT) según RESOLUCIÓN 034-005-0011863.
- SOMOS PSE (PROVEEDOR SERVICOS ELECTRÓNICOS AUTORIZADO POR SUNAT) según RESOLUCIÓN 034-005-0005315. ÷
- ACTIVACIÓN CON LA SUNAT EN 24 HORAS.
- CONFIDENCIALIDAD IMPLEMENTACIÓN DE CONTROLES ISO-27001 Según requerimiento de SUNAT.  $\ddot{\phantom{a}}$
- SEGURIDAD FÍSICA Y DIGITAL
- · SOPORTE y mucho más.

NUBEFACT SA RUC 20600695771<br>Calle Mártir José Olaya 129 Oficina 903 Torre A Miraflores Lima Derechos reservados ante el INDECOPI 2017

www.nubefact.com<br>01 468 3535 - 924 353365<br>ventas@nubefact.com

#### **ENTRE LAS PARTES**

#### POR UNA PARTE:

· NUBEFACT SA con RUC 20600695771 con domicilio en Calle Mártir José Olava 129 Oficina 903 Torre A, Miraflores- Lima - Perú, representada por su Gerente General Ginger Karin Pfeiffer Palomino, inscrito como OSE y PSE según Resolución de Intendencia 034-005-0005315-SUNAT y 034-005-0011863 respectivamente, a quien<br>en adelante se le denominará EL PROVEEDOR;

## Y DE LA OTRA PARTE:

. GEUPO APR S.A.C. con RUC 20553694371, representada por CARLOS MANUEL<br>PAREDES JUAN DE DIOS, identificado con DNI 43216975, a quien en adelante se le<br>denominará EL CLIENTE bajo los términos y condiciones siguientes:

## **GARANTÍA DE SEGURIDAD**

El PROVEEDOR es responsable de la seguridad, fiabilidad e integridad de los datos almacenados en NUBEEACT

SEGURIDAD SSL: Toda la información que viaja entre EL CLIENTE a NUBEFACT o ersa está protegido con el cifrado SSL de 256 bits.

**CONFIDENCIALIDAD:** Toda la información que viaja entre EL CLIENTE a NUBEFACT o viceversa está protegido con controles ISO27001.

SEGURIDAD FÍSICA: Los servidores NUBEFACT se encuentran en los mejores centros de datos del mundo, proporciona controles para proteger la información y los servidores. **OBLIGACIONES DEL PROVEEDOR** 

· Garantizar que el SERVICIO se ofrezca en un 99.9% de disponibilidad. Tener en cuenta **nuestra GARANTÍA DE SEGURIDAD** 

· Soporte ESTÁNDAR (L-V 9:00am hasta 6:00pm) por medio de TICKETS.

- Actualización y corrección de errores del SERVICIO sin costo adicional

· Emisión y generación de los XML y PDF.<br>· Envío a la SUNAT de un ejemplar del XML

· Recepción de las CDR que envíe la SUNAT.

· Validar los documentos según parámetros exigidos por SUNAT.

## **OBLIGACIONES DEL CLIENTE**

· Comunicar al PROVEEDOR el nombre, documento de identidad y email de la persona natural que cumplirá la función de ser EL RESPONSABLE O CUSTODIO (Al final de este documento).

· Pagar oportunamente las Órdenes de Pago emitidas por EL PROVEEDOR por el uso del SERVICIO, como máximo dentro de los 10 días calendario de ser emitido. NUBEFACT

reportará el incumplimiento de pago a las centrales de riesgo.<br>• Informar a NUBEFACT el cambio del responsable o custodio asignado

- Comunicar a NUBEFACT si emitió COMPROBANTES ELECTRÓNICOS con anterioridad, para evitar duplicidad de documentos. La SUNAT rechazará los documentos duplicados.

## DERECHOS DE AUTOR

El aspecto y el diseño del SERVICIO está protegido. El CLIENTE no puede duplicar, copiar, reutilizar cualquier parte del código, estructura, procedimiento, HTML / CSS o elementos de diseño visual sin el permiso expreso y por escrito de NUBEFACT. Usted acepta v acuerda que el SERVICIO y cualquier software necesario usado en relación con el SERVICIO, incluyendo cualquier mejora, modificación y actualización al mismo contiene información confidencial y es de propiedad de NUBEFACT. El CLIENTE acuerda no copiar, modificar, crear trabajos derivados, realizar ingeniería inversa, desarmar o de lo contrario, intentar descubrir cualquier código fuente, vender, ceder, sublicenciar, otorgar un interés de seguridad o transferir cualquier derecho en el Software, en su totalidad o en parte.

#### DOCUMENTOS ELECTRÓNICOS A GENERAR/VALIDAR

Para efectos de este CONTRATO los siguientes documentos electrónicos que podrán ser generados:

· Factura Electrónica

- Boleta de Venta Electrónica

· Nota de Crédito Electrónica

· Nota de Débito Electrónica

· Generación de Resúmenes de Boleta de Venta

· Comunicaciones de Baja

### NUBEFACT SA RUC 2060069577 Calle Mártir José Olaya 129 Oficina 903 Torre A<br>Miraflores Lima

Derechos reservados ante el INDECOPI 2017

De contratarse los siguientes documentos también serán validados:

Guías de Remisió · Comprobantes de Retención

· Comprobantes de Percepción

- Recibo de Servicios

#### VIGENCIA Y GARANTÍA DE DEVOLUCIÓN

Este CONTRATO tiene una vigencia mínima de 12 meses.

El cliente puede solicitar una devolución del 100% del importe pagado dentro de los 7 días calendario de haber realizado el pago.

El presente contrato se renovará automáticamente bajo las mismas cláusulas y condiciones.

#### RESOLUCIÓN DEL CONTRATO

#### El contrato puede darse por resuelto:

Se cumpla el tiempo de permanencia mínima, que es de 12 meses.

· EL PROVEEDOR o el CLIENTE manifieste el término de este CONTRATO (sujeta a nenalidad si supera el tiemno de nacantíal

.<br>El incumplimiento total o parcial, del presente contrato por una de las partes, faculta a la otra a exigir su cumplimiento o a proceder a su rescisión y resolución, todo de conformidad con el procedimiento establecido para tales efectos en los artículos 1370 1372, 1428 y 1429 del Código Civil.

## CONFIDENCIALIDAD

En conformidad con la Ley de Protección de Datos, Ley Nº 29733, EL PROVEEDOR se obliga a mantener estricta confidencialidad sobre todo tipo de información perteneciente a EL CLIENTE. Esta obligación es válida aún después del término del presente contrato, en tal sentido EL PROVEEDOR entiende que toda la información a ser ingresada a su SERVICIO es de carácter CONFIDENCIAL obligándose a no usar indebidamente dicha información ya sea directamente o a través de terceros o ponerlo en conocimiento de terceros. Culminado el contrato, la información se eliminará totalmente del DataCenter de EL PROVEEDOR.

#### COMPETENCIA

Todas las desavenencias o controversias que pudieran derivarse de este contrato o de sus anexos o documentos complementarios, induidas las que se refieran a su nulidad, anulabilidad o invalidez, que se genera con motivo de la celebración de éste contrato las partes se someten a la competencia territorial de los jueces de la Corte Superior de Justicia de Lima.

#### CONTRAPRESTACIÓN ECONÓMICA

Los detalles del pago se encuentan en la siguiente página.

Página 1 de 2

www.nubefact.com 01 468 3535 - 924 353365<br>ventas@nubefact.com

# **ANEXO3: DAR DE ALTA OSE**

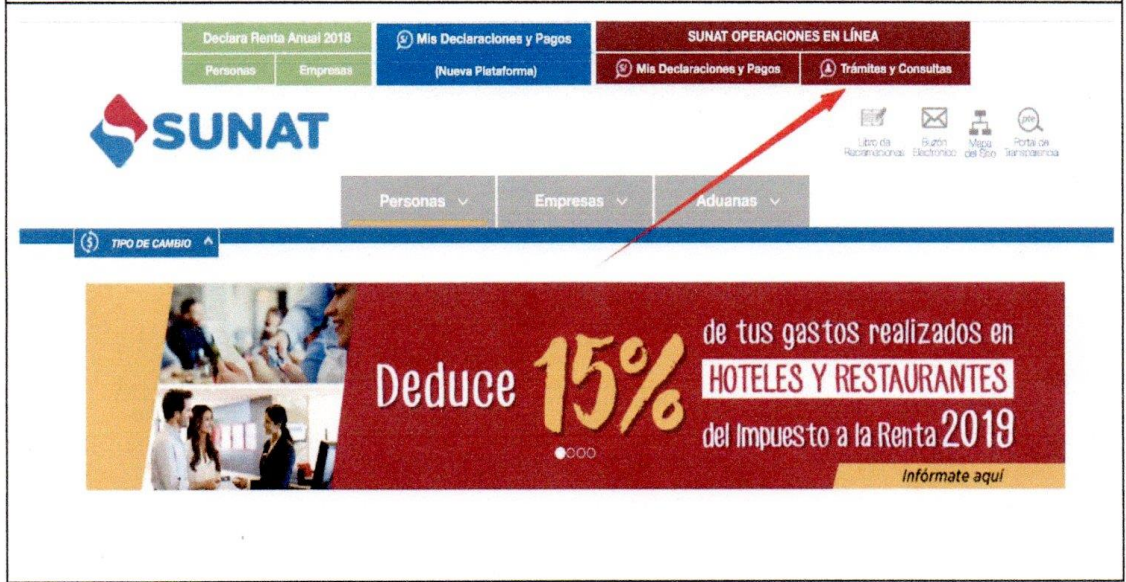

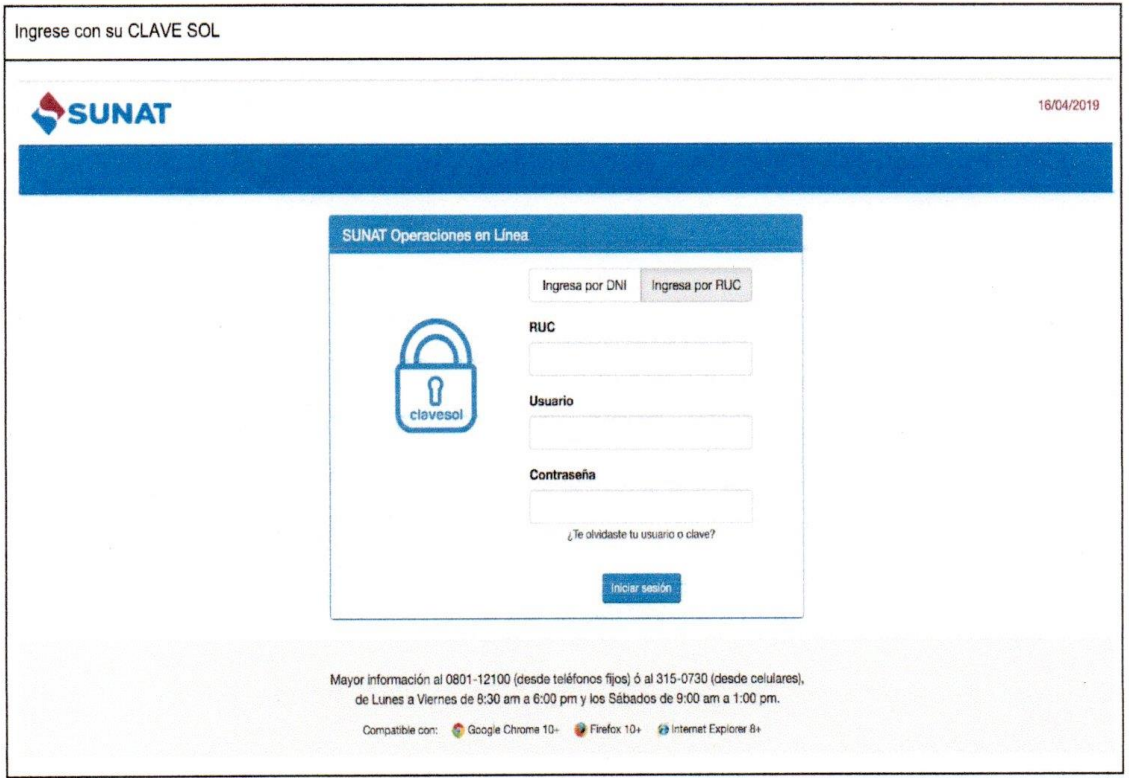

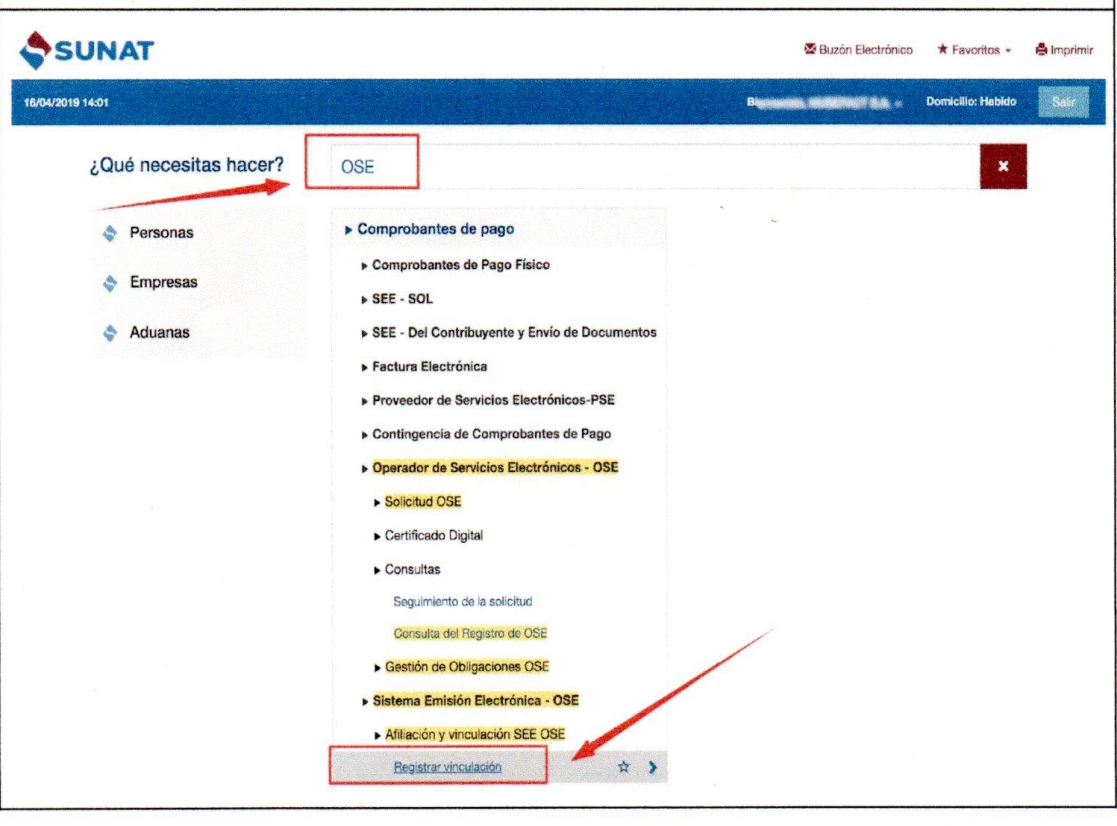

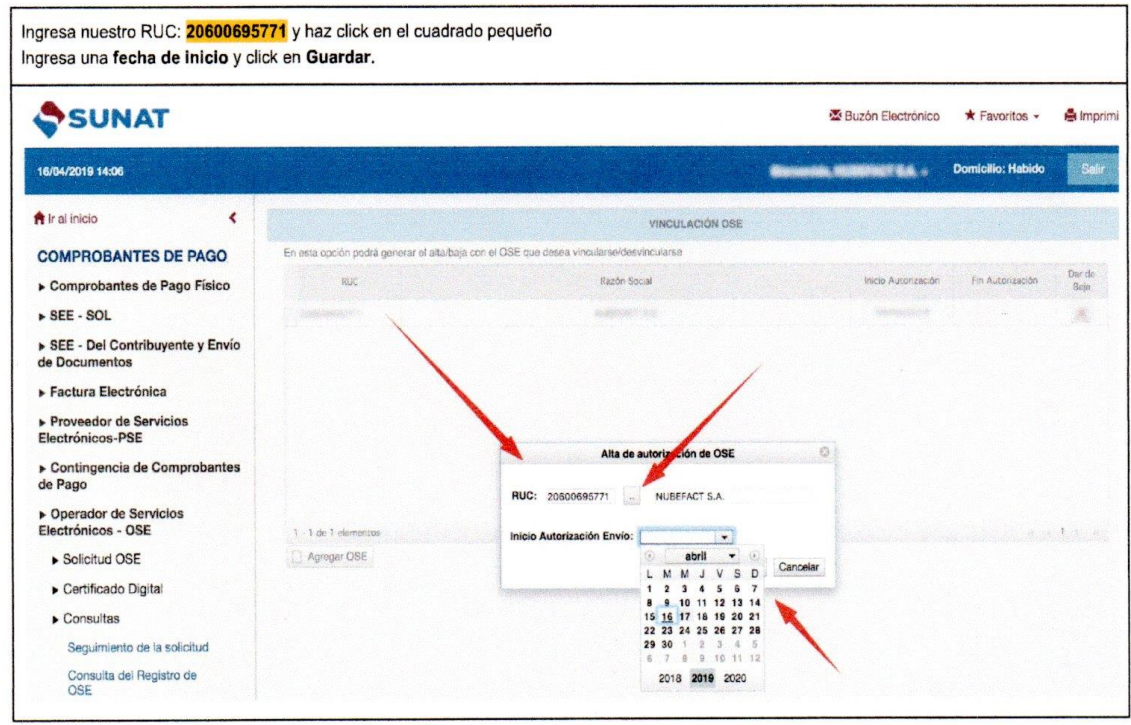

٦